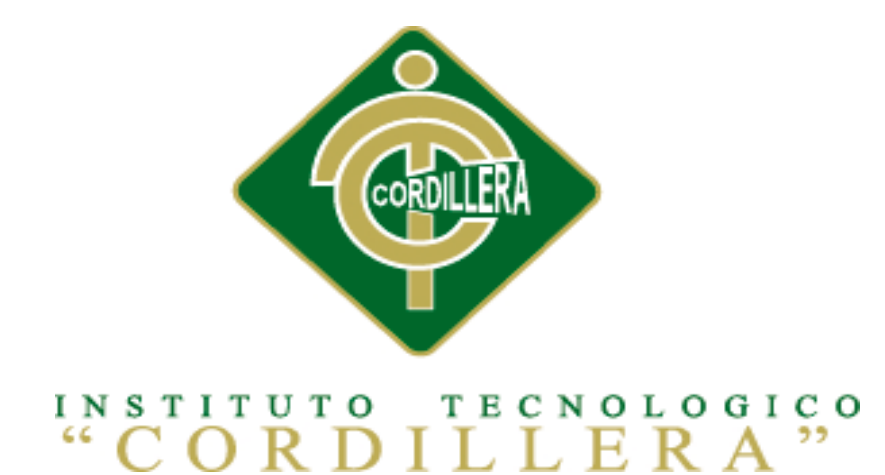

## CARRERA DE ANÁLISIS DE SISTEMAS

## IMPLEMENTACIÓN DE UN SISTEMA ACADÉMICO DE MATRICULACIÓN MEDIANTE UNA APLICACIÓN WEB PARA EL INSTITUTO SUPERIOR DE MERCADEO ISMAC EN EL VALLE DE

### TUMBACO - QUITO

Proyecto de investigación previo a la obtención del título de Tecnólogo en Análisis de Sistemas.

Autor: Cuacés Sánchez Marco Vinicio

Tutor: Ing. Basantes Basantes Jaime

Quito octubre 2015

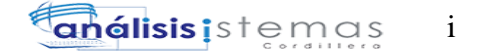

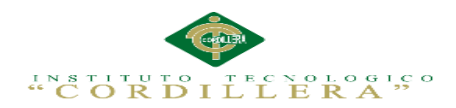

## **APROBACIÓN DEL TUTOR Y LECTOR**

<span id="page-1-0"></span>En mi calidad de tutor del trabajo sobre el tema: "IMPLEMENTACIÓN DE UN SISTEMA ACADÉMICA DE MATRICULACIÓN MEDIANTE UNA APLICACIÓN WEB PARA EL INSTITUTO SUPERIOR DE MERCADEO ISMAC EN EL VALLE DE TUMBACO - QUITO." presentado por el ciudadano: Cuacés Sánchez Marco Vinicio, estudiante de la Escuela de Sistemas, considero que mi informe cumple todos los requisitos suficientes para el cumplimiento de mi meta evaluación por parte del Tribunal de Grado, que el Honorable Consejo de Escuela designe, para su correspondiente estudio y calificación correspondiente .

Quito, Octubre del 2015.

 **------------------------------- ----------------------------** 

 **Ing. Jaime Basantes Ing. Nieto Adrián** 

 **TUTOR LECTOR**

## **DECLARATORIA DE AUTORÍA**

<span id="page-2-0"></span>Declaro que mi investigación es absolutamente, autentica, personal, que se han citado las fuentes correspondientes y que en su ejecución se respetaron las disposiciones legales que protegen los derechos de autor vigentes. Las ideas, doctrinas resultados y conclusiones a los que he llegado son de mi absoluta responsabilidad.

Cuacés Sánchez Marco Vinicio

\_\_\_\_\_\_\_\_\_\_\_\_\_\_\_\_\_\_\_\_\_\_\_\_\_\_\_\_

CC 172055048-0

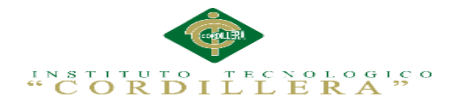

# <span id="page-3-0"></span>**CONTRATO DE CESIÓN SOBRE DERECHOS PROPIEDAD INTELECTUAL**

Comparecen a la celebración del presente contrato de cesión y transferencia de derechos de propiedad intelectual, por una parte, la estudiante **CUACES SÁNCHEZ MARCO VINICIO**, por sus propios y personales derechos, a quien en lo posterior se le denominará el "CEDENTE"; y, por otra parte, el **INSTITUTO SUPERIOR TECNOLÓGICO CORDILLERA**, representado por su Rector el Ingeniero Ernesto Flores Córdova, a quien en lo posterior se lo denominará el "CESIONARIO". Los comparecientes son mayores de edad, domiciliados en esta ciudad de Quito Distrito Metropolitano, hábiles y capaces para contraer derechos y

obligaciones, quienes acuerdan al tenor de las siguientes cláusulas:

**PRIMERA: ANTECEDENTE.-** a) El Cedente dentro del pensum de estudio en la carrera de análisis de sistemas que imparte el Instituto Superior Tecnológico Cordillera, y con el objeto de obtener el título de Tecnólogo en Análisis de Sistemas, el estudiante participa en el proyecto de grado denominado "**INPLEMENTACIÓN DE UN SISTEMA ACADEMICO DE MATRICULACIÓN MEDIANTE UNA APLICACIÓN WEB PARA EL INSTITUTO TECNOLOGICO SUPERIOR DE MERCADO ISMAC EN EL VALLE DE TUMBACO - QUITO**", el cual incluye la creación y desarrollo del programa de ordenador o software, para lo cual ha implementado los conocimientos adquiridos en su calidad de alumno. b) Por iniciativa y responsabilidad del Instituto Superior Tecnológico Cordillera se desarrolla la creación del programa de ordenador, motivo por el cual se regula de forma clara la cesión de los derechos de autor que genera la obra literaria y que es

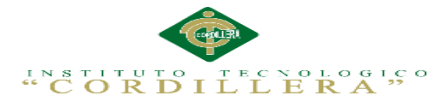

producto del proyecto de grado, el mismo que culminado es de plena aplicación técnica, administrativa y de reproducción.

**SEGUNDA: CESIÓN Y TRANSFERENCIA.-** Con el antecedente indicado, el Cedente libre y voluntariamente cede y transfiere de manera perpetua y gratuita todos los derechos patrimoniales del programa de ordenador descrito en la cláusula anterior a favor del Cesionario, sin reservarse para sí ningún privilegio especial (código fuente, código objeto, diagramas de flujo, planos, manuales de uso, etc.). El Cesionario podrá explotar el programa de ordenador por cualquier medio o procedimiento tal cual lo establece el Artículo 20 de la Ley de Propiedad Intelectual, esto es, realizar, autorizar o prohibir, entre otros: a) La reproducción del programa de ordenador por cualquier forma o procedimiento; b) La comunicación pública del software; c) La distribución pública de ejemplares o copias, la comercialización, arrendamiento o alquiler del programa de ordenador; d) Cualquier transformación o modificación del programa de ordenador; e) La protección y registro en el IEPI el programa de ordenador a nombre del Cesionario; f) Ejercer la protección jurídica del programa de ordenador; g) Los demás derechos establecidos en la Ley de Propiedad Intelectual y otros cuerpos legales que normen sobre la cesión de derechos de autor y derechos patrimoniales.

**TERCERA: OBLIGACIÓN DEL CEDENTE.-** El cedente no podrá transferir a ningún tercero los derechos que conforman la estructura, secuencia y organización del programa de ordenador que es objeto del presente contrato, como tampoco emplearlo o utilizarlo a título personal, ya que siempre se deberá guardar la exclusividad del programa de ordenador a favor del Cesionario.

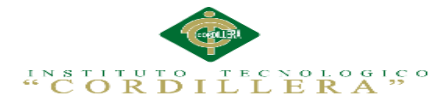

**CUARTA: CUANTIA.-** La cesión objeto del presente contrato, se realiza a título gratuito y por ende el Cesionario ni sus administradores deben cancelar valor alguno o regalías por este contrato y por los derechos que se derivan del mismo.

**QUINTA: PLAZO.-** La vigencia del presente contrato es indefinida.

**SEXTA: DOMICILIO, JURISDICCIÓN Y COMPETENCIA.-** Las partes fijan como su domicilio la ciudad de Quito. Toda controversia o diferencia derivada de éste, será resuelta directamente entre las partes y, si esto no fuere factible, se solicitará la asistencia de un Mediador del Centro de Arbitraje y Mediación de la Cámara de Comercio de Quito. En el evento que el conflicto no fuere resuelto mediante este procedimiento, en el plazo de diez días calendario desde su inicio, pudiendo prorrogarse por mutuo acuerdo este plazo, las partes someterán sus controversias a la resolución de un árbitro, que se sujetará a lo dispuesto en la Ley de Arbitraje y Mediación, al Reglamento del Centro de Arbitraje y Mediación de la Cámara de comercio de Quito, y a las siguientes normas: a) El árbitro será seleccionado conforme a lo establecido en la Ley de Arbitraje y Mediación; b) Las partes renuncian a la jurisdicción ordinaria, se obligan a acatar el laudo arbitral y se comprometen a no interponer ningún tipo de recurso en contra del laudo arbitral; c) Para la ejecución de medidas cautelares, el árbitro está facultado para solicitar el auxilio de los funcionarios públicos, judiciales, policiales y administrativos, sin que sea necesario recurrir a juez ordinario alguno; d) El procedimiento será confidencial y en derecho; e) El lugar de arbitraje serán las instalaciones del centro de arbitraje y mediación de la Cámara de Comercio de Quito; f) El idioma del arbitraje será el español; y, g) La reconvención, caso de haberla, seguirá los mismos procedimientos antes indicados para el juicio principal.

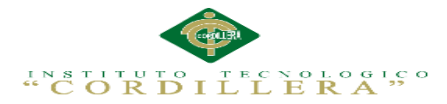

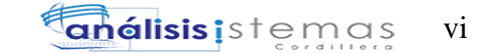

**SÉPTIMA: ACEPTACIÓN.-** Las partes contratantes aceptan el contenido del presente contrato, por ser hecho en seguridad de sus respectivos intereses.

En aceptación firman a los 14 días del mes de Octubre del dos mil quince.

f) \_\_\_\_\_\_\_\_\_\_\_\_\_\_\_\_\_\_\_ f) \_\_\_\_\_\_\_\_\_\_\_\_\_\_\_\_\_\_\_

C.C. Nº 172055048-0 Instituto Superior Tecnológico Cordillera

**CEDENTE CESIONARIO**

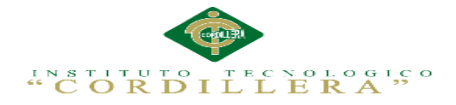

#### **AGRADECIMIENTO**

<span id="page-7-0"></span> Al Todo Poderoso mi Dios mío, por guiarme en los momentos súper difícil sin importar mis acciones y dándome la oportunidad de seguir adelante y existir y vivir contigo todas mis experiencias y poder seguir demostrándote con todo mi esfuerzo a pesar de cualquier caída que junto a ti he podido levantarme a pesar de tanta heridas en mi vida y mi corazón a cada momento siempre me iluminas y me darme fuerzas por buscar el mejor camino que me lleve por el sendero de mi felicidad .

Al Instituto Tecnológico Superior Cordillera, me guiaron en el camino del aprendizaje con sus grandes esfuerzos y gran paciencia por siempre estar junto en sus aulas, recibimos el conocimiento intelectual siempre confiando en mi desempeño todos mis docentes de la Escuela de Sistemas.

A mi tutor de tesis, Ing. Basantes Basantes Jaime Por grande esfuerzo de cada día para que pueda cumplir mi meta por la elaboración de la tesis, en este proyecto.

A todos, mis amigos y amigas que me han brindado totalmente su amistada y su apoyo.

IMPLEMENTACIÓN DE UN SISTEMA ACADÉMICA DE MATRICULACIÓN MEDIANTE UNA APLICACIÓN WEB PARA EL INSTITUTO SUPERIOR DE MERCADEO ISMAC EN EL VALLE DE TUMBACO – QUITO

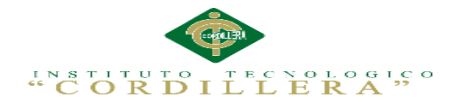

#### **DEDICATORIA**

<span id="page-8-0"></span>Por la amabilidad y siempre apoyándome a mis padres que siempre están acompañándome y dándome fuerzas y mirado mi futuro ya que gracias a su esfuerzo me hacen ser mejor persona.

Madre y mis padres Luis Aníbal Cuacés y Carmen Amelia Sánchez que los amo como hasta el infinito siempre estoy agradecido

A mis hermanos que siempre están a mi lado Gladys, Carlos, María, Jorge Kathy

Juntos aty aprendí como es la vida y mis sobrinos Que me acompañan cada día

Mis amigos que son mi mundo que siempre están acompañándome, en la vida

Sobre todo alguien que gracias aty estoy en vida y siempre estarás en mi corazón Yadira Noemí Loza Mejía en ti aprendí a ser generoso y seguir luchando cada día.

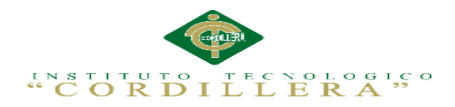

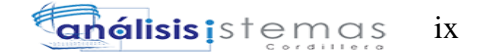

## Índice General

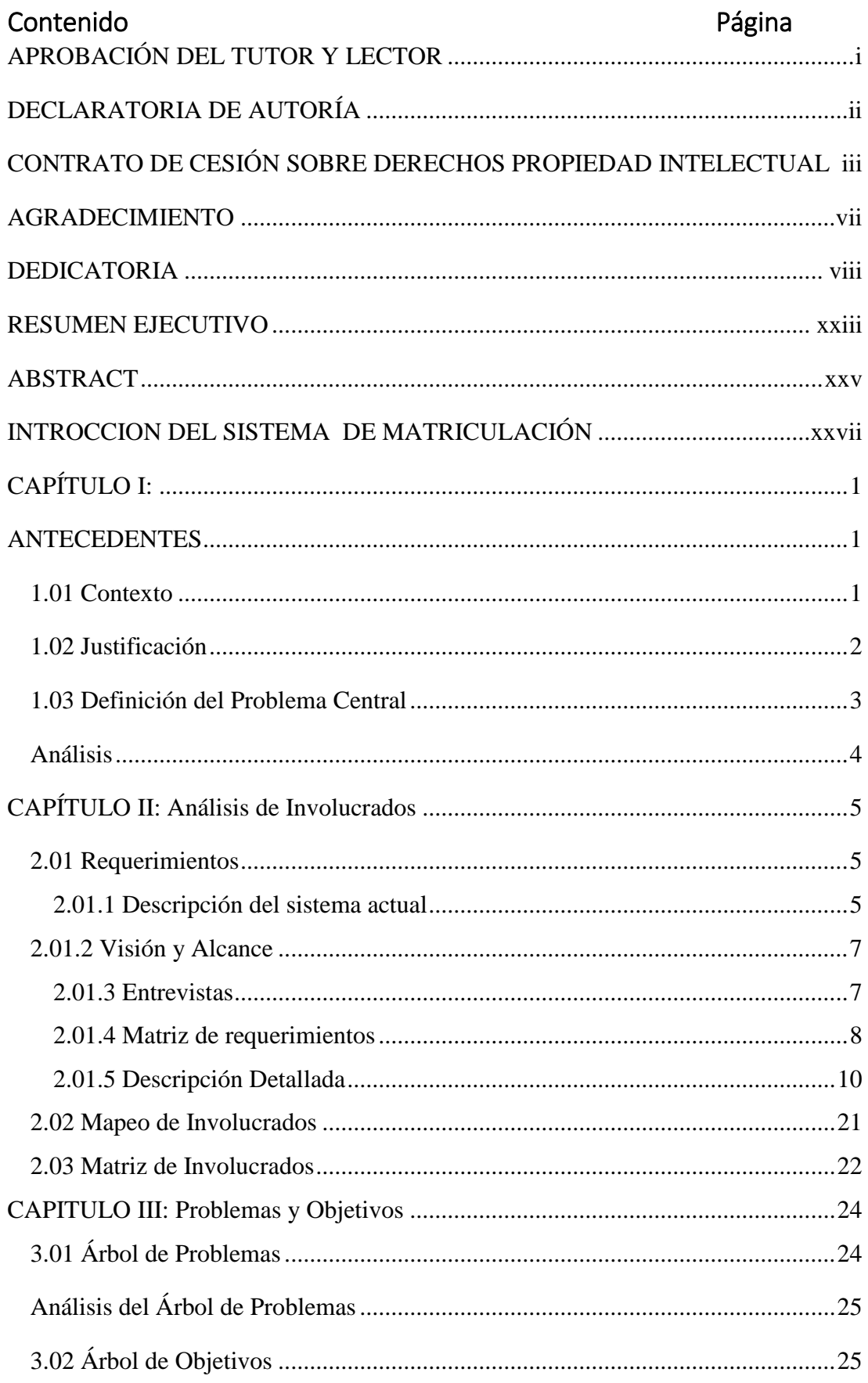

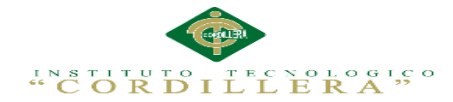

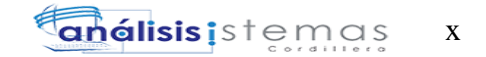

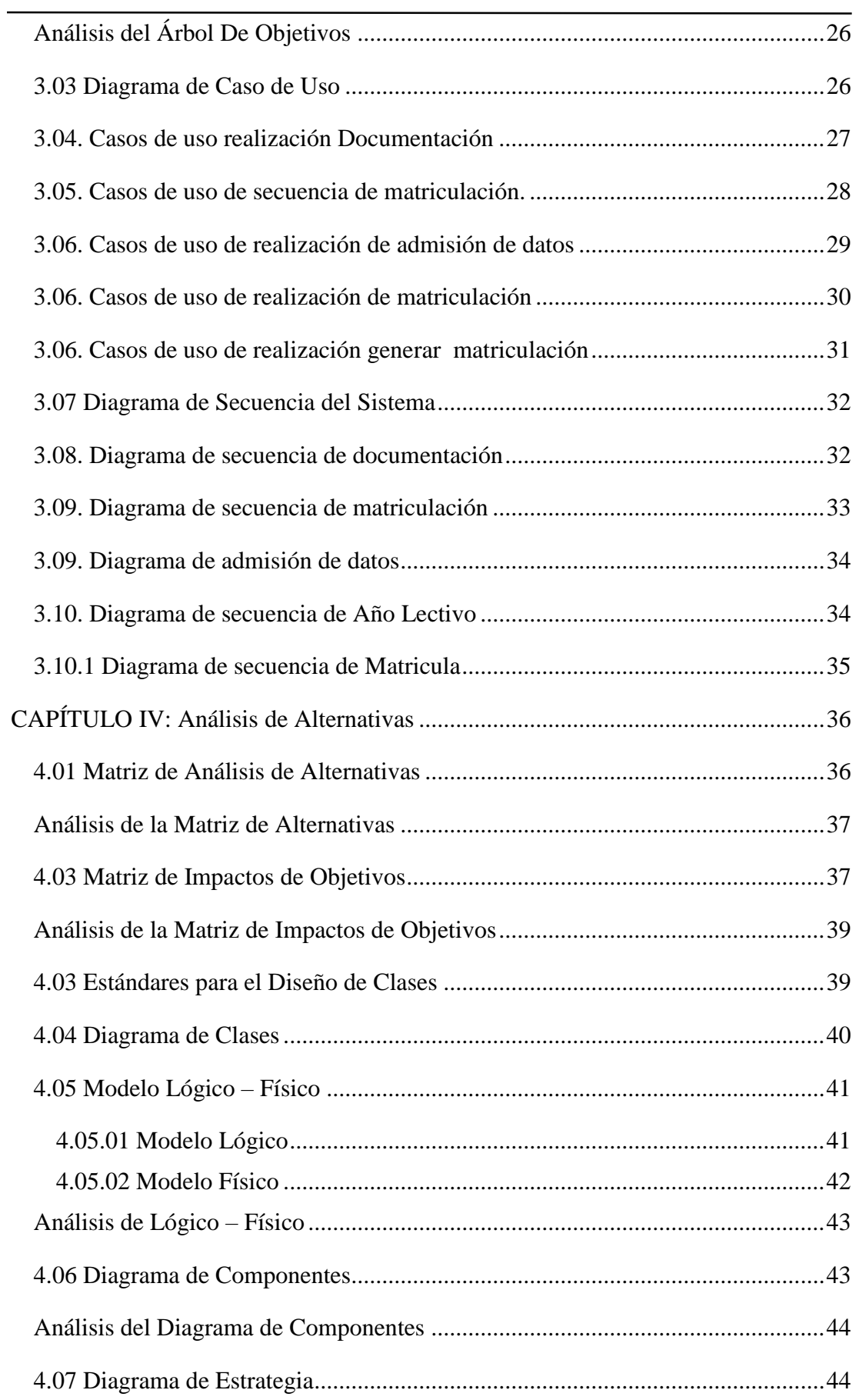

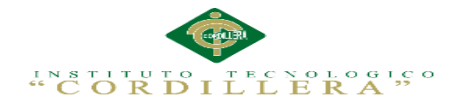

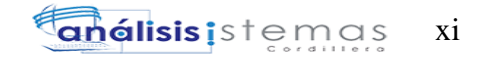

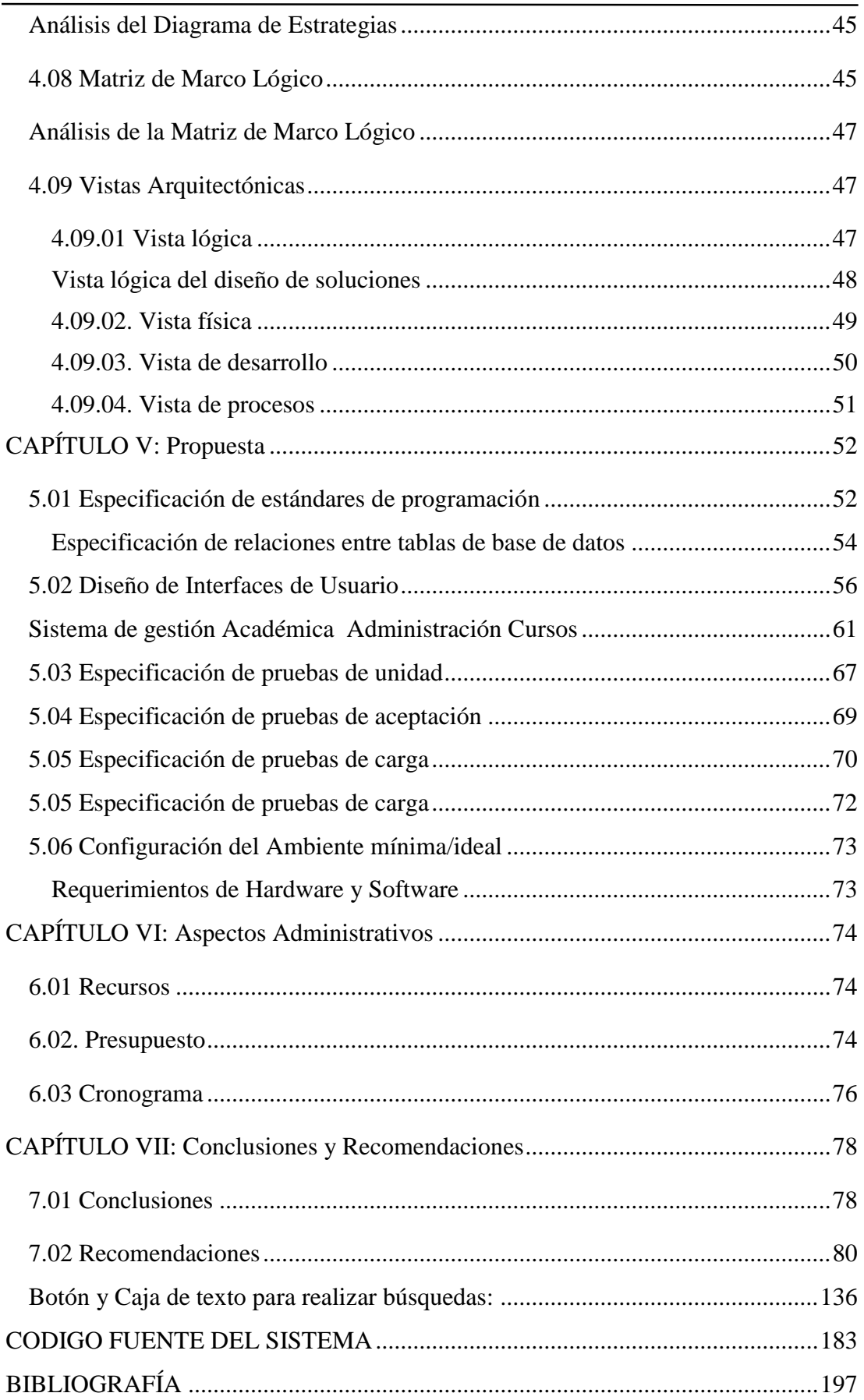

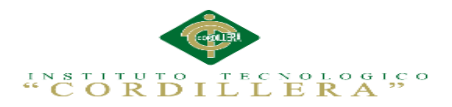

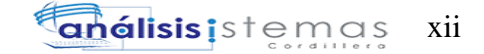

## **Índice de Figuras**

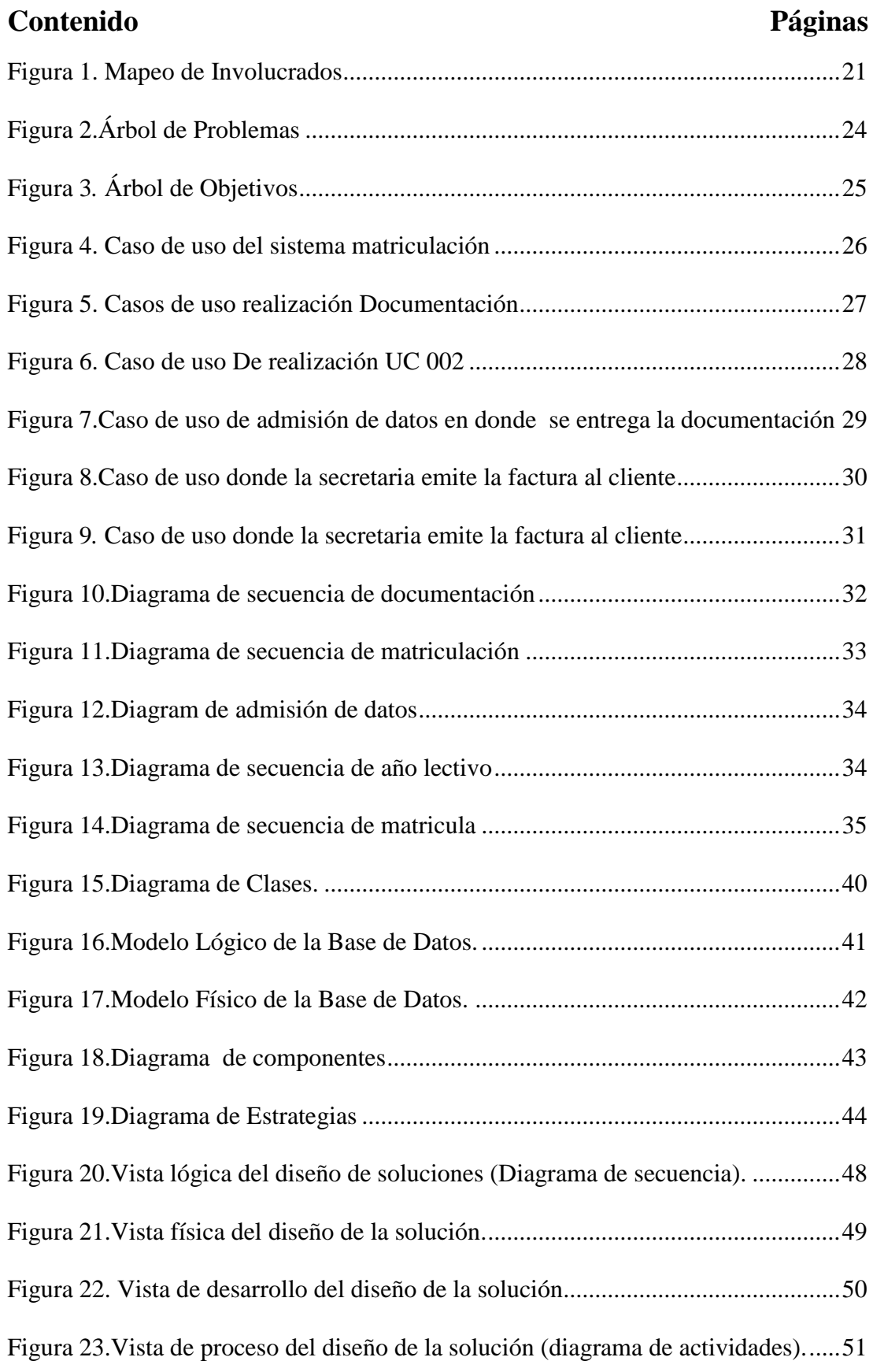

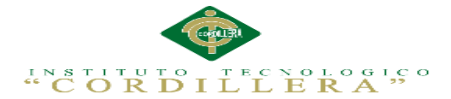

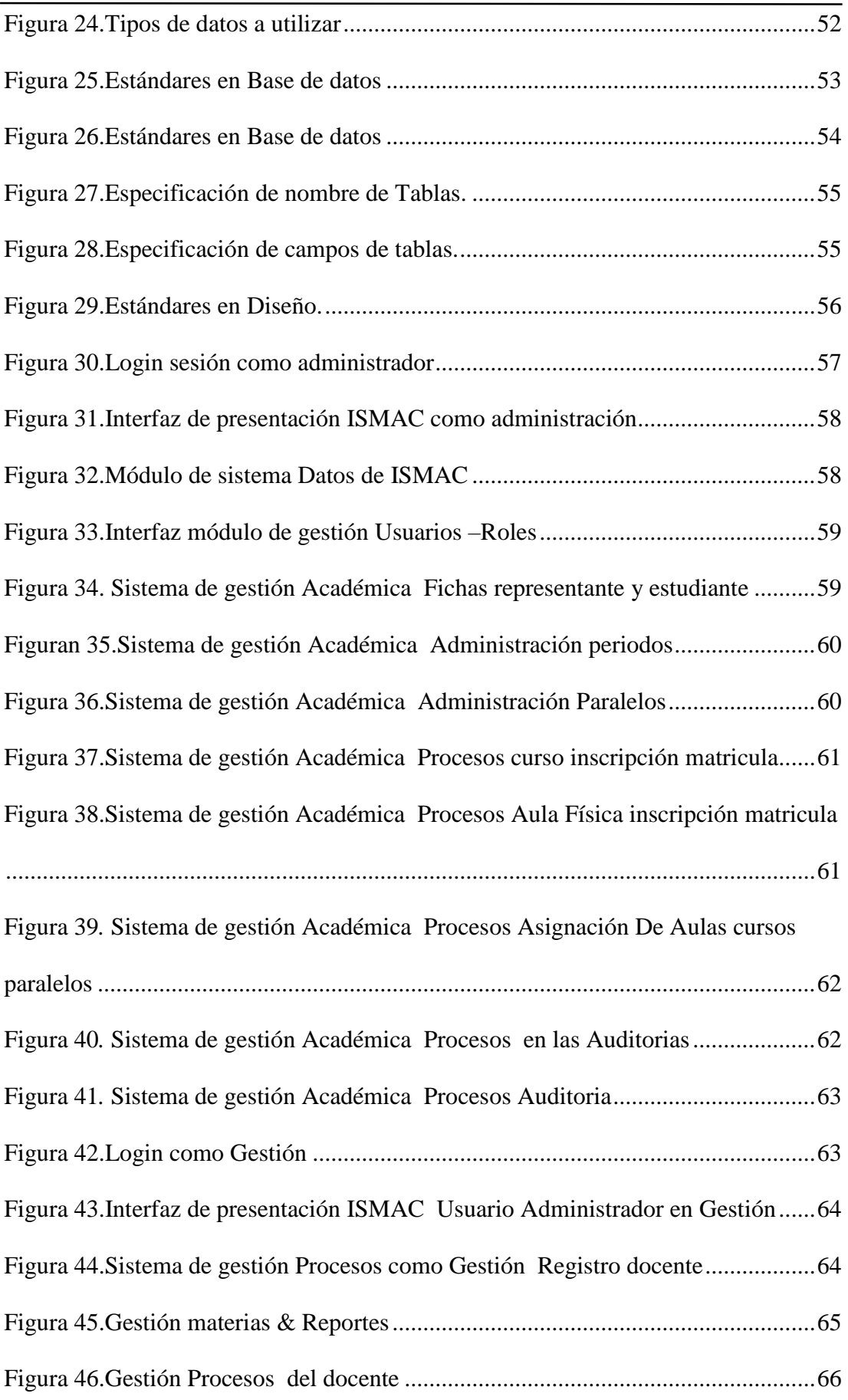

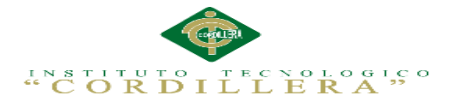

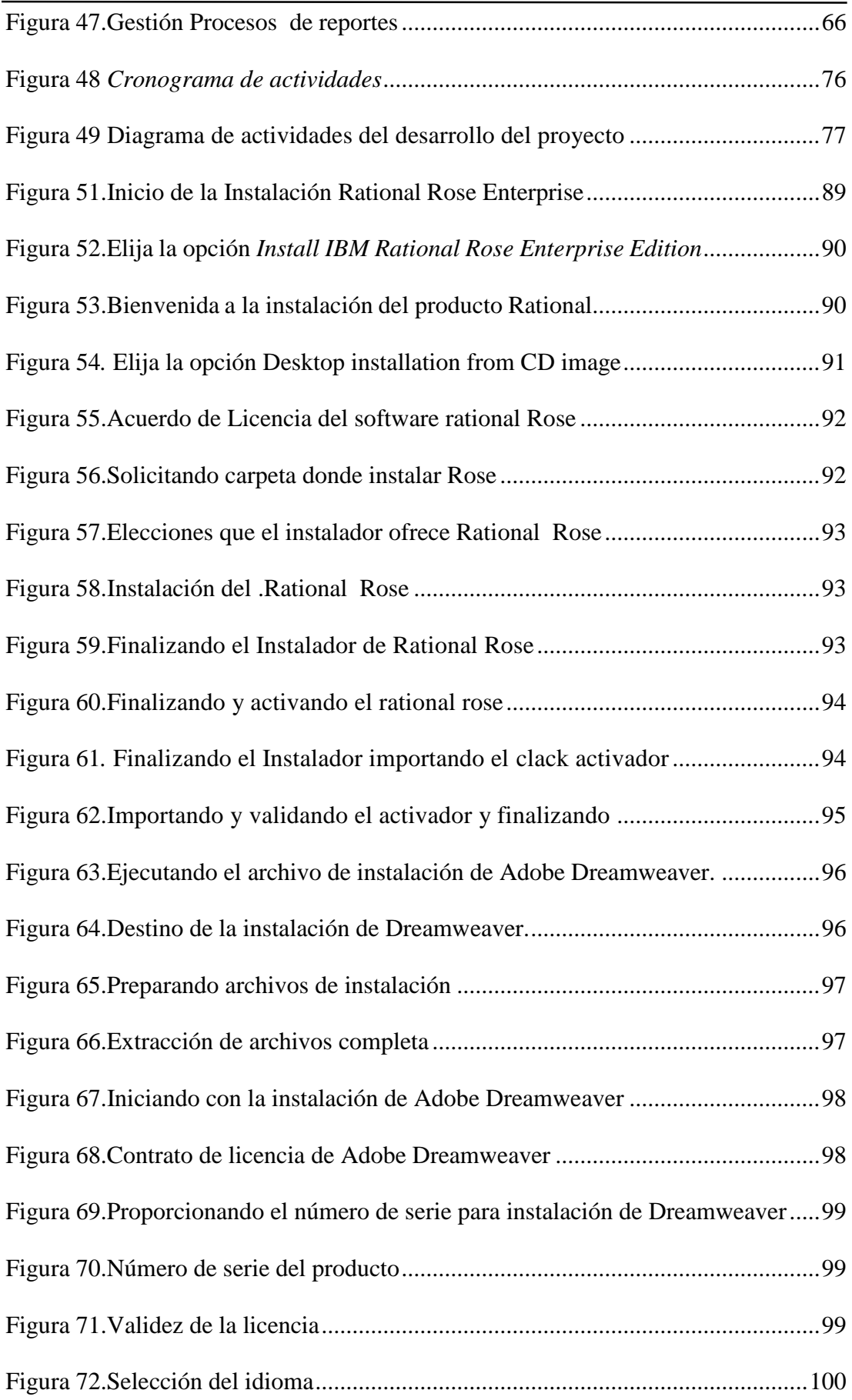

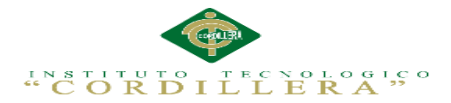

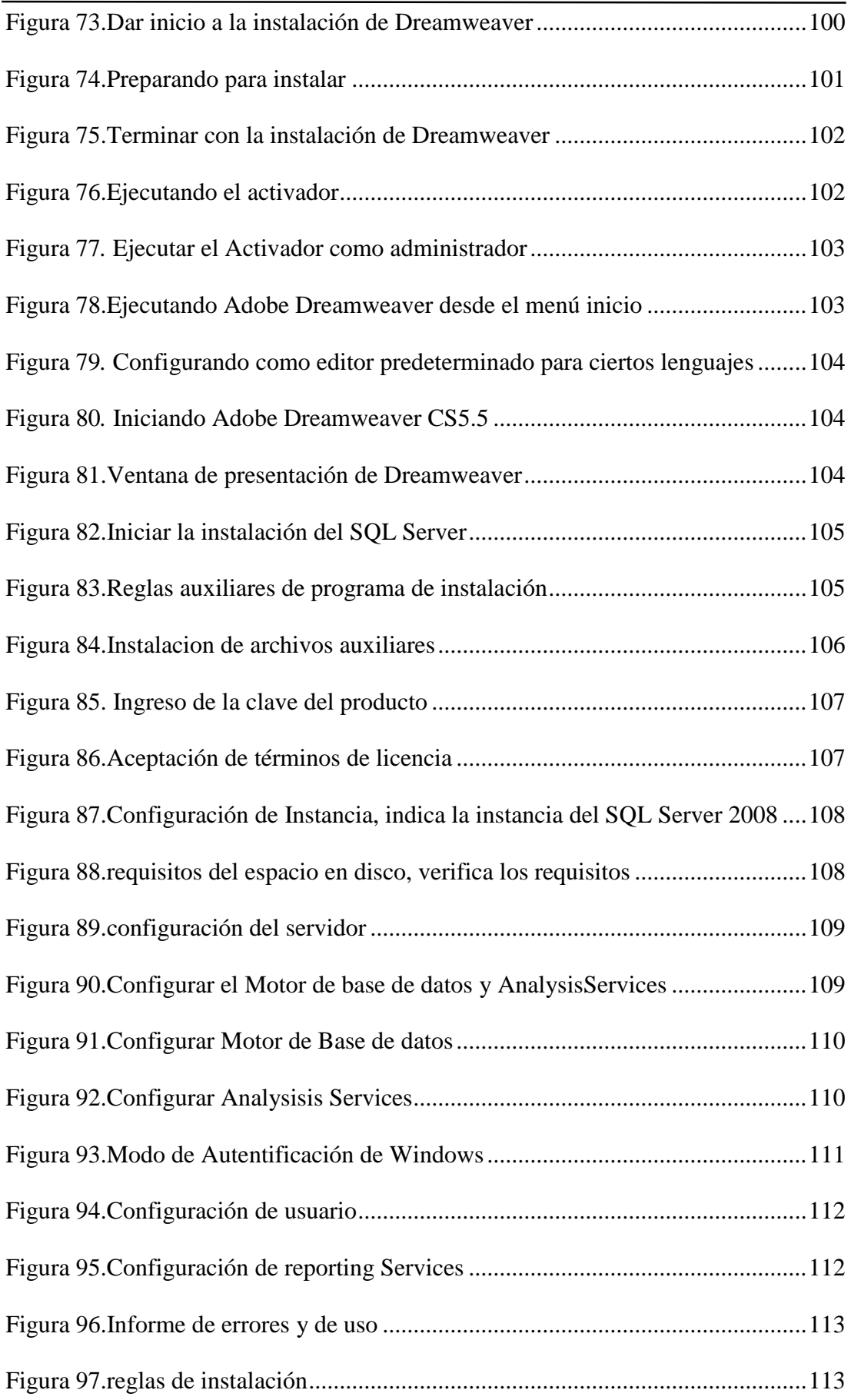

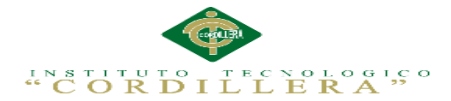

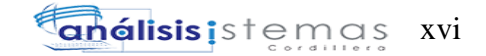

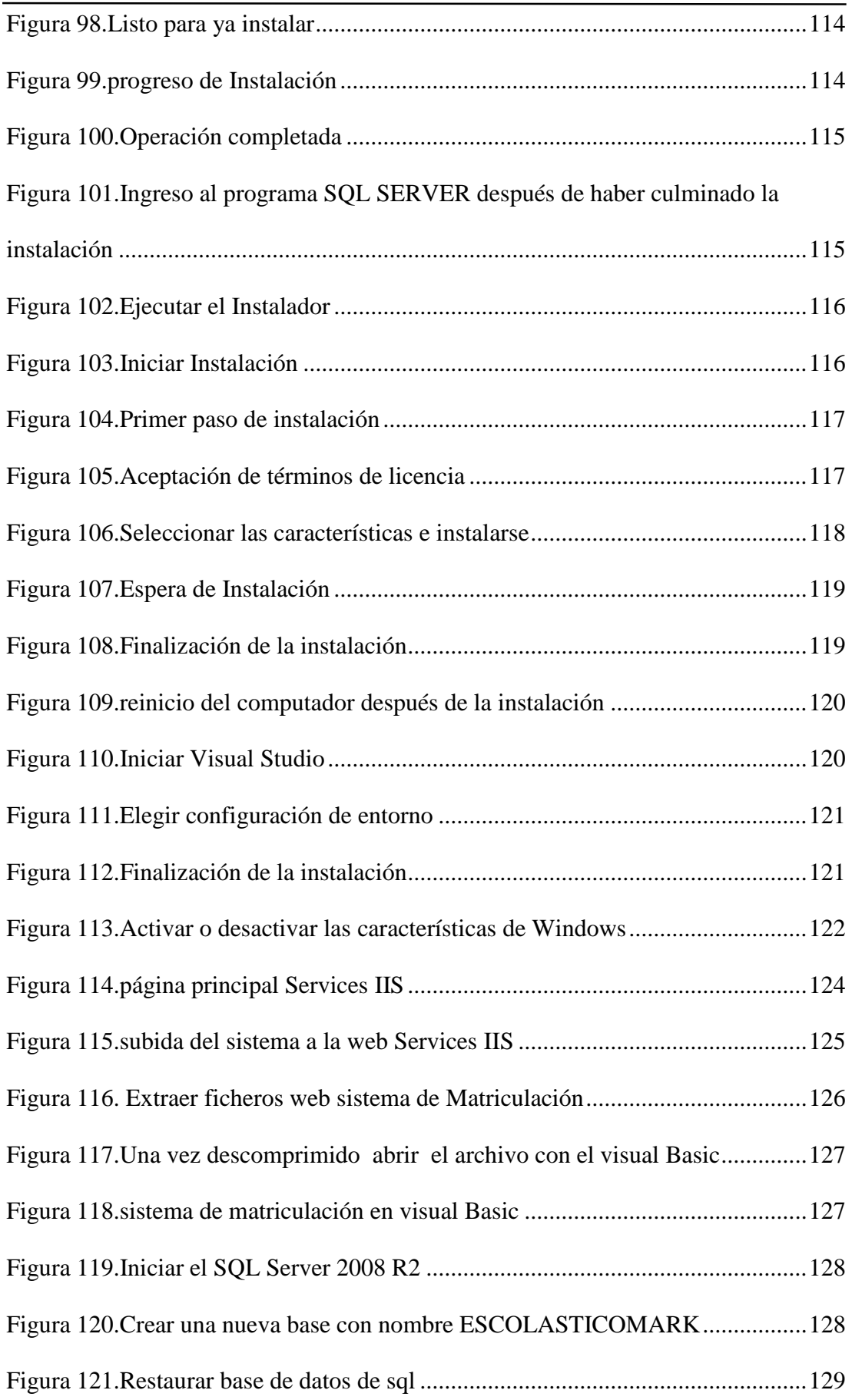

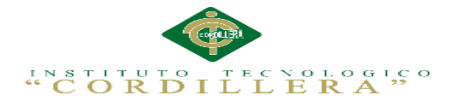

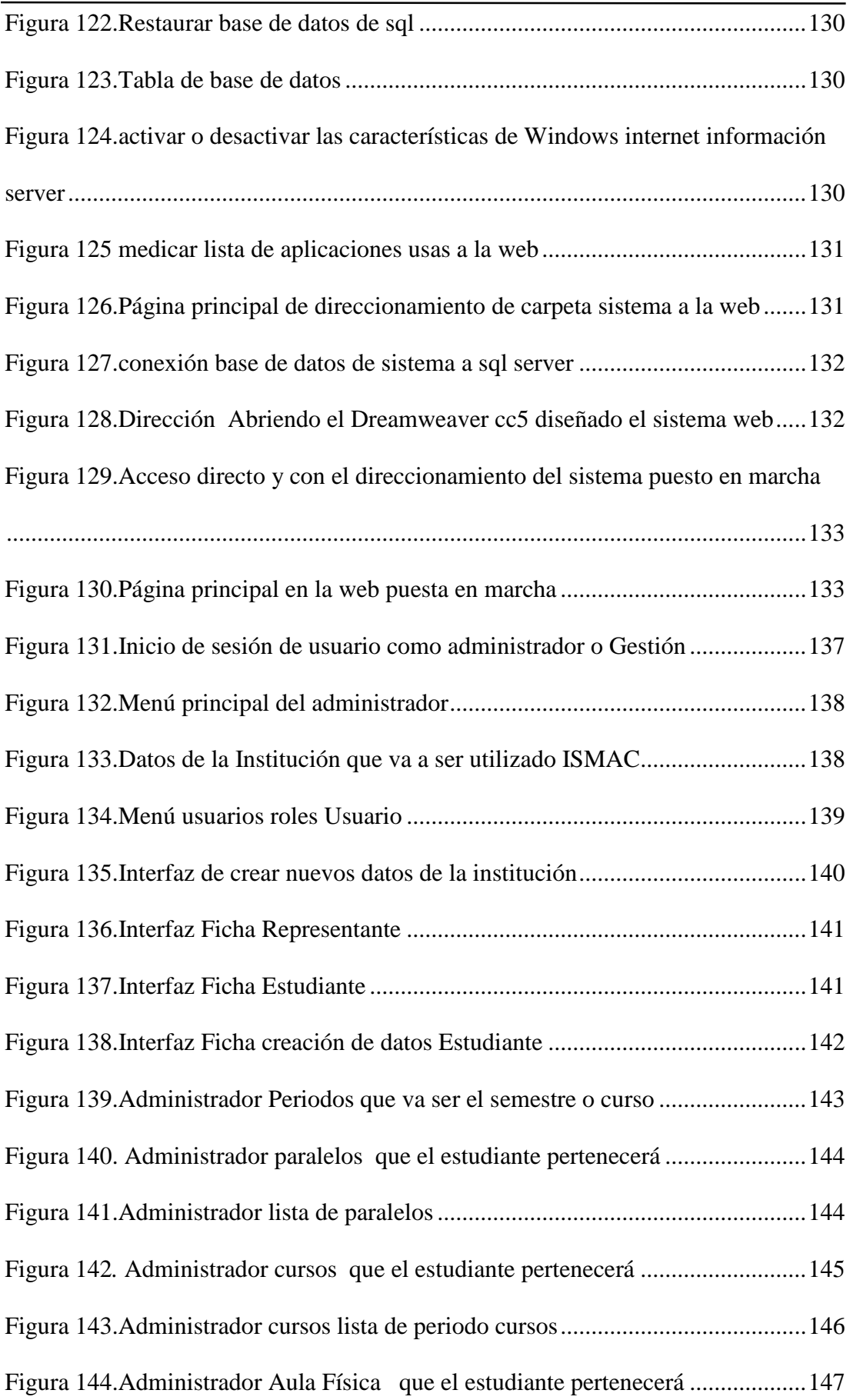

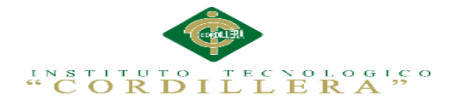

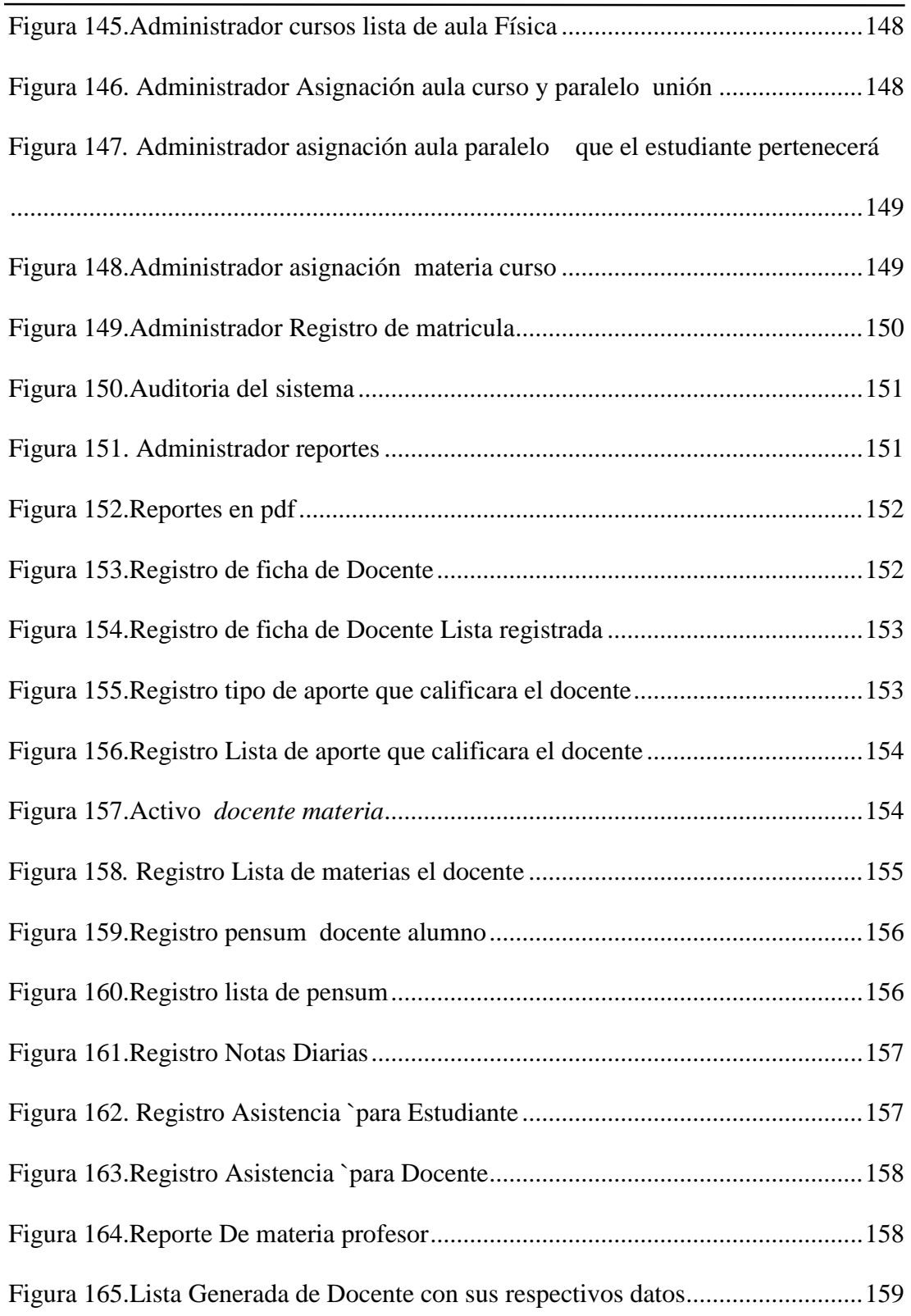

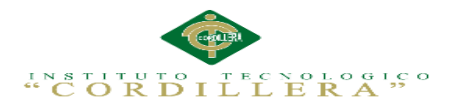

## **Índice de Tablas**

## **Contenido Páginas**

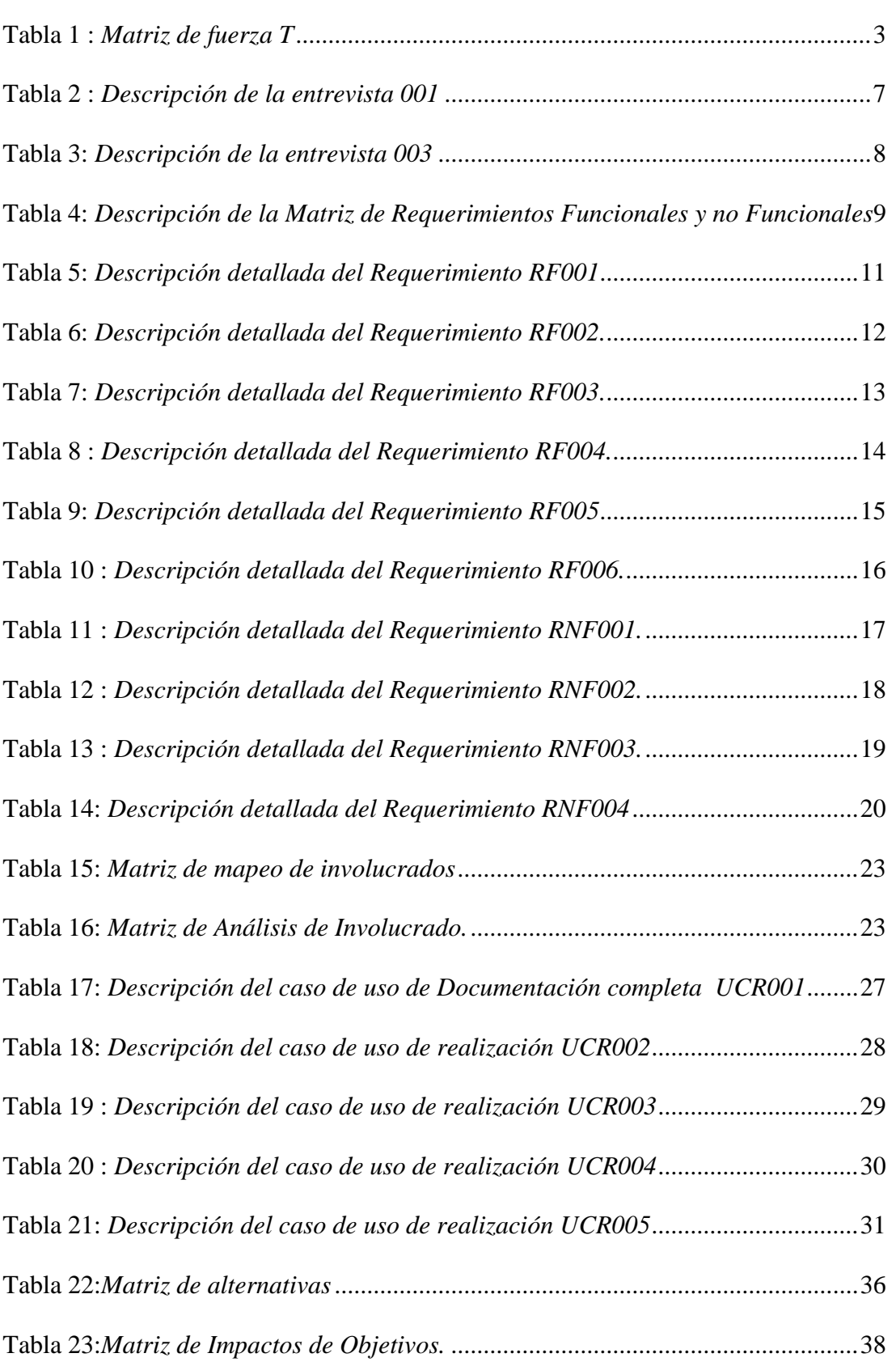

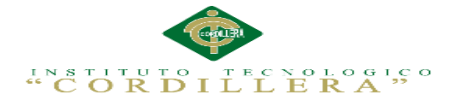

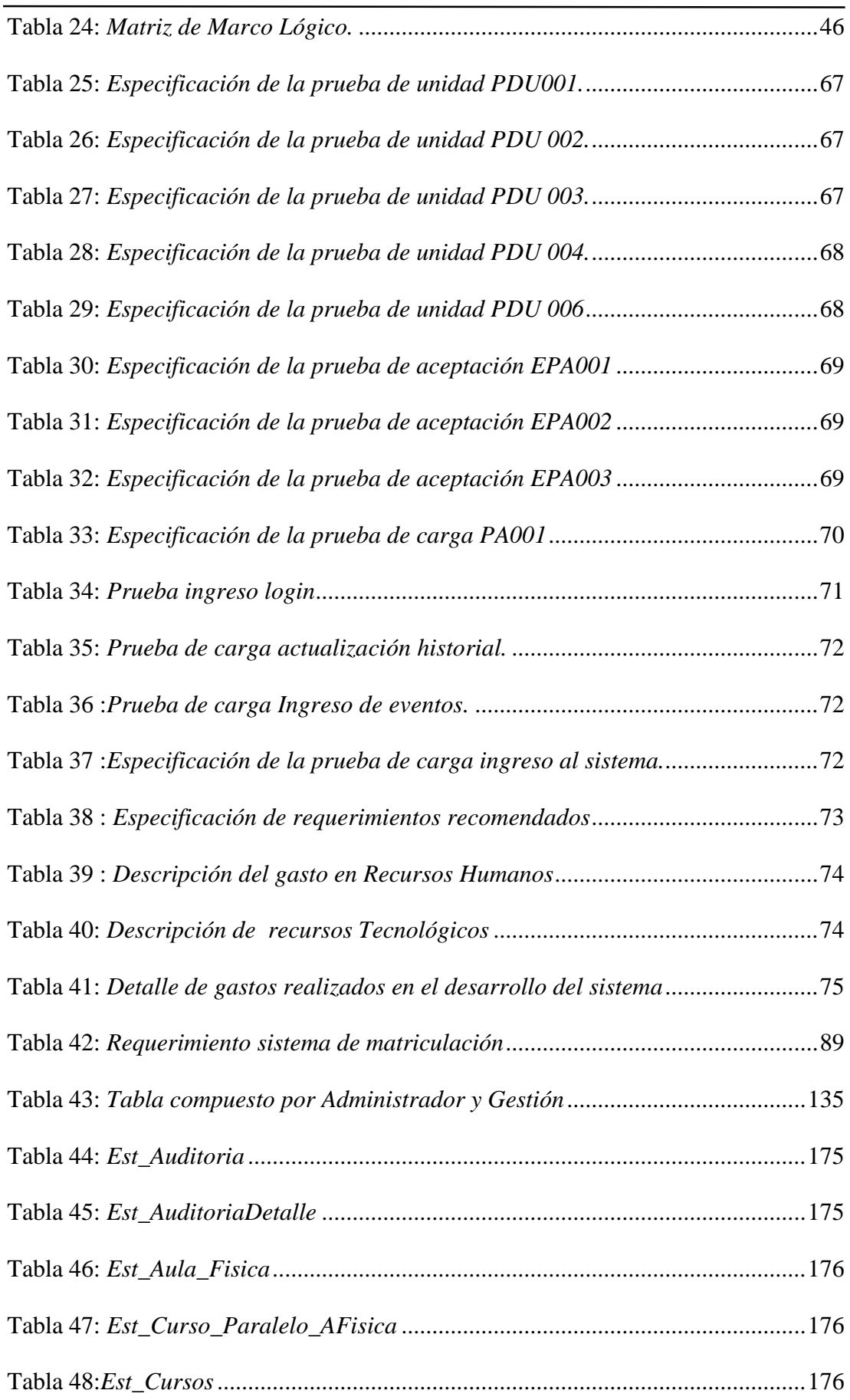

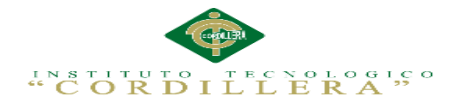

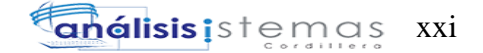

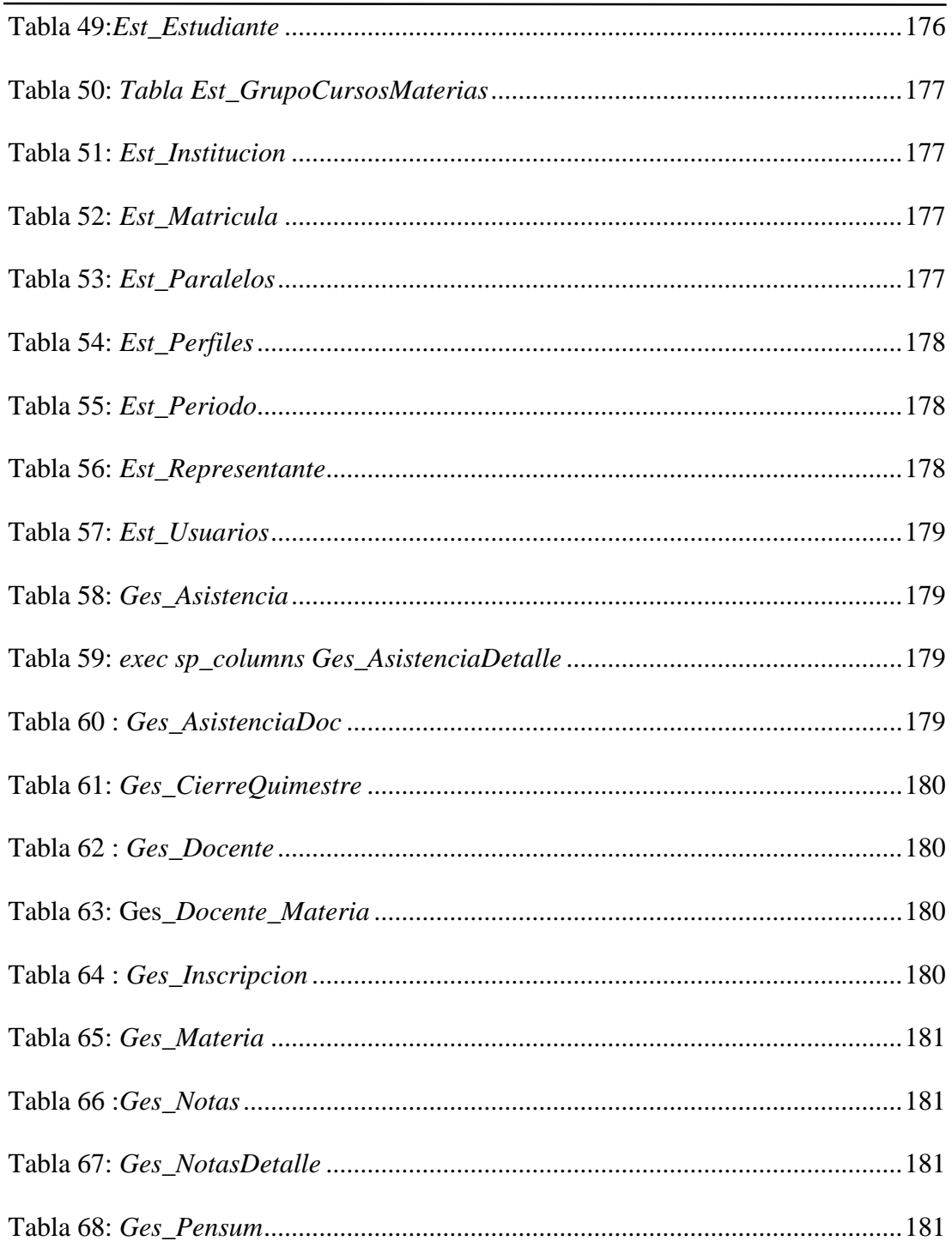

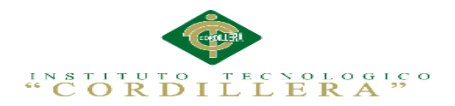

## **Índice de Anexos**

## **Contenido Páginas**

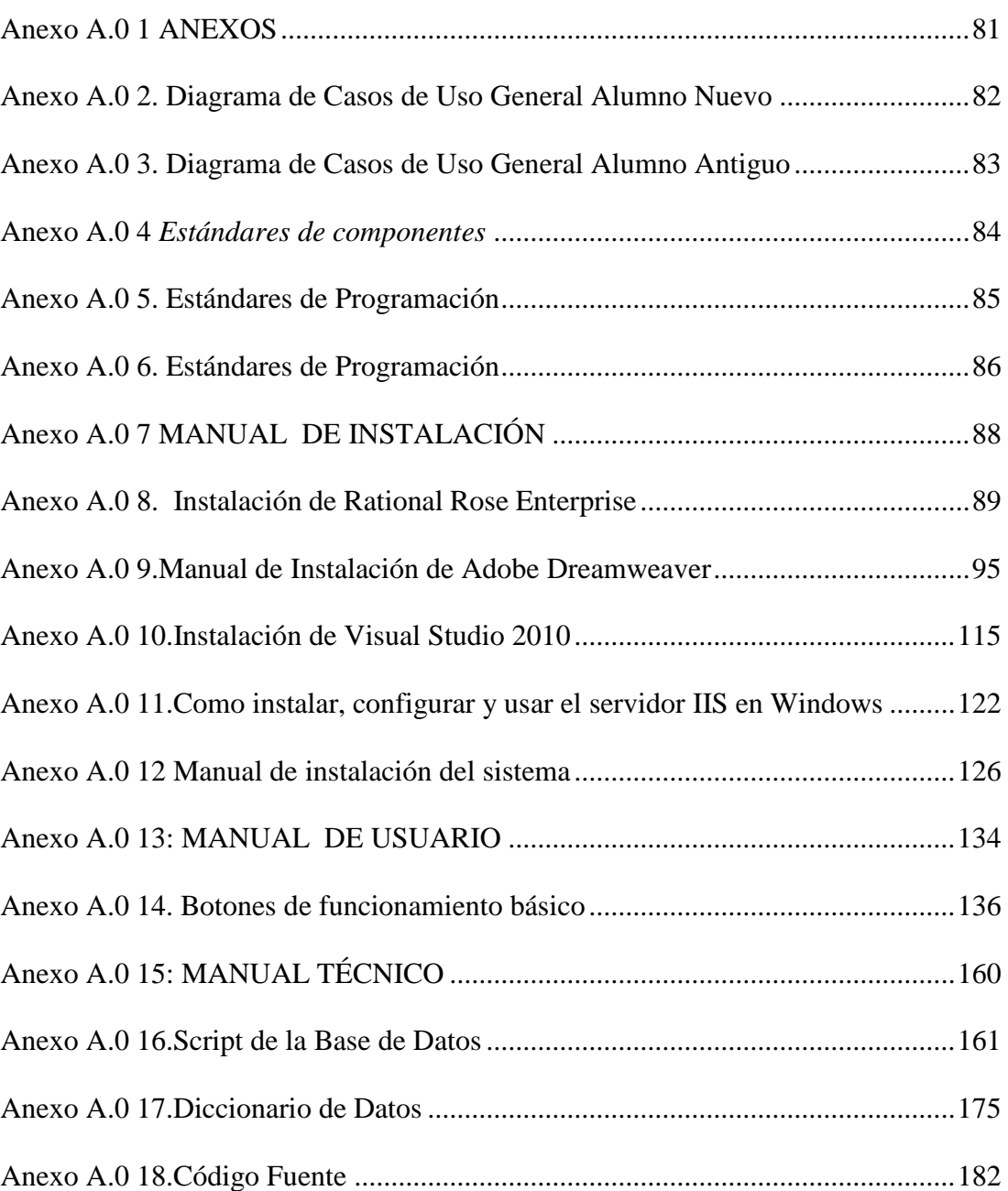

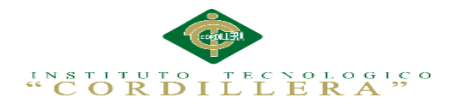

#### **RESUMEN EJECUTIVO**

<span id="page-23-0"></span>El objetivo principal del proyecto es desarrollar un aplicativo informático, que será encargado de sistematizar los procesos de gestión académica de Matriculación para el Instituto Tecnológico ISMAC en el valle de Tumbaco –Ecuador.

Dentro del capítulo I se describe al contexto mediante el cual se identifica, la ubicación, las condiciones y el problema que existe en la El Instituto Tecnológico Superior de Mercadeo ISMAC. La matriz T permite analizar los problemas comunes que se hallan en La institución ISMAC del valle de Tumbaco analizando la situación actual, desmejorada y mejorada, permitiendo encontrar la solución adecuada para el mejoramiento de la misma.

El capítulo II se refiere al mapeo de involucrados que me permite identificar a todos la persona favorecida o interesada que intervienen en la organización de forma directa e indirecta.

En el capítulo III se representa el árbol de problemas el cual permite entender las actividades que se desarrollan en forma negativa en la Institución a través del problema central, las causas y efectos, y con el árbol de objetivos transformamos dichas actividades en forma positiva .

Dentro del capítulo IV se representa la matriz de alternativas en la cual comparamos las distintas alternativas que tenemos con la Institución y los Alumnos utilizando métodos cualitativos, el diagrama de estrategias que tiene como objetivo mostrar las actividades que se van a realizar en la solución al problema identificando el propósito, finalidad y los componentes planteados. La matriz del marco lógico detalla los resultados previstos del proyecto a través de los indicadores, los medios de verificación y los supuestos.

IMPLEMENTACIÓN DE UN SISTEMA ACADÉMICA DE MATRICULACIÓN MEDIANTE UNA APLICACIÓN WEB PARA EL INSTITUTO SUPERIOR DE MERCADEO ISMAC EN EL VALLE DE TUMBACO – QUITO

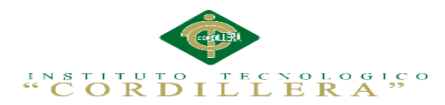

En el capítulo V se detalla los antecedentes permitiendo identificar los procesos que se realizan en el proyecto a través de los diagramas de caso de uso, secuencia, colaboración, componentes, clase, modelo físico y lógico. La arquitectura del sistema, los estándares, diseños de interfaces.

Dentro del capítulo VI se aborda el tema de los recursos, presupuesto y el cronograma de actividades los cuales demuestran que el desarrollo y la implementación del sistema se realizaron de manera exitosa.

Finalmente en el capítulo VII, acaba con las conclusiones y recomendaciones para el buen uso del sistema, además la bibliografía y anexos que apoyaron en la realización del presente trabajo de tesis.

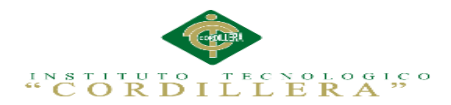

### **ABSTRACT**

<span id="page-25-0"></span>The main objective of the project is to develop a computer application, which will be in charge of systematizing academic management processes Enrollment ISMAC Institute for Technology in the valley of Tumbaco-Ecuador.

In chapter I described the context in which it is identified, the location, the conditions and the problem in the Superior Institute of Technology Marketing ISMAC. The T matrix to analyze the common problems that are in the institution ISMAC Tumbaco Valley analyzing the current situation deteriorated and improved, allowing you to find the right solution for improving it.

Chapter II refers to mapping involved that allows me to identify all the favored interested person or organization involved in directly and indirectly.

In chapter III the problem tree which allows to understand the activities developed negatively on the Institution through the core problem, causes and effects, and with the objective tree transform these activities positively represented.

In Chapter IV the array of alternatives in which we compare the alternatives we have with the institution and students using qualitative methods shown, the diagram of strategies that aims to show the activities to be performed on the solution to the problem identifying the aim, purpose and components raised. The logical framework matrix details the expected results of the project through indicators, means of verification and assumptions.

In chapter V the background allowing to identify the processes that take place in the project through the use case diagrams, sequence, collaboration, components, class,

IMPLEMENTACIÓN DE UN SISTEMA ACADÉMICA DE MATRICULACIÓN MEDIANTE UNA APLICACIÓN WEB PARA EL INSTITUTO SUPERIOR DE MERCADEO ISMAC EN EL VALLE DE TUMBACO – QUITO

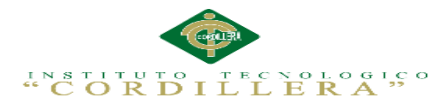

physical and logical model is detailed. The system architecture, standards, interface designs.

In Chapter VI the issue of resources, budget and schedule of activities which demonstrate that the development and implementation of the system were conducted successfully addressed.

Finally, in chapter VII, it ends with conclusions and recommendations for the proper use of the system, plus the bibliography and appendices that supported the realization of this thesis.

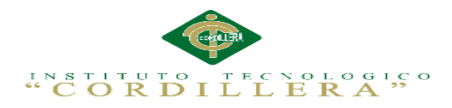

## **INTROCCION DEL SISTEMA DE MATRICULACIÓN**

<span id="page-27-0"></span>El sistema Implementación de un sistema académica de matriculación mediante una aplicación web para el instituto superior de mercadeo ISMAC en el valle de Tumbaco – quito

La necesidad de implementar el sistema de gestión académica por la necesidad de un control de estudiantes por parte del Rector de la Institución Educativa El sistema gestión académica estará en la nube o de igual manera puede trabajar en la computadora sin necesidad de internet

Al estar en la nube el sistema tanto como profesor y administrativas podrá hacer cambios que sea necesario según su rol de perfil

El administrador será capaz de administrar los usuarios y contraseñas que será otorgado al docente

Con el sistema lo que se tiene previsto es eliminar los fastidiosas impresiones y anotaciones en Excel en forma desorganizada en los días de la matriculación cuando esos días difícil y fácil de equivocarse.

LA Instituto tecnológico superior de mercadeo, administración y comercio (ISMAC), estará totalmente satisfecha con la creación de este sistema y será de ayuda y nueva tecnología implementada manera proactiva ya que en la actualidad educación superior ecuatoriana en la actual coyuntura histórica, social y política, ha decidido formular y ejecutar en el corto y mediano plazos un plan estratégico de desarrollo integral de su sistema educativo.

<span id="page-28-0"></span>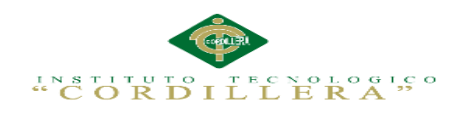

## **CAPÍTULO I:**

#### **ANTECEDENTES**

#### <span id="page-28-2"></span><span id="page-28-1"></span>**1.01 Contexto**

"El Instituto Tecnológico Superior ISMAC se encuentra en la parroquia de Tumbaco Calle Belermo #3 y Av. Interoceánica en la ciudad de Quito. Las Instituciones educativas privadas primarias y secundarias han establecido centros de enseñanza que atienden el requerimiento educacional del Valle sumándose a las entidades estatales de la zona. Por tal motivo, encontramos escuelas primarias y colegios secundarios en Cumbaya, Tumbaco, Puembo, Pifo, Tababela, Yaruquí, Checa, El Quinche, Ascázubi, etc. Que albergan cientos de estudiantes los cuales, al llegar a sexto curso, sienten la necesidad de buscar una institución educativa superior que cumpla con los anhelos y propósitos planificados por cada uno, encontrándose con la dura realidad de no disponer en el Valle de una Universidad, Instituto o Entidad Superior que represente la alternativa de una profesión moderna óptima en tiempo y con costo razonable. Razón por la cual este escenario se mostró atractivo para la inversión y creación del Instituto Superior de Mercadeo, Administración y Comercio ISMAC, el cual busca cubrir esa necesidad de la población brindando una alternativa a los habitantes de esta zona y para continuar haciéndolo requiere año a año aplicar herramientas y mejoras que solamente podrán implementarse con la Planificación Estratégica Educativa adecuada que se sustente en un modelo de planificación y metodología que ayuden a lograr los objetivos y afrontar los desafíos." (Calvache, 2015)

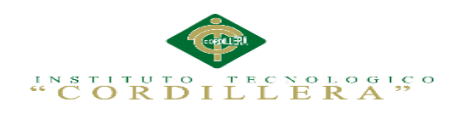

#### <span id="page-29-0"></span>**1.02 Justificación**

 Las definiciones realizadas junto a los objetivos institucionales, de carácter global, fueron los referentes utilizados en cada carrera, departamento, dirección, para diseñar sus propias planificaciones internas. Las diversas unidades académicas y administrativas actuaron coordinadamente para establecer una relación de interdependencia y colaboración, más que de agregación, con el propósito de lograr un ajuste mutuo que, a su vez, fuese coherente con los objetivos institucionales del ISMAC. Es decir, en esta etapa se contó con la participación de todos quienes hacen la institución y fueron los que definieron los objetivos específicos, las metas, actividades, tiempos, responsables y recursos, necesariamente en consonancia con aquellos formulados a nivel institucional, que constituyen la base de la planificación operativa.

 Cabe resaltar que la viabilidad del mismo y su factibilidad son posibles pues se cuenta con datos reales y relevantes para aplicarlos a la investigación, además contamos con las herramientas necesarias y mínimas para desarrollar un sistema de estas características que brinde un servicio de calidad para aplicarlo directamente a la institución.

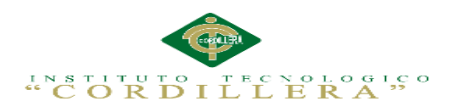

#### <span id="page-30-0"></span>**1.03 Definición del Problema Central**

 Matriz T pretende analizar las situaciones: empeorada, actual y mejorada mediante la cual describiremos los extremos a evitar, la problemática en el presente y lo que buscamos al hacer nuestra investigación. Igualmente describe las fuerzas mediante la cual son calificadas con la intensidad y el potencial de campo en la escala del 1 al 5.

#### <span id="page-30-1"></span>**Tabla 1 :**

*Matriz de fuerza T*

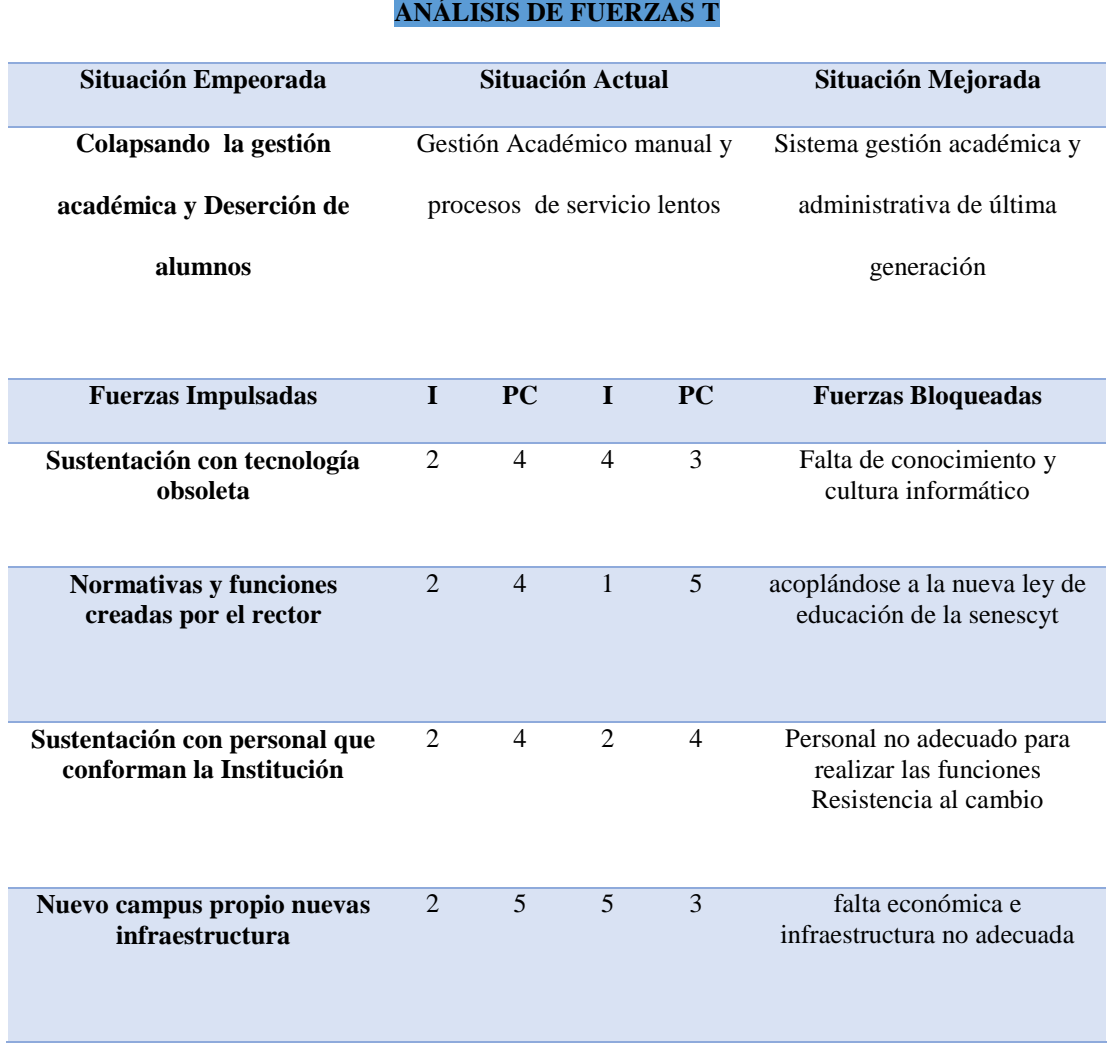

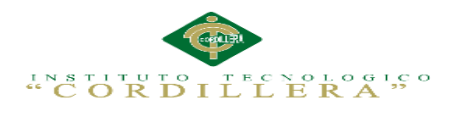

#### <span id="page-31-0"></span>**Análisis**

 La situación actual del Instituto Superior de Mercado ISMAC está basado en las fuerzas impulsadoras entre sus actividades tenemos el apoyo de las autoridades rector de la institución así como también los estudiantes por la aplicación que ayudara en una forma rápida y eficaz. Permite verificar todas las acciones que bloquean la solución del problema central o global relacionadas con el proyecto.

<span id="page-32-0"></span>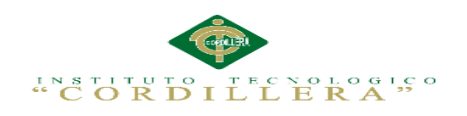

## **CAPÍTULO II:**

#### **Análisis de Involucrados**

#### <span id="page-32-1"></span>**2.01 Requerimientos**

#### <span id="page-32-2"></span>**2.01.1 Descripción del sistema actual**

 Proceso matricula en la Institución educativa ISMAC: Esto se realiza mediante un turno asignado al alumno (requisitos) con una fecha ya establecida la cual resulta espera de tiempo y en ocasiones no se puede matricular, este proceso como el anterior lo realiza la secretaria, la cual se encarga de matricular al estudiante y obtener los requisitos del mismo para guardarlos en sobres y tenerlos en su oficina para cualquier trámite que pueda haber después.

En la actualidad el plantel posee un libro de Excel administrado por el personal de secretaria. Este archivo es utilizado como base de datos lo que hace que la información sea insegura, ya que cualquier persona puede tener acceso a los registros ya que no existe ningún tipo de seguridad en los archivos para que no sea modificado sin autorización y no existe un respaldo de la misma.

El proceso de matrícula que lleva el plantel es el siguiente:

El alumno que por primera vez llega a la Institución deberá entregar una serie de documentos a la Institución

- copia de cedula de identidad.
- Acta de grado o título original.
- Certificado de matrícula y Pensum en el caso de venir de otra Institución
- 2 fotos tamaño carnet
- Presentar la documentación en un protector plástico de mica.

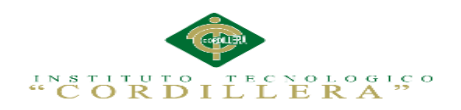

- Ficha médica (certificado dental, certificado médico de salud pública.
- Deposito matricula e inscripción

Para los alumnos que pasan al siguiente nivel se requiere entregar los siguientes documentos

- 2 fotos tamaño carnet.
- Ficha médica(certificado dental, certificado médico, certificado visual)
- Presentar la documentación en un protector plástico de mica.
- Deposito matricula e inscripción

 El personal de la secretaria se encarga de verificar los datos y procede a la inscripción y matricula del alumno, el cual es registrado con datos tanto del alumno como del tutor.

 Los registros de calificaciones son llevados por los profesores, los cuales registran las calificaciones diarias en una hoja impresa que es provista por la secretaria, esta hoja lleva los nombres de los alumnos, fechas, el nombre del profesor, nivel y la asignatura. Esta información es dejada en secretaria en un documento de Excel, los cuales tampoco se toman las precauciones que deberían.

 Las boletas de calificaciones son impresas en un formato generado en Excel y entregadas a sus respectivos representantes cada bimestre. Pero los padres pueden ir a informarse del estado académico de los estudiantes.

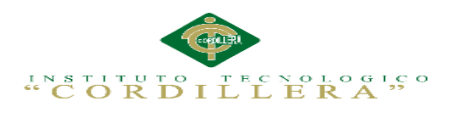

#### <span id="page-34-0"></span>**2.01.2 Visión y Alcance**

#### **Visión**

 Sistema escolástico será diseñado con parámetros de fácil aplicación y manipulación, el cual será una herramienta que facilitará las actividades para el usuario, permitiendo manejar los registros de una manera oportuna, ágil, eficaz y eficiente. Con permisos pertinentes para cada uno de los usuarios.

#### **Alcance**

 El registro de gestión académica de matriculación que cuenta con los siguientes módulos Modulo de Administración de estudiantes, módulo de Gestión académica que incluye el sistema de matriculación se deben aplicar ciertos parámetros se seguridad a nivel de usuario e información. Tomando en cuenta que está orientada a el ámbito educativo y a usuarios con conocimientos básicos en informática.

#### <span id="page-34-1"></span>**2.01.3 Entrevistas**

 La entrevista pretende recolectar la información que nos dará una idea más clara para llevar los procesos y necesidades del Instituto ISMAC, basándose en su posterior análisis.

#### <span id="page-34-2"></span>**Tabla 2 :**

*Descripción de la entrevista 001*

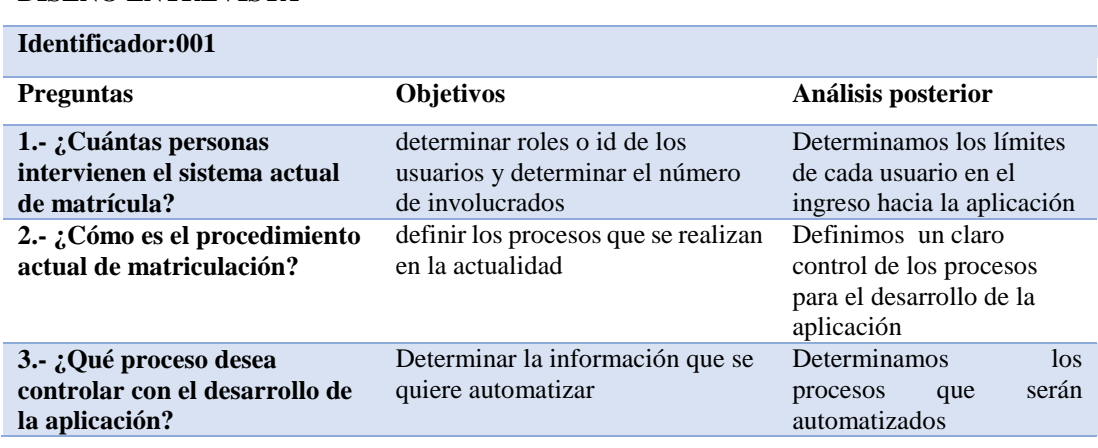

#### **DISEÑO ENTREVISTA**

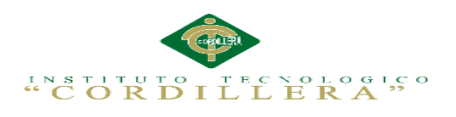

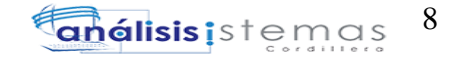

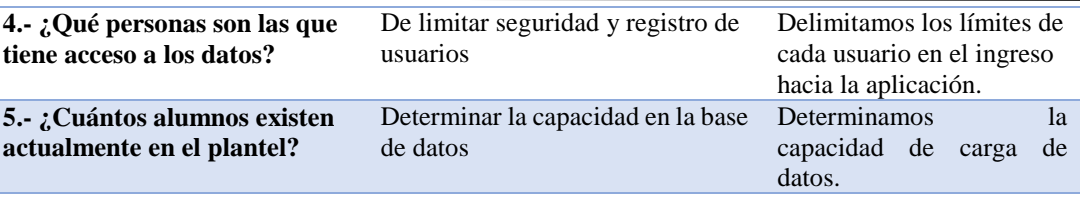

#### **DISEÑO ENTREVISTA**

**Identificador:002**

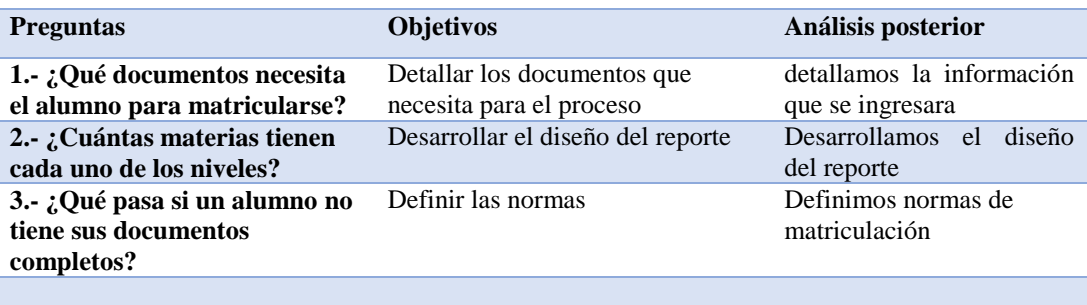

#### <span id="page-35-1"></span>**Tabla 3:**

*Descripción de la entrevista 003*

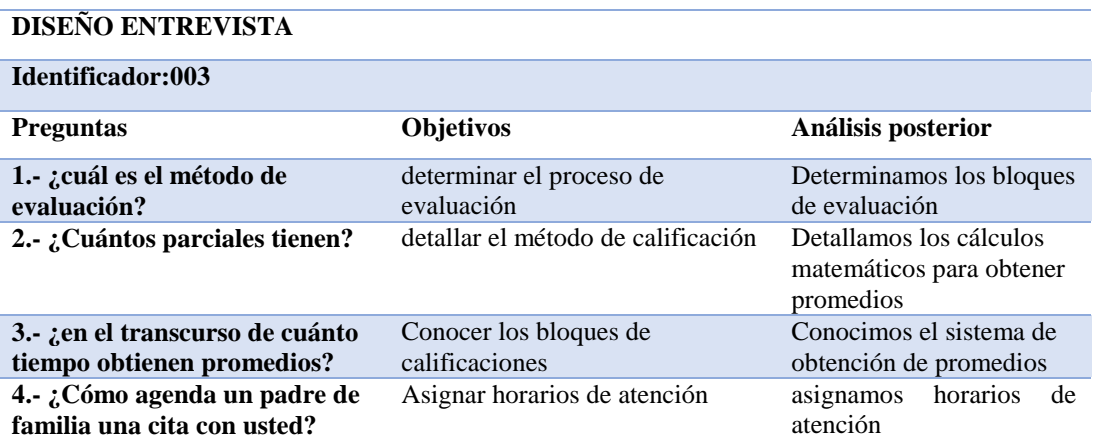

### <span id="page-35-0"></span>**2.01.4 Matriz de requerimientos**

 La matriz de requerimientos indica los requisitos que son una característica que el sistema debe tener para ser aceptado por el usuario, en ellos se describe cada uno de los procesos a realizarse, y su prioridad La prioridad puede ser alta (el requerimiento es crítico para el sistema), Media (el sistema puede funcionar aunque de manera deficiente), baja (el requerimiento sería deseable tenerlo) y los
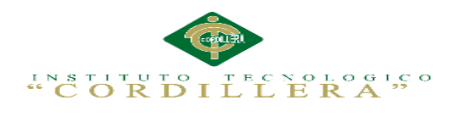

involucrados en dicho proceso, los requerimientos de software son la base del

desarrollo del proyecto.

### **Tabla 4:**

*Descripción de la Matriz de Requerimientos Funcionales y no Funcionales*

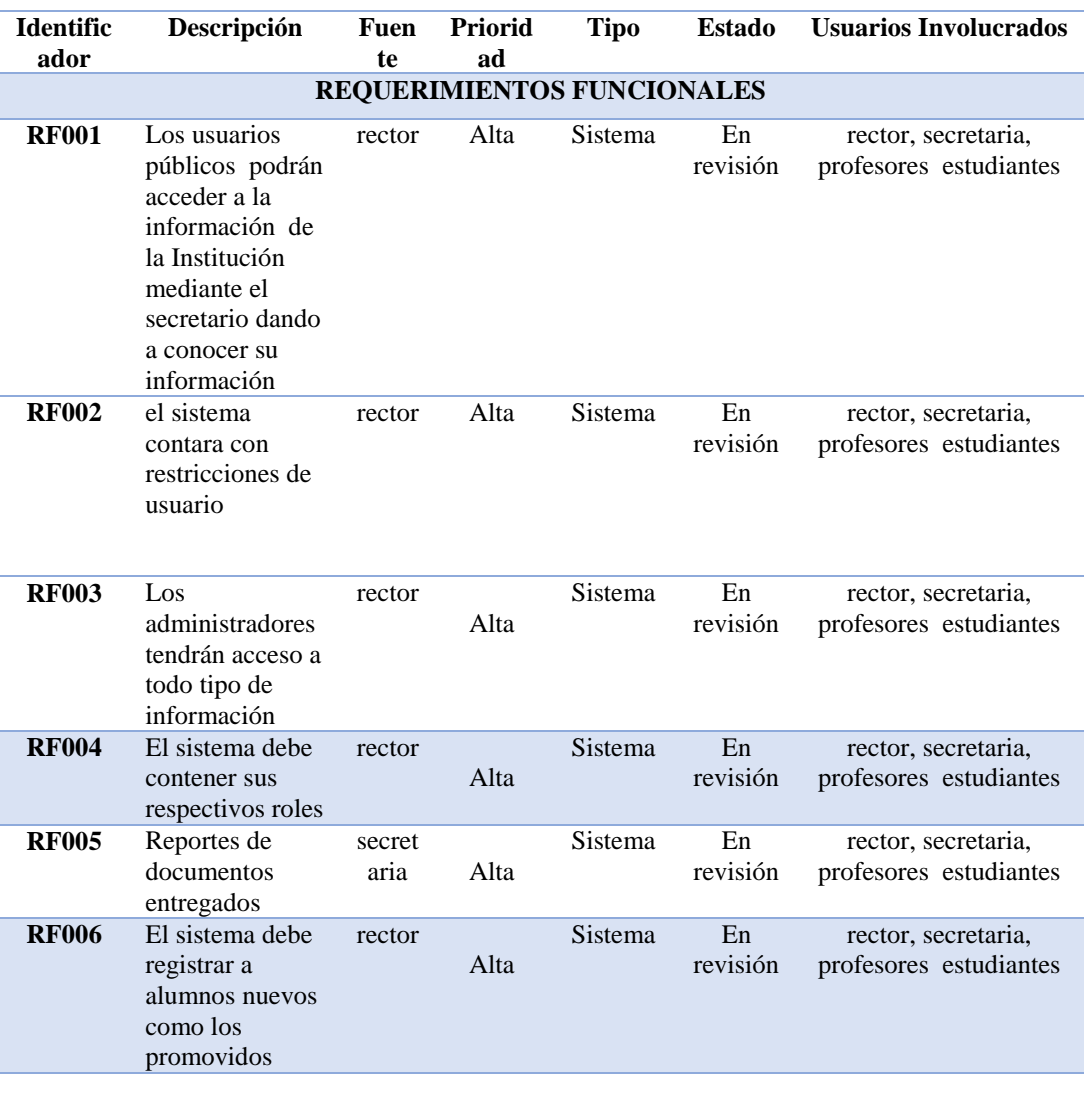

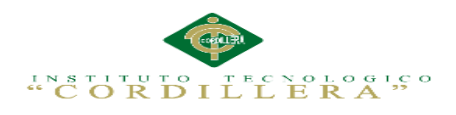

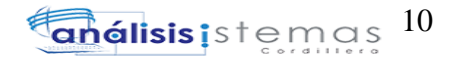

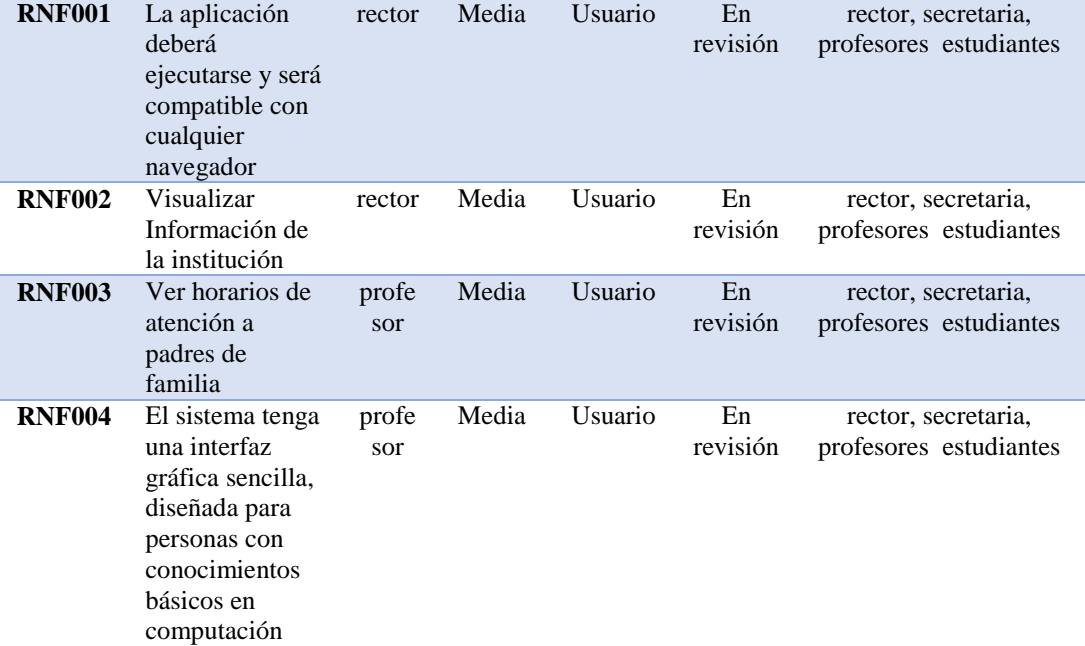

### **REQUERIMIENTOS NO FUNCIONALES**

# **2.01.5 Descripción Detallada**

 La descripción de requerimientos pretende detallar los requerimientos identificados de las anteriores matrices.

Tabla de valoración

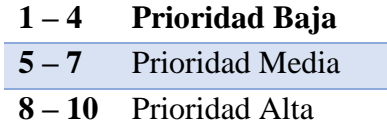

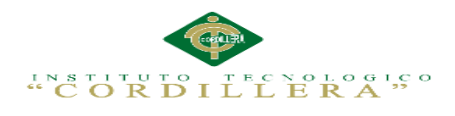

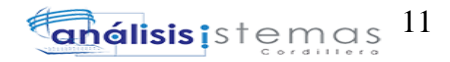

#### **Tabla 5:**

*Descripción detallada del Requerimiento RF001*

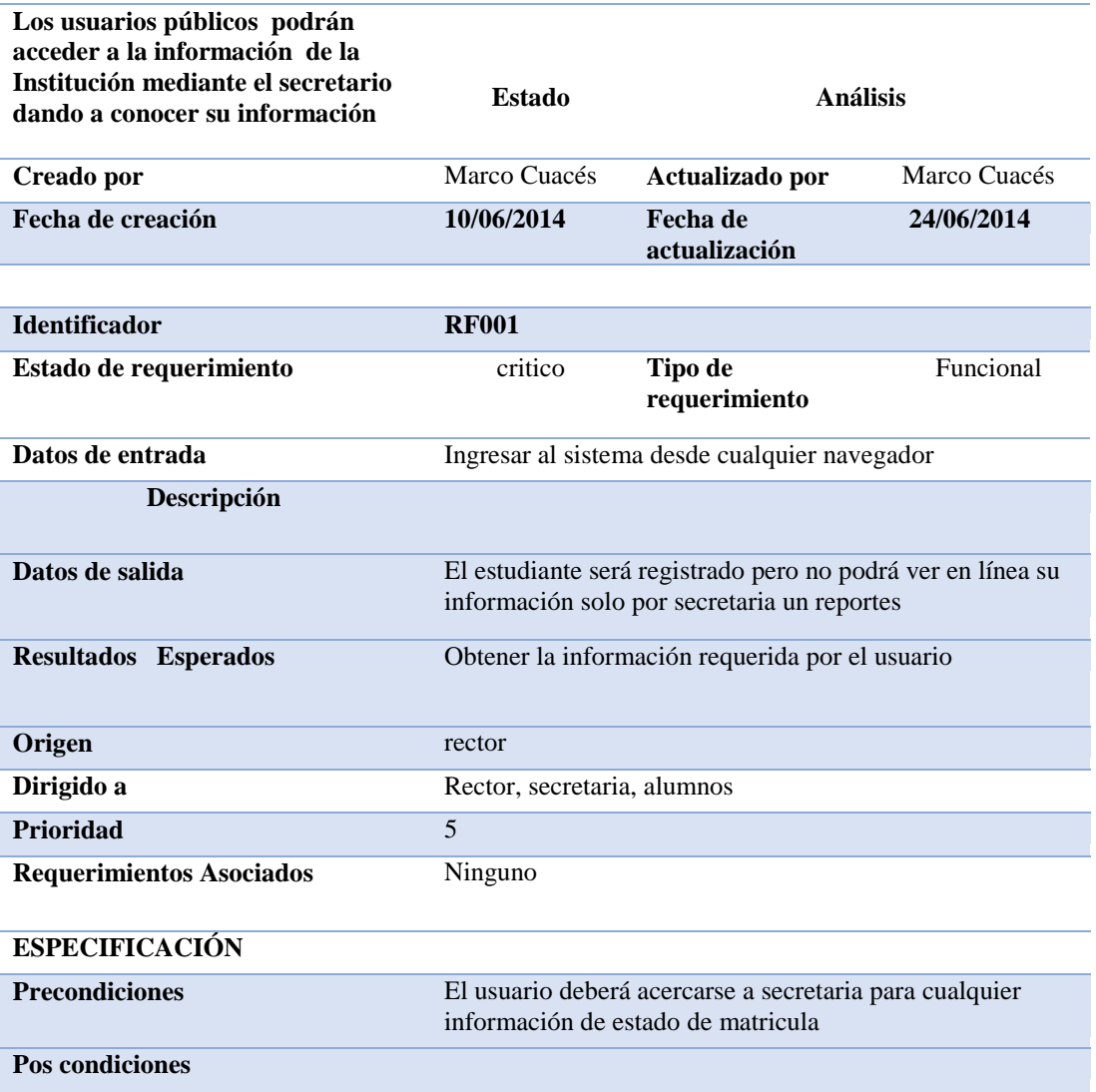

**Criterios de Aceptación**

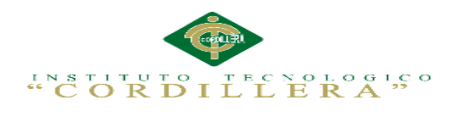

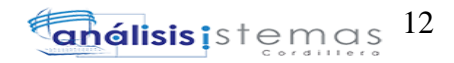

#### **Tabla 6:**

*Descripción detallada del Requerimiento RF002.*

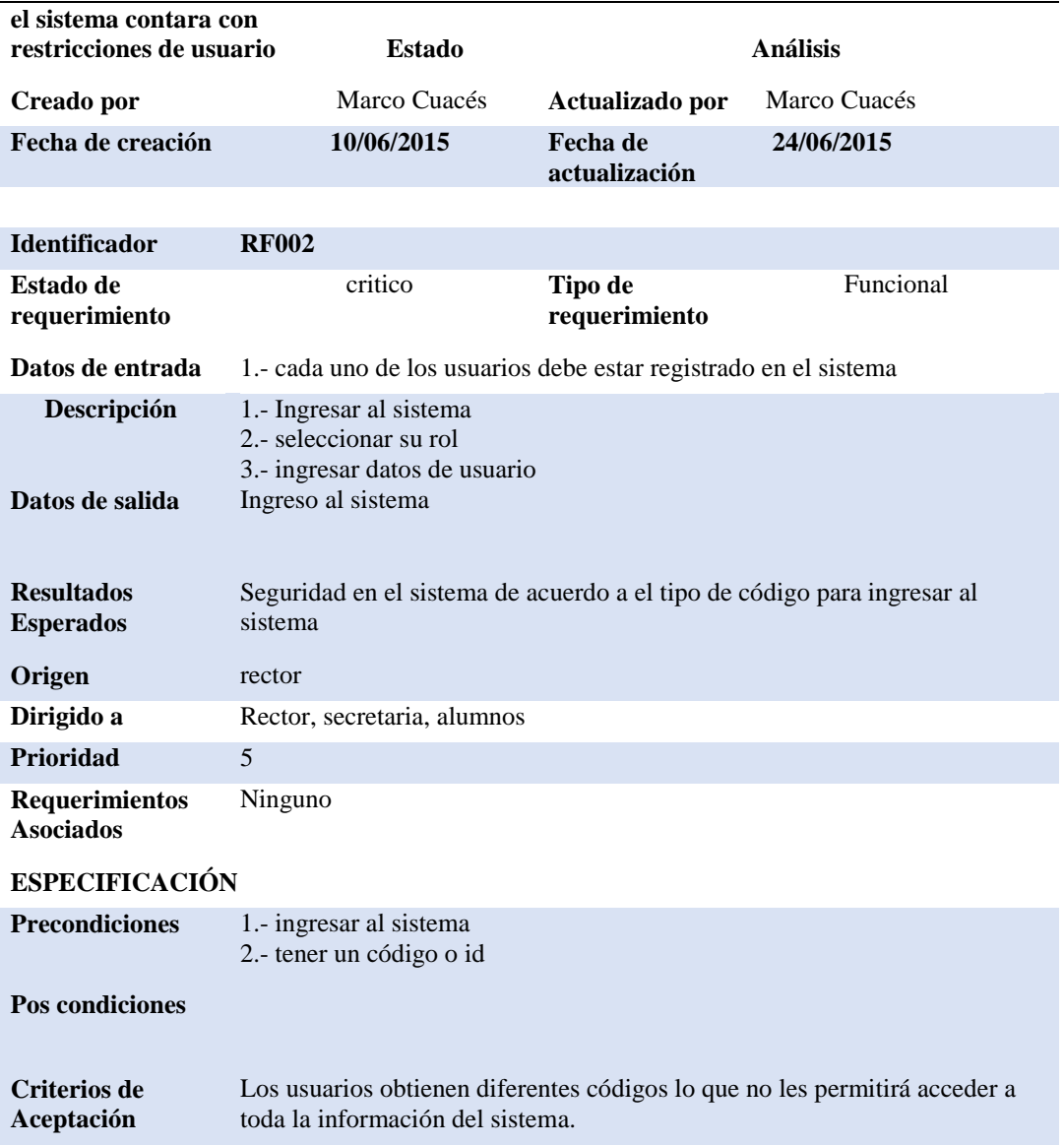

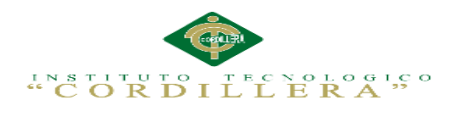

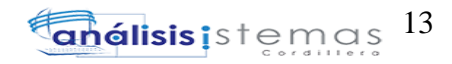

#### **Tabla 7:**

*Descripción detallada del Requerimiento RF003.*

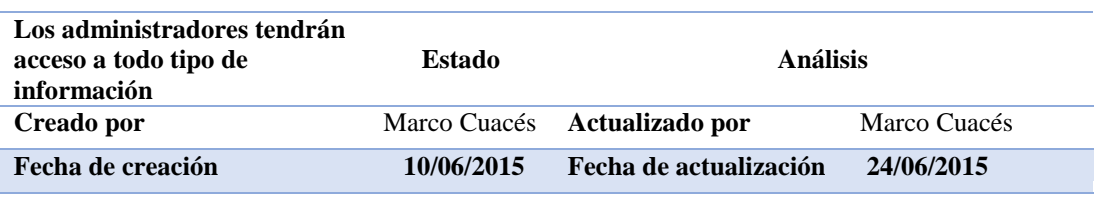

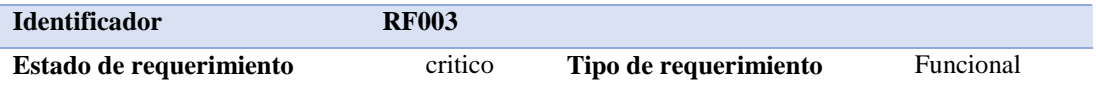

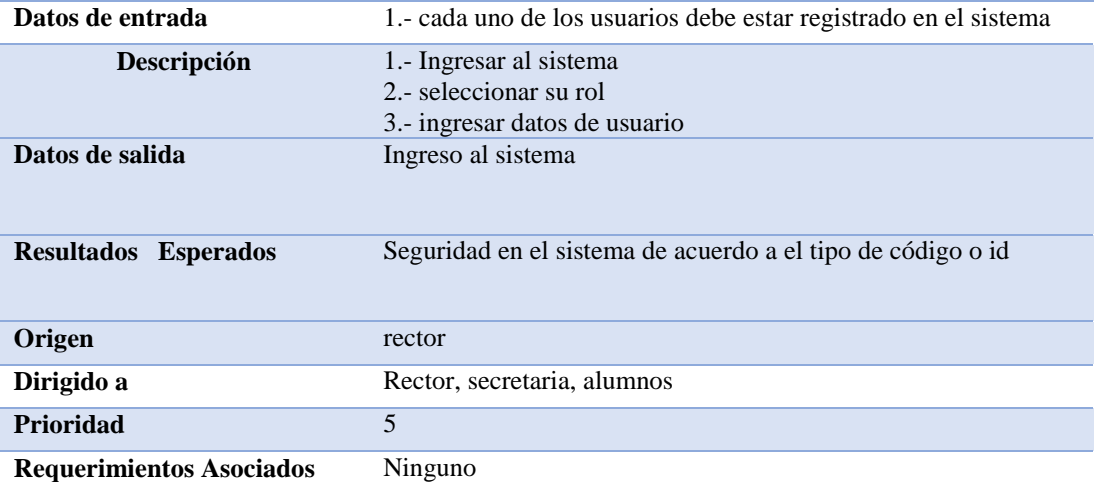

### **ESPECIFICACIÓN**

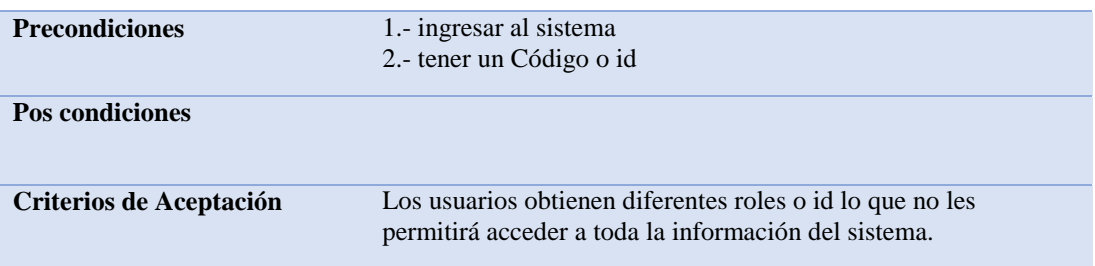

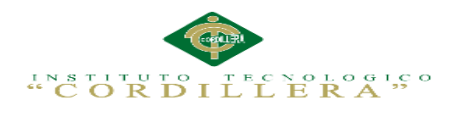

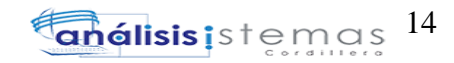

#### **Tabla 8**

### **:** *Descripción detallada del Requerimiento RF004.*

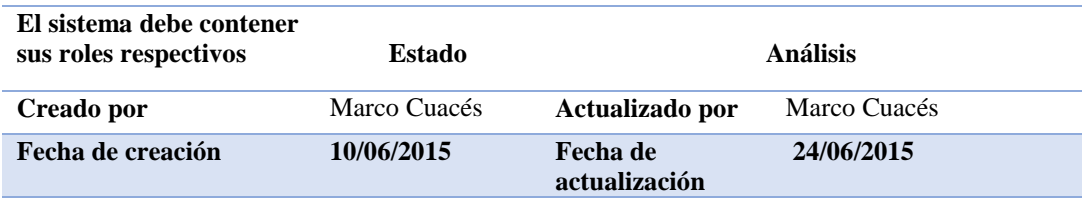

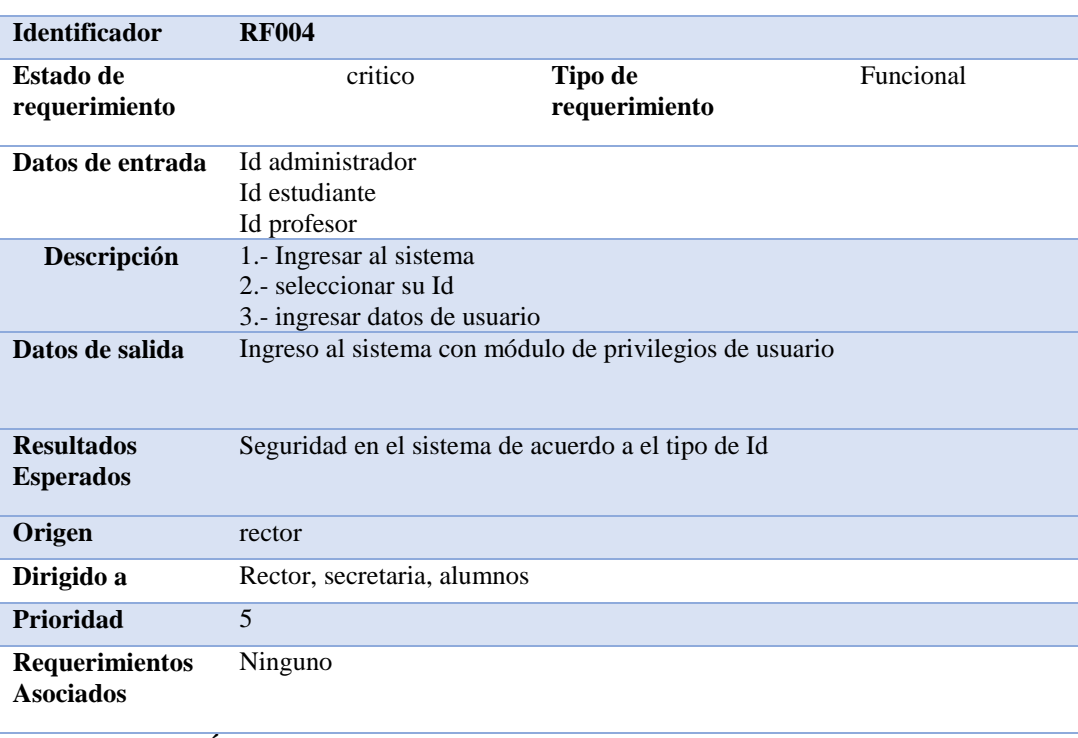

## **ESPECIFICACIÓN**

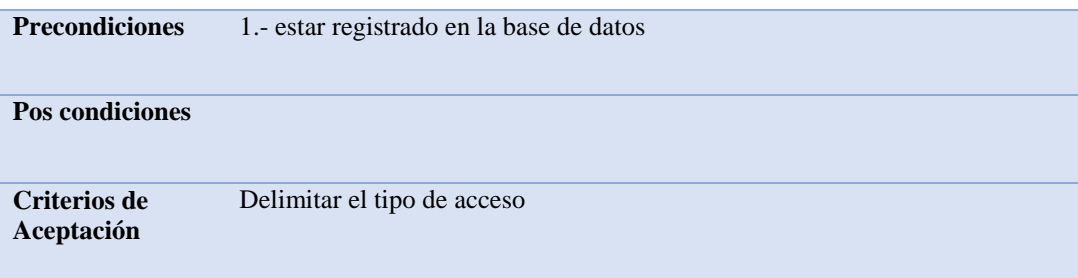

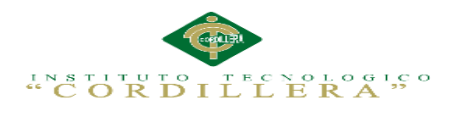

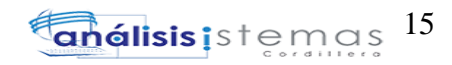

#### **Tabla 9:**

### *Descripción detallada del Requerimiento RF005*

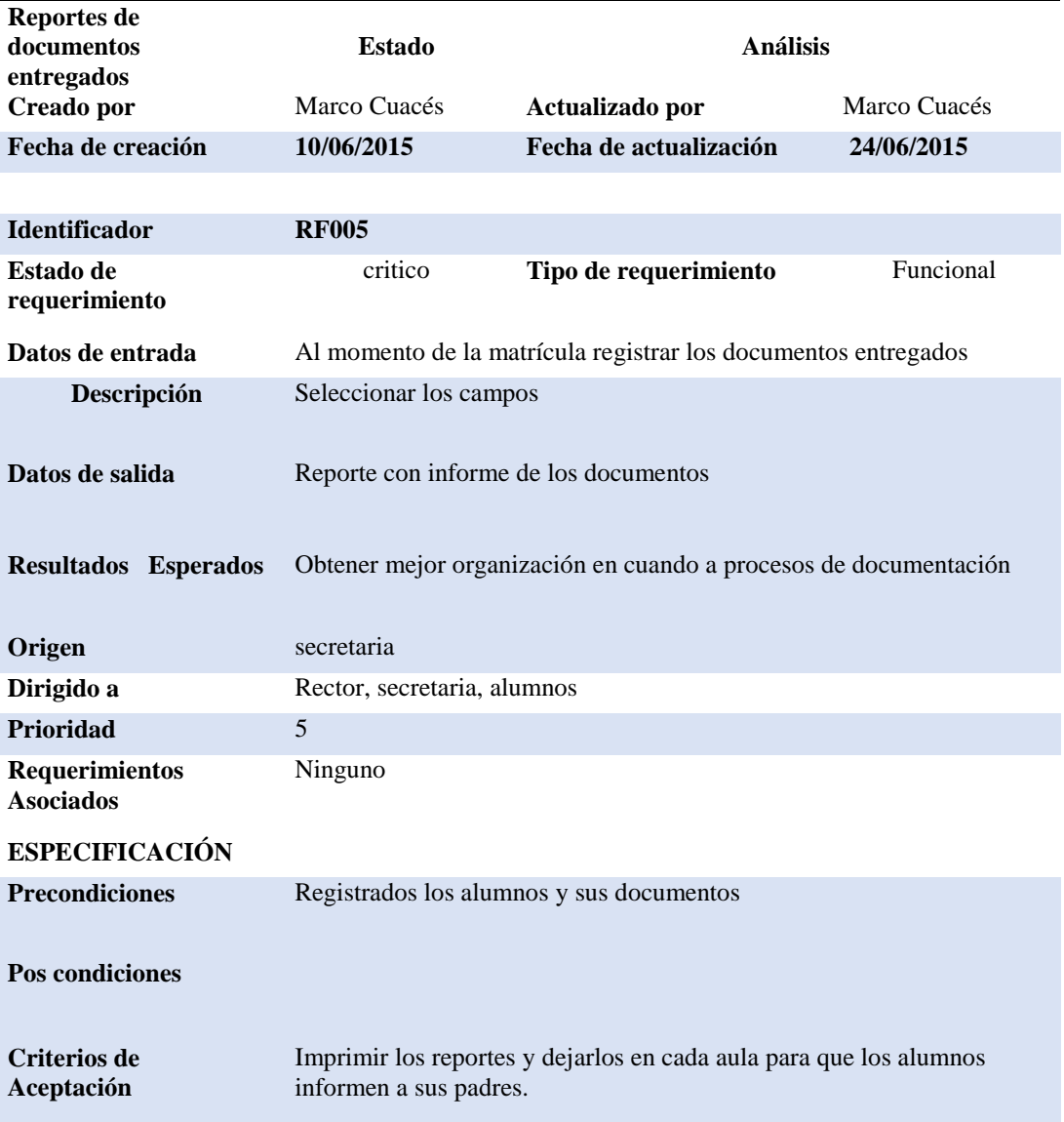

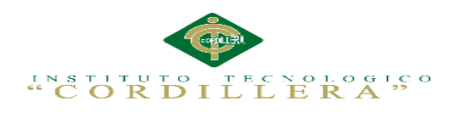

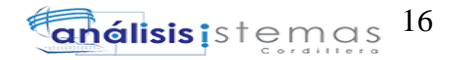

#### **Tabla 10 :**

*Descripción detallada del Requerimiento RF006.*

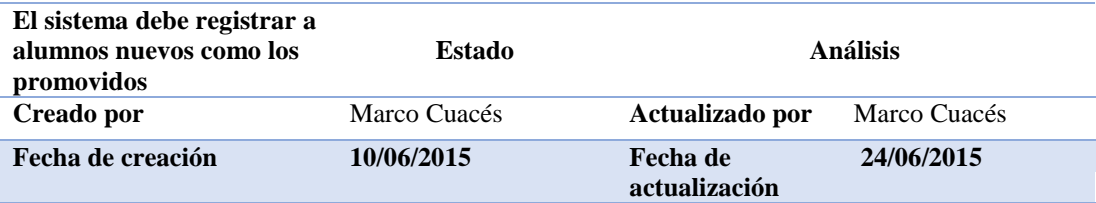

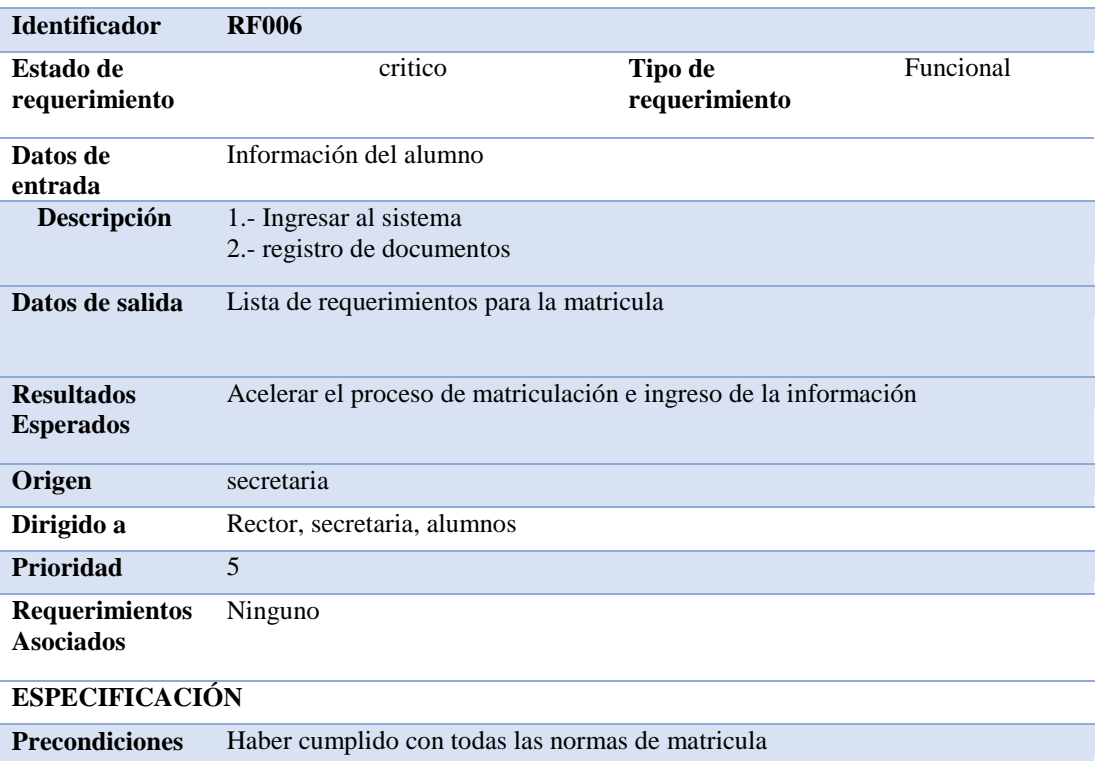

**Pos condiciones**

**Criterios de Aceptación** Organización al momento de matricula

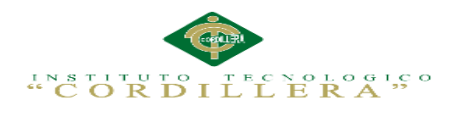

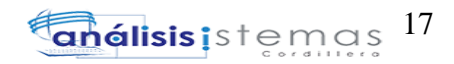

#### **Tabla 11 :**

*Descripción detallada del Requerimiento RNF001.*

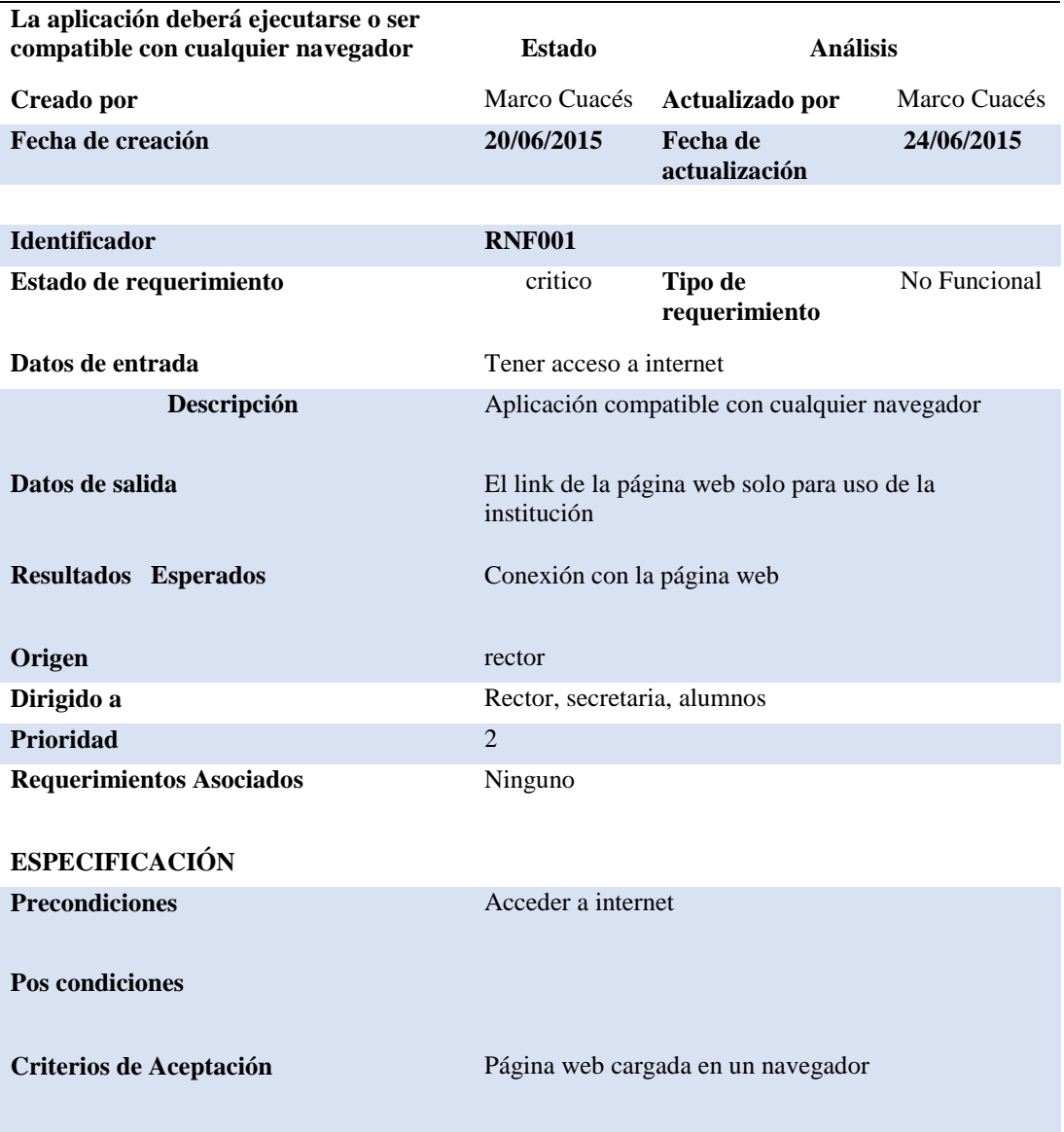

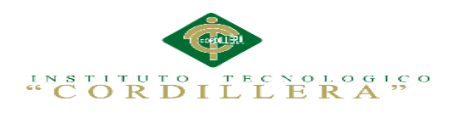

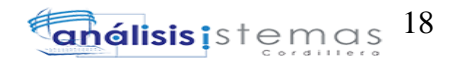

#### **Tabla 12 :**

*Descripción detallada del Requerimiento RNF002.*

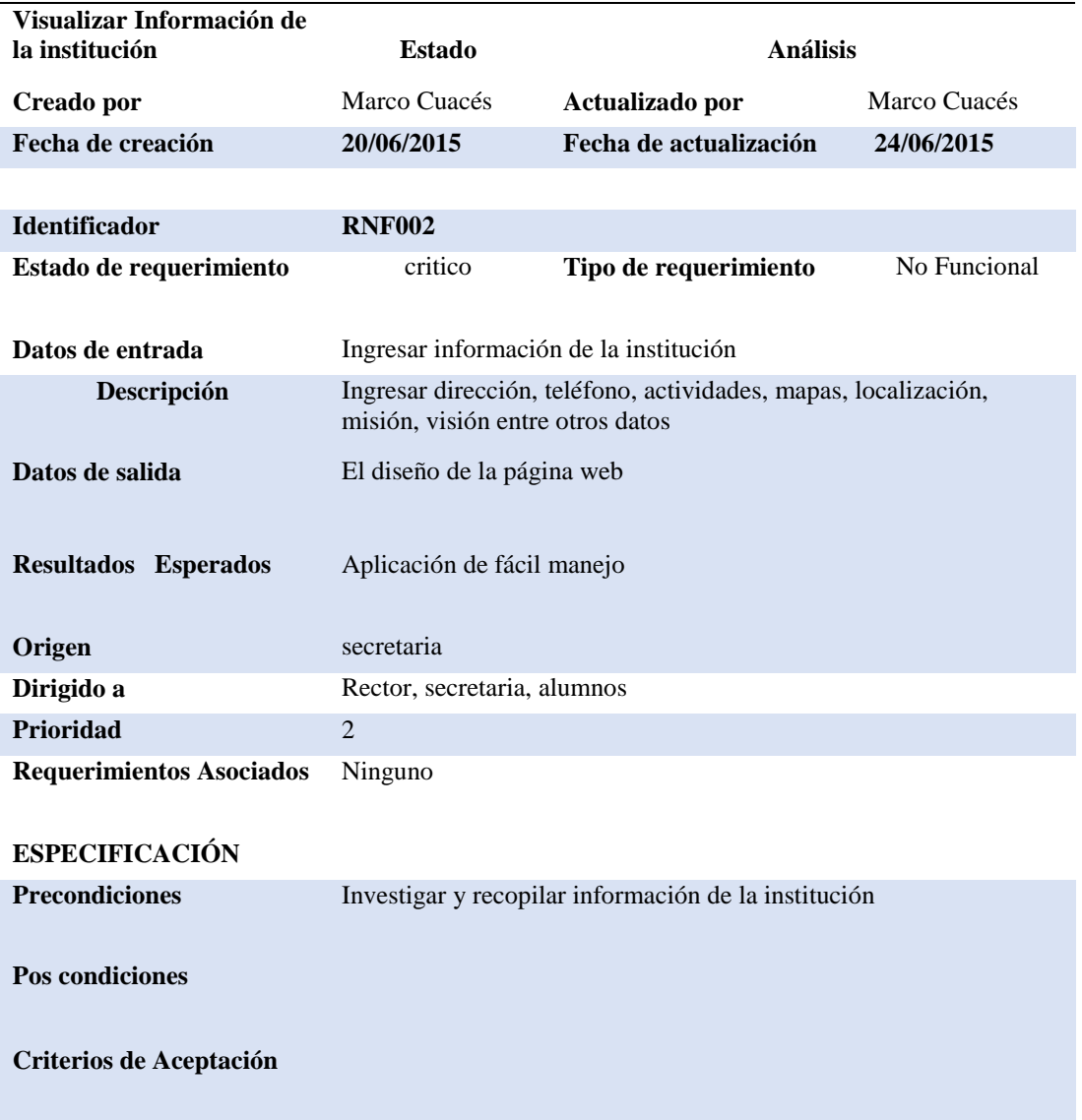

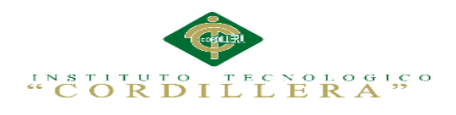

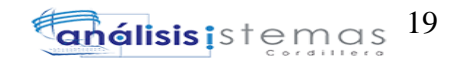

#### **Tabla 13 :**

*Descripción detallada del Requerimiento RNF003.*

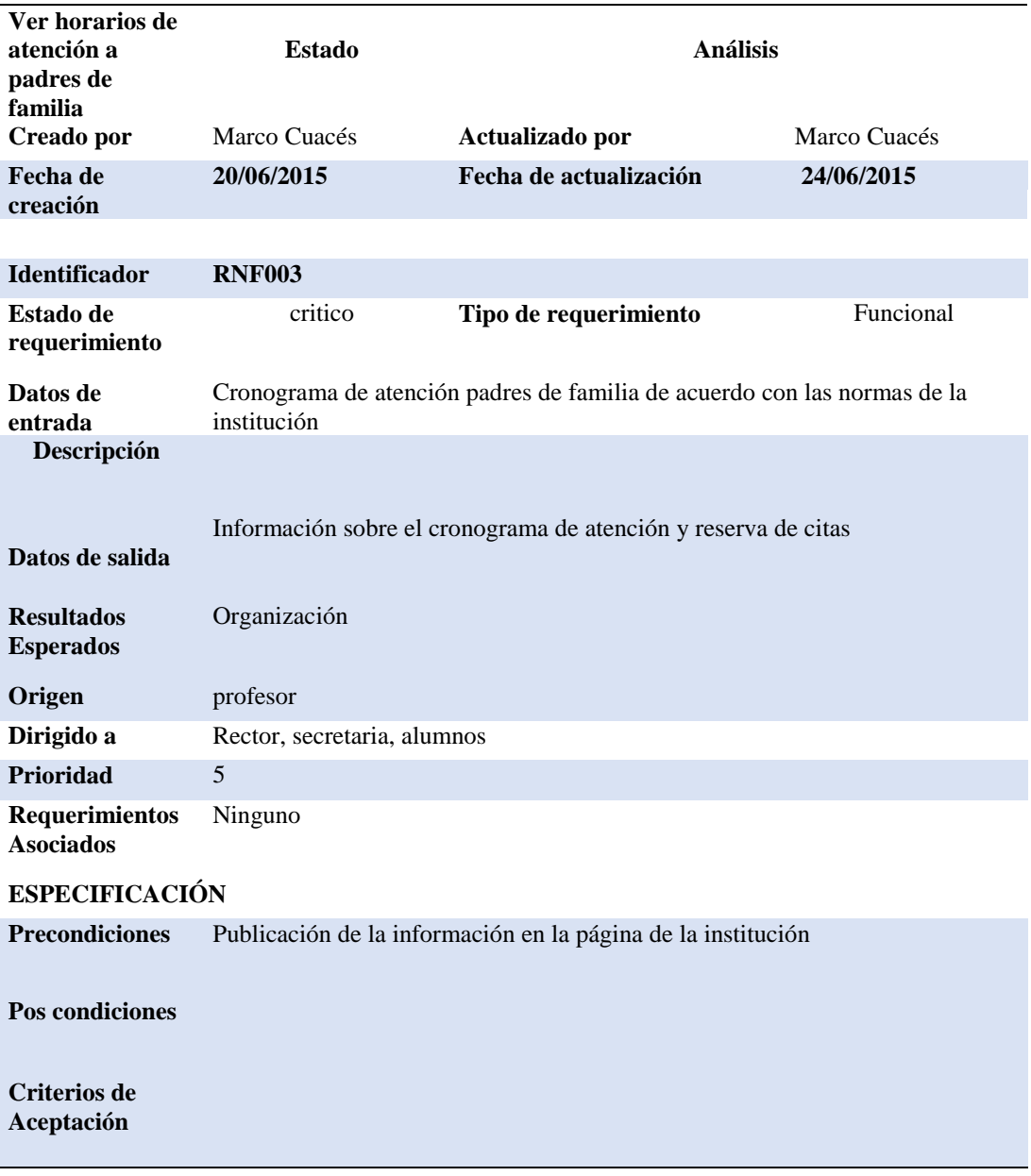

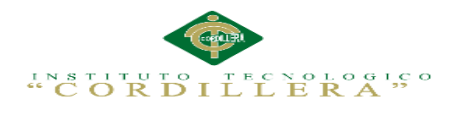

#### **Tabla 14:**

J

*Descripción detallada del Requerimiento RNF004*

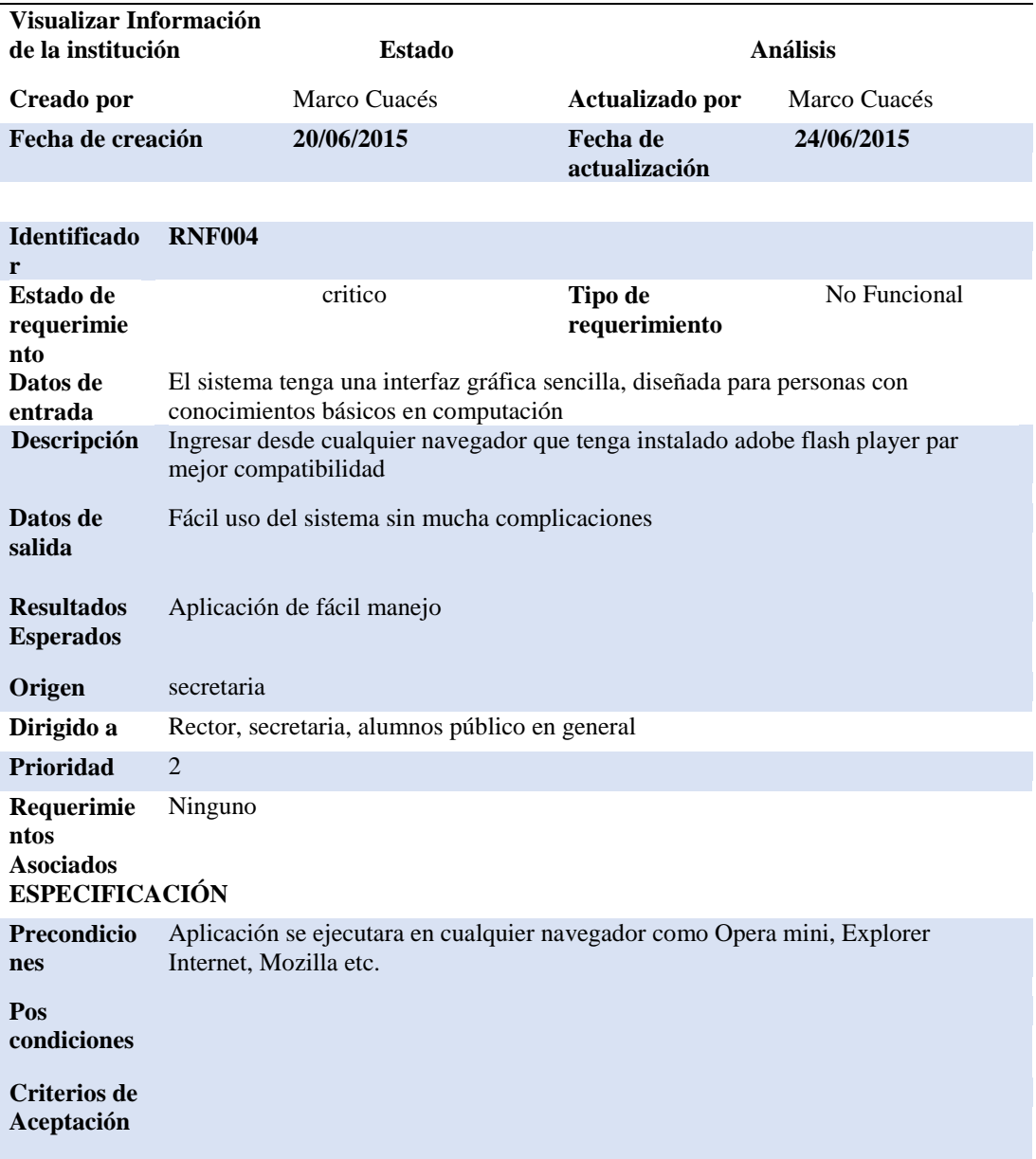

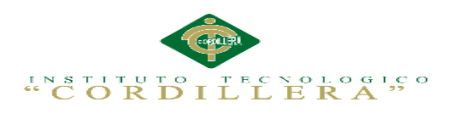

## **2.02 Mapeo de Involucrados**

 En la siguiente figura se va a poder apreciar detalladamente los actores importantes que van a participar en el manejo de nuestro sistema y así se pueda satisfacer los interés de cada uno de ellos.

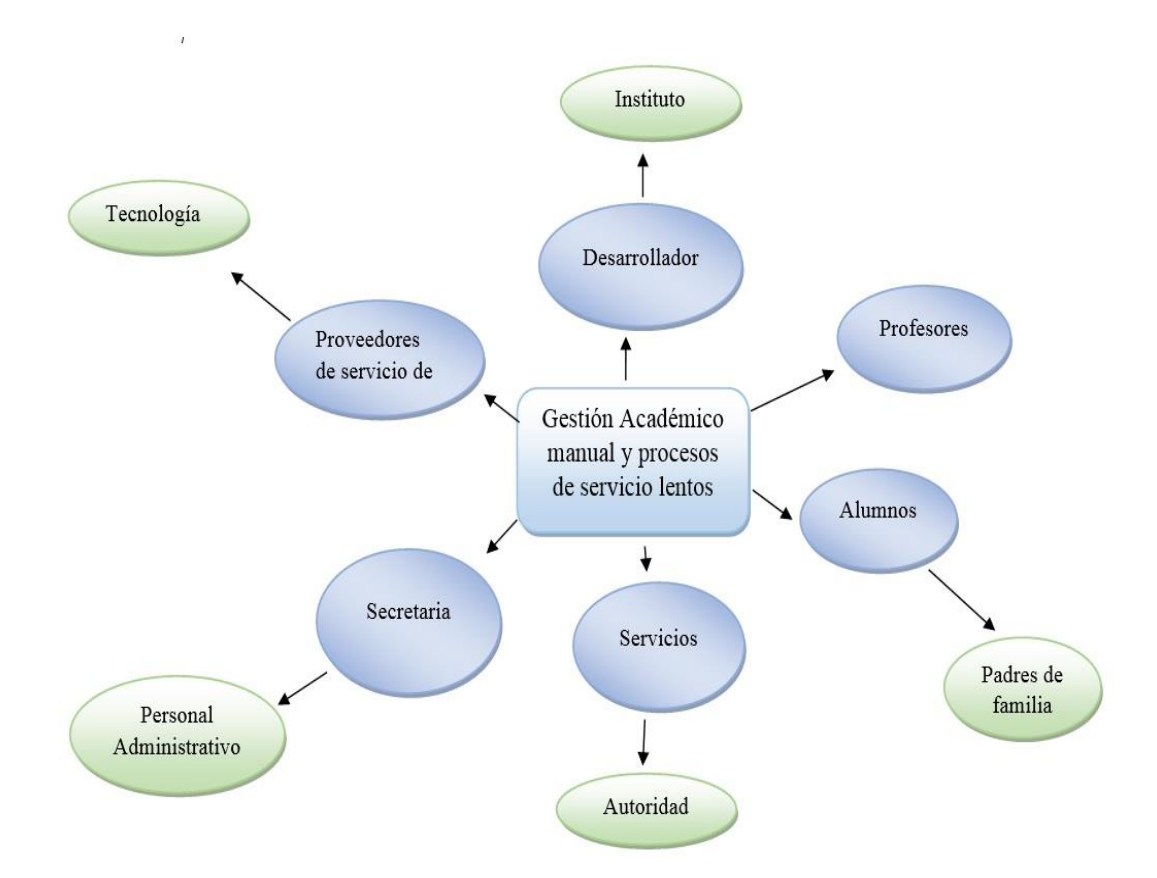

#### **Figura 1. Mapeo de Involucrados**

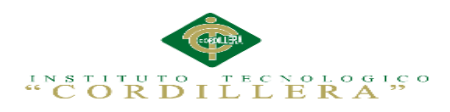

## **2.03 Matriz de Involucrados**

 En la matriz de mapeo de involucrados se relacionan las características e interacciones entre los grupos que intervienen directa e indirectamente en el problema y buscan una solución en el presente proyecto. Trata de comprender sus intereses respectivos en relación con los procesos que generan los involucrados identificando cada una de sus actividades que desarrollan dentro de la organización; sus percepciones se basan en los recursos (humano, medico, financiero, etc.) que contribuyen a resolver dicha problemática. Además se presentan sus respectivos mandatos con respecto a la situación emergente que mantienen las entidades, y cómo pueden reaccionar ante una posible estrategia para minimizar los conflictos existentes.

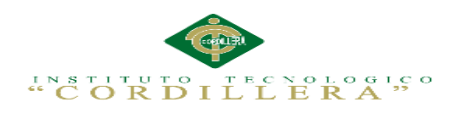

#### **Tabla 15:**

*Matriz de mapeo de involucrados*

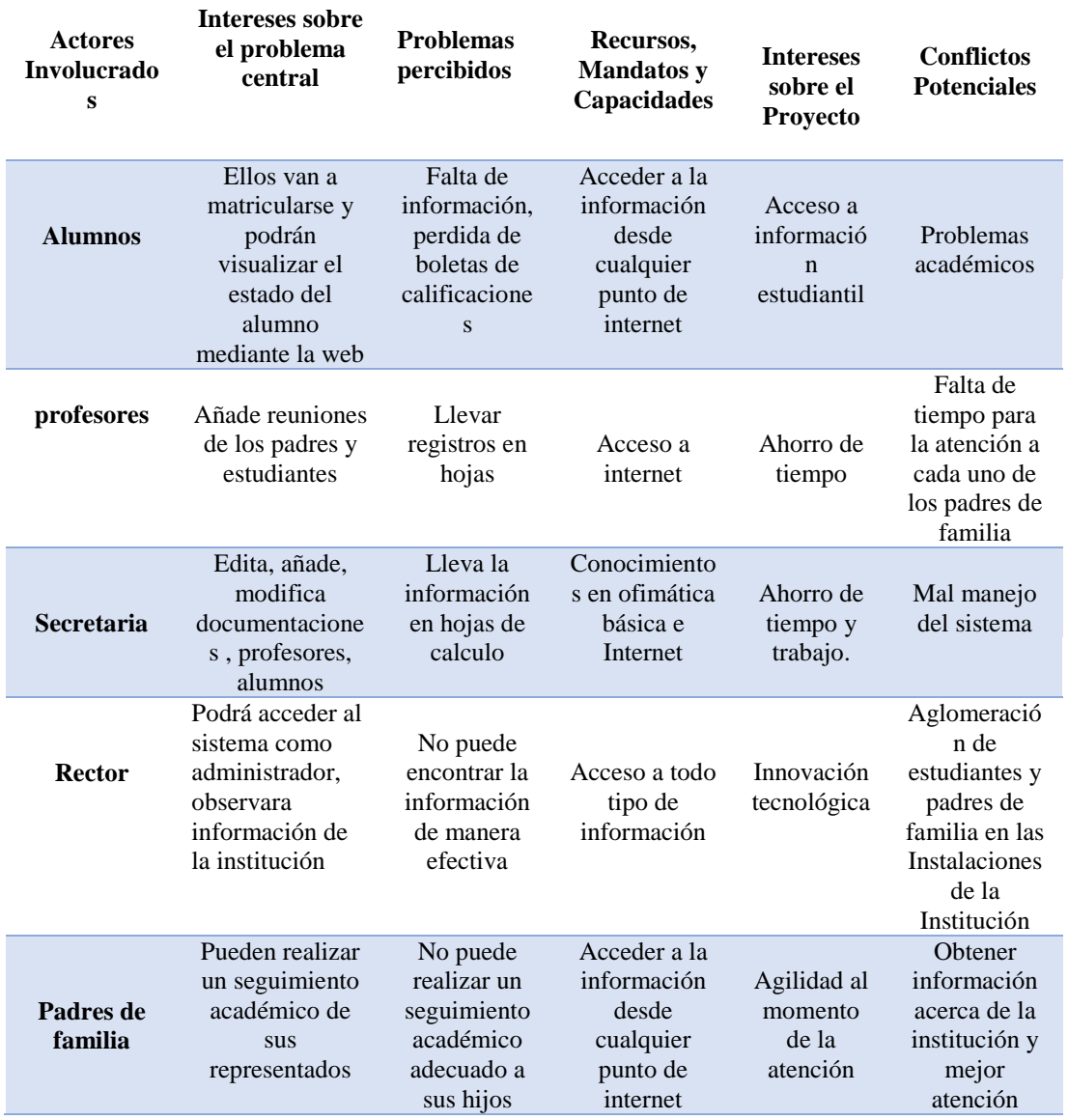

#### **Tabla 16:**

*Matriz de Análisis de Involucrado.*

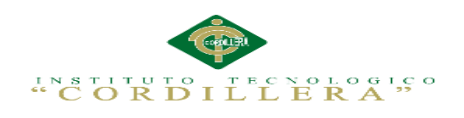

# **CAPITULO III:**

### **Problemas y Objetivos**

# **3.01 Árbol de Problemas**

 El árbol de problemas es un diagrama muy importante en el cual nos permite entender la problemática a resolver del Instituto Tecnológico de Mercado ISMAC. En el declaramos un ciclo de tipo causa/efecto, las condiciones negativas percibidas por los involucrados en relación con el problema en cuestión.

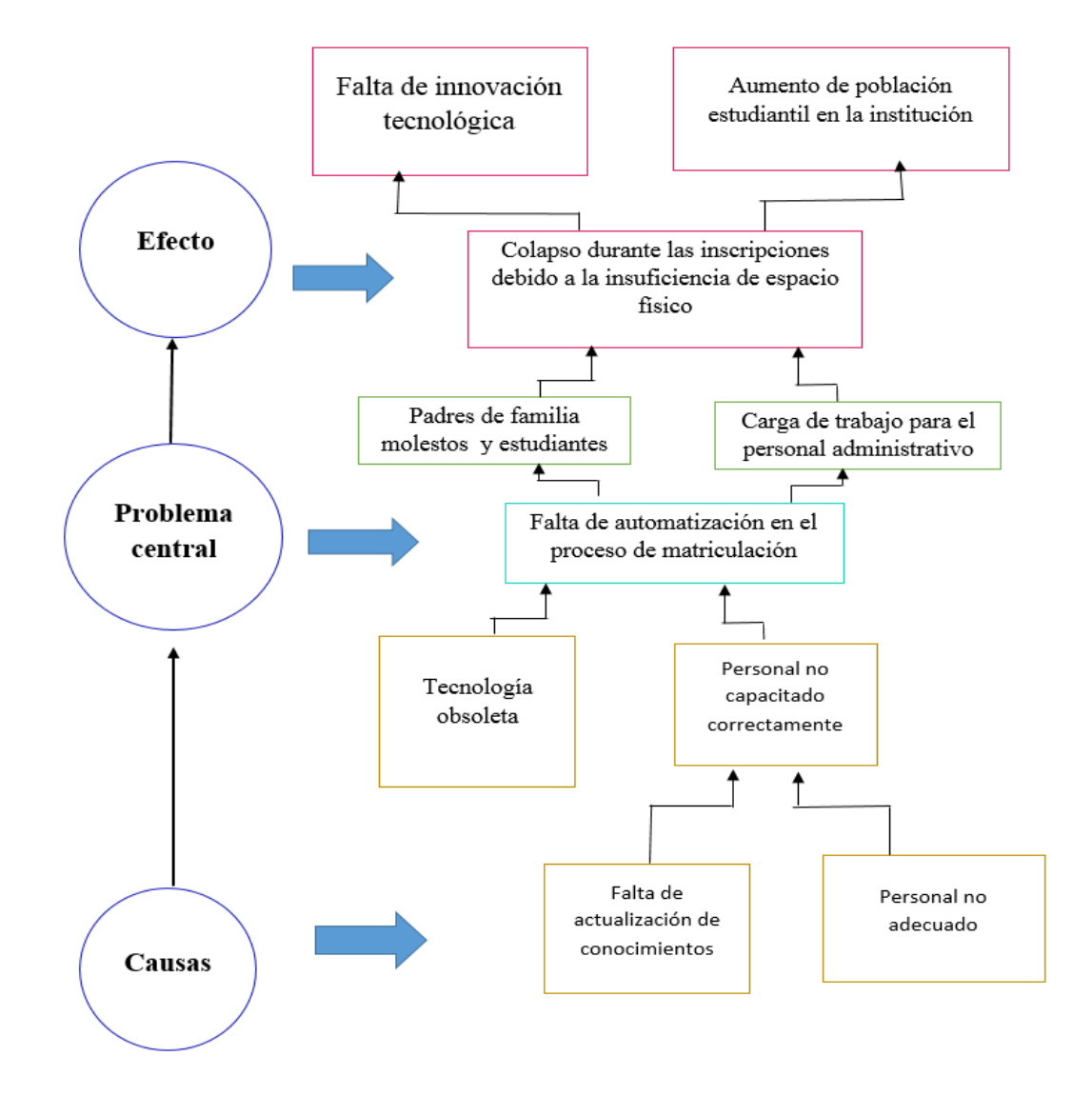

### **Figura 2.Árbol de Problemas**

IMPLEMENTACIÓN DE UN SISTEMA ACADÉMICA DE MATRICULACIÓN MEDIANTE UNA APLICACIÓN WEB PARA EL INSTITUTO SUPERIOR DE MERCADEO ISMAC EN EL VALLE DE TUMBACO – QUITO

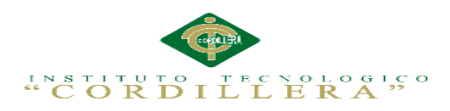

## **Análisis del Árbol de Problemas**

 Con ayuda del árbol de problemas hemos establecido que la información, evidencias o recursos, se necesitan para establecer el problema o levantar una propuesta de solución, verificando las causas y los efectos que provocan los procesos en carencia en el control y del sistema de matriculación del Instituto de Mercado ISMAC.

# **3.02 Árbol de Objetivos**

 El árbol de objetivos refleja la versión positiva del árbol de problemas identificando los medios y fines para la mejora de los procesos de la Institución ya que adopta una estructura arborescente y representa gráficamente la estructura o interconexión jerárquica de los objetivos del aplicativo informático en su totalidad.

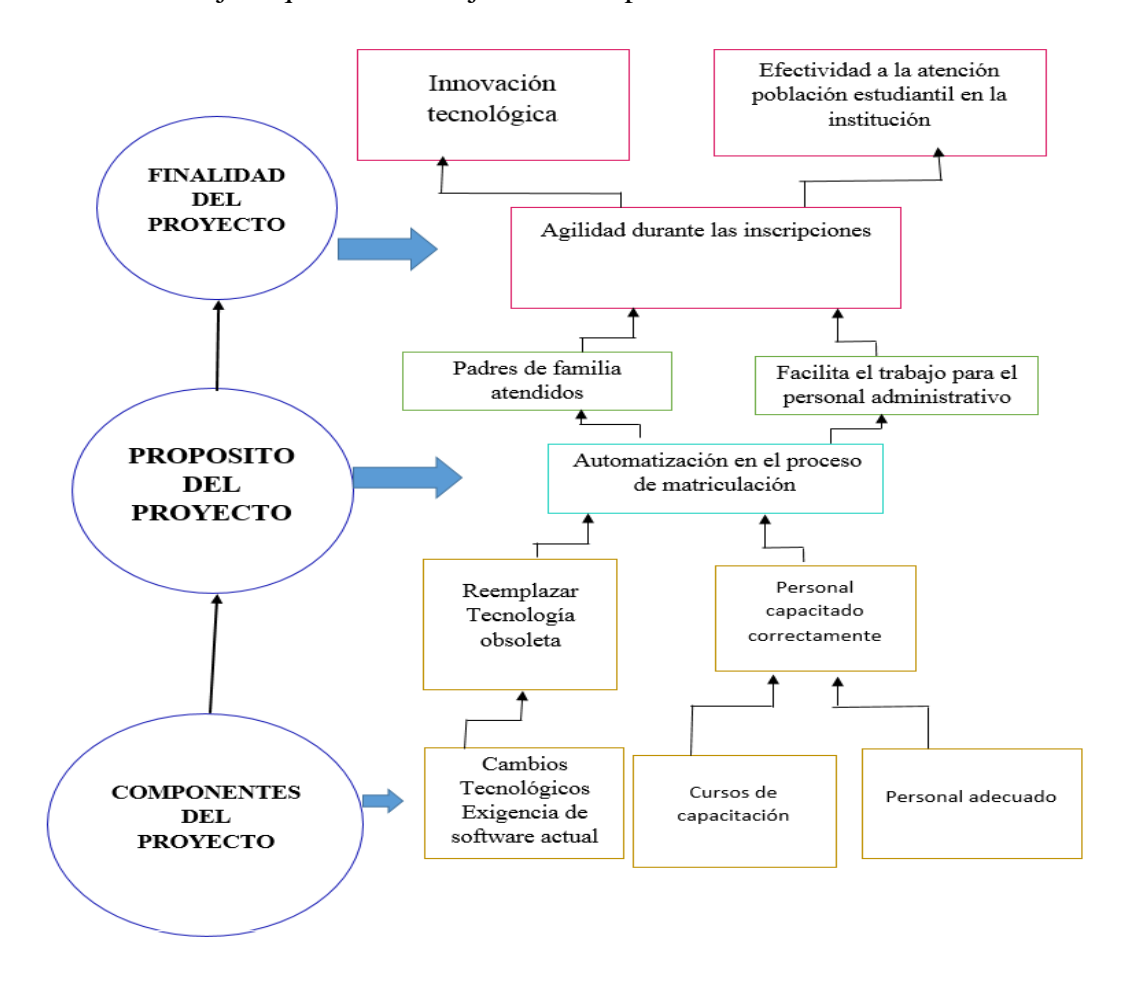

**Figura 3***.* **Árbol de Objetivos**

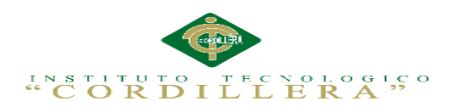

## **Análisis del Árbol De Objetivos**

 Con ayuda del árbol de objetivos hemos explicado la situación futura que influirá una vez resueltos los problemas, reconociendo los objetivos por orden de importancia de esta manera tomar el sistema de matriculación del Instituto de Mercado ISMAC.

## **3.03 Diagrama de Caso de Uso**

 El diagrama de casos de uso indica un conjunto de actividades, actores implicados y sus relaciones, siendo de gran apoyo para poder visualizar el funcionamiento y su organización del sistema.

*Figura 4:* Diagrama de Caso de Uso General. Ver (Anexo A.02)

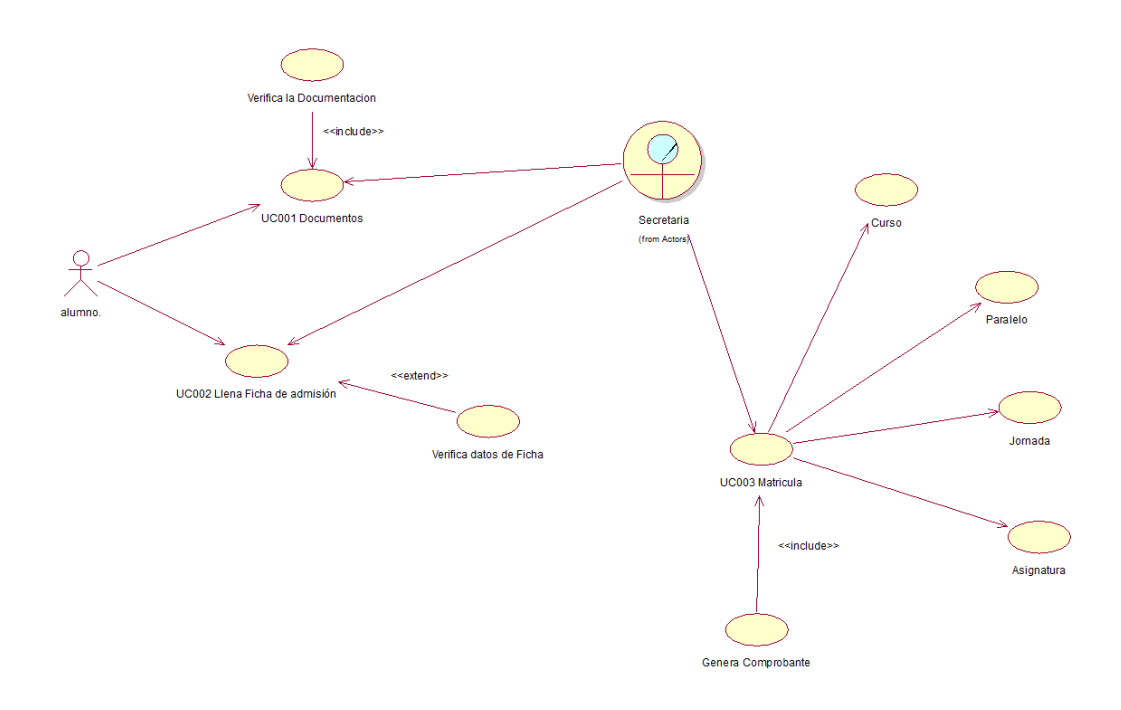

#### **Figura 4. Caso de uso del sistema matriculación**

IMPLEMENTACIÓN DE UN SISTEMA ACADÉMICA DE MATRICULACIÓN MEDIANTE UNA APLICACIÓN WEB PARA EL INSTITUTO SUPERIOR DE MERCADEO ISMAC EN EL VALLE DE TUMBACO – QUITO

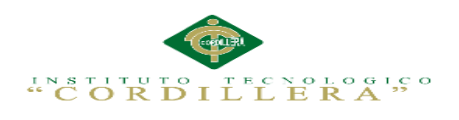

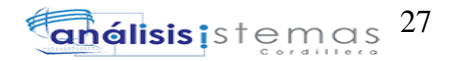

### **3.04. Casos de uso realización Documentación**

Caso: UC 001

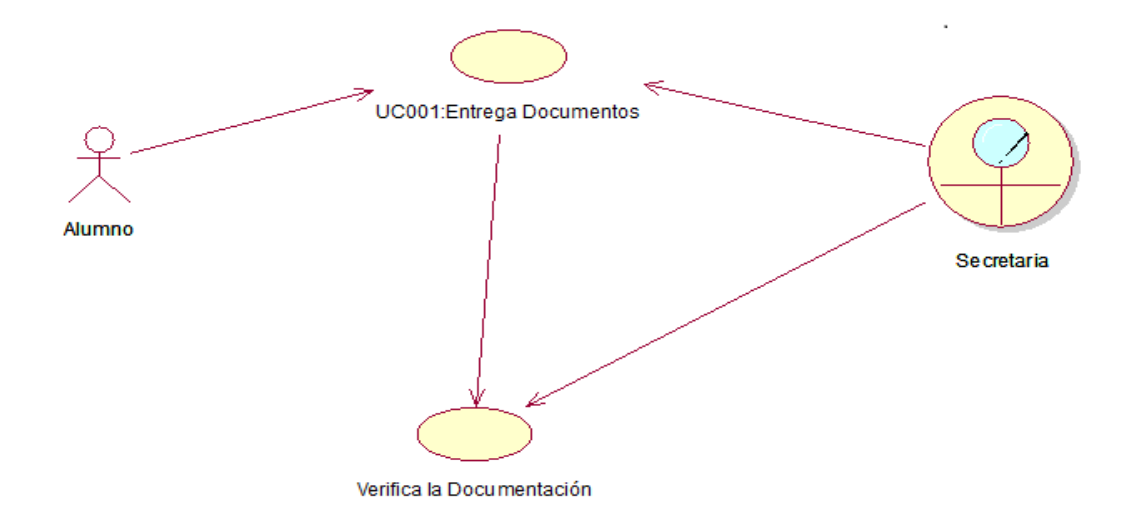

### **Figura 5. Casos de uso realización Documentación**

#### **Tabla 17**:

*Descripción del caso de uso de Documentación completa UCR001* 

| Nombre                                                                                                    | Registra toda la documentación presentada |
|----------------------------------------------------------------------------------------------------|-------------------------------------------|
| Identificador                                                                                                    | <b>UCR 001</b>                            |
| Responsabilidades                                                                                                    |                                           |
| Tipo                                                                                                    | Sistema                                   |
| Referencias de Casos de Uso                                                                                                    | <b>UC 001</b>                             |
| Referencias Requisitos                                                                                                    | FR 001                                    |
| <b>PRECONDICIONES</b>                                                                                                    |                                           |
| De Instancia                                                                                                    |                                           |
| Crear la instancia del paciente para revisar la historia clínica del él y tener un control de<br>registro de evaluación médica la cual se agregara a el historial de dicho paciente |                                           |
| <b>POSCONDICIONES</b>                                                                                                    |                                           |
| <b>Ninguna</b>                                                                                                    |                                           |
| <b>SALIDAS PANTALLAS</b>                                                                                                    |                                           |
| Interfaz de usuario registra los documentos                                                                                                    |                                           |
|                                                                                                    |                                           |

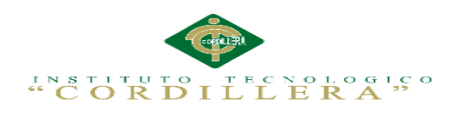

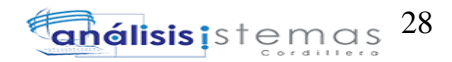

## **3.05. Casos de uso de secuencia de matriculación.**

Caso: UC 002

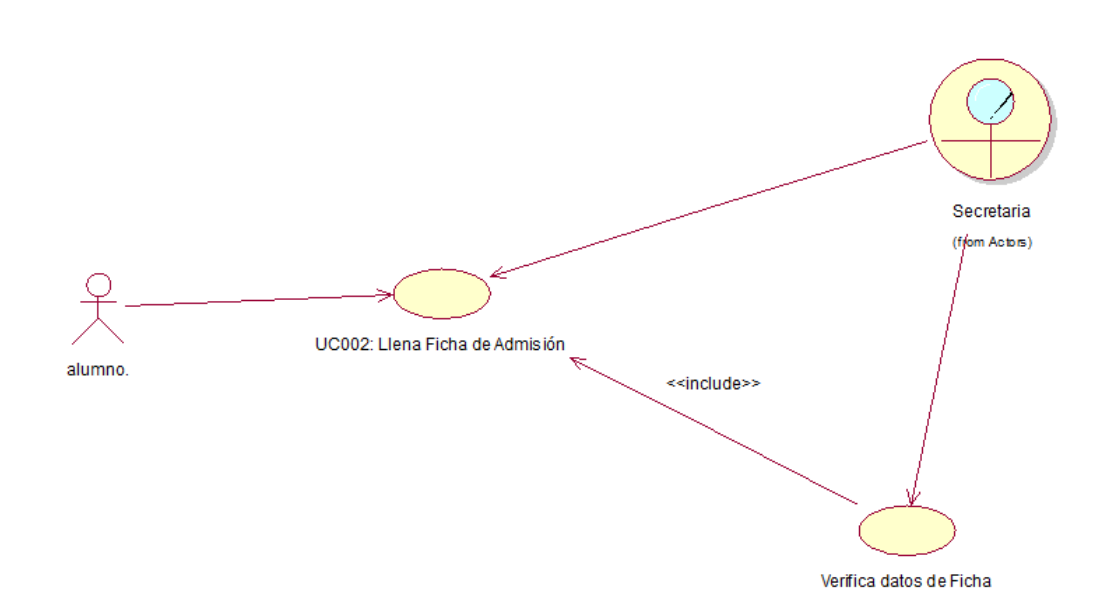

#### **Figura 6. Caso de uso De realización UC 002**

#### **Tabla 18**:

*Descripción del caso de uso de realización UCR002*

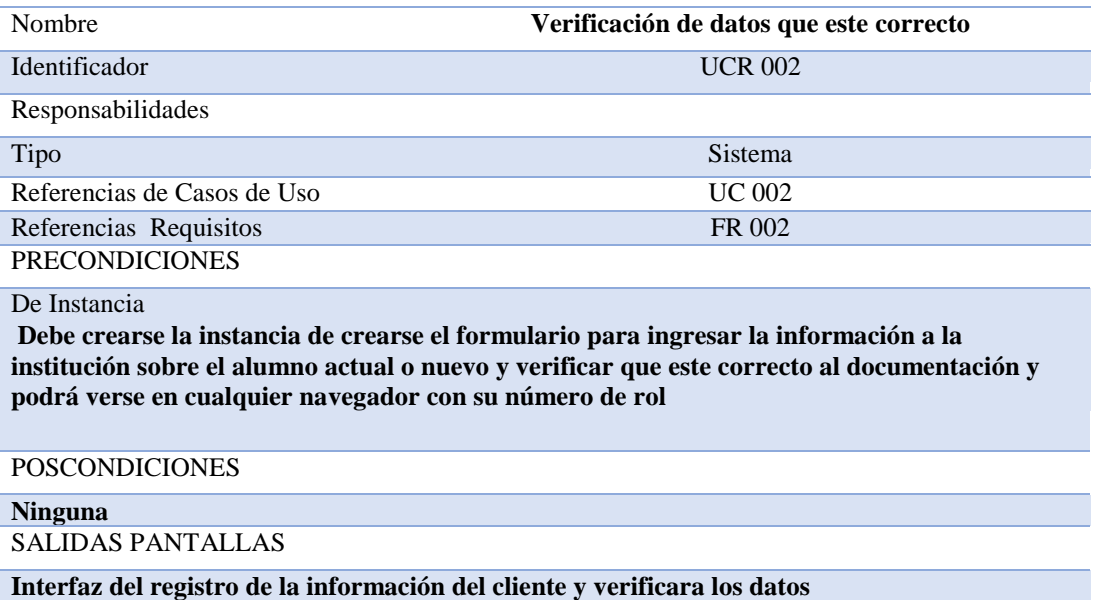

IMPLEMENTACIÓN DE UN SISTEMA ACADÉMICA DE MATRICULACIÓN MEDIANTE UNA APLICACIÓN WEB PARA EL INSTITUTO SUPERIOR DE MERCADEO ISMAC EN EL VALLE DE TUMBACO – QUITO

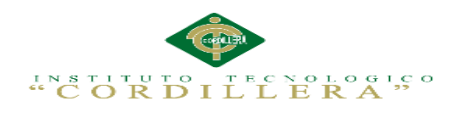

## **3.06. Casos de uso de realización de admisión de datos**

Caso: UC 003

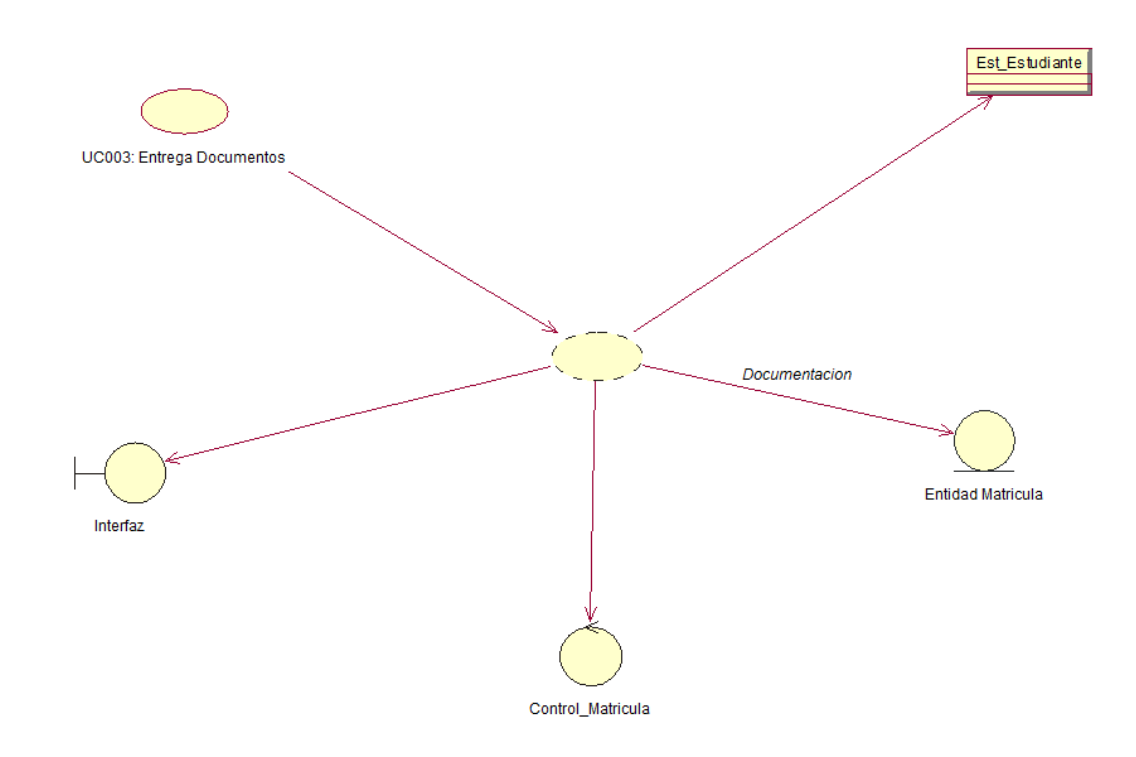

### **Figura 7.Caso de uso de admisión de datos en donde se entrega la documentación**

#### **Tabla 19** :

*Descripción del caso de uso de realización UCR003*

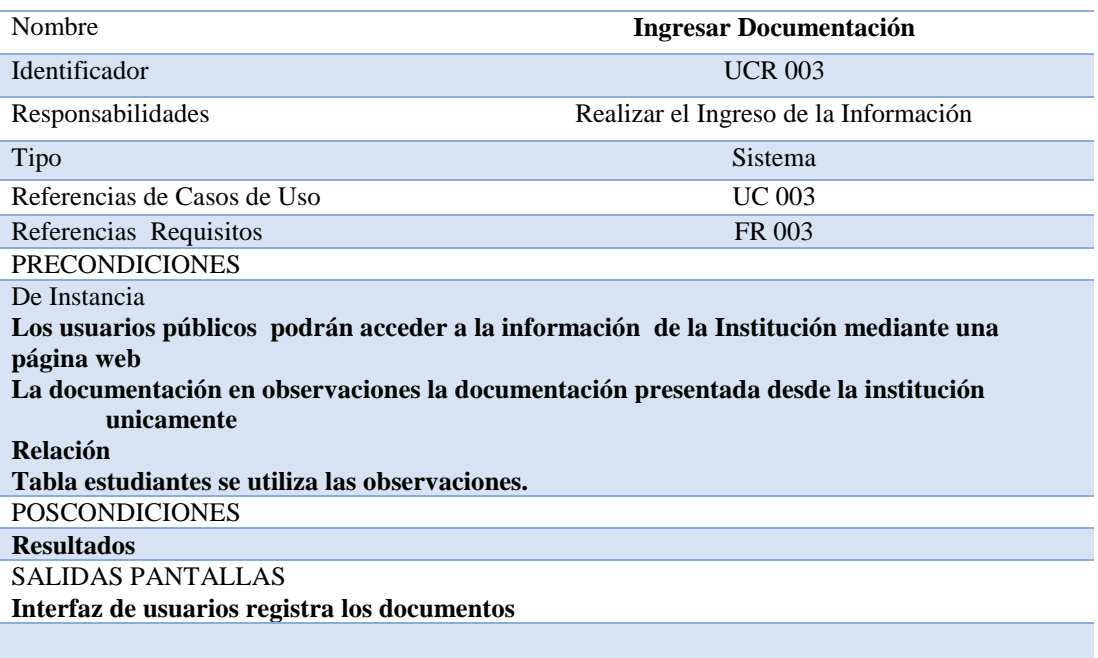

IMPLEMENTACIÓN DE UN SISTEMA ACADÉMICA DE MATRICULACIÓN MEDIANTE UNA APLICACIÓN WEB PARA EL INSTITUTO SUPERIOR DE MERCADEO ISMAC EN EL VALLE DE TUMBACO – QUITO

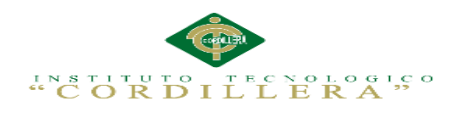

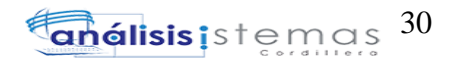

## **3.06. Casos de uso de realización de matriculación**

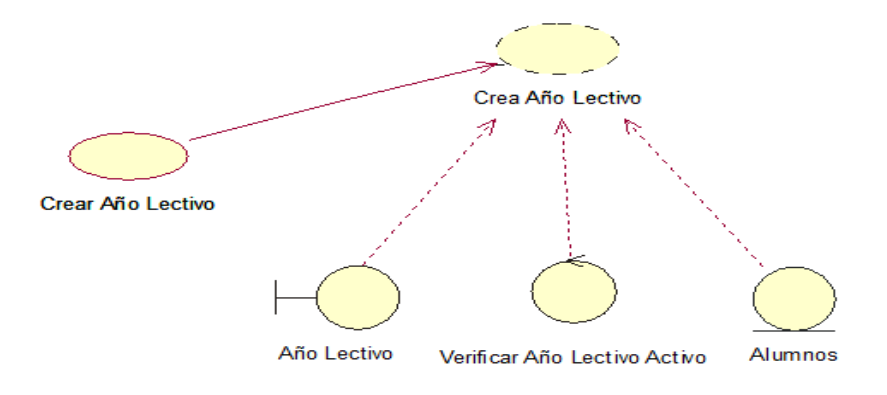

#### **Figura 8.Caso de uso donde la secretaria emite la factura al cliente**

### **Tabla 20 :**

#### *Descripción del caso de uso de realización UCR004*

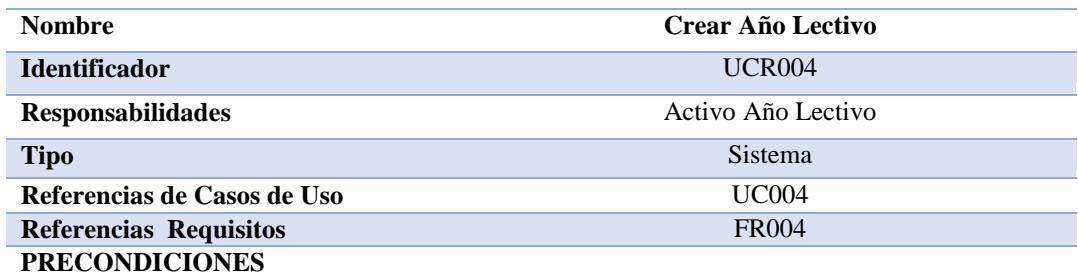

**De Instancia**

**Para crear el año lectivo el administrador deberá:**

- **Ingresar al sistema (usuario y contraseña)**
- **Dirigirse a la interfaz del año lectivo**
- **Para el ingreso de nuevos y antiguos estudiantes.**

#### **POSCONDICIONES**

# **Ninguna**

**SALIDAS PANTALLAS**

**Interfaz de usuario para crear el año lectivo y ponerlo activo**

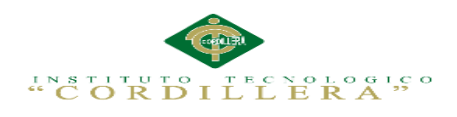

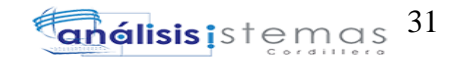

### **3.06. Casos de uso de realización generar matriculación**

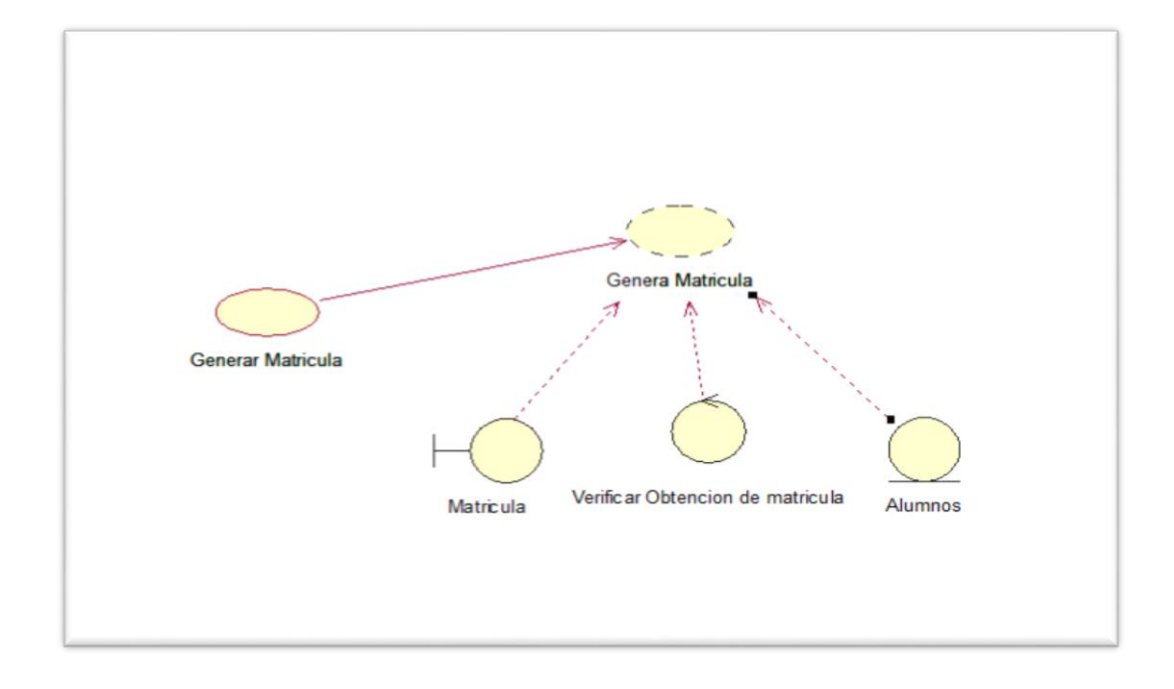

### **Figura 9***.* **Caso de uso donde la secretaria emite la factura al cliente**

### **Tabla 21:**

### *Descripción del caso de uso de realización UCR005*

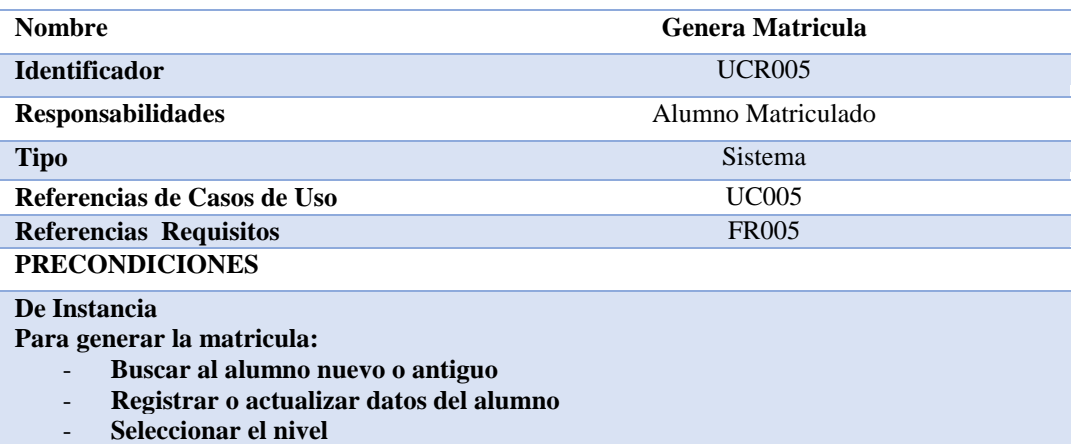

### **POSCONDICIONES**

## **Ninguna**

**SALIDAS PANTALLAS**

**Interfaz de creación de matricula**

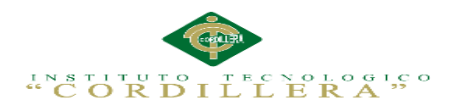

# **3.07 Diagrama de Secuencia del Sistema**

 "Un diagrama de secuencia es una forma de diagrama de interacción que muestra los objetos como líneas de vida a lo largo de la página y con sus interacciones en el tiempo representadas como mensajes dibujados como flechas desde la línea de vida origen hasta la línea de vida destino. Los diagramas de secuencia son buenos para mostrar qué objetos se comunican con qué otros objetos y qué mensajes disparan esas comunicaciones." (general, 2015)

## **3.08. Diagrama de secuencia de documentación**

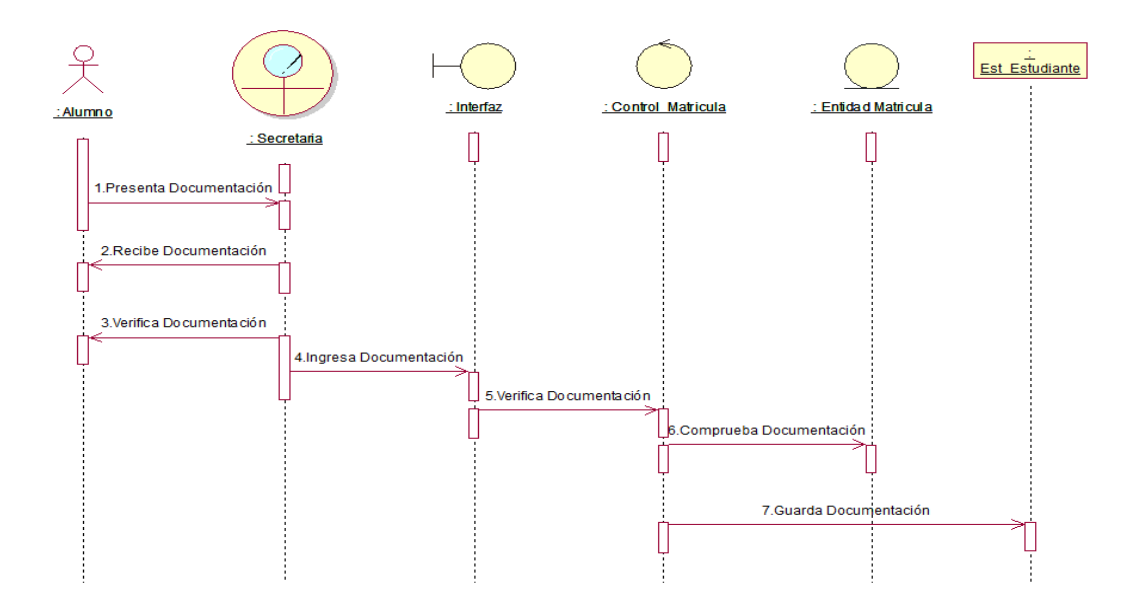

**Figura 10.Diagrama de secuencia de documentación** 

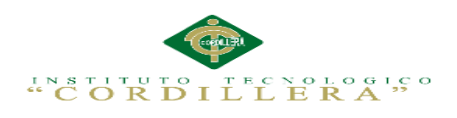

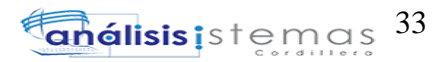

## **3.09. Diagrama de secuencia de matriculación**

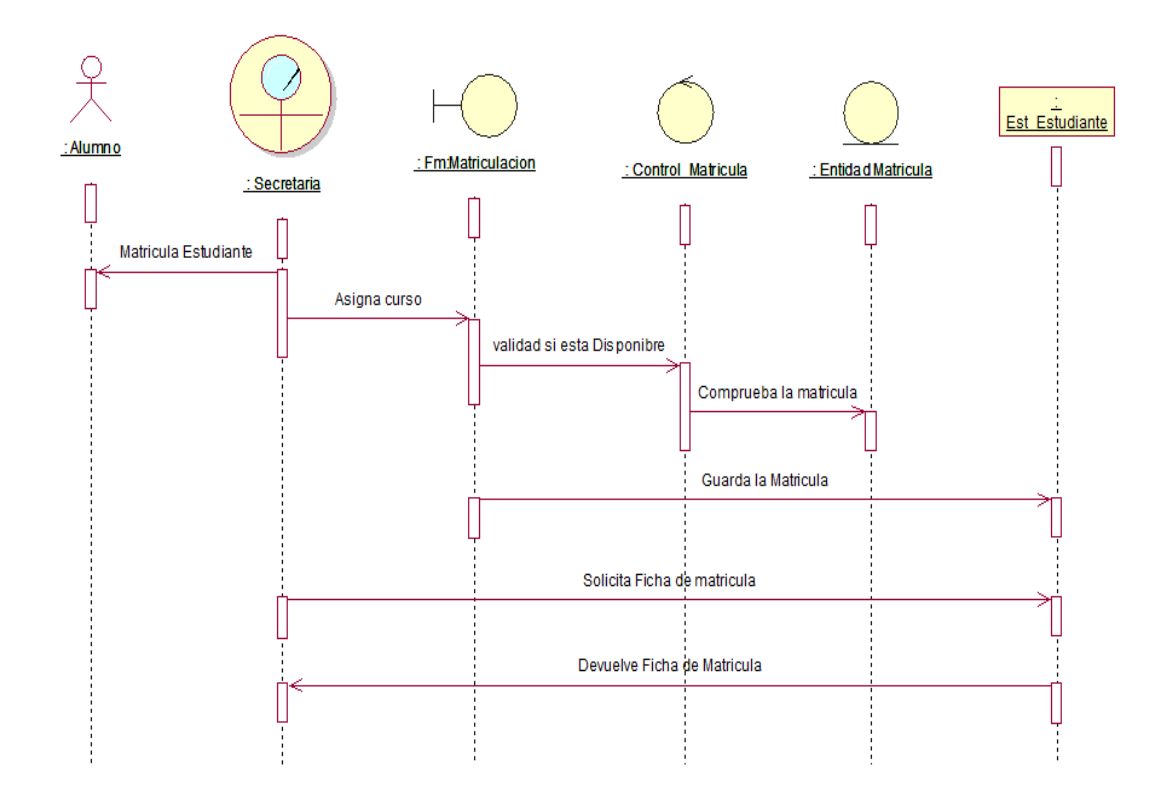

**Figura 11.Diagrama de secuencia de matriculación**

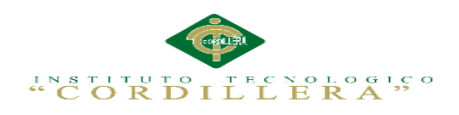

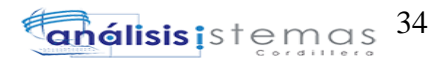

## **3.09. Diagrama de admisión de datos**

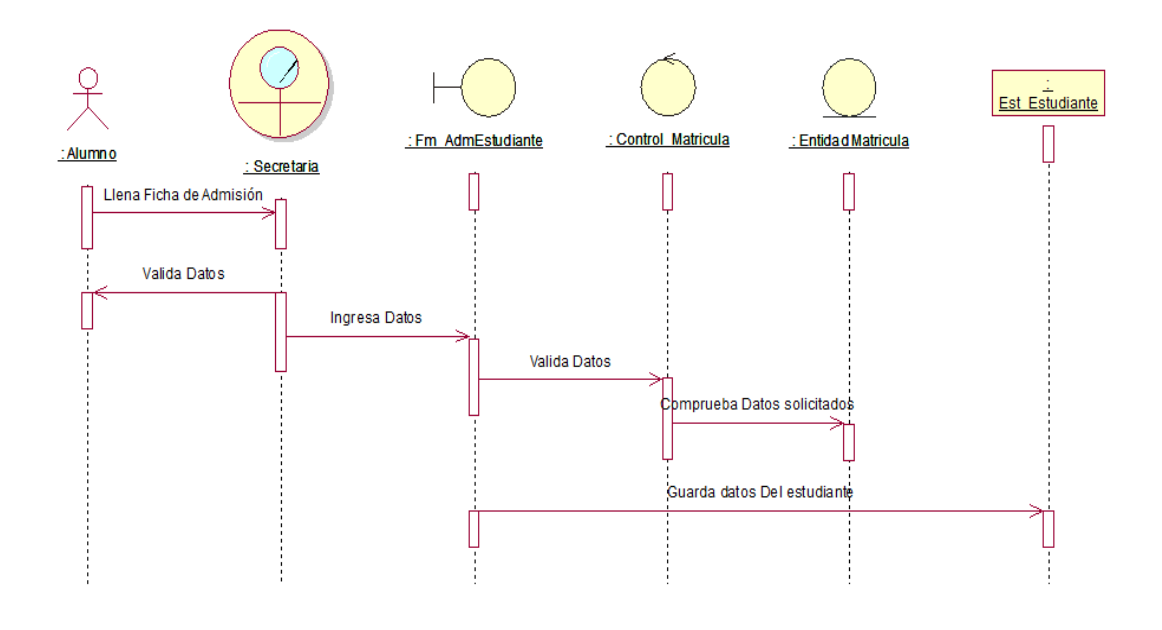

### **Figura 12.Diagram de admisión de datos**

## **3.10. Diagrama de secuencia de Año Lectivo**

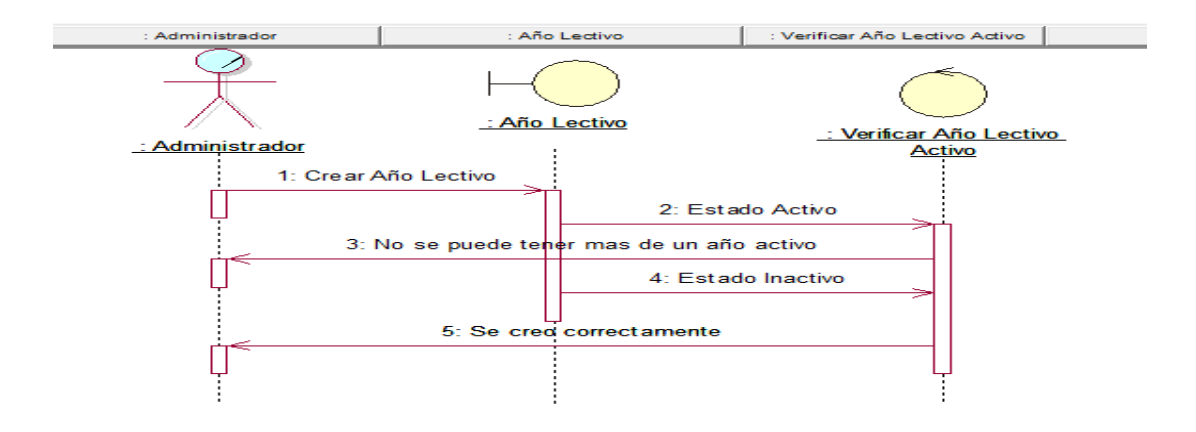

### **Figura 13.Diagrama de secuencia de año lectivo**

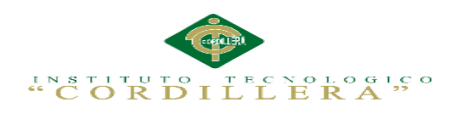

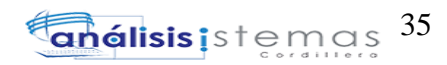

# **3.10.1 Diagrama de secuencia de Matricula**

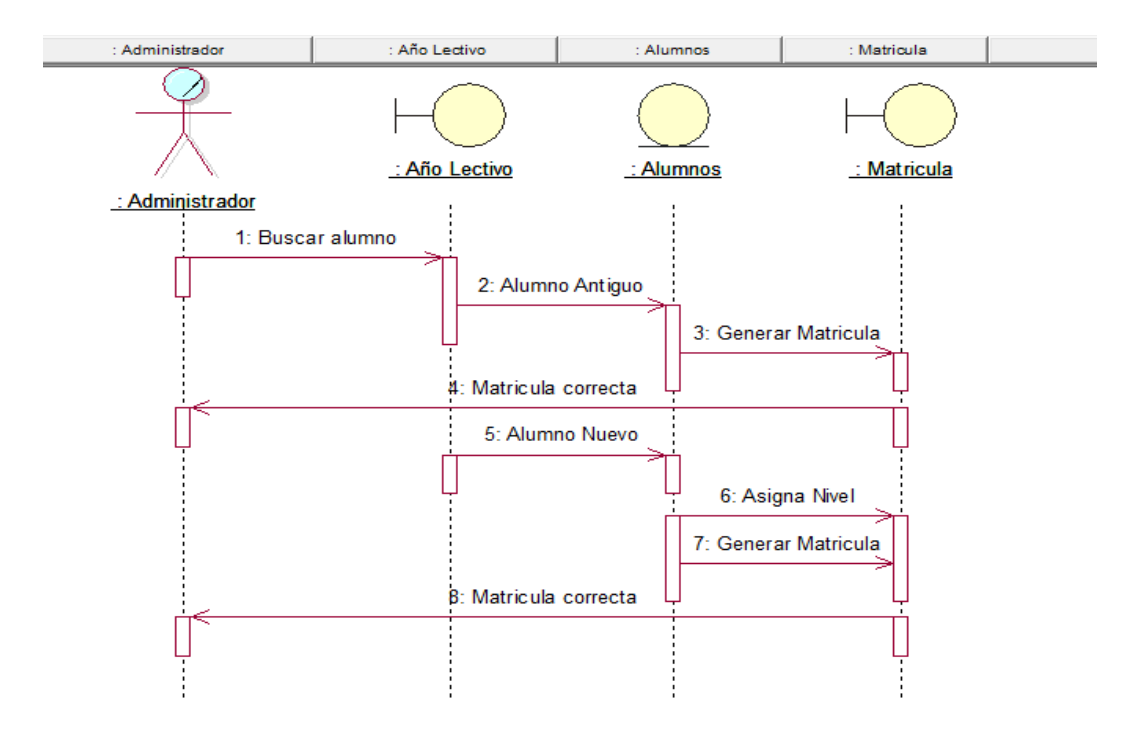

**Figura 14.Diagrama de secuencia de matricula** 

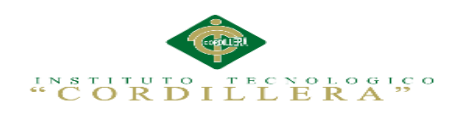

# **CAPÍTULO IV:**

## **Análisis de Alternativas**

## **4.01 Matriz de Análisis de Alternativas**

 Matriz de análisis de alternativas sirve para comparar las distintas alternativas que existen en Instituto Tecnológico de Mercado ISMAC métodos cualitativos o cuantitativos y así permitir la opción más indicada para la entidad.

### **Tabla 22:**

*Matriz de alternativas*

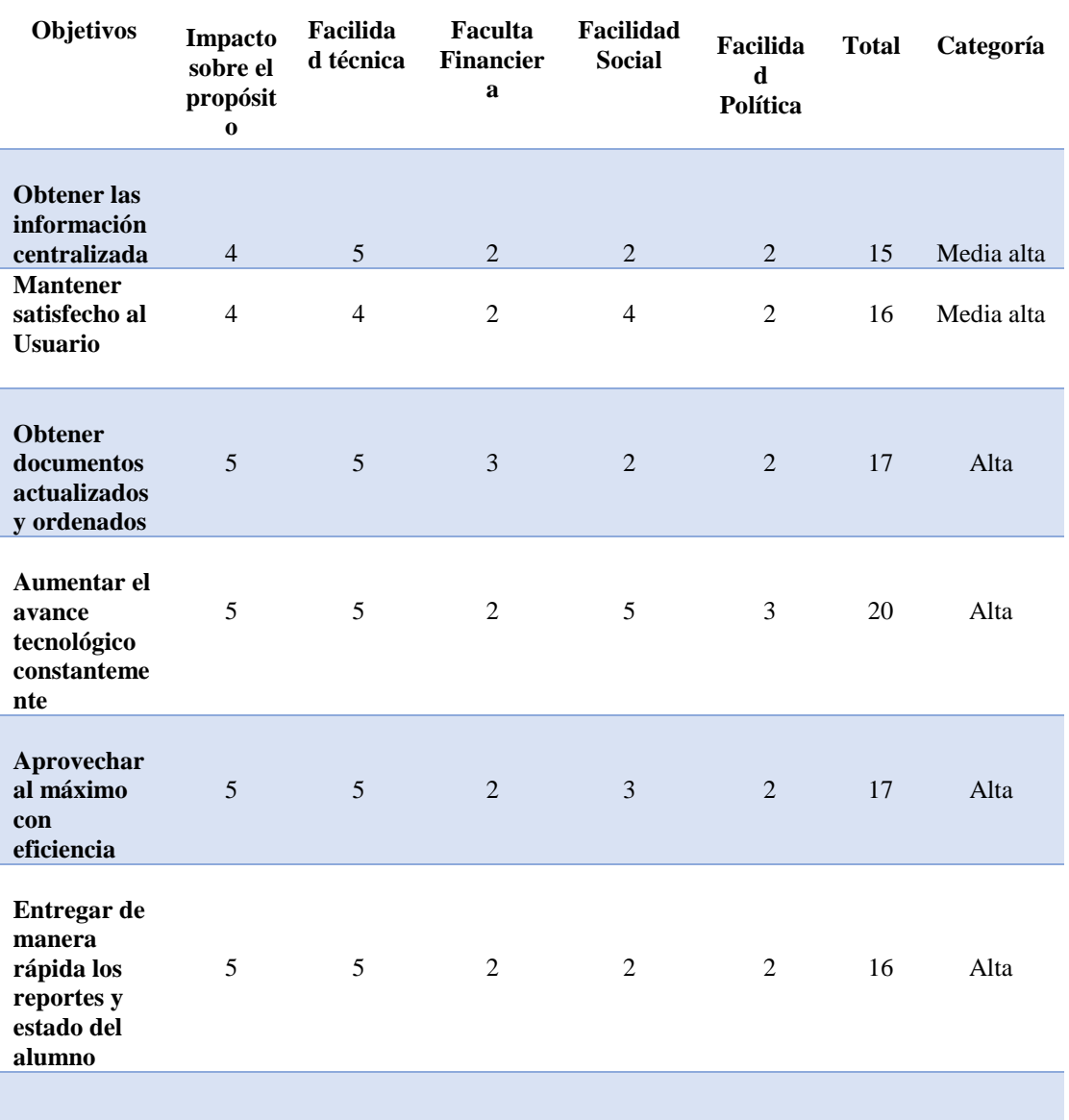

IMPLEMENTACIÓN DE UN SISTEMA ACADÉMICA DE MATRICULACIÓN MEDIANTE UNA APLICACIÓN WEB PARA EL INSTITUTO SUPERIOR DE MERCADEO ISMAC EN EL VALLE DE TUMBACO – QUITO

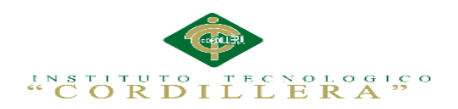

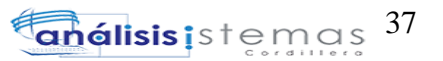

**Facilitar la búsqueda de información instantánea**  5 5 2 3 2 17 Alta

## **Análisis de la Matriz de Alternativas**

 La matriz de análisis de alternativas nos permite evaluar a cada uno de los objetivos por su impacto sobre el propósito, factibilidad (técnica, financiera, social y política) clasificadas en categorías para decidir las técnicas que permitan desarrolla las actividades. Tomando en cuenta el curso financiero, y así disminuir el costo del proyecto logrando así una sociabilidad con el personal del Instituto Tecnológico de Mercado ISMAC.

## **4.03 Matriz de Impactos de Objetivos**

 En esta matriz hemos descrito los objetivos por la factibilidad a lograrse, impacto de género, impacto ambiental, relevancia, sostenibilidad y un total para así ver la factibilidad de cada objetivo.

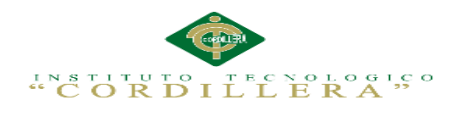

#### **Tabla 23:**

*Matriz de Impactos de Objetivos.* 

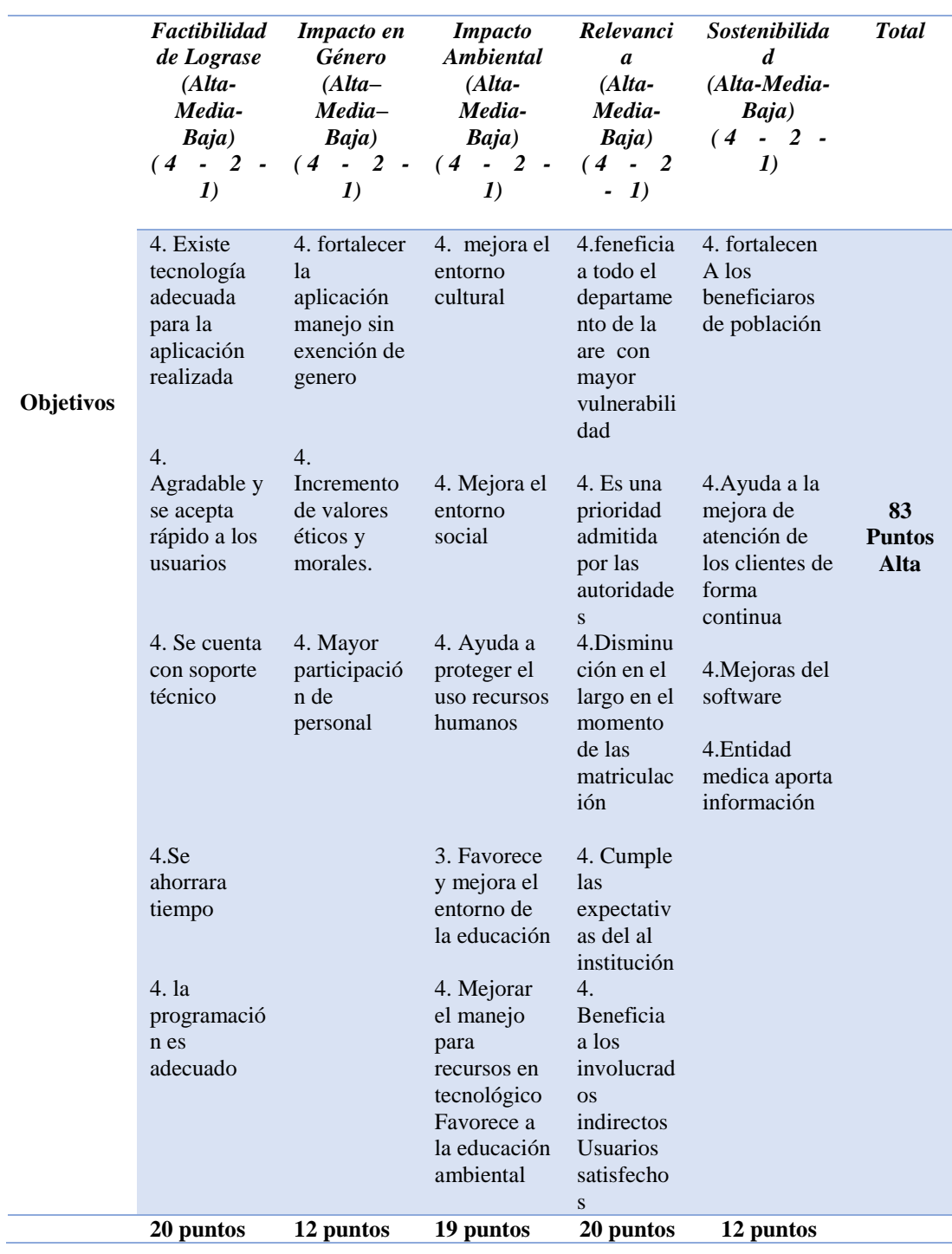

**Del 12 al 16 = Media Alta** 

**17 al 25 = Alta** 

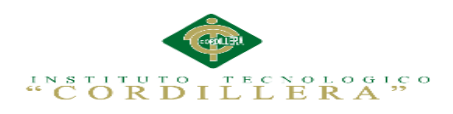

## **Análisis de la Matriz de Impactos de Objetivos**

 Con ayuda de la matriz podemos observar que la factibilidad a lograrse en la sistematización de los procesos administrativos son los adecuados en el desarrollo del aplicativo informático, acogiéndose en el impacto de género, el ambiente social , mostrando relevancia el cual permita responder a las expectativas de los beneficiarios y fortaleciendo la participación del personal de la Institución .

## **4.03 Estándares para el Diseño de Clases**

**Estándares de Diseño UML**

Representación de estándares para el diseño de clases UML.

**Ver anexos Anexo A.05.** Estándares de Programación

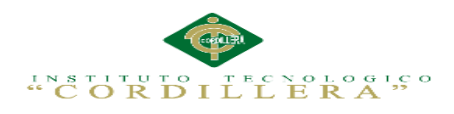

### **4.04 Diagrama de Clases**

 Los diagramas de clases muestran las diferentes clases que componen un sistema y cómo se relacionan unas con otras. Se dice que los diagramas de clases son diagramas estáticos porque muestran las clases, junto con sus métodos y atributos, así como las relaciones estáticas entre ellas.

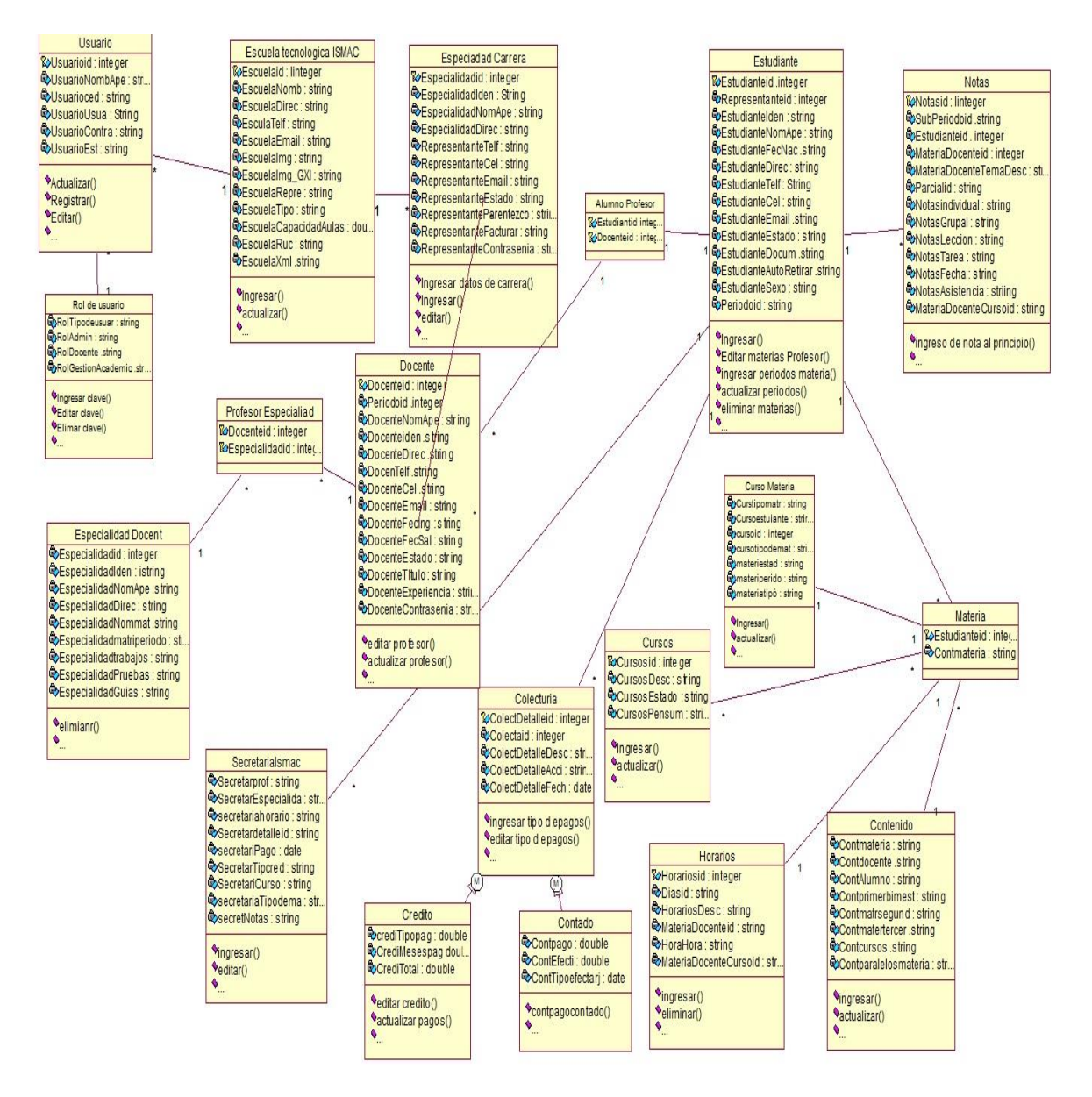

**Figura 15.Diagrama de Clases.** 

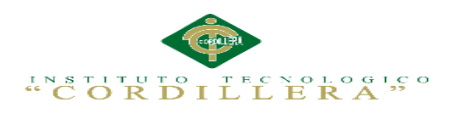

## **4.05 Modelo Lógico – Físico**

### **4.05.01 Modelo Lógico**

 Diseño de la base de datos en términos de un modelo lógico (Modelo Relacional). Este modelo nos ayuda a obtener una representación del modelo conceptual que use de forma eficiente las facilidades de estructuración de datos y modelado de restricciones, disponibles en el modelo.

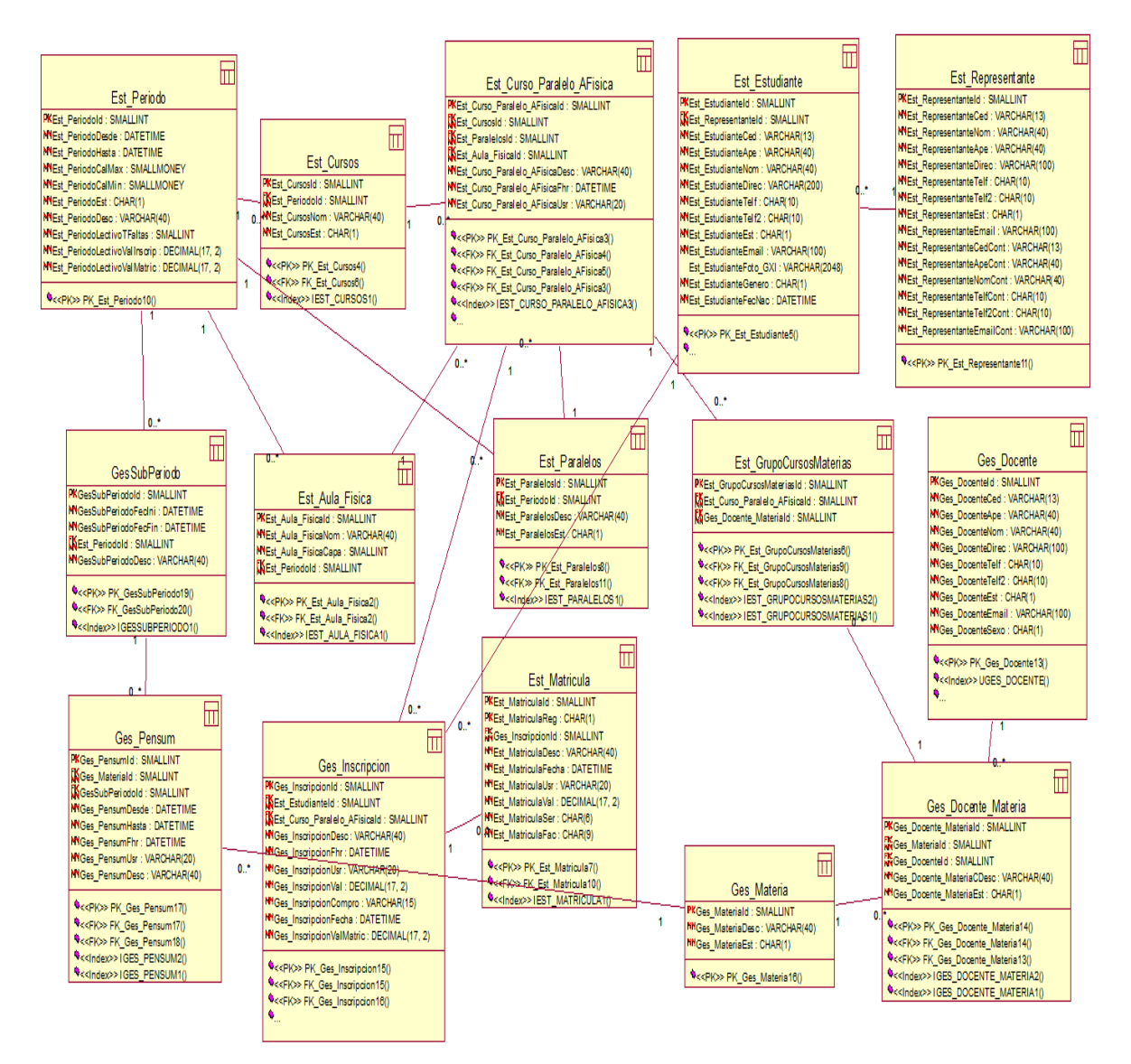

**Figura 16.Modelo Lógico de la Base de Datos.** 

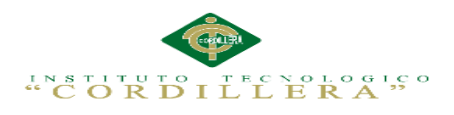

### **4.05.02 Modelo Físico**

 Implementar el modelo lógico empleando de forma eficiente las estructuras físicas del DBMS (Data Base Management System / Sistema de Gestión de Bases de Datos), de forma de obtener optimizar la performance del sistema.

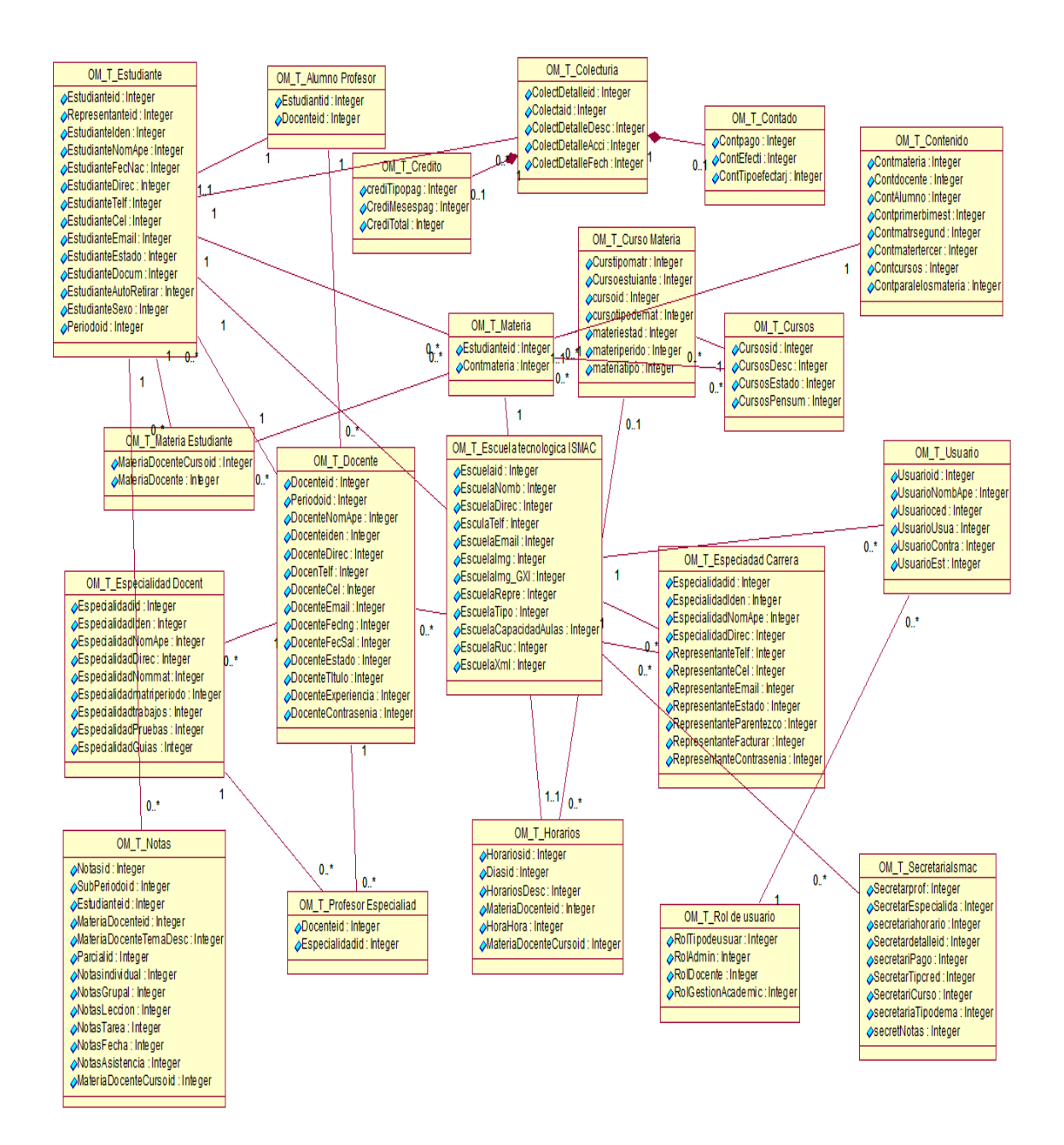

**Figura 17.Modelo Físico de la Base de Datos.** 

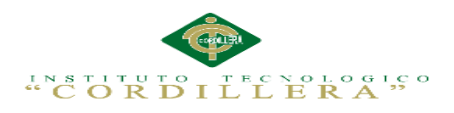

### **Análisis de Lógico – Físico**

 El diseño del modelo lógico del sistema consiste en describir la esencia del sistema, lo que tiene que hacer libremente de tal manera que se pueda implantar de forma física obteniendo las tablas para la base de datos del sistema a realizar.

### **4.06 Diagrama de Componentes**

 Los diagramas de componentes ilustran las piezas del software, controladores embebidos, etc. Que conformarán un sistema. Un diagrama de Componentes tiene un nivel más alto de abstracción que un diagrama de clase, usualmente un componente se implementa por una o más clases en tiempo de ejecución.

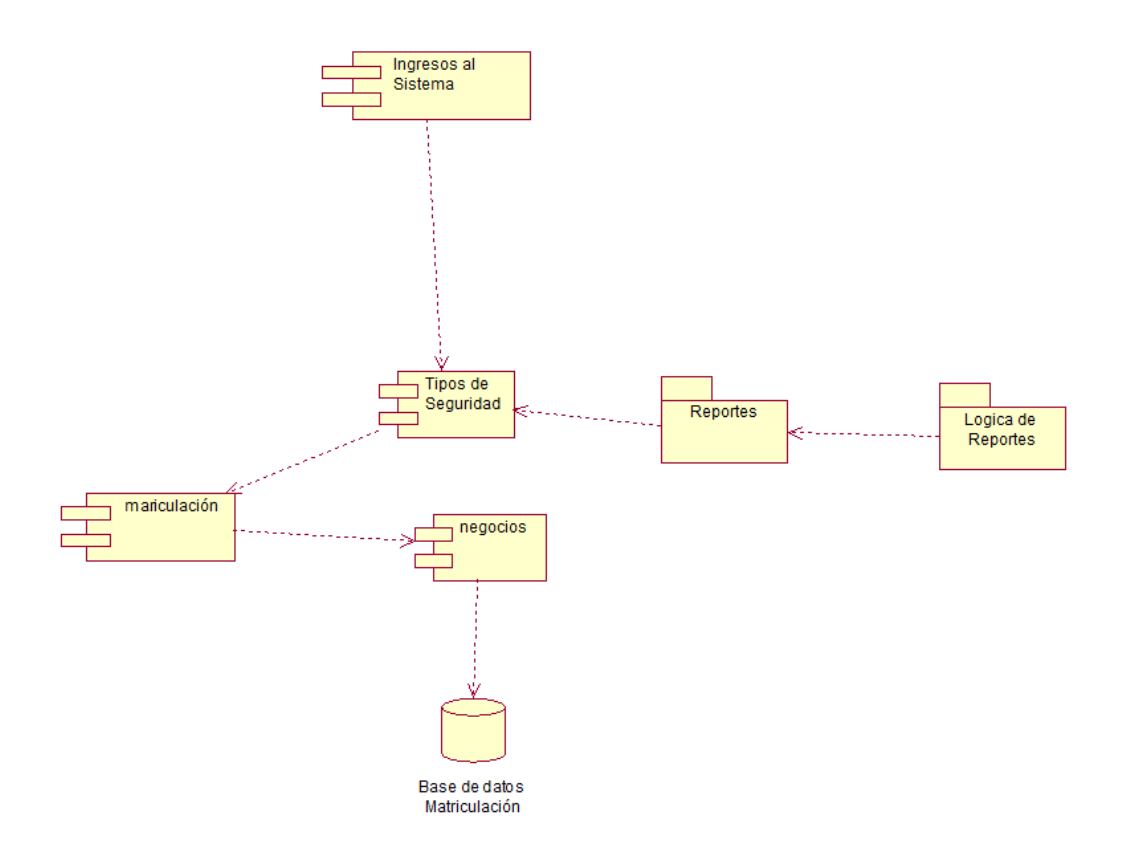

#### **Figura 18.Diagrama de componentes**

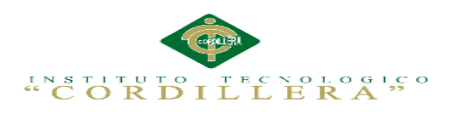

## **Análisis del Diagrama de Componentes**

Los diagramas de componentes usualmente se implementan por una o más clases

u objetos en un mismo tiempo de ejecución

## **4.07 Diagrama de Estrategia**

La de estrategias resume y evalúa las fuerzas y debilidades más importantes dentro

de las áreas funcionales del Instituto Tecnológico Superior ISMAC.

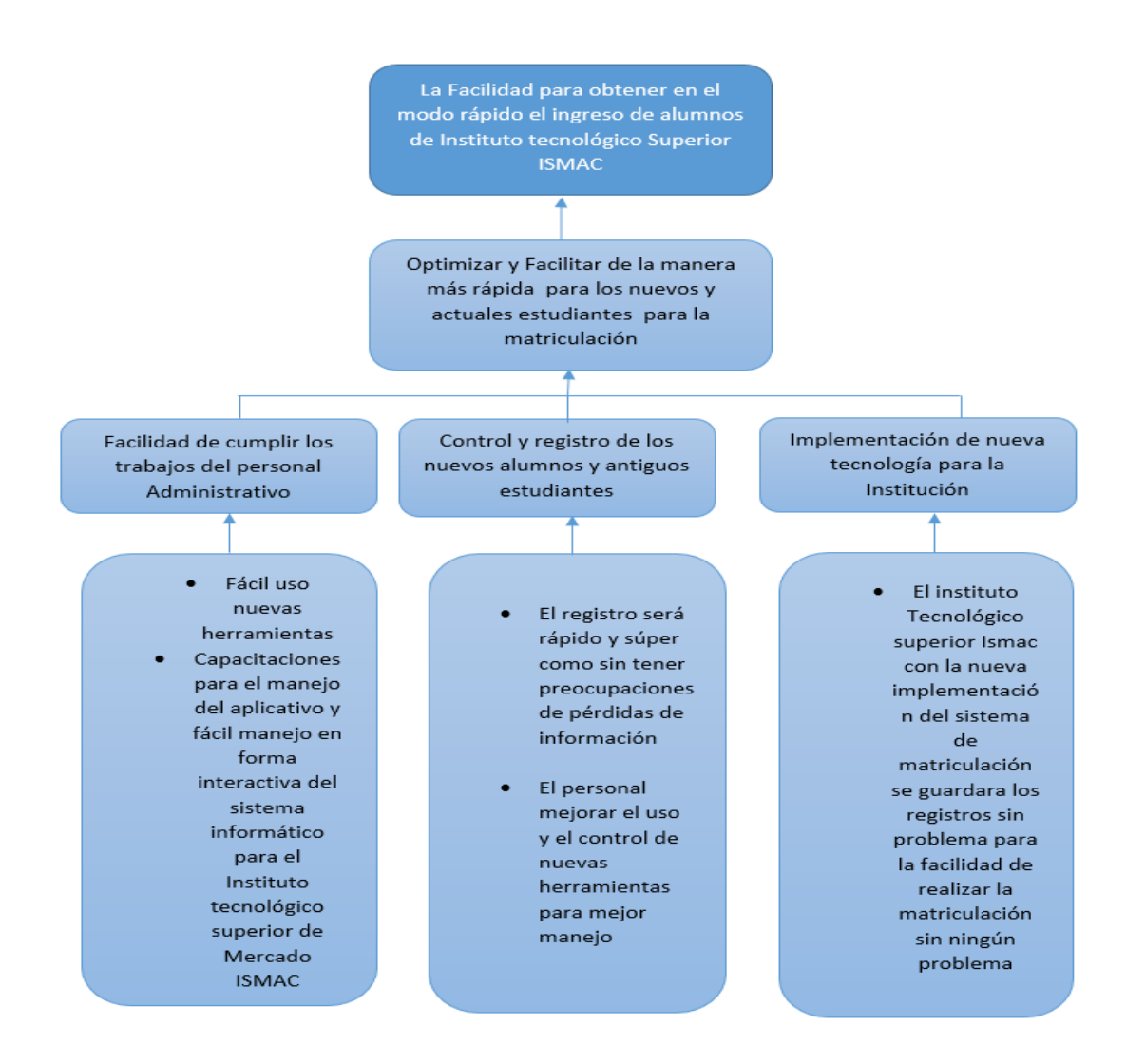

#### **Figura 19.Diagrama de Estrategias**
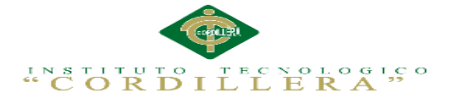

### **Análisis del Diagrama de Estrategias**

 De esta matriz, podemos observar que la mayoría de las estrategias son similares y buscan el mismo fin, ayudar al mejoramiento de Instituto Tecnológico Superior ISMAC estableciendo varios módulos. Las estrategias nos da la posibilidad de buscar soluciones necesarias que nos permite elevar la calidad de atención en el control y registro de los alumnos de La Institución.

## **4.08 Matriz de Marco Lógico**

 La matriz del marco lógico lo utilizamos como una herramienta para facilitar el proceso de conceptualización, diseño, ejecución y evaluación del aplicativo informático para Instituto Tecnológico Superior ISMAC. El propósito es brindar estructura al proceso de planificación y comunicar información esencial relativa al aplicativo

IMPLEMENTACIÓN DE UN SISTEMA ACADÉMICA DE MATRICULACIÓN MEDIANTE UNA APLICACIÓN WEB PARA EL INSTITUTO SUPERIOR DE MERCADEO ISMAC EN EL VALLE DE TUMBACO – QUITO

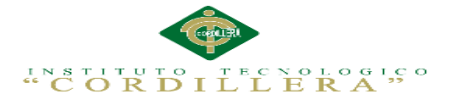

# **Tabla 24:**

*Matriz de Marco Lógico.*

Resumen del proyecto que destaca lo que se desea lograr.

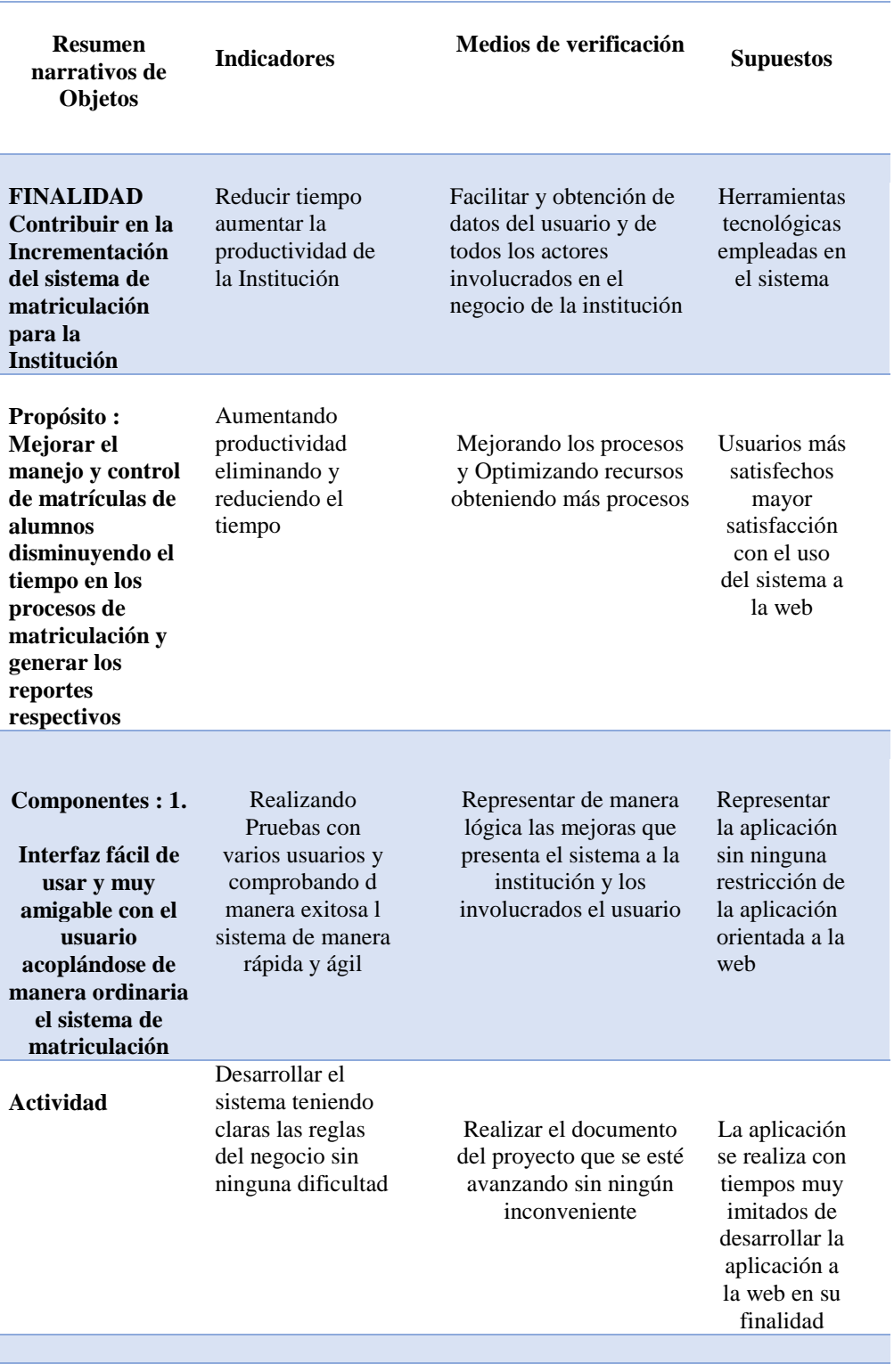

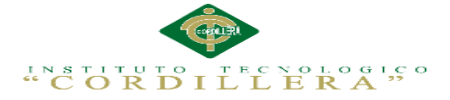

# **Análisis de la Matriz de Marco Lógico**

 Con ayuda de la matriz hemos logrado definir con claridad y precisión los objetivos que se quieren lograr con el aplicativo informático, la lógica horizontal se logra medir el avance de los objetivos producto de la intervención realizada y los supuestos permiten alertar sobre los posibles riesgos que pueden alterar el desarrollo del programa.

### **4.09 Vistas Arquitectónicas**

 La vista arquitectónica describe cómo un sistema es descompuesto en componentes y la manera en que éstos se comunican e interactúan entre sí. Varias alternativas para evidenciar una arquitectura, a través de un conjunto de vistas cada vista representan un comportamiento particular del sistema.

# **4.09.01 Vista lógica**

 Aquí se aplican los principios de abstracción, encapsulación y herencia. Esta descomposición no sólo se hace para potenciar el análisis funcional, sino también sirve para identificar mecanismos y elementos de diseño.

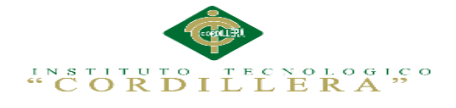

# **Vista lógica del diseño de soluciones**

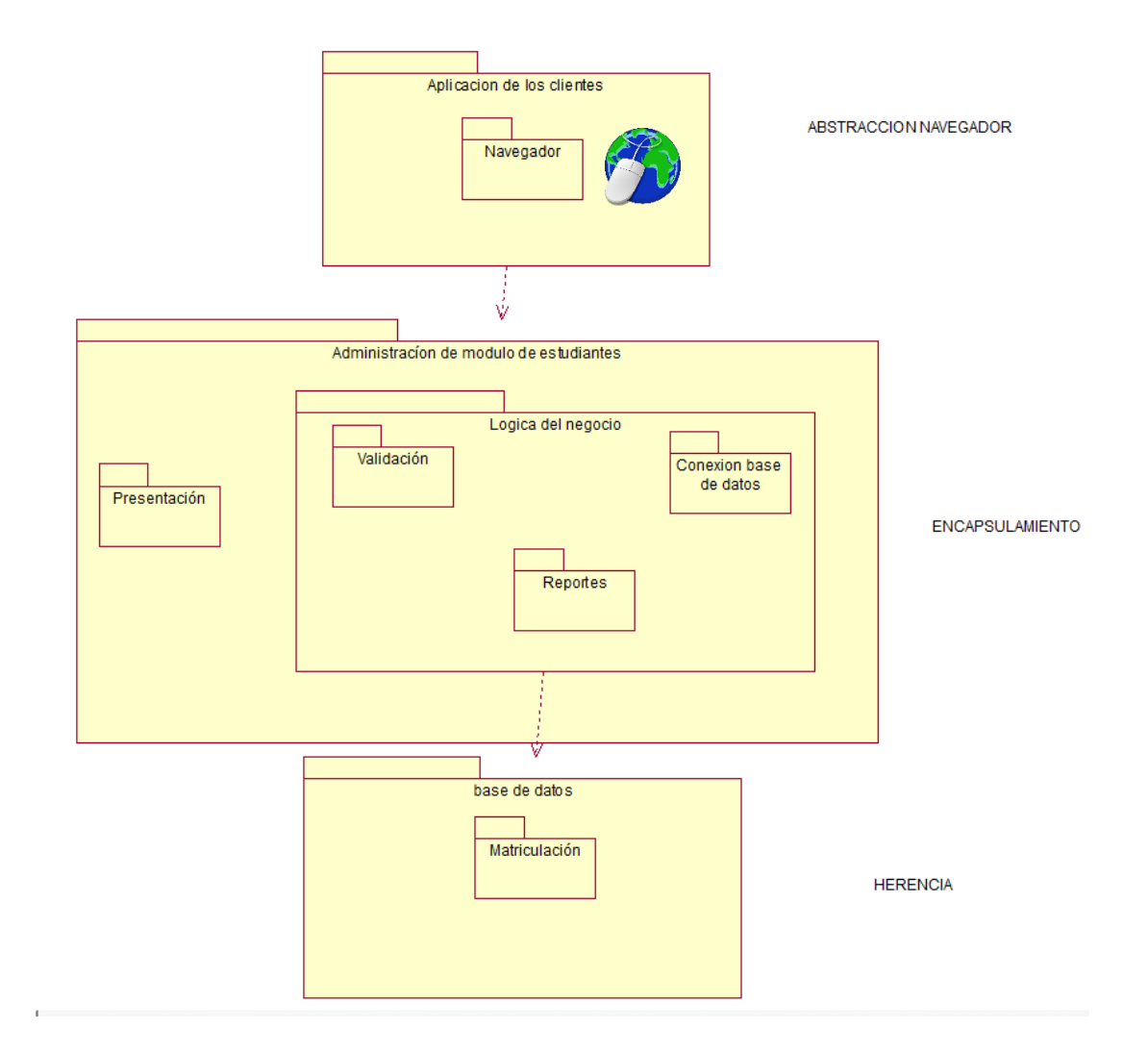

Es la descripción de la lógica del sistema

**Figura 20.Vista lógica del diseño de soluciones (Diagrama de secuencia).**

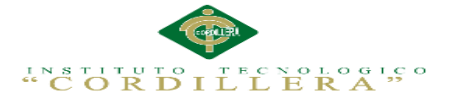

### **4.09.02. Vista física**

 Se toma en cuenta los requisitos no funcionales del sistema tales como, disponibilidad, confiabilidad, desempeño entre otras más. El sistema se ejecuta sobre varios nodos de procesamiento (hardware). Estos nodos son relacionados con los elementos identificados de las vistas anteriores.

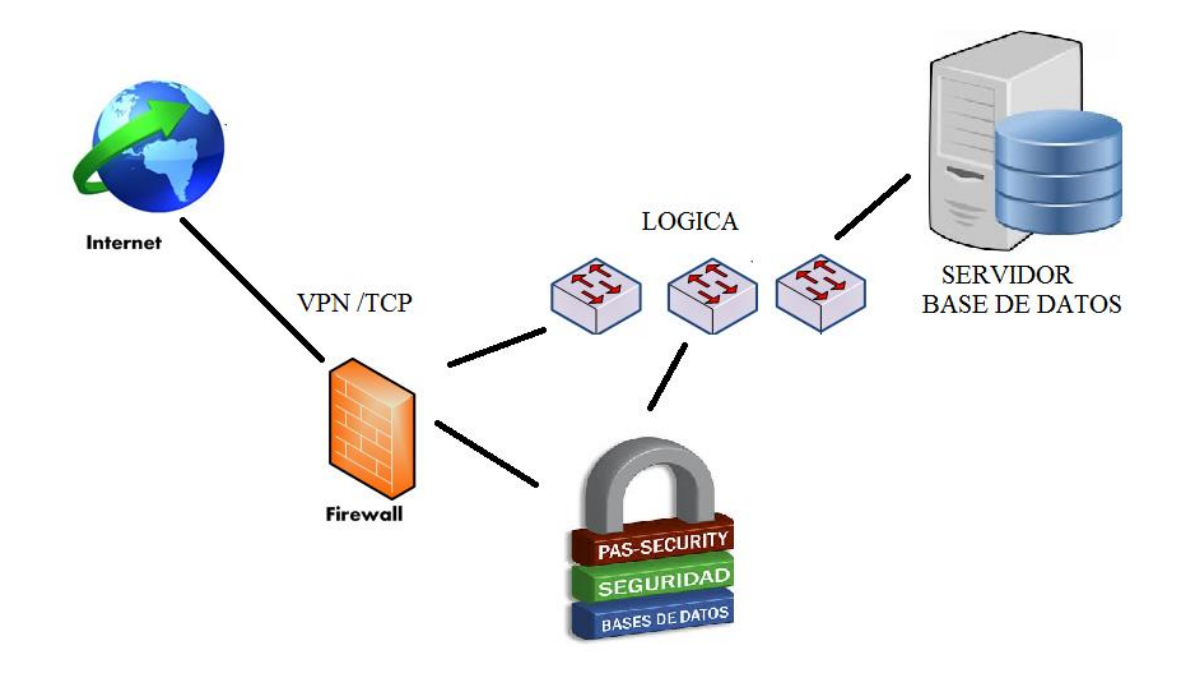

**Figura 21.Vista física del diseño de la solución.**

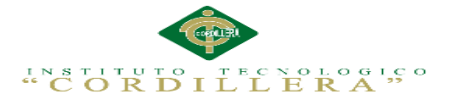

### **4.09.03. Vista de desarrollo**

 El software se empaqueta en partes pequeñas que pueden ser bibliotecas o subsistemas que son desarrollados por uno o un grupo de desarrolladores.

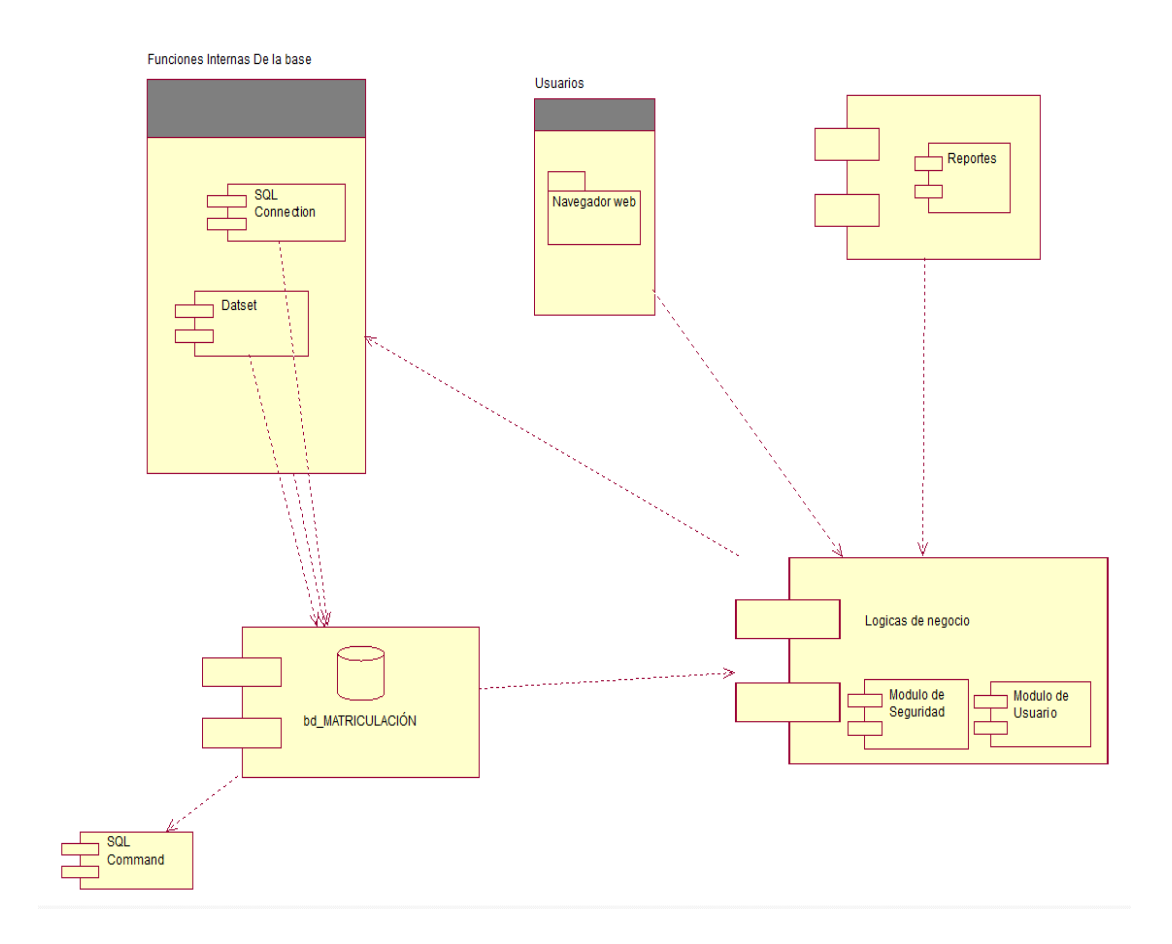

### **Figura 22. Vista de desarrollo del diseño de la solución**

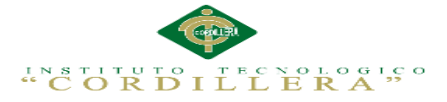

### **4.09.04. Vista de procesos**

 Se tratan los aspectos de concurrencia y distribución, integridad del sistema, y tolerancia a fallos. Se especifica en cuál hilo de control se ejecuta efectivamente una operación de una clase identificada en la vista lógica.

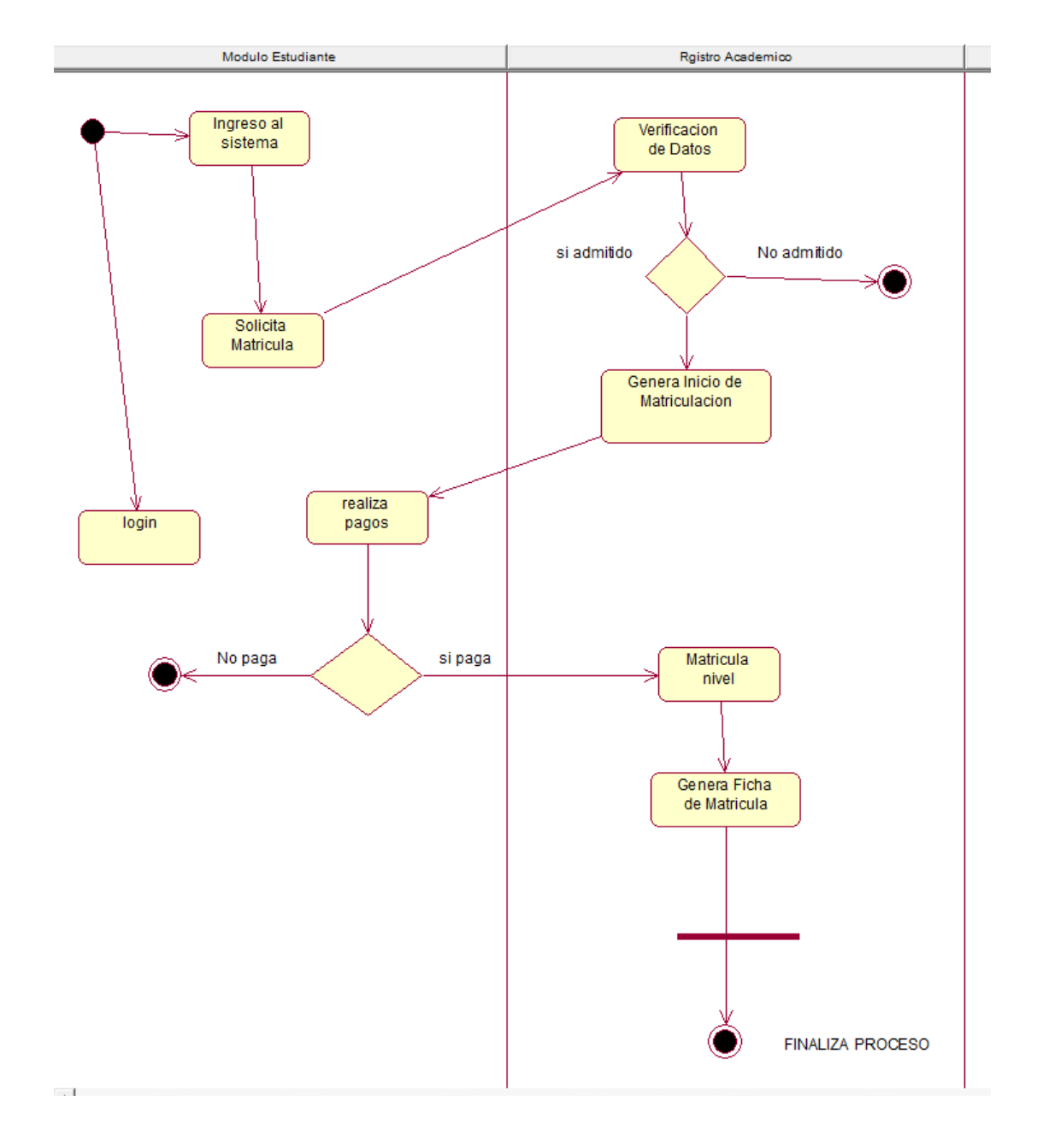

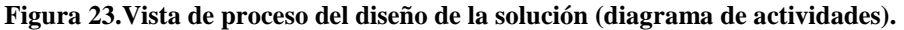

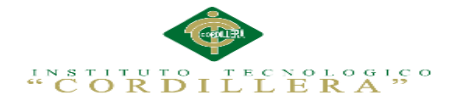

# **CAPÍTULO V:**

# **Propuesta**

# **5.01 Especificación de estándares de programación**

 Su objetivo es reglamentar la forma en que se implementará el código fuente del proyecto, pasando por variables, controles, ficheros, archivos y todo aquello que esté implicado en el código; además de, mejorar y uniformizar a través de las reglas que se proponen, el estilo de programación que tiene cada programador.

Por tanto, se seguirán dichos patrones para un entendimiento legible del código y para facilitar el mantenimiento del mismo.

Lista de comandos

Estándar 1: Declaración de Variables, se ajusten al motivo para la que se requieran .El nemotécnico definido se establece tomando en consideración principalmente lo siguiente:

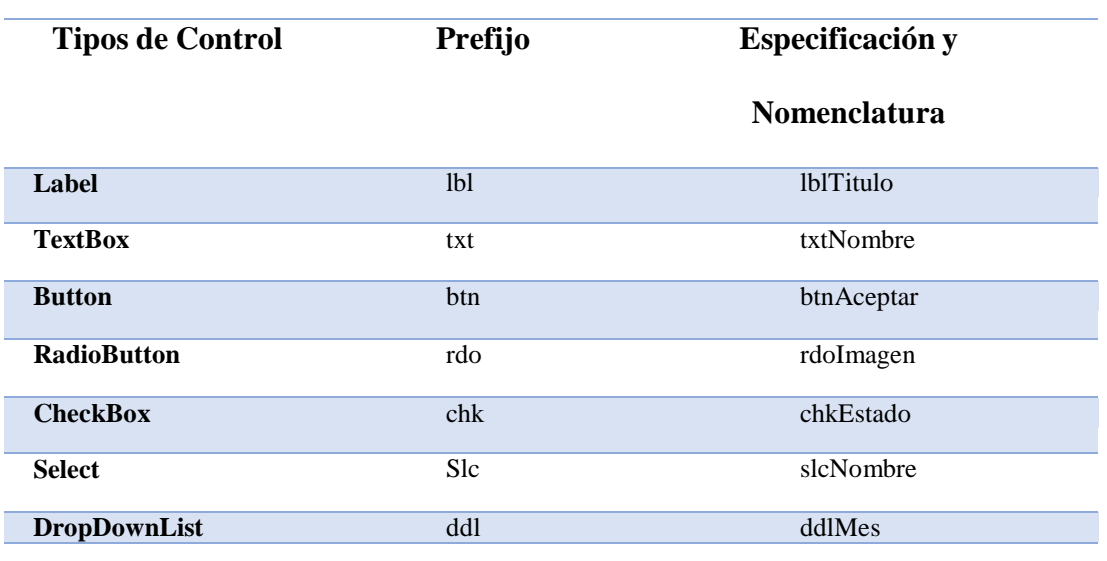

**Figura 24.Tipos de datos a utilizar**

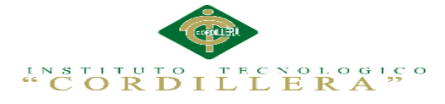

### **Figura 25.Estándares en Base de datos**

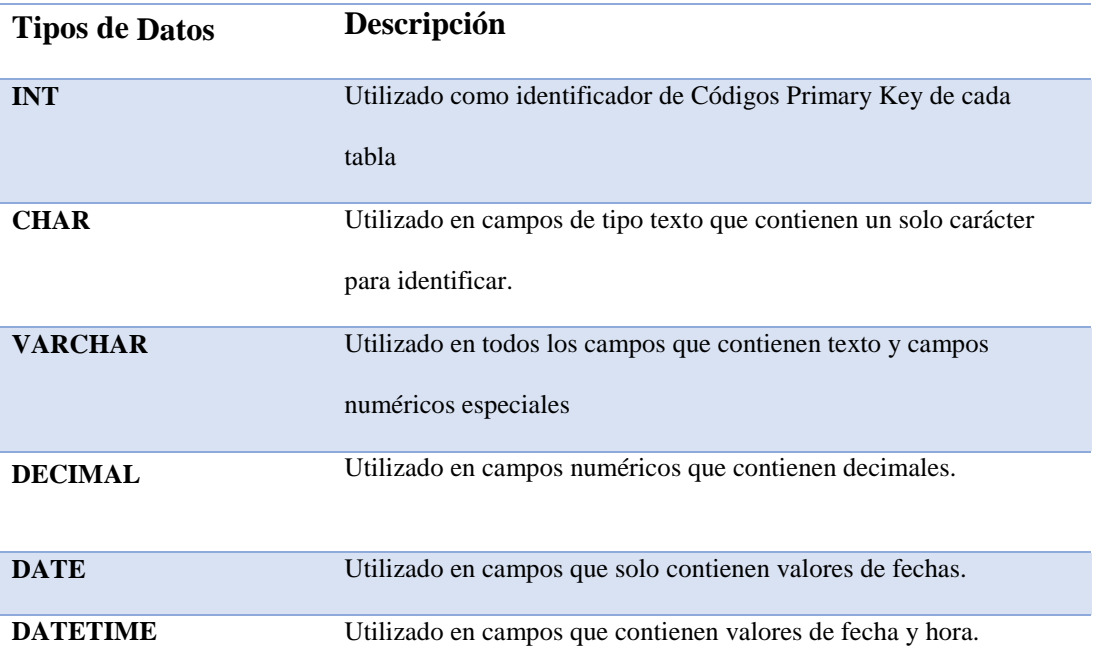

# **Tipo de Datos utilizados**

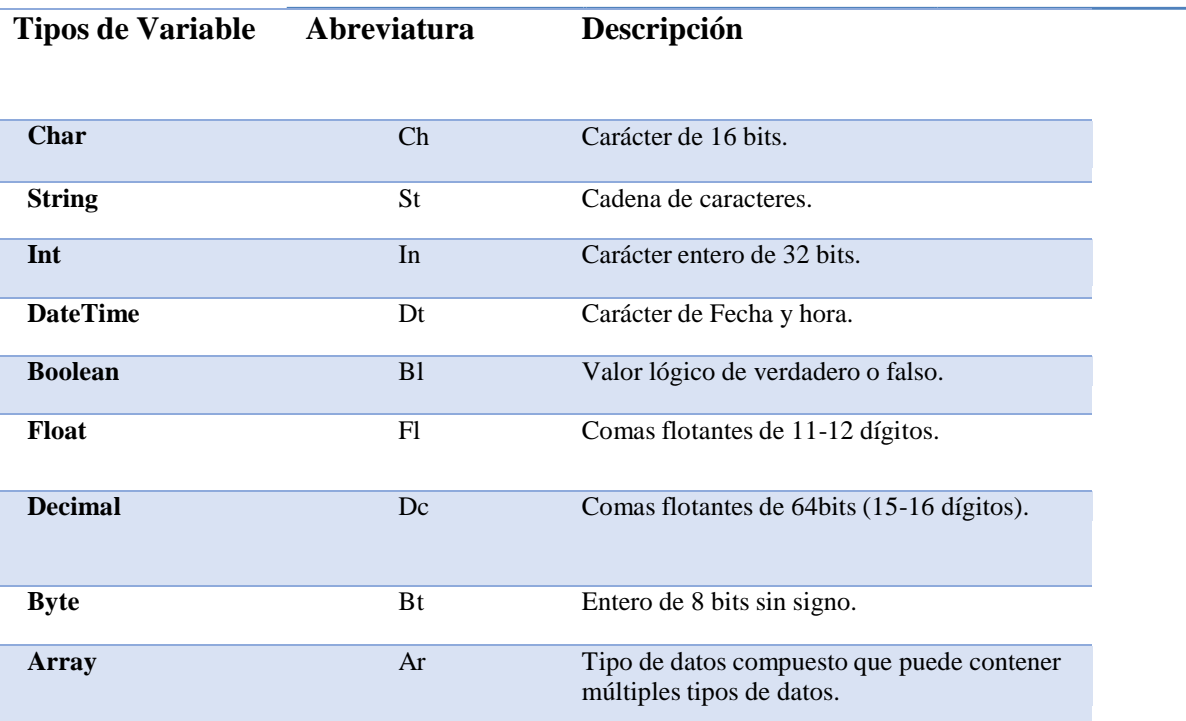

IMPLEMENTACIÓN DE UN SISTEMA ACADÉMICA DE MATRICULACIÓN MEDIANTE UNA APLICACIÓN WEB PARA EL INSTITUTO SUPERIOR DE MERCADEO ISMAC EN EL VALLE DE TUMBACO – QUITO

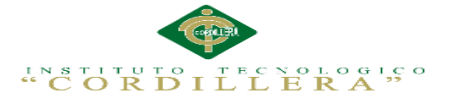

### Especificación de nombres de clases

### **Especificacion de metodos de programacion**

 El nombre de los métodos van descriptivos a la acción que realiza, debe contener tipo de acceso, dato de retorno, nombre de la función, y argumentos si los necesitase.

### **Figura 26.Estándares en Base de datos**

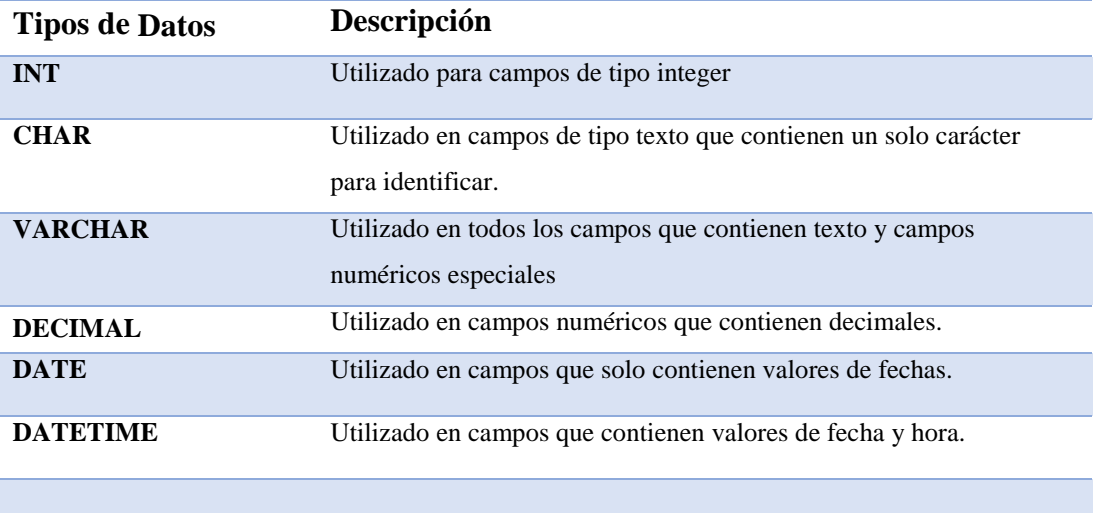

# **Especificación de relaciones entre tablas de base de datos**

# **Especificación de clave primaria dentro de la base de datos**

La clave primaria deber ser entera y de valor único.

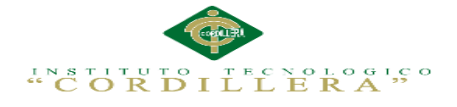

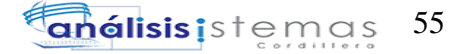

# **Especificación de nombres de tablas**

| Explorador de objetos   | п                                          |
|-------------------------|--------------------------------------------|
| Conectar 早男 里 〒         |                                            |
|                         | $\Box$ MGS-DJ (SQL Server 10.50.1600 - sa) |
| Bases de datos          |                                            |
|                         | 国 Bases de datos del sistema               |
|                         | Instantáneas de bases de datos             |
| $\mathbf{F}$ db project |                                            |
|                         | E ESCOLASTICOMARCK3                        |
|                         | ESCOLASTICOMARK                            |
|                         | <b>E</b> Diagramas de base de datos        |
| $\Box$ Tablas           |                                            |
|                         | <b>Example 1</b> Tablas del sistema        |
|                         | 国 dbo.Est Auditoria                        |
|                         | E dbo.Est AuditoriaDetalle                 |
|                         | 国 国 dbo.Est Aula Fisica                    |
|                         | E dbo.Est Curso Paralelo AFisica           |
|                         | 国 dbo.Est_Cursos                           |
|                         | E dbo.Est Estudiante                       |
|                         | 国 国 dbo.Est GrupoCursosMaterias            |
|                         | E dbo.Est_Institucion                      |
|                         | 国 dbo.Est Matricula                        |
|                         | 国 国 dbo.Est Paralelos                      |
|                         | 国 国 dbo.Est_Perfiles                       |
|                         | 国 dbo.Est_Periodo                          |
|                         | E dbo.Est Representante                    |
|                         | 国 国 dbo.Est Usuarios                       |
|                         | E dbo.Ges Asistencia                       |
|                         | 国 国 dbo.Ges AsistenciaDetalle              |
|                         | 国 dbo.Ges AsistenciaDoc                    |
|                         | E dbo.Ges CierreQuimestre                  |
|                         | 国 dbo.Ges Docente                          |
|                         | E dbo.Ges Docente Materia                  |
|                         | E dbo.Ges Inscripcion                      |
|                         | 国 dbo.Ges Materia                          |
|                         | 国 dbo.Ges_Notas                            |
|                         | 国 dbo.Ges NotasDetalle                     |
|                         | 国 dbo.Ges Pensum                           |
|                         | E dbo.Ges_TipoAporte                       |
| $\left  + \right $      | dbo.GesSubPeriodo                          |

**Figura 27.Especificación de nombre de Tablas.** 

El nombre de la tabla dbo.est\_mas nombre de la atbla

### **Especificación de campos de Tablas**

En la designación de campos para las distintas tablas se usa el siguiente

tipo de descripción.

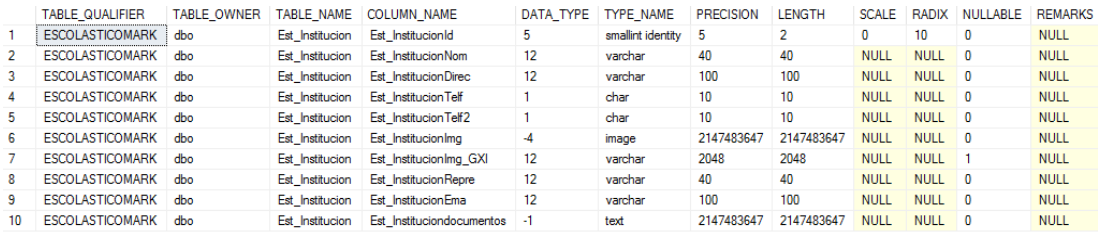

**Figura 28.Especificación de campos de tablas.**

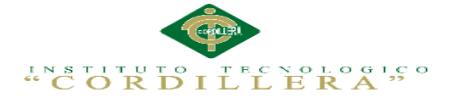

### **Figura 29.Estándares en Diseño.**

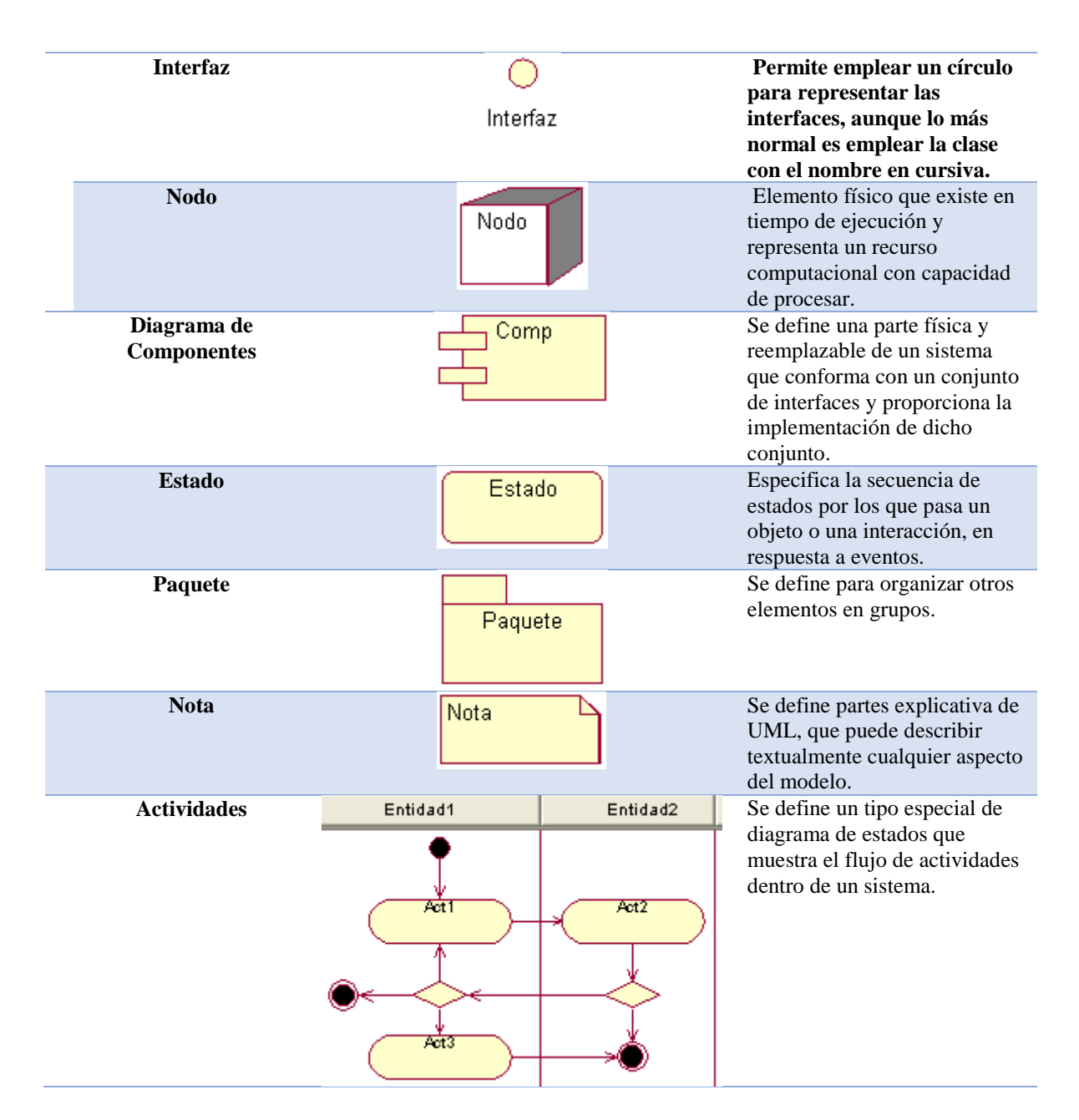

# **5.02 Diseño de Interfaces de Usuario**

 Es un conjunto de elementos que simbolizan la información y que le permite interactuar con los datos y con el ordenador. La mezcla de necesidades, ideas, aspiraciones del usuario y los materiales que dispone el programador para diseñar el software

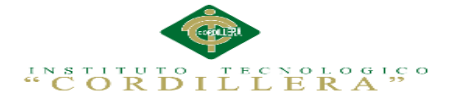

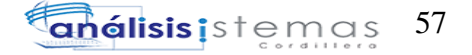

# Interfaz de inicio de sesión como administrador

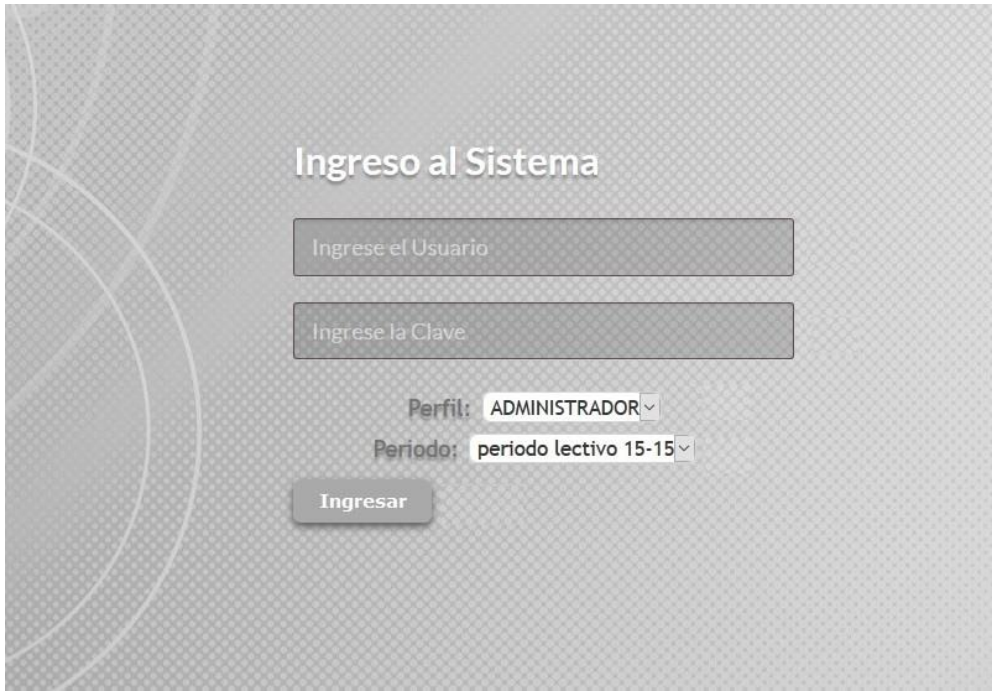

### **Figura 30.Login sesión como administrador**

 La interfaz de Login permitirá a cada usuario registrado previamente por el administrador, ingresar al sistema con su descripción de usuario y contraseña establecidos o depende del rol de usuario de igual manera como gestión académica.

Interfaz de presentación ISMAC Como Administración

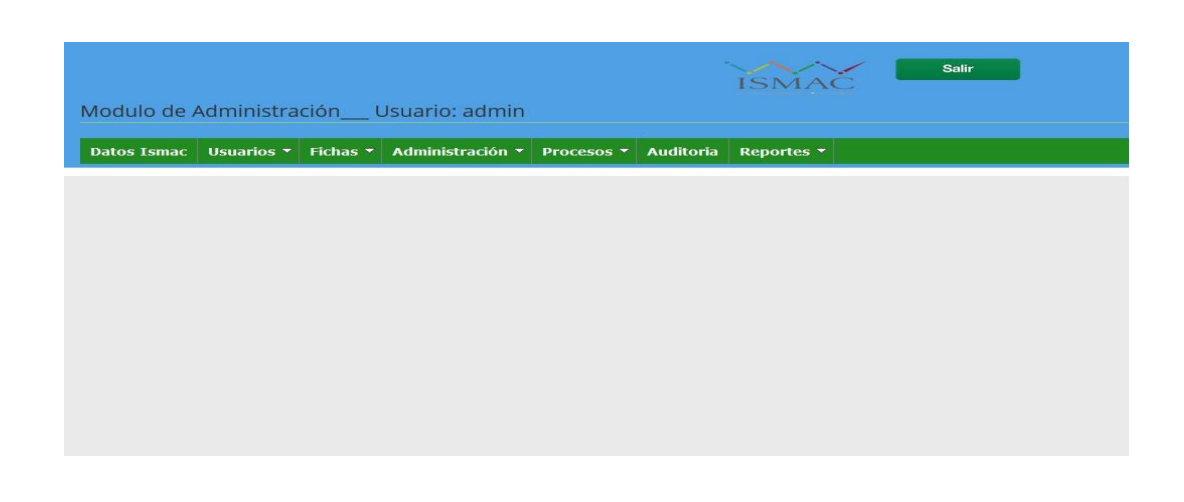

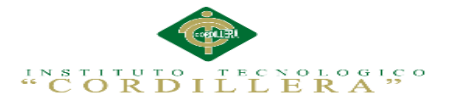

#### **Figura 31.Interfaz de presentación ISMAC como administración**

 La interfaz de la presentación del INSTITUTO TECNOLOGICO SUPERIOR ISMAC

Muestra toda la presentación y los menús que tiene como login administrador

Módulo de sistema Datos de ISMAC

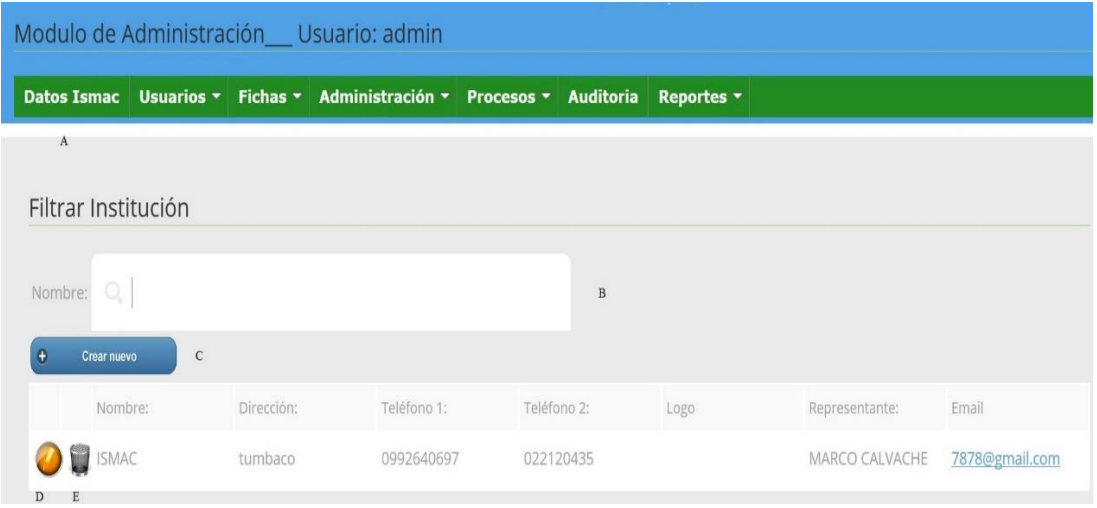

**Figura 32.Módulo de sistema Datos de ISMAC**

 Los datos de la institución en donde va a funcionar el sistema para la matriculación y se crea nuevo Institución en la cual se puede editar la información ya ingresa pero no puede ingresar como 2 Institución ya que saldrá un aviso que ya existe

Interfaz del sistema de gestión Académica Usuarios \_roles

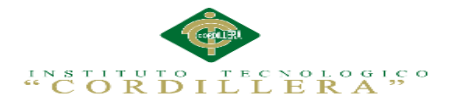

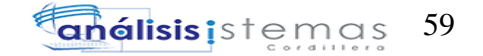

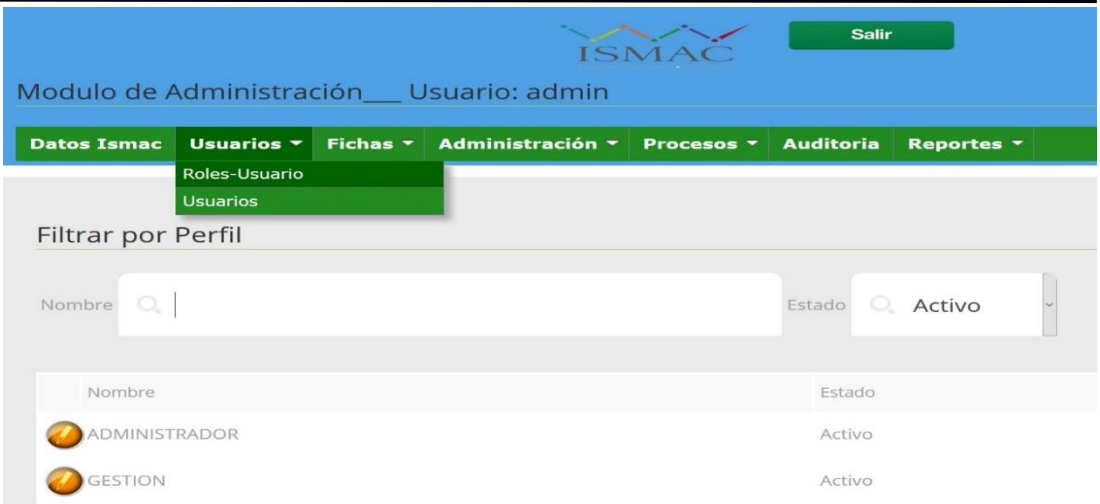

**Figura 33.Interfaz módulo de gestión Usuarios –Roles**

 Menú principal de roles de usuarios administrador ingreso y roles de perfil que se usa para activar o desactivar un administrador e ingreso de gestión como usuarios son las claves de ingreso al sistema como usuario y contraseña admin

Interfaz del sistema de gestión Académica Fichas representante y estudiante

| Salir<br><b>SMAC</b>                    |                                                                                  |               |            |           |            |        |  |
|-----------------------------------------|----------------------------------------------------------------------------------|---------------|------------|-----------|------------|--------|--|
| Modulo de Administración Usuario: admin |                                                                                  |               |            |           |            |        |  |
|                                         | Datos Ismac Usuarios v Fichas v Administración v Procesos v Auditoria Reportes v |               |            |           |            |        |  |
|                                         | Ficha de Representante<br>Ficha de Estudiante                                    |               |            |           |            |        |  |
| Lista de Representantes                 |                                                                                  |               |            |           |            |        |  |
| Cedula:                                 | Apellidos: Q                                                                     |               | Nombres: 0 |           | Buscar     |        |  |
| $\theta$<br>Crear nuevo                 |                                                                                  |               |            |           |            |        |  |
| C.                                      | Email                                                                            | Apellidos     | Nombres    | Dirección | Teléfono   | Estado |  |
| 26886821                                | ytrytr@gamil.com                                                                 | <b>CUACES</b> | LUIS.      | bgnvahv   | 7576576567 | Activo |  |

**Figura 34. Sistema de gestión Académica Fichas representante y estudiante**

 La fichas como Representante ingresa todos los datos de la persona que va a poner en caso que se tenga algún problema con el estudiante ya sea una enfermedad o en el seguimiento académico

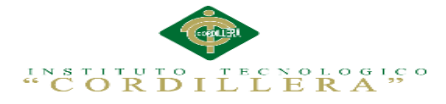

# Interfaz del sistema de gestión Académica Administración periodos

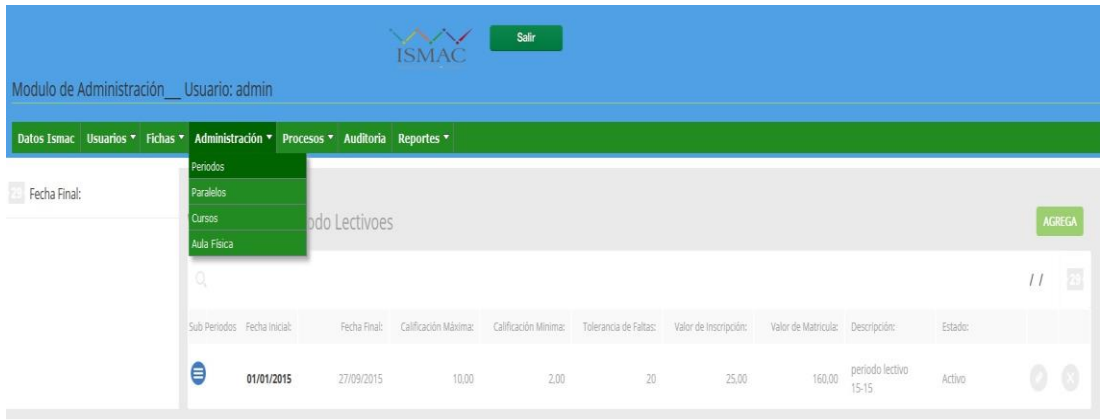

**Figuran 35.**Sistema de gestión Académica Administración periodos

En el menú principal de administrador de periodos se pondrá el momento ya que debe

iniciar periodo académico o cursos que presenta la Institución

Interfaz del sistema de gestión Académica Administración periodos

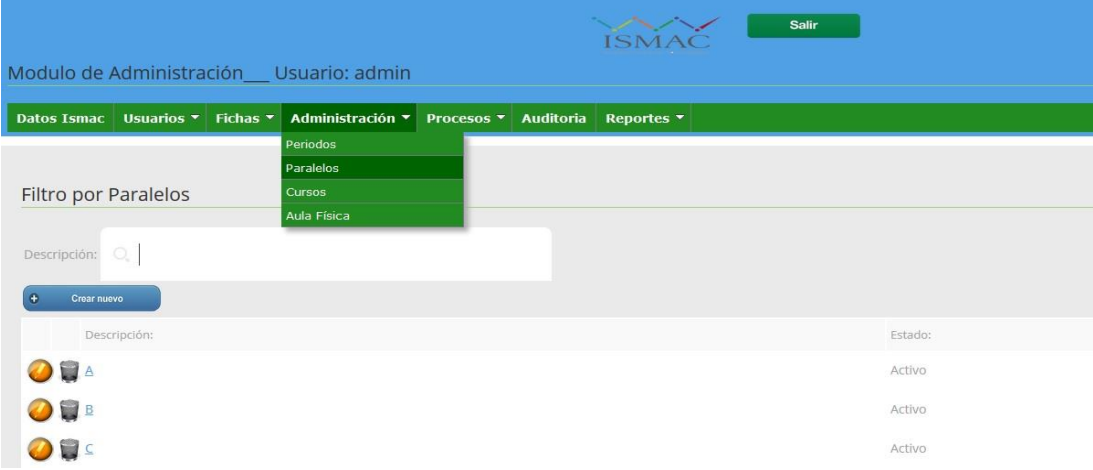

### **Figura 36.Sistema de gestión Académica Administración Paralelos**

 En el menú principal de administrador de paralelos a cual es asignado los estudiantes como ejemplo primero: A, Primero: B, Segundo: A Segundo: B de esta manera.

Interfaz del sistema de gestión Procesos curso inscripción matricula

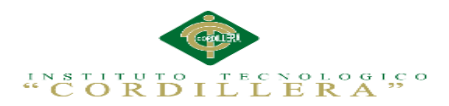

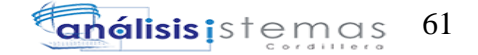

| Salir<br>ISMAC<br>Modulo de Administración Usuario: admin                                                               |                                                                                  |                  |                |         |  |  |
|----------------------------------------------------------------------------------------------------|----------------------------------------------------------------------------------|------------------|----------------|---------|--|--|
| Fichas *<br>Usuarios -<br><b>Datos Ismac</b><br>Filtro por Cursos<br>$Q_{\rm c}$<br>Nombre:<br>Crear nuevo<br>$\bullet$ | Administración ▼<br>Procesos =<br>Periodos<br>Paralelos<br>Cursos<br>Aula Física | <b>Auditoria</b> | Reportes -     |         |  |  |
| Descripción:                                                                                                    |                                                                                  |                  | Nombre:        | Estado: |  |  |
| periodo lectivo 15-15<br>冒                                                                                              |                                                                                  |                  | <b>PRIMERO</b> | Activo  |  |  |
| periodo lectivo 15-15<br>₩                                                                                              |                                                                                  |                  | <b>SEGUNDO</b> | Activo. |  |  |
| periodo lectivo 15-15                                                                                                   |                                                                                  |                  | <b>TERCERO</b> | Activo  |  |  |

**Figura 37.**Sistema de gestión Académica Procesos curso inscripción matricula

Sistema de gestión Académica Administración Cursos

En el menú principal de administrador de Cursos a cual es asignado los estudiantes

Cuando es promovido al siguiente nivel o como nuevo estudiante.

Interfaz del sistema de gestión Procesos Aula física inscripción matricula

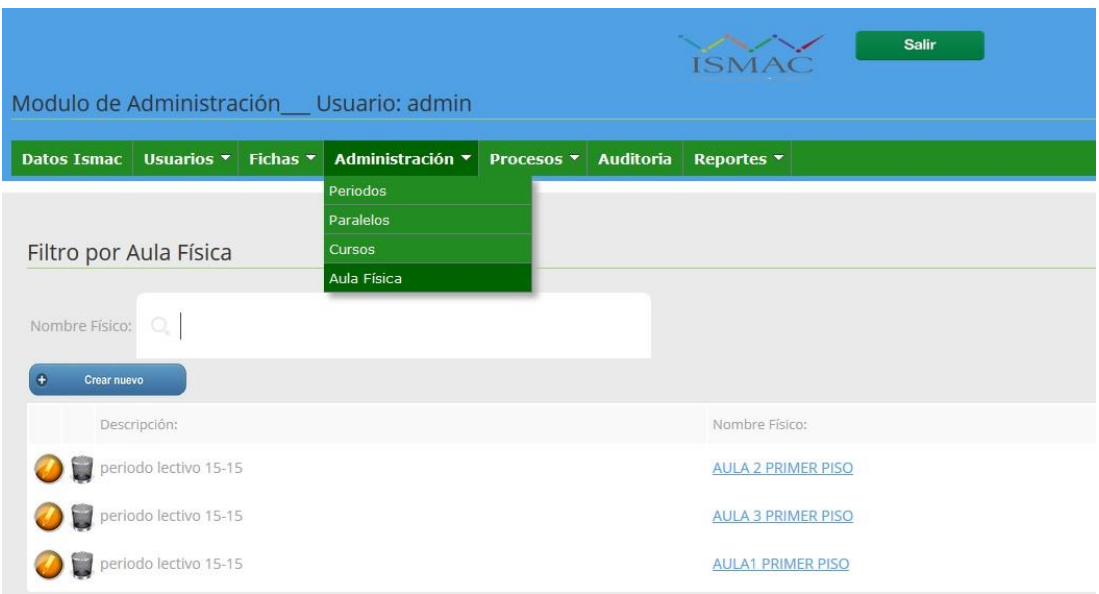

**Figura 38.**Sistema de gestión Académica Procesos Aula Física inscripción matricula

 En el menú principal de administrador de Aula Física en que aula va ser asignado del edificio como primer piso segundo piso de los estudiantes

Interfaz del sistema de gestión Procesos Aula física inscripción matricula

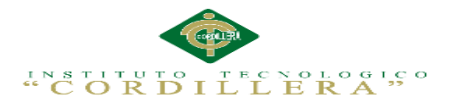

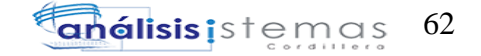

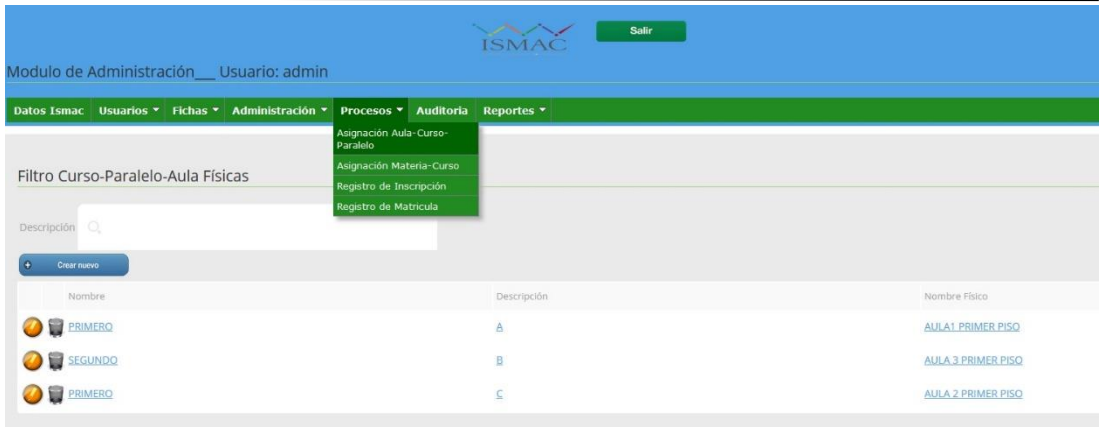

**Figura 39***.* **Sistema de gestión Académica Procesos Asignación De Aulas cursos paralelos** 

 Sistema de gestión Académica Administración Procesos Asignación De Aulas cursos paralelos es la unión de una vez ingresado a que aula va ir el estudiante y cursos asignados y que materias va a recibir en el periodo académico y la registración de alumno

Interfaz del sistema de gestión Procesos en la Auditoria

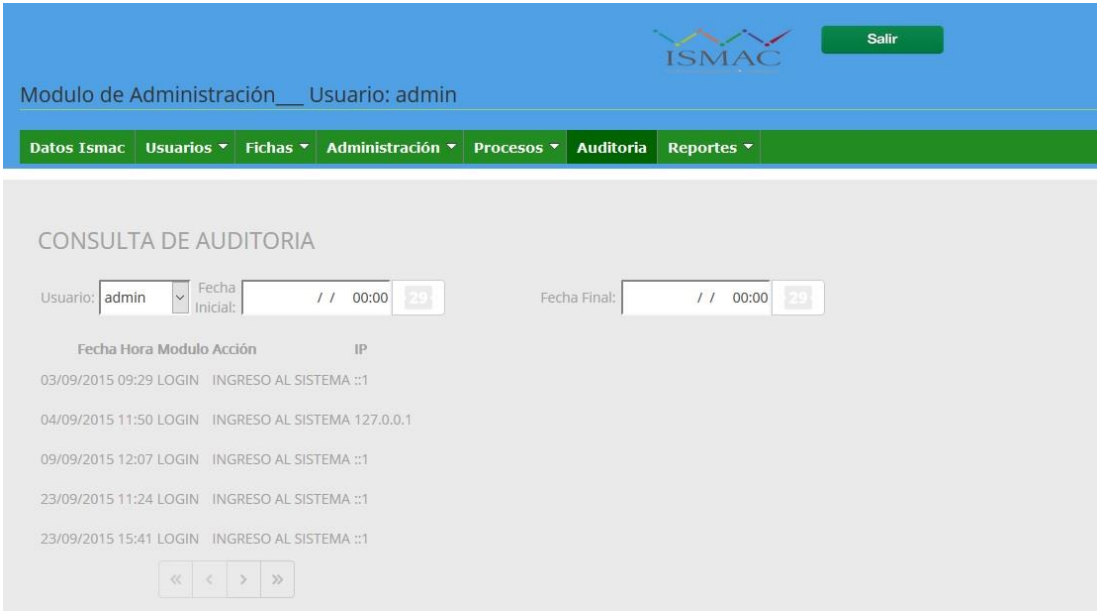

**Figura 40***.* **Sistema de gestión Académica Procesos en las Auditorias**

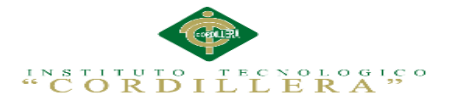

Son todos los inicios que tendrá el sistema como administrador o como gestión

académico

Se tendrá un resumen y total

Interfaz del sistema de gestión Procesos en la Auditoria

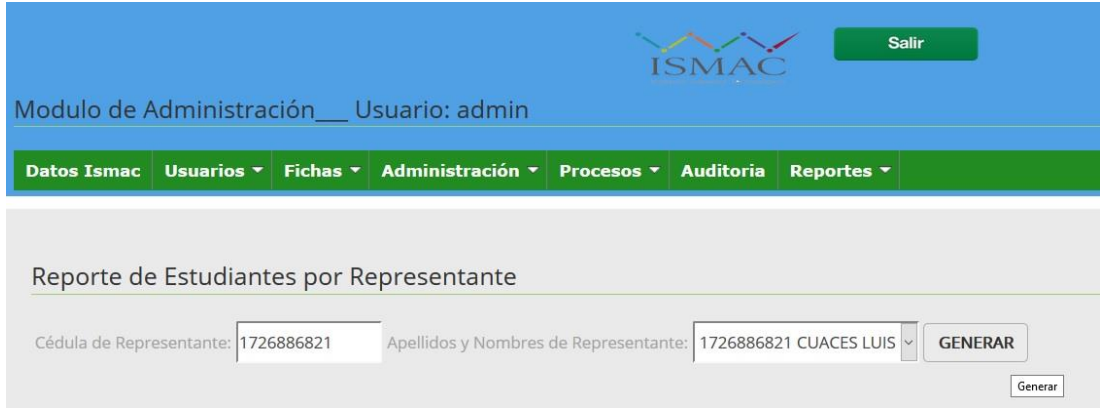

**Figura 41***.* **Sistema de gestión Académica Procesos Auditoria**

 Son todos los reportes resumen del estudiante cursos profesores que generara un .pdf en la misma página y se podrá guardar y ser enviados si es necesario

Interfaz de inicio de sesión como Gestión

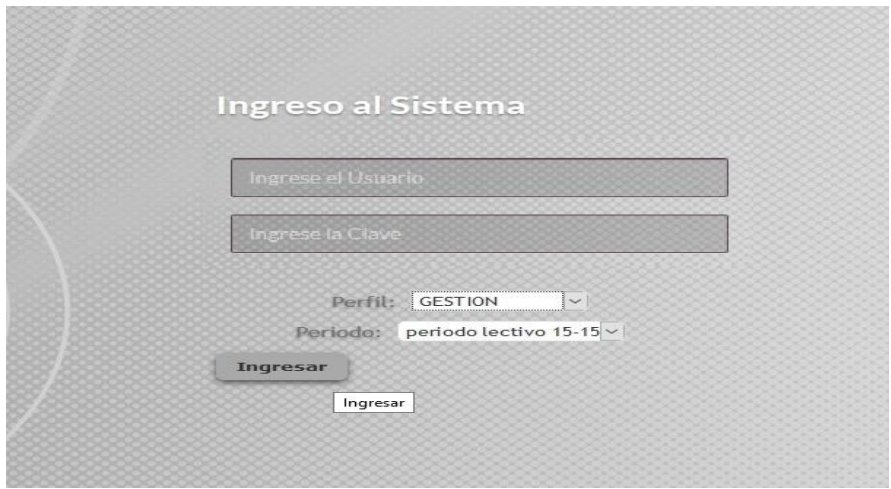

**Figura 42.Login como Gestión**

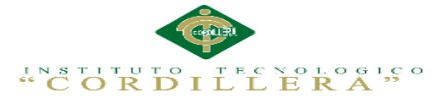

 La interfaz de Login permitirá a cada usuario registrado previamente por el administrador, ingresar al sistema con su descripción de usuario y contraseña establecidos o depende del rol de usuario de igual manera como gestión académica. Interfaz de presentación ISMAC Como Administración en Gestión

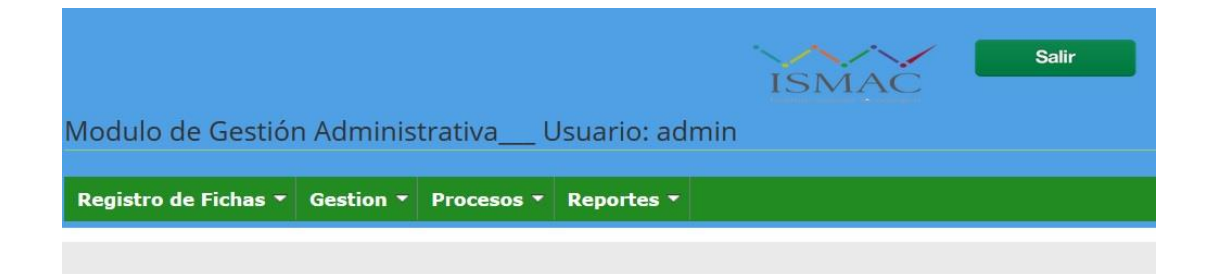

**Figura 43.Interfaz de presentación ISMAC Usuario Administrador en Gestión**

La interfaz de la presentación del INSTITUTO TECNOLOGICO SUPERIOR ISMAC

Muestra toda la presentación y los menús que tiene como login administrador en forma de gestión

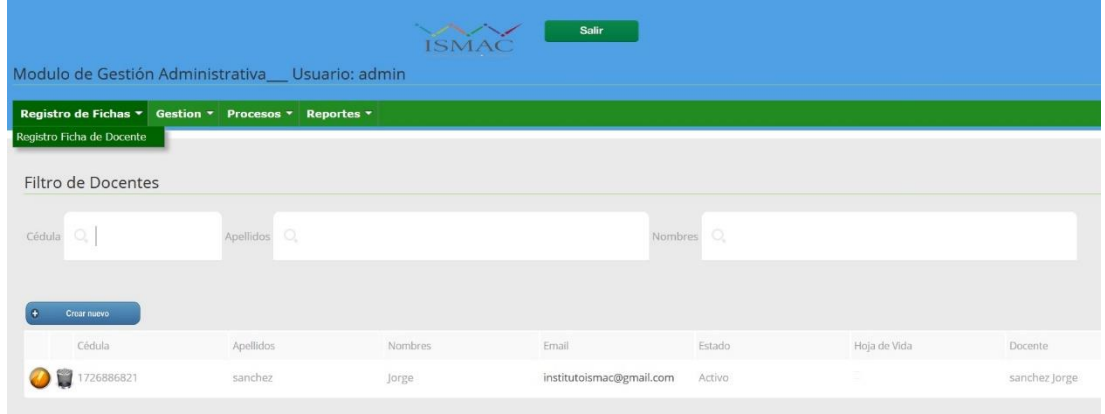

Interfaz del sistema de gestión Procesos como Gestión Registro docente

**Figura 44.Sistema de gestión Procesos como Gestión Registro docente**

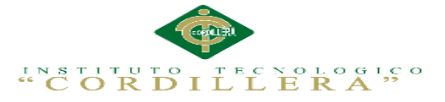

El registro de fichas como docente es en donde se registrara el docente con su respectiva información personal que será posteriormente quien dará las clases a los alumnos o cursos

# Interfaz del sistema de gestión Procesos Gestión materias & Reportes

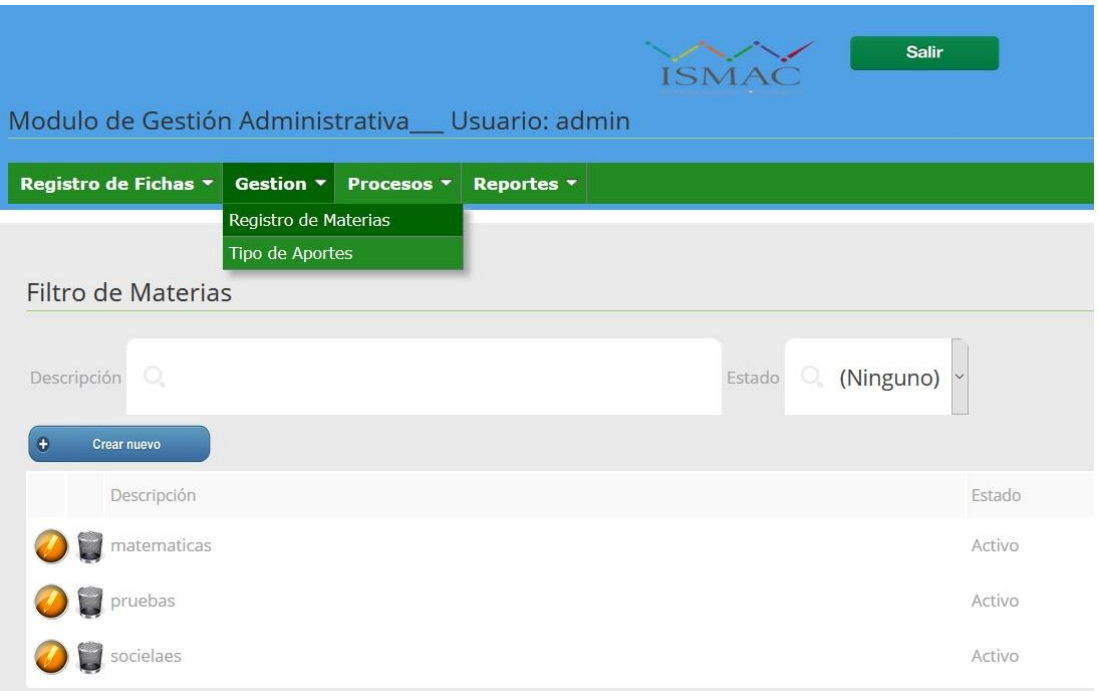

### **Figura 45.**Gestión materias & Reportes

El profesor una vez registrado será ingresado las materias según su perfil para

asignar a los alumnos las materias que recibirá

Interfaz del sistema de gestión Procesos del docente

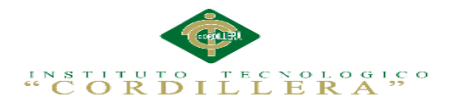

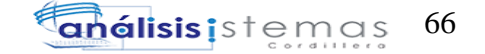

| <b>Salir</b><br>SNAC<br>Modulo de Gestión Administrativa Usuario: admin |                                                                               |                                                      |         |             |             |        |  |
|-------------------------------------------------------------------------|-------------------------------------------------------------------------------|------------------------------------------------------|---------|-------------|-------------|--------|--|
| Registro de Fichas * Gestion *                                          | Procesos <b>v</b>                                                             | Reportes <b>v</b>                                    |         |             |             |        |  |
|                                                                         | Registro de Docente-Materia                                                   |                                                      |         |             |             |        |  |
|                                                                         | Registro Pensum de Estudio                                                    |                                                      |         |             |             |        |  |
|                                                                         | Registro De Calificaciones<br>Lista de Docentes-Materia<br>por Tipo de Aporte |                                                      |         |             |             |        |  |
| Registro de Asistencia por<br>Materia-Estudiantes                       |                                                                               |                                                      |         |             |             |        |  |
| C. Filtro<br>Descripción                                                | Materia-Profesores                                                            | Cédula Apellido Nombre<br>Registro de Asistencia por |         |             |             |        |  |
| Crear nuevo                                                             |                                                                               |                                                      |         |             |             |        |  |
| Cédula                                                                  | Apellidos                                                                     |                                                      | Nombres | Descripción | Descripción | Estado |  |
| 26886821                                                                | sanchez                                                                       |                                                      | Jorge   | pruebas     | juan ingles | Activo |  |
|                                                                         |                                                                               |                                                      |         |             |             |        |  |

**Figura 46.**Gestión Procesos del docente

 El profesor tendrá el proceso de docente y las materias registrar las calificaciones con sus respectivos aportes registrando las asistencias.

Interfaz del sistema de gestión Proceso de reportes

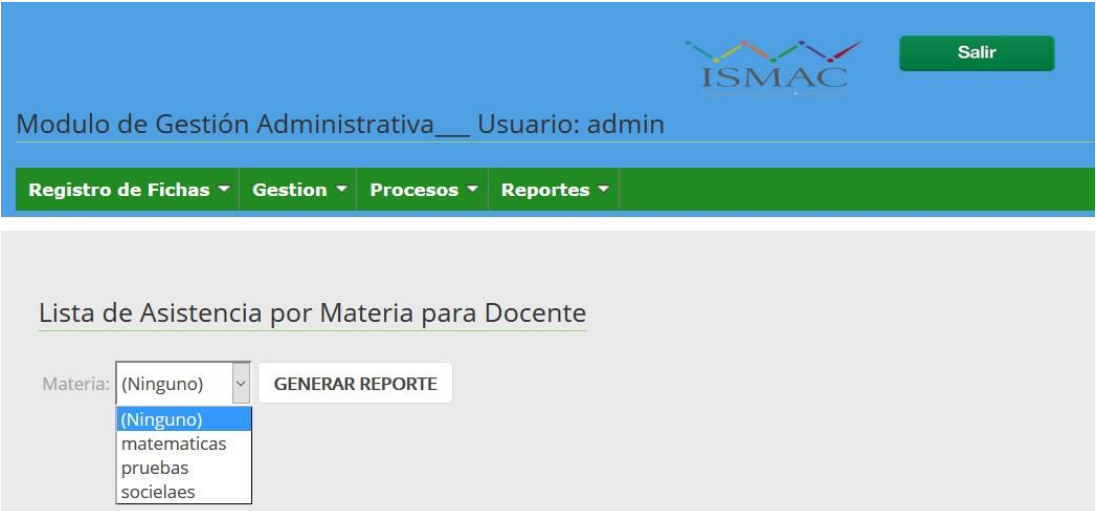

**Figura 47.**Gestión Procesos de reportes

El reportes serán generados según su materia alumnos y profesores dando a

conocer toda su respectiva actividades

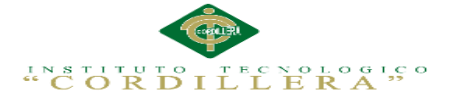

## **5.03 Especificación de pruebas de unidad**

 El procedimiento para realizar pruebas de unidad definirá de forma que detallará los pasos para llevar a cabo estas pruebas y analizar en detalle cada una de las fasesCual termina cuando este satisface las necesidades de uno o varios usuarios. Para determinar si el sistema tiene el nivel de calidad acordado es necesario evaluar

### **Tabla 25:**

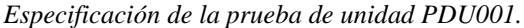

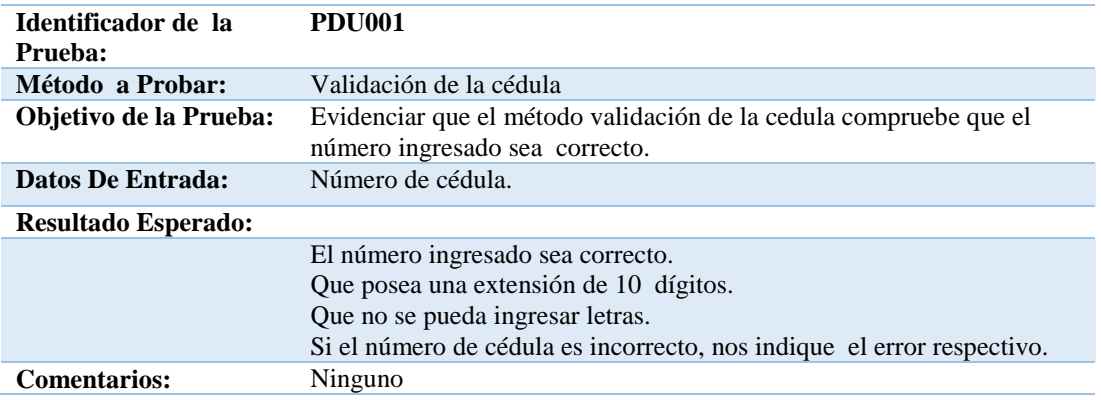

### **Tabla 26:**

*Especificación de la prueba de unidad PDU 002.*

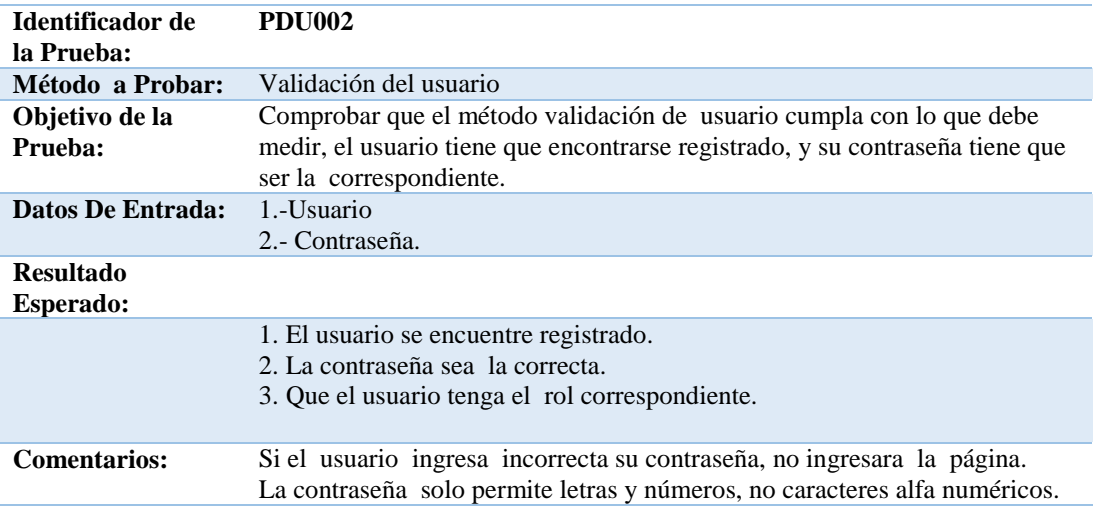

### **Tabla 27:**

*Especificación de la prueba de unidad PDU 003.*

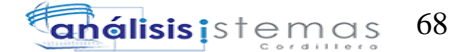

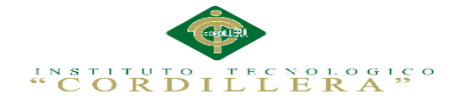

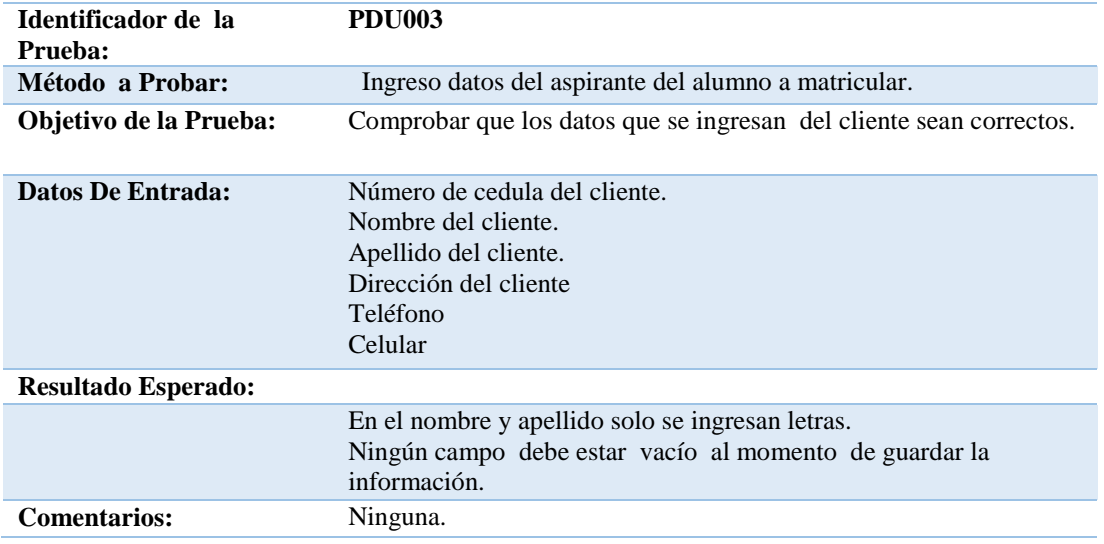

#### **Tabla 28:**

*Especificación de la prueba de unidad PDU 004.*

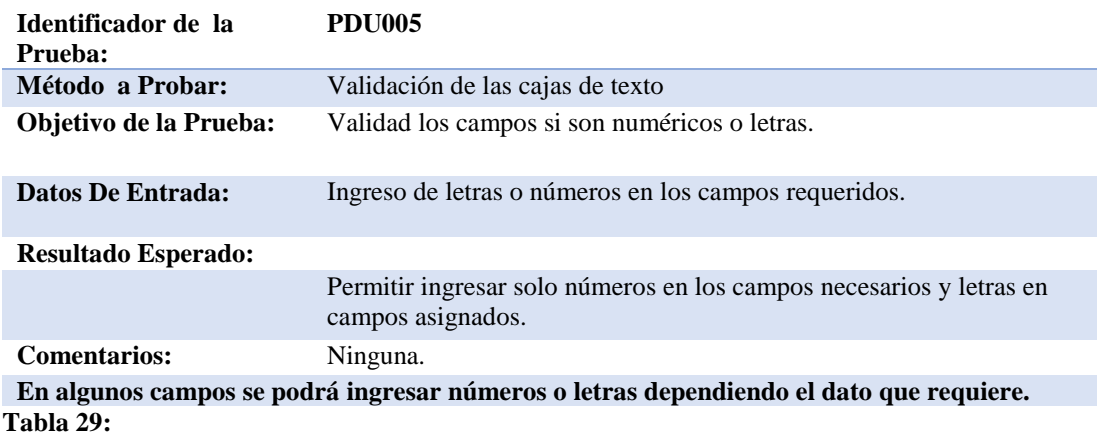

### *Especificación de la prueba de unidad PDU 006*

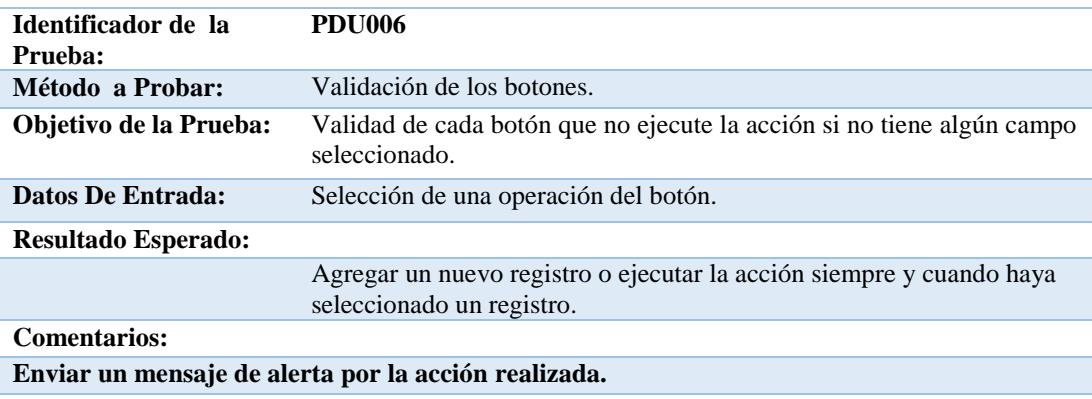

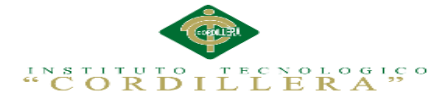

# **5.04 Especificación de pruebas de aceptación**

 Son creadas a partir de las historias del usuario, durante un periodo cada uno de ellas se convierte en una prueba de aceptación, se debe especificar y utilizara como referencia por los usuarios del proyecto.

### **Tabla 30:**

*Especificación de la prueba de aceptación EPA001*

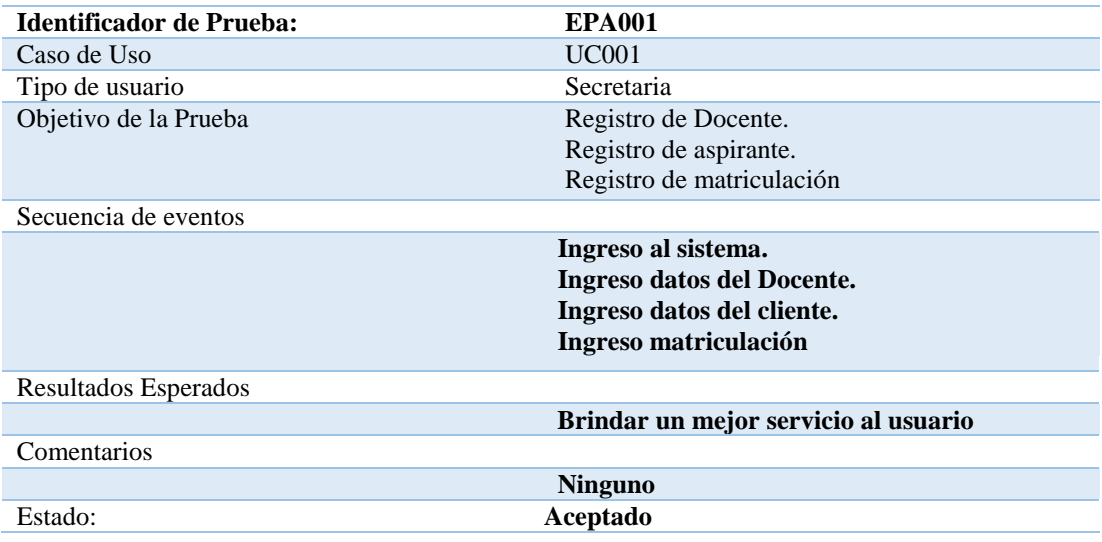

#### **Tabla 31:**

*Especificación de la prueba de aceptación EPA002*

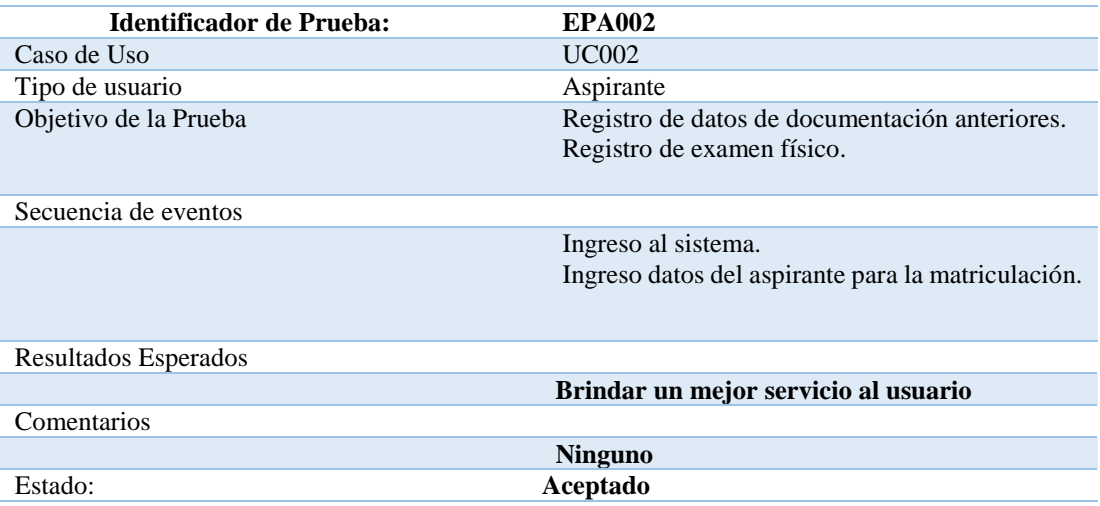

### **Tabla 32:**

IMPLEMENTACIÓN DE UN SISTEMA ACADÉMICA DE MATRICULACIÓN MEDIANTE UNA APLICACIÓN WEB PARA EL INSTITUTO SUPERIOR DE MERCADEO ISMAC EN EL VALLE DE TUMBACO – QUITO

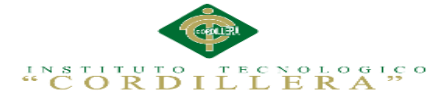

*Especificación de la prueba de aceptación EPA003*

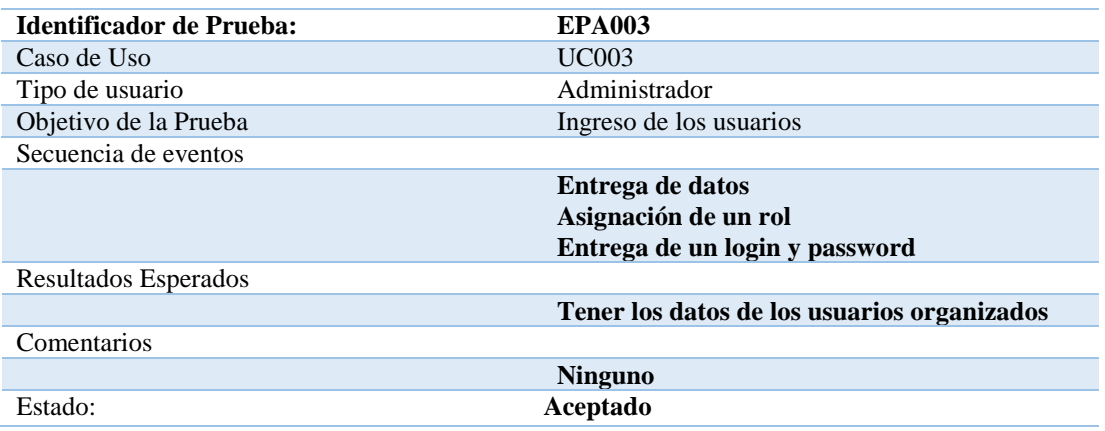

# **5.05 Especificación de pruebas de carga**

Las pruebas de carga evalúan las condiciones en que el sistema se somete a variaciones

en el trabajo para valorar la habilidad del sistema para continuar con su funcionando

adecuado.

### **Tabla 33:**

*Especificación de la prueba de carga PA001*

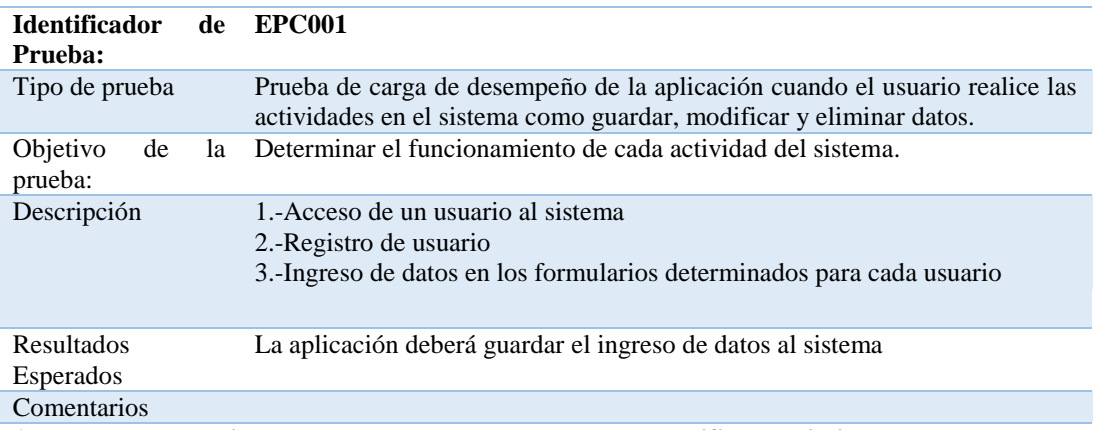

**1.-Las pruebas se ejecutaron correctamente al guardar, modificar y eliminar datos 2.-La visualización del sistema de matriculación es de calidad, mostrando los aspectos más importantes del docente y aspirante.**

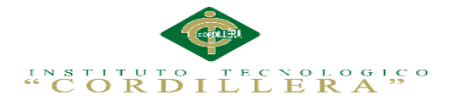

### **Tabla 38:**

*Especificación de la prueba de carga PA002*

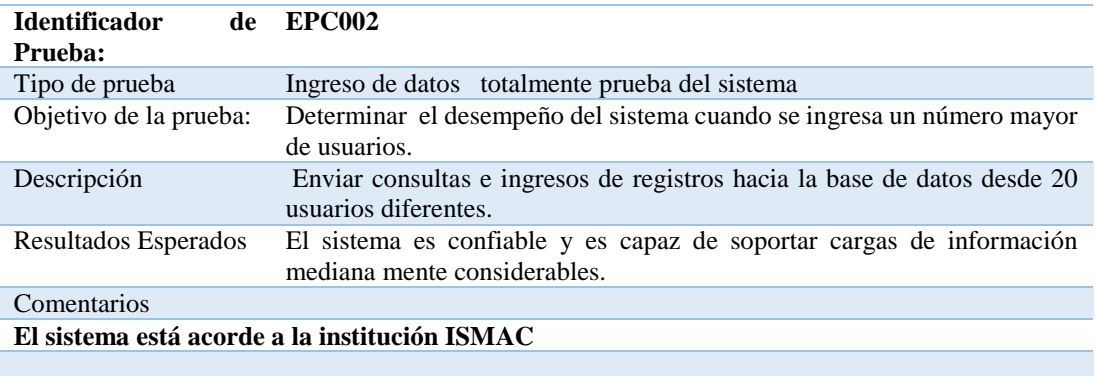

### **Tabla 34:**

*Prueba ingreso login*

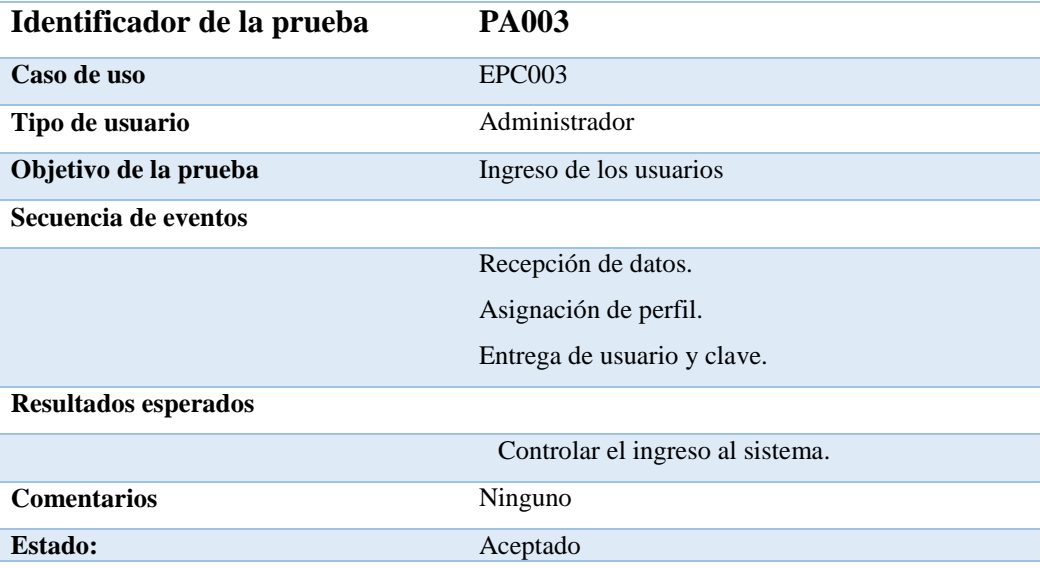

IMPLEMENTACIÓN DE UN SISTEMA ACADÉMICA DE MATRICULACIÓN MEDIANTE UNA APLICACIÓN WEB PARA EL INSTITUTO SUPERIOR DE MERCADEO ISMAC EN EL VALLE DE TUMBACO – QUITO

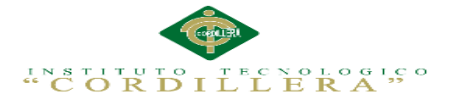

# **5.05 Especificación de pruebas de carga**

 La prueba de carga nos permite saber la capacidad máxima que tiene un servidor, cuando se le somete a variaciones de trabajo; y así comprobar el adecuado funcionamiento.

#### **Tabla 35:**

*Prueba de carga actualización historial.*

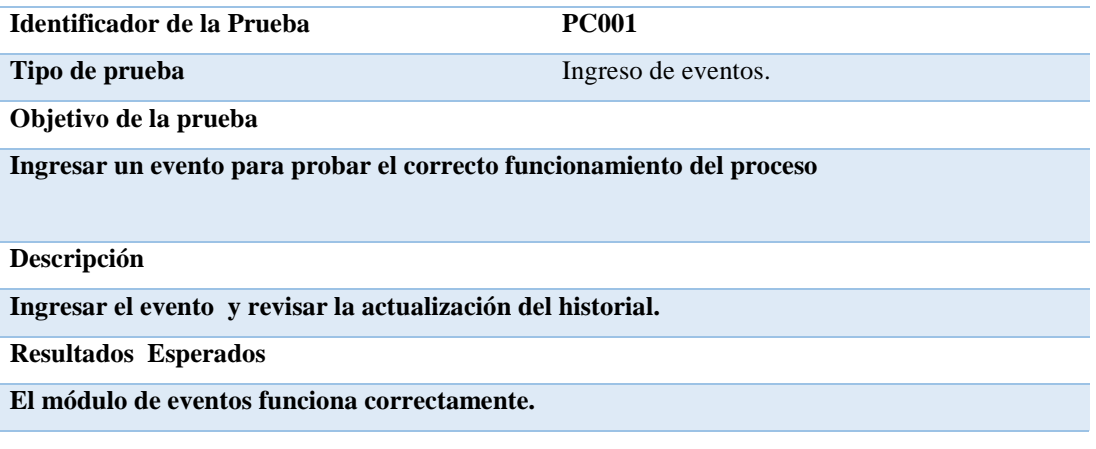

#### **Tabla 36** :

*Prueba de carga Ingreso de eventos.*

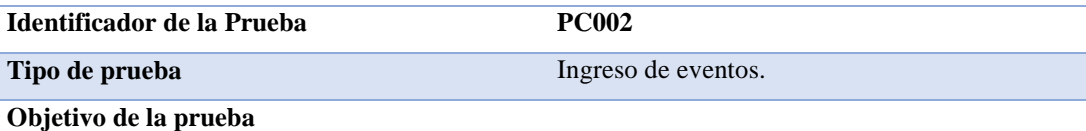

**Ingresar varios eventos para probar el correcto funcionamiento del proceso**

### **Descripción**

**Ingresar el evento y revisar la actualización del historial.**

**Resultados Esperados**

**El módulo de eventos funciona correctamente.**

#### **Tabla 37** :

*Especificación de la prueba de carga ingreso al sistema.*

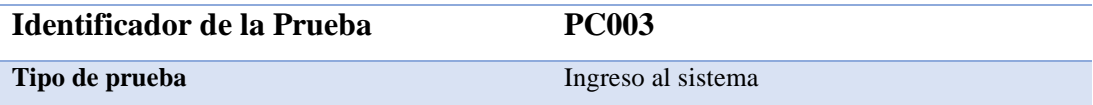

IMPLEMENTACIÓN DE UN SISTEMA ACADÉMICA DE MATRICULACIÓN MEDIANTE UNA APLICACIÓN WEB PARA EL INSTITUTO SUPERIOR DE MERCADEO ISMAC EN EL VALLE DE TUMBACO – QUITO

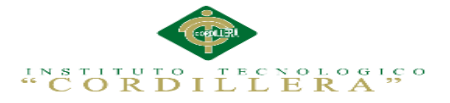

#### **Objetivo de la prueba**

**Determinar el desempeño del sistema cuando se ingresa un número mayor de usuarios.**

#### **Descripción**

**Enviar consultas de registros hacia la base de datos desde 5 usuarios diferentes.**

**Resultados Esperados**

**El sistema responde a los pedidos de los usuarios.**

### **5.06 Configuración del Ambiente mínima/ideal**

### **Requerimientos de Hardware y Software**

Los requerimientos son los mínimos para que el sistema funciones de forma

correcta en estaciones de trabajo así como también en servidores.

### **Tabla 38** :

*Especificación de requerimientos recomendados*

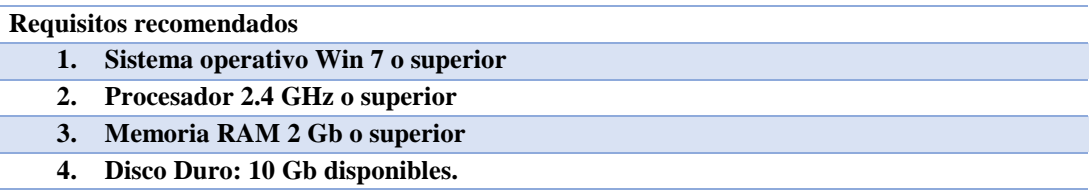

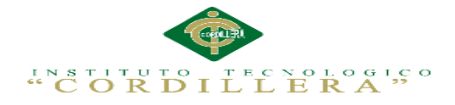

# **CAPÍTULO VI:**

### **Aspectos Administrativos**

### **6.01 Recursos**

### **Tabla 39 :**

*Descripción del gasto en Recursos Humanos*

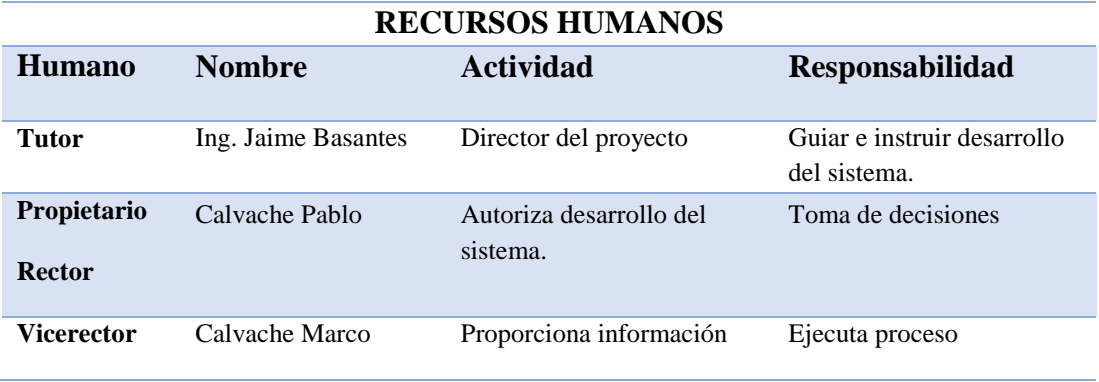

### **Tabla 40:**

*Descripción de recursos Tecnológicos*

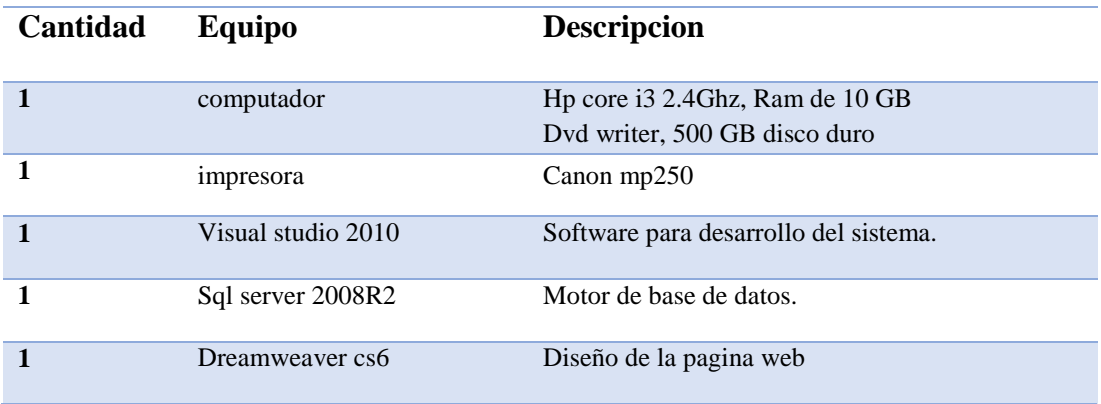

### **6.02. Presupuesto**

Los recursos son la parte principal de todos los gastos que se realiza y efectuar en

la área administrativa e

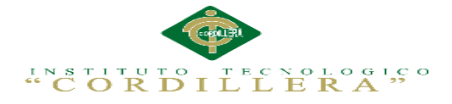

### **Tabla 41**:

*Detalle de gastos realizados en el desarrollo del sistema*

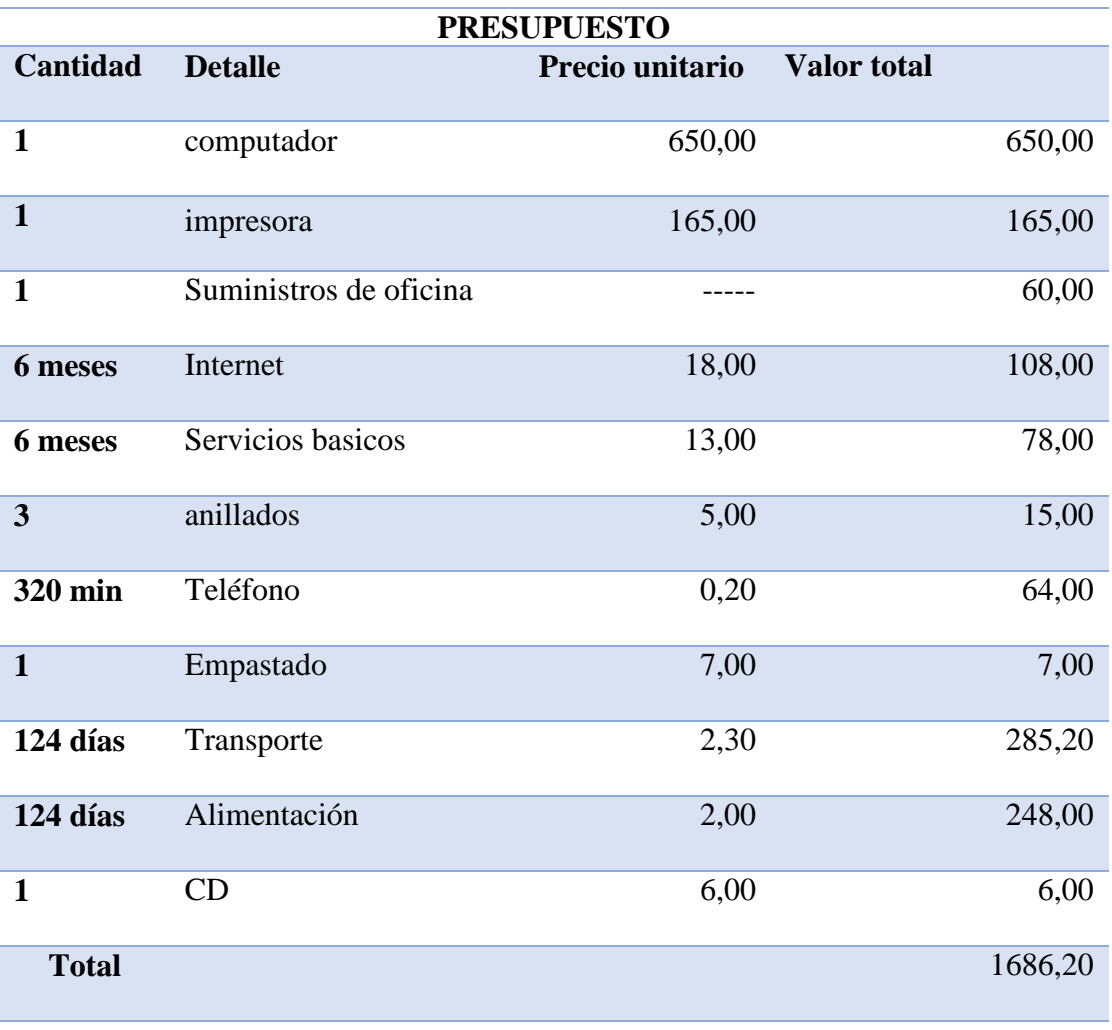

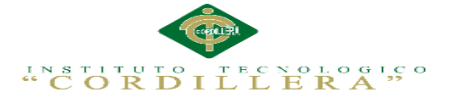

# **6.03 Cronograma**

Proyecta el detalle del avance del desarrollo del proyecto dando a conoce

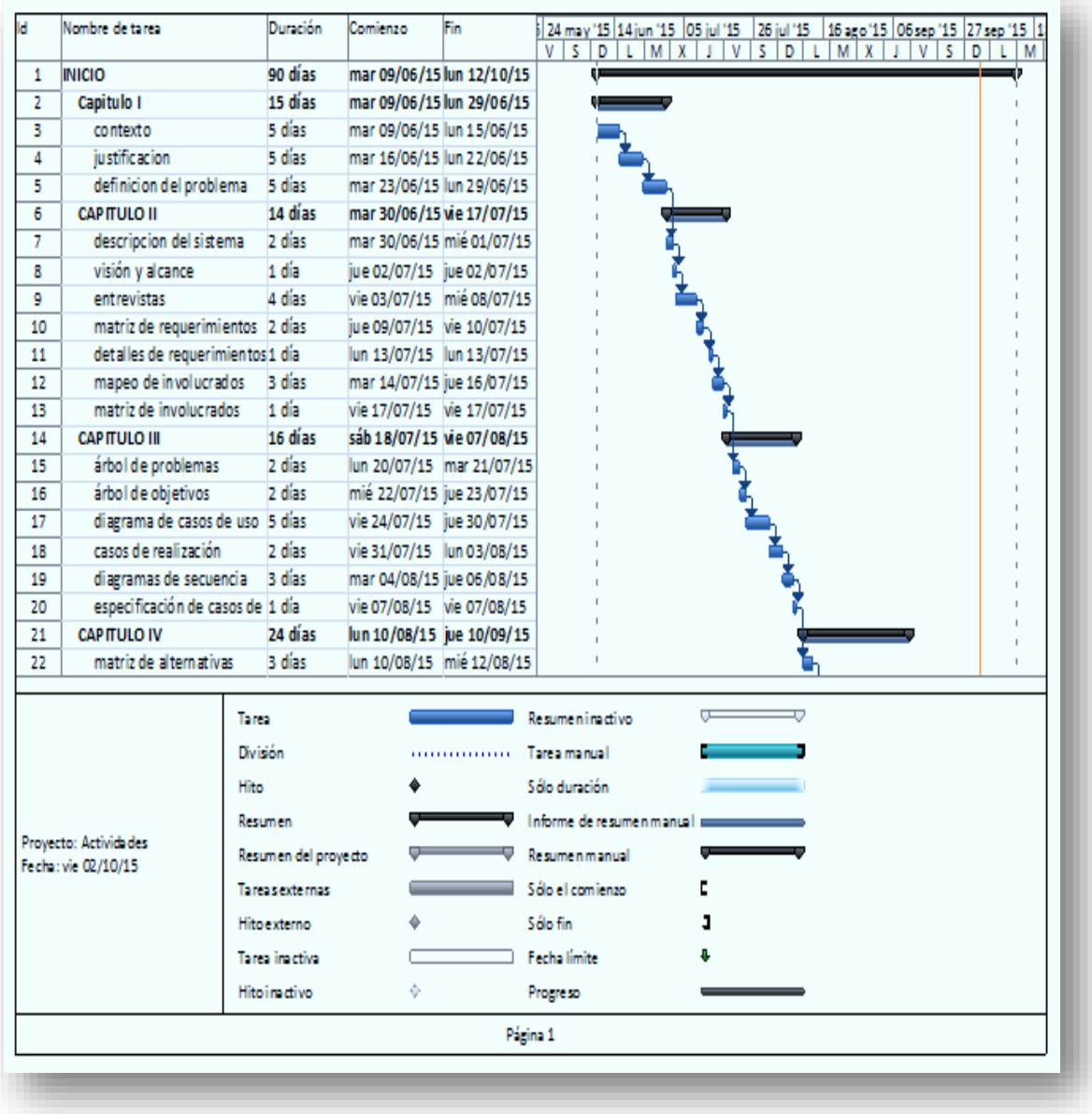

**Figura 48** *Cronograma de actividades*

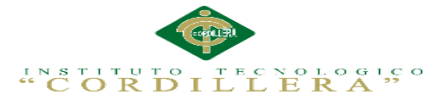

Proyecto dando a conocer la ejecución de ciertas actividades que se realizaron

durante la realización del sistema.

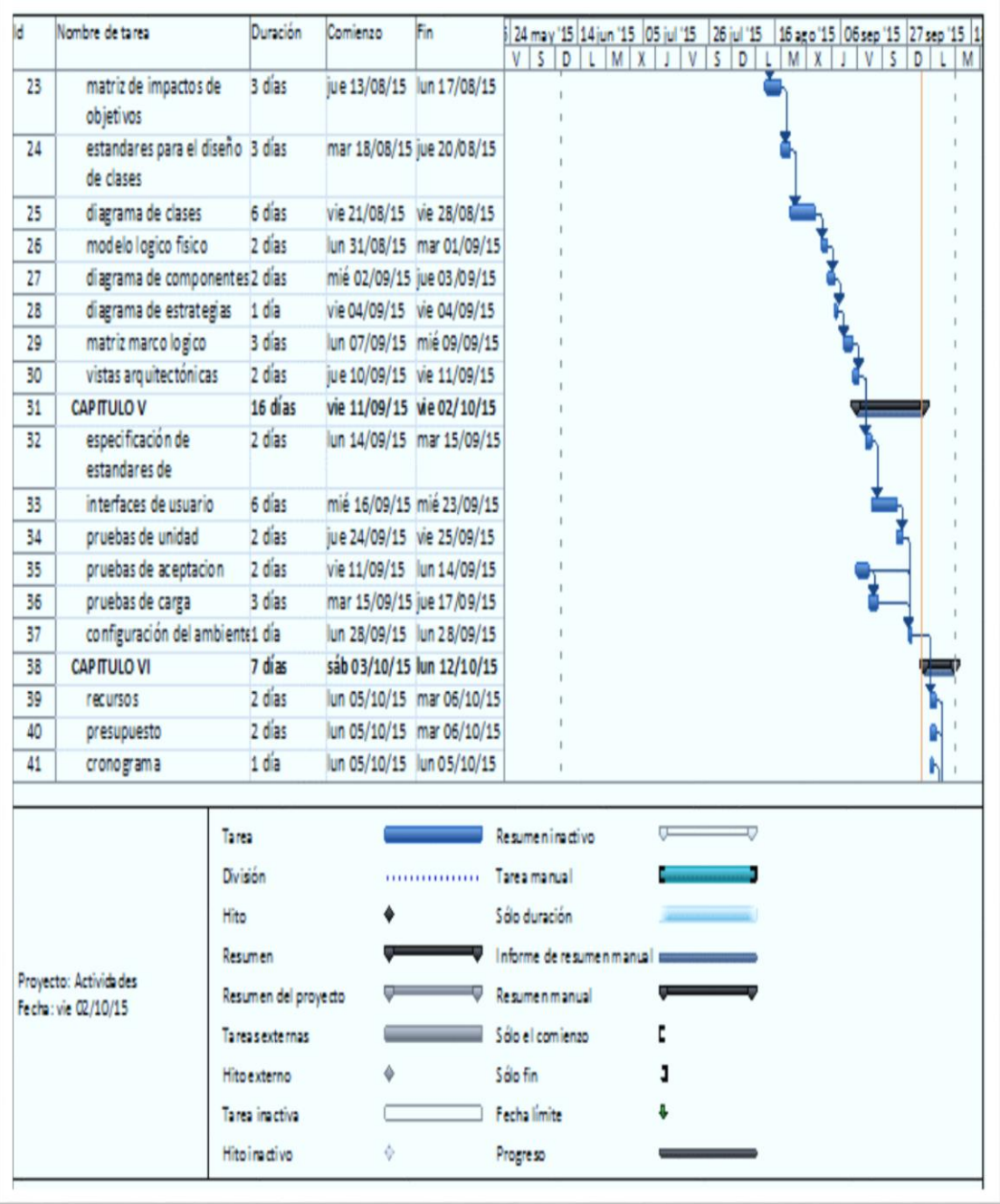

**Figura 49 Diagrama de actividades del desarrollo del proyecto**

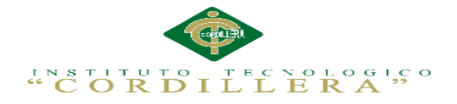

# **CAPÍTULO VII:**

# **Conclusiones y Recomendaciones**

### **7.01 Conclusiones**

- El proyecto comenzó previamente del sistema de matriculación para los alumnos del INSTITUTO TECNOLOGICO SUPERIOR ISMAC por la falta de un indicio de control y falta de un sistema académico que el beneficiario tal como la institución educativa de la igual manera los estudiantes por la ala agilidad que presenta dicha Institución
- presentando una interfaz amigable e intuitiva para su completa utilización permitiendo una gran ayuda en las actividades en el momento del proceso académico utilizo la programación por capas la cual nos permite tener de manera ordenada y entendible los procesos de la aplicación además de su diseño elaborado en el lenguaje unificado de modelado UML. mejorar los sistemas informáticos
- Al finalizar el sistema se notó una gran aceptación por parte de los beneficiarios directos al tener acceso a la información requerida desde cualquier dispositivo con conexión a internet.
- El manejo de un control de acceso al sistema se certifica que cada usuario puede ingresar y tener la seguridad de que la información no va a ser vista ni manipulada por personas ajenas a la hacienda.
- Realizando esta aplicación web ha alcanzado los objetivos trazados inicialmente en el proyecto, durante el desarrollo del mismo sugirieron varias conclusiones que se han recopilado y se detallan a continuación:

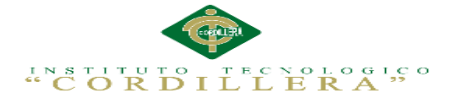

- Se evitará inconformidad de los usuarios planeando y controlando aquellos elementos que influyen en el logro de los objetivos logrando un mejor servicio con información íntegra y bien documentada.

El sistema tendrá una interfaz gráfica de fácil manejo la cual ayudará y facilitara el trabajo de la Institución

- Al automatizar los procesos que antes se realizaban manualmente se obtuvo un ahorro de tiempo y de costos al momento de realizar los servicios de manera automatizada.
- En la actualidad es necesario y desarrolladores de software apliquen una metodología de seguimiento para poder desarrollar programas destinados a mejorar los procesos internos de una organización.

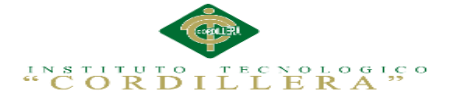

### **7.02 Recomendaciones**

- El sistema que es desarrollado puede ser actualizado para todos los módulos de gestión académica susceptible a mejoras
- Las nuevas investigaciones y el avance tecnológico en posterior será mucho más eficaz y rapidez terminar el sistema en forma muy amigable con unos resultados impresionantes que se acople a cualquier dispositivos web móvil
- Los usuarios destinados a utilizar el sistema deben tener una adecuada y amplia capacitación, de tal manera que se dé una correcta utilización al sistema propuesto para no tener ninguna dificulta
- 1. Capacitar a los usuarios que manipularan el programa con el objetivo que conozcan y utilicen adecuadamente el sistema de gestión académica En caso de presentarse algún error al momento de manipular el sistema, este deberá ser reportado al administrador del mismo y por consiguiente con el personal técnico.
- 2. En vista de que es una aplicación web por ende estará alojada en un servidor de la misma organización, es recomendable que este servidor tenga las capacidades de generar un buen servicio y buen internet de alta capacidad
- 3. el mantenimiento del sistema debe tener acceso exclusivamente el administrador para cualquier cambio.
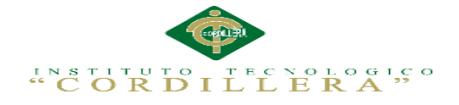

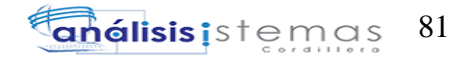

**Anexo A.0 1**

**ANEXOS**

IMPLEMENTACIÓN DE UN SISTEMA ACADÉMICA DE MATRICULACIÓN MEDIANTE UNA APLICACIÓN WEB PARA EL INSTITUTO SUPERIOR DE MERCADEO ISMAC EN EL VALLE DE TUMBACO – QUITO

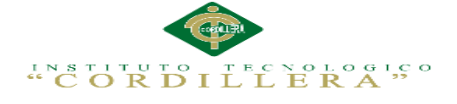

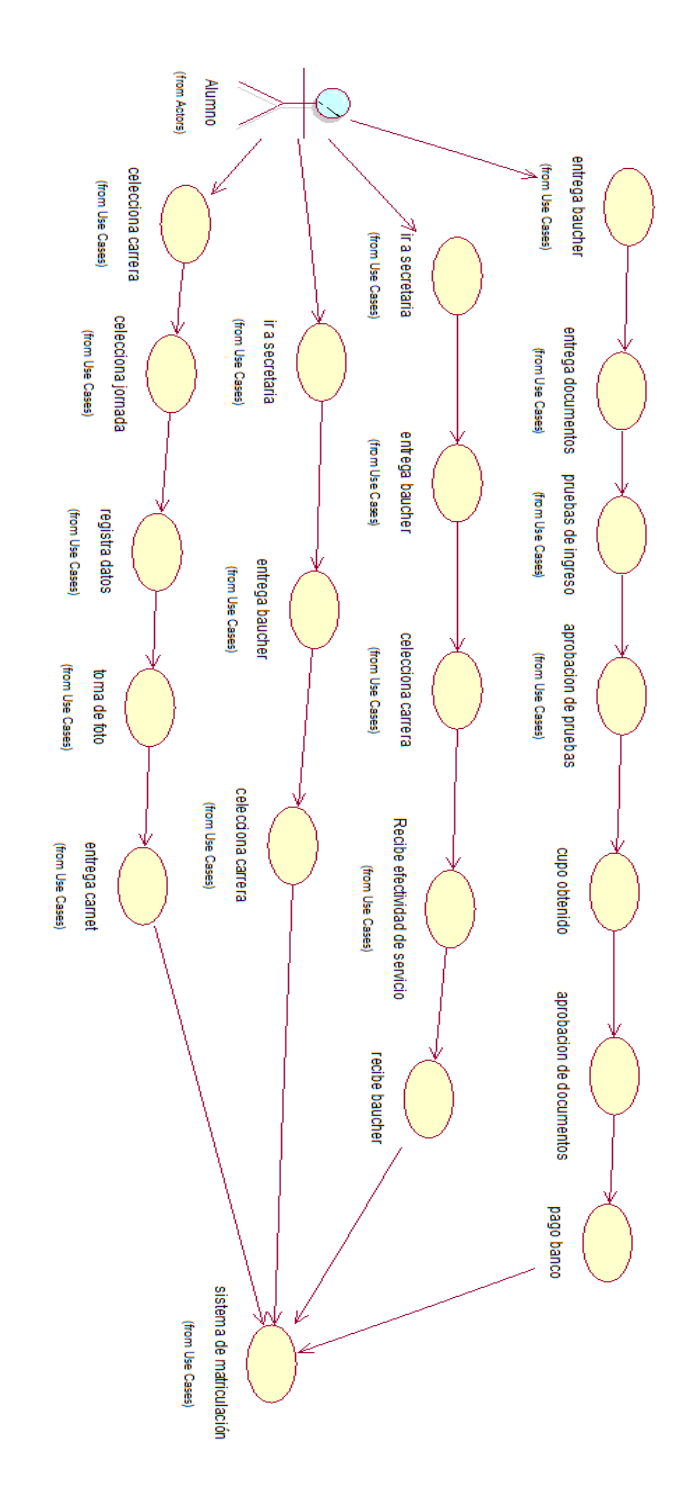

## **Anexo A.0 2.** Diagrama de Casos de Uso General Alumno Antiguo

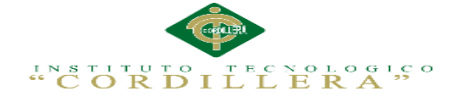

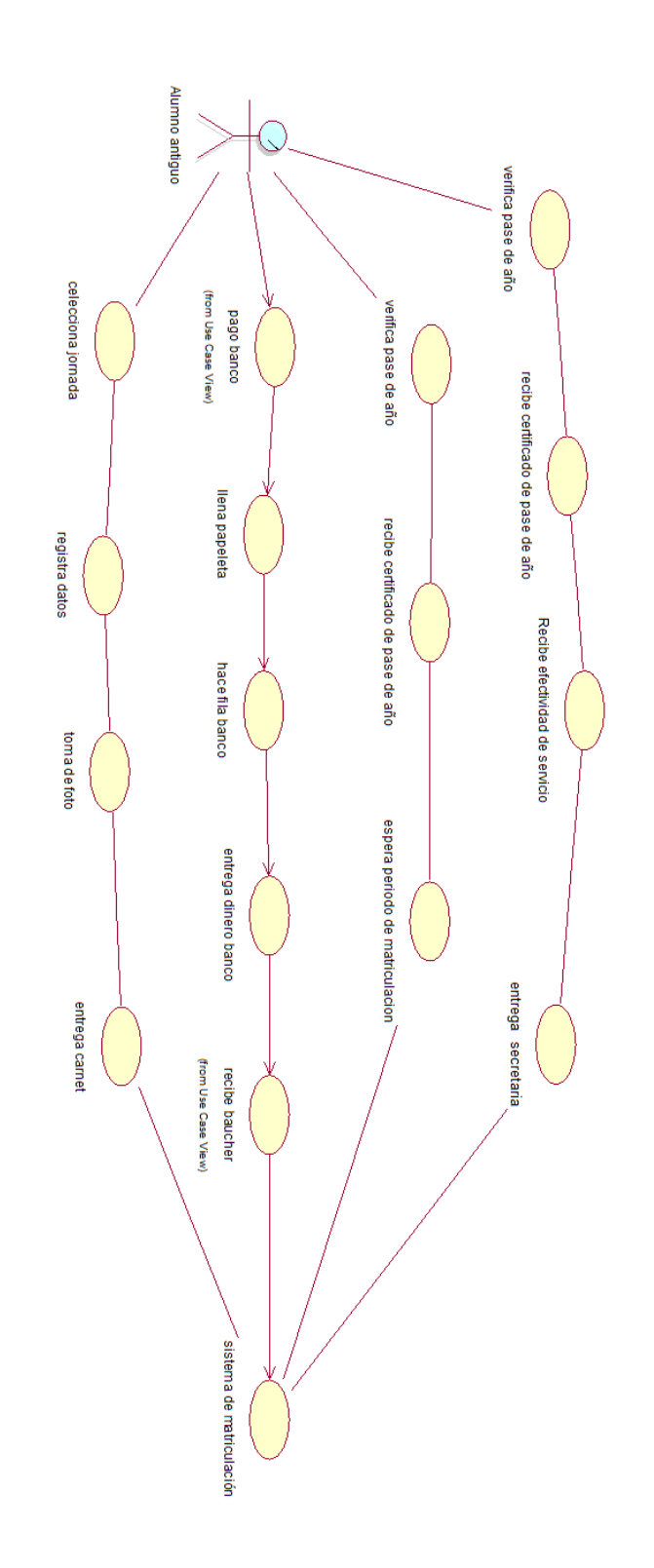

## **Anexo A.0 3.** Diagrama de Casos de Uso General Alumno Antiguo

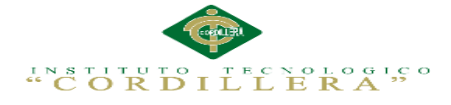

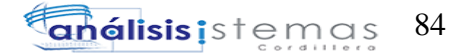

#### **Anexo A.0 4** *Estándares de componentes*

## COMPONENTES

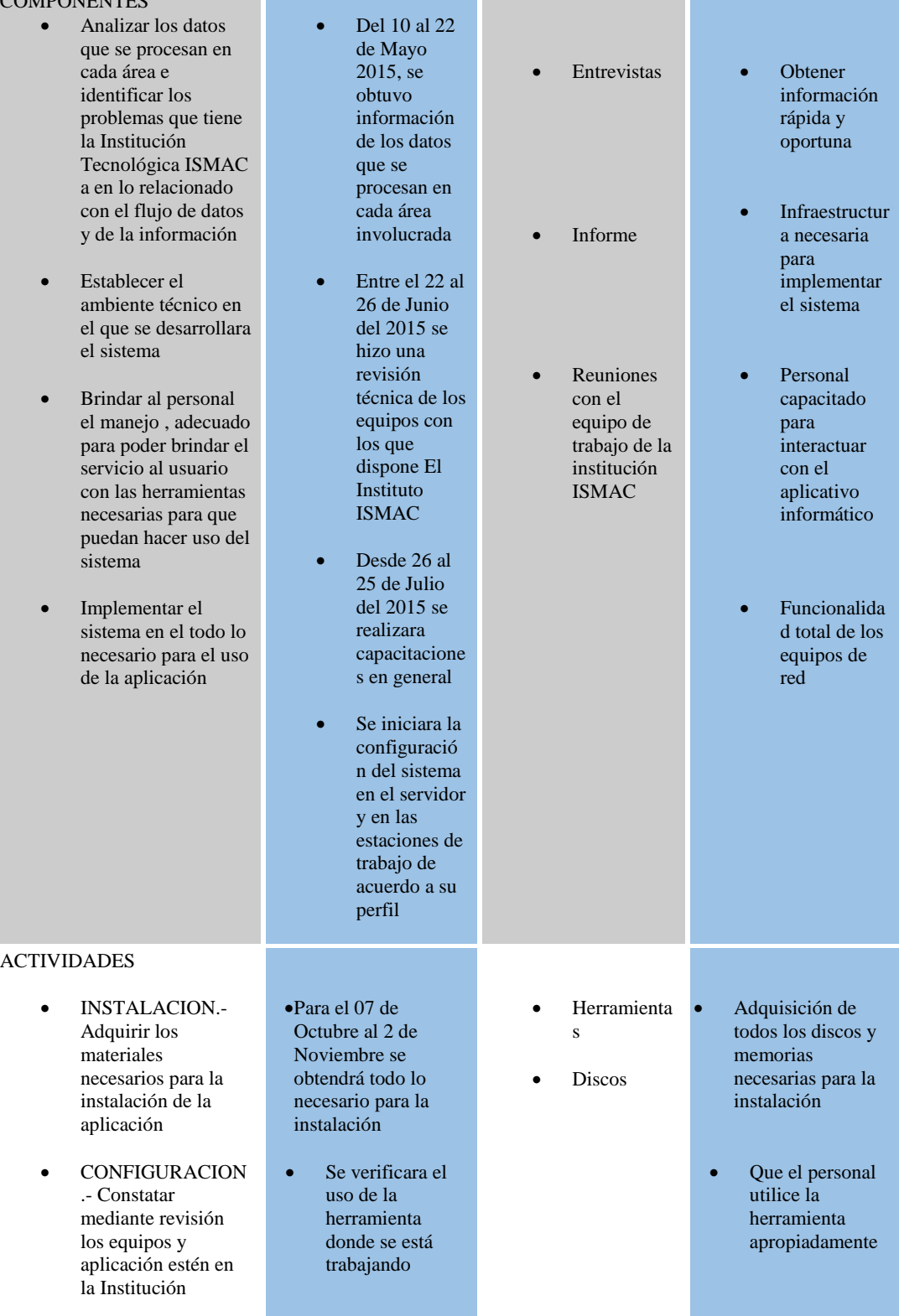

**The Company** 

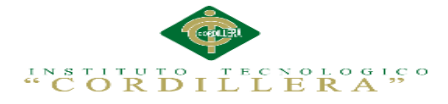

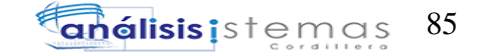

## **Anexo A.0 5**. Estándares de Programación

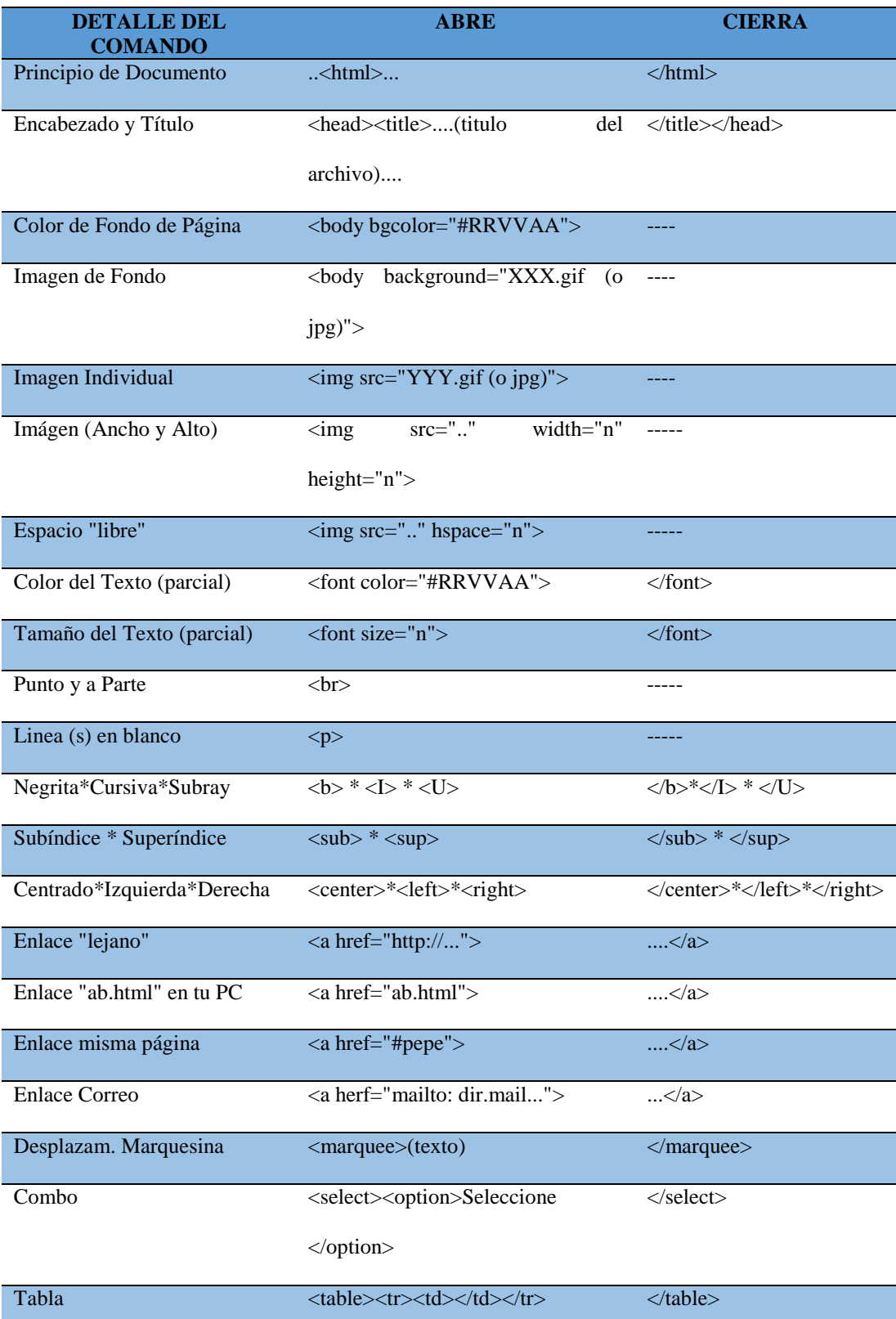

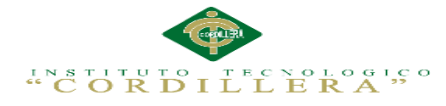

#### **Anexo A.0 6.** Estándares de Programación

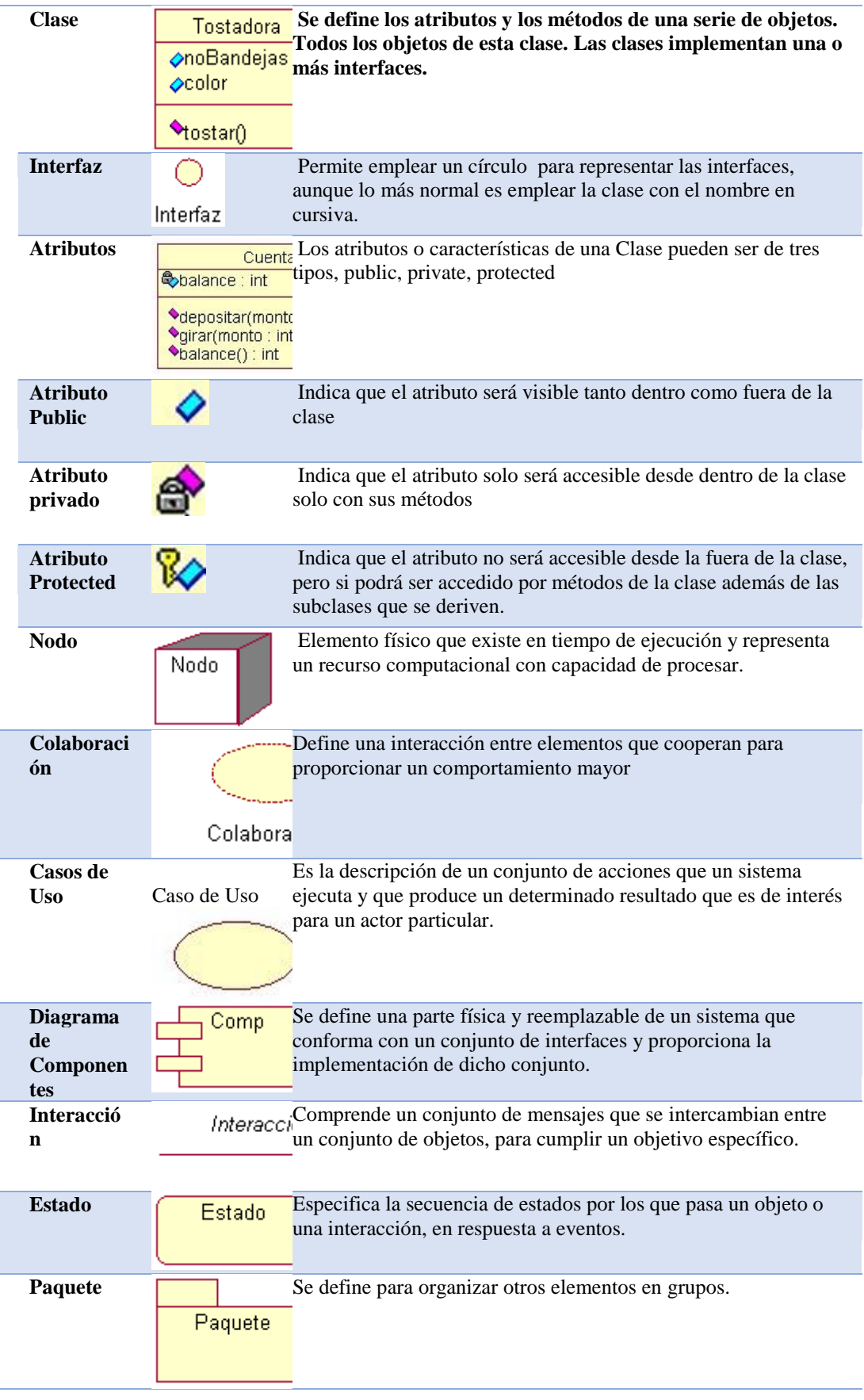

IMPLEMENTACIÓN DE UN SISTEMA ACADÉMICA DE MATRICULACIÓN MEDIANTE UNA APLICACIÓN WEB PARA EL INSTITUTO SUPERIOR DE MERCADEO ISMAC EN EL VALLE DE TUMBACO – QUITO

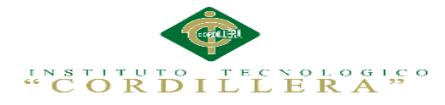

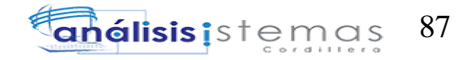

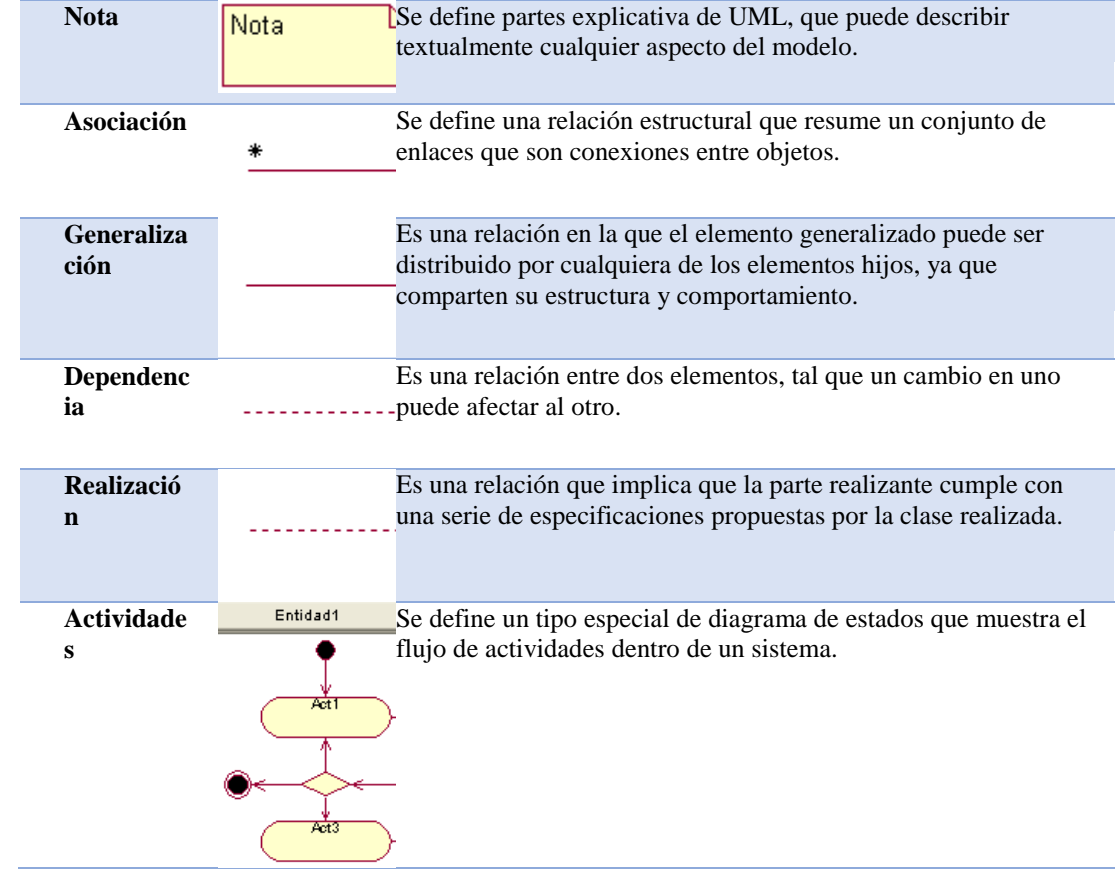

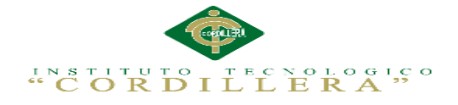

**Anexo A.0 7**

**MANUAL DE INSTALACIÓN**

IMPLEMENTACIÓN DE UN SISTEMA ACADÉMICA DE MATRICULACIÓN MEDIANTE UNA APLICACIÓN WEB PARA EL INSTITUTO SUPERIOR DE MERCADEO ISMAC EN EL VALLE DE TUMBACO – QUITO

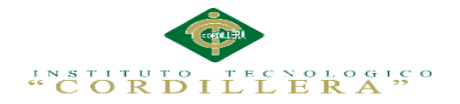

## **SOFTWARE REQUERIDO PARA EL FUNCIONAMIENTO DEL**

## **SISTEMA.**

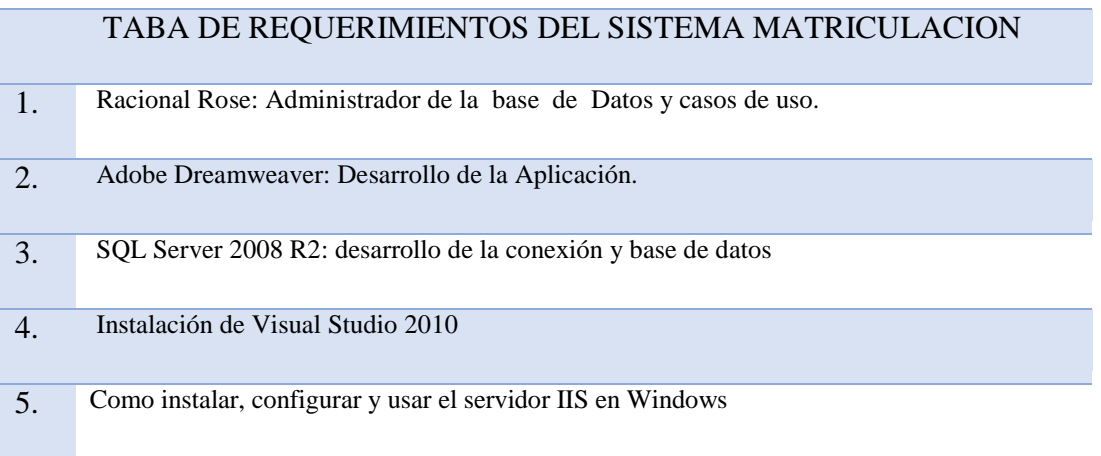

## **Tabla 42:**

*Requerimiento sistema de matriculación* 

**Anexo A.0 8.** Instalación de Rational Rose Enterprise

## El CD inicia automáticamente con *IBM Rational Rose Enterprise Edition LaunchPad*

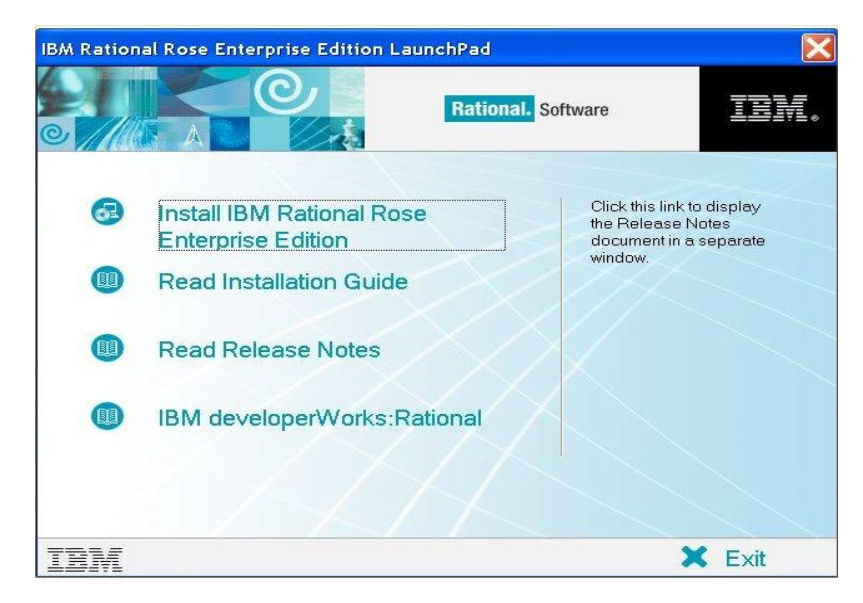

**Figura 50.**Inicio de la Instalación Rational Rose Enterprise

Si no se inicia automáticamente LaunchPad, ejecute **Setup.exe**ubicado en la raíz del disco.

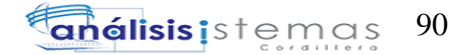

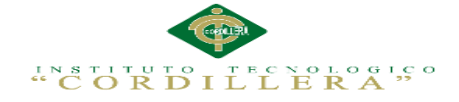

Elija la opción *Install IBM Rational Rose Enterprise Edition*.

Si apareciera un mensaje indicando que las versiones de MSI e InstallShield son más viejas que las requeridas, haga clic en el botón **Sí** para actualizar dichas versiones. Esta actualización puede demorar un par de minutos y da la impresión que la instalación se hubiese terminado.

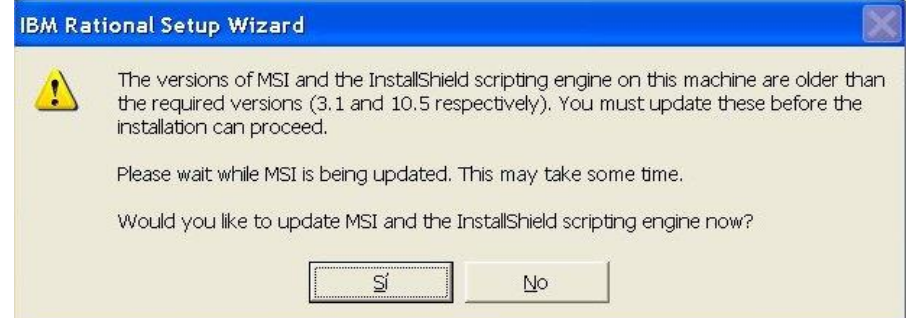

**Figura 51.Elija la opción** *Install IBM Rational Rose Enterprise Edition*

Al terminar la actualización de MSI e Install Shield, aparece una ventana de Bienvenida a la instalación del producto Rational.

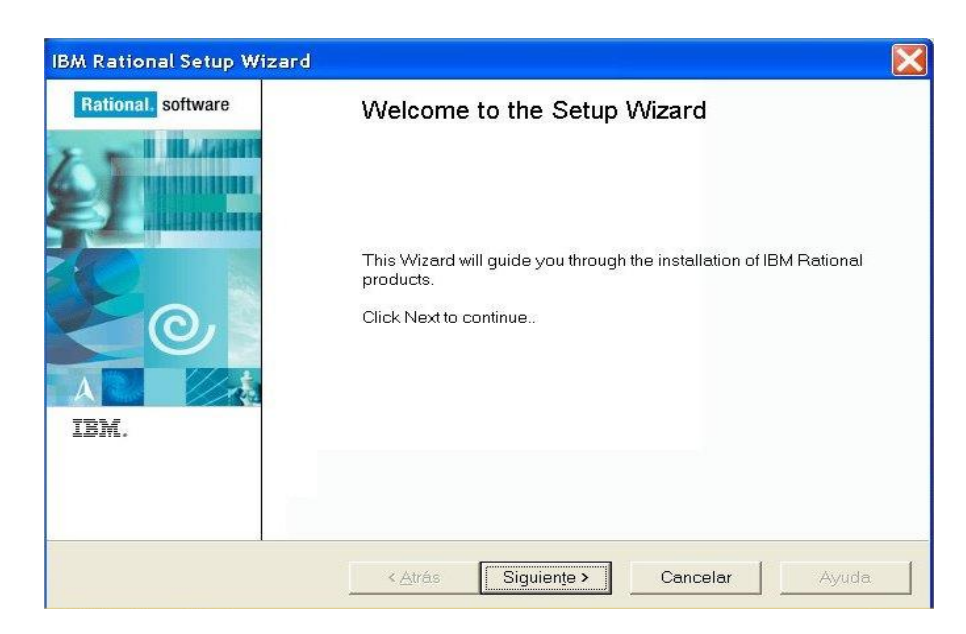

**Figura 52.Bienvenida a la instalación del producto Rational.**

Haga clic en Siguiente

Elija la opción Desktop installation from CD image

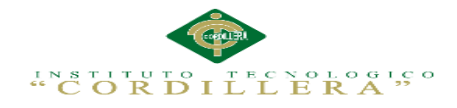

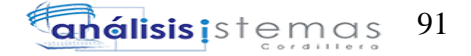

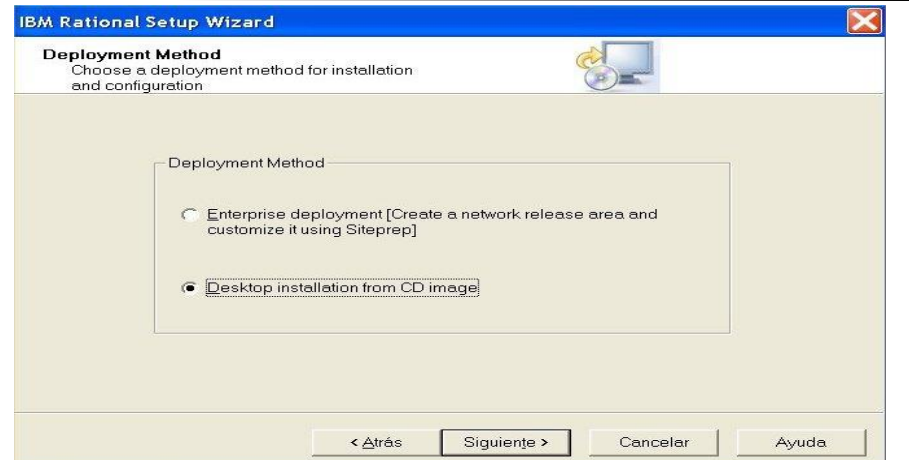

**Figura 53***.* **Elija la opción Desktop installation from CD image**

Haga clic en Siguiente

Una nueva ventana de bienvenida se mostrará mientras se calculan los requerimientos del sistema. Haga clic en Next cuando el botón se encuentre habilitado.

La ventana siguiente indica algunas advertencias de instalación, lea la atentamente. Por ejemplo, deshabilitar software de antivirus durante la instalación y cerrar todas las aplicaciones. También se advierte sobre algunos componentes que podrían no instalarse automáticamente y que requerirían posterior instalación. Por ejemplo Rose Data Modeler and Rose Web Modeler Add-Ins no se instalarán si no está instalado previamente el Framework .NET de Microsoft.

Copie y guarde las advertencias para tener para futuras referencias. Haga clic en Next luego de tenerlas en cuenta.

Aparece luego el acuerdo de licencia de software. Haga clic en Aceptar.

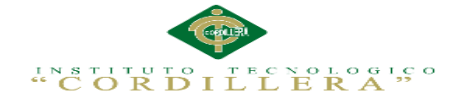

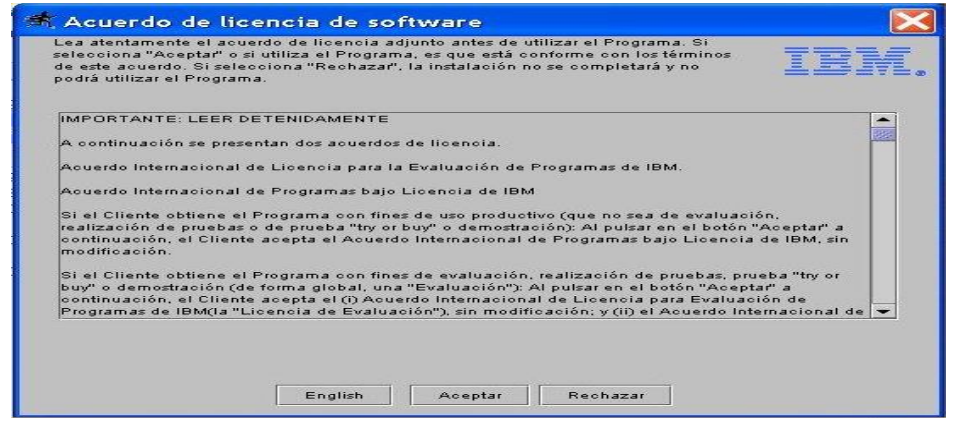

**Figura 54.Acuerdo de Licencia del software rational Rose**

Aparece la ventana solicitando carpeta donde instalar Rose EE. Haga clic en Next.

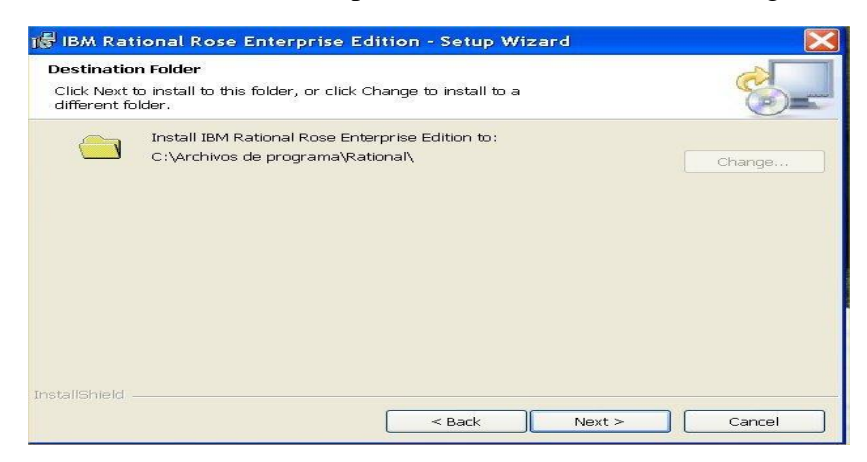

## **Figura 55.Solicitando carpeta donde instalar Rose**

Aparece la ventana "Custom Setup dispone de espacio y deje señalado elecciones

que el instalador ofrece y haga clic en Next.

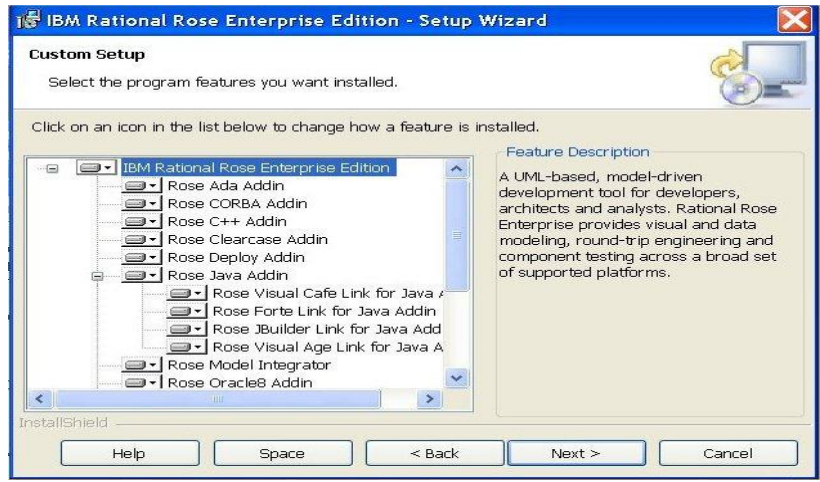

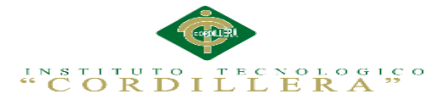

#### **Figura 56.Elecciones que el instalador ofrece Rational Rose**

En caso de no disponer de espacio en disco, puede deshabilitar alguno o todos los siguientes componentes: Rose Ada Addin, Rose ClearCase Addin, Rose Oracle8 Addin, Rose VisualBasic Addin. Haga clic en **Next**.

En la siguiente ventana, haga clic en **INSTALL**.

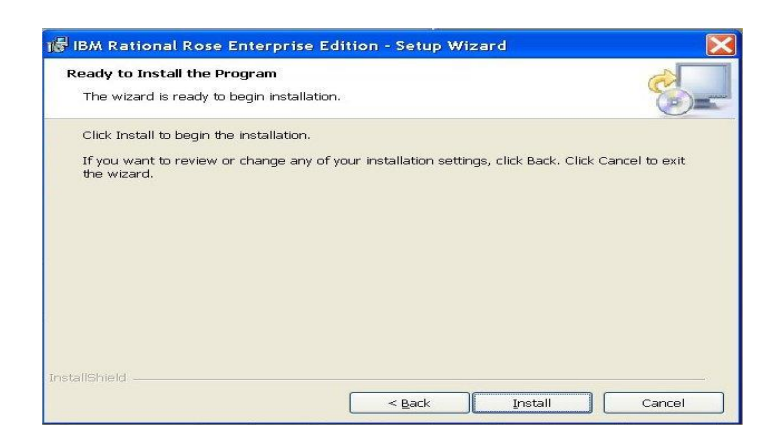

**Figura 57.Instalación del .Rational Rose**

El asistente instalará los componentes y al terminar, abrirá dos ventanas: el *IBM Rational License Key Administrator*, y el *License Key Administrator Wizard*. Por otra parte, la ventana de instalación actualizará algunas cosas más y mostrará una pantalla final llamada *Setup Complete*.

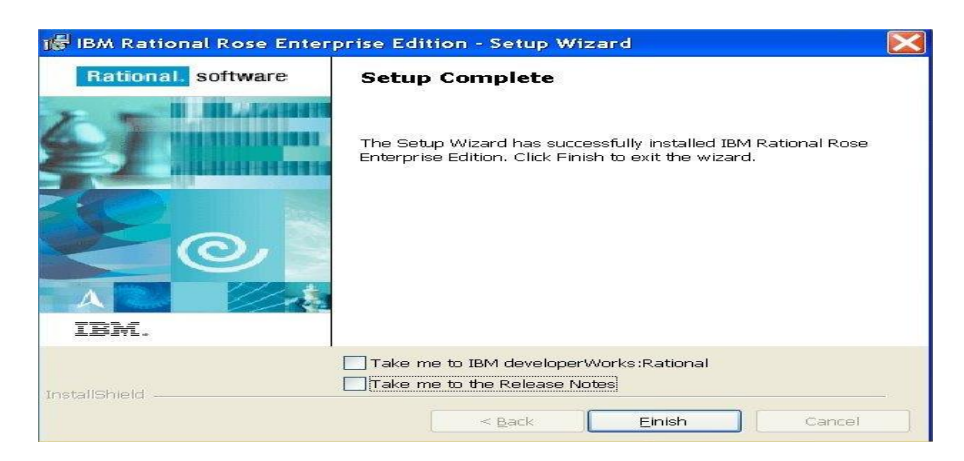

**Figura 58.Finalizando el Instalador de Rational Rose**

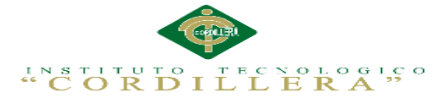

Saque las dos tildes en las opciones que se presentan. Haga clic en Finish.

Nota no intente ejecutar rational rose ahora.

En la ventana License Key Administrator Wizard, seleccione la opción Import Rational License file.

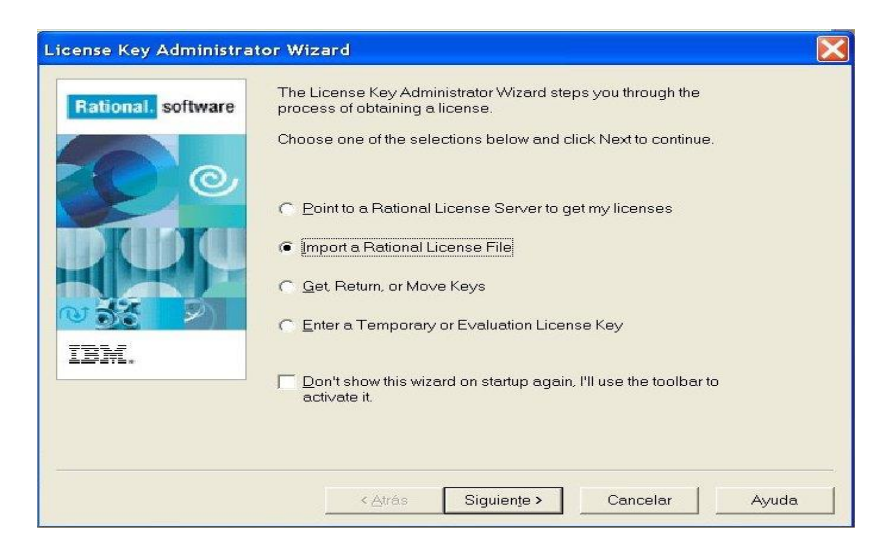

#### **Figura 59.Finalizando y activando el rational rose**

Haga clic en el botón Browser y seleccione el archivo que recibió de la cátedra

(cuya extensión es .upd)

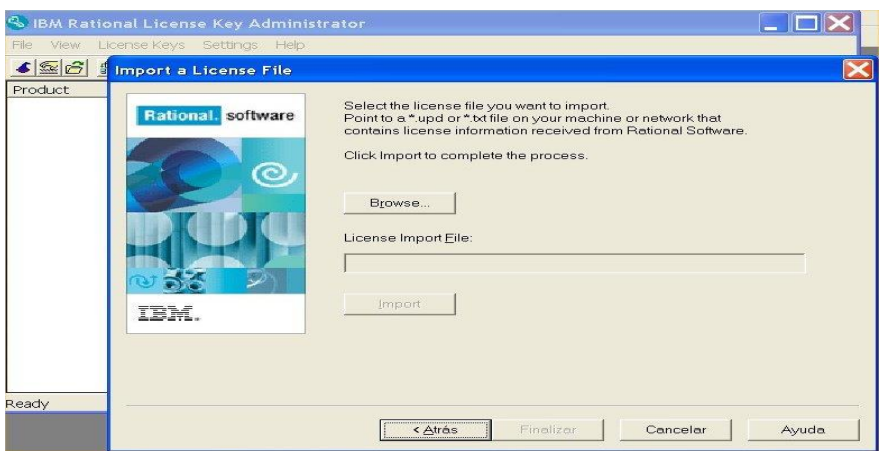

**Figura 60***.* **Finalizando el Instalador importando el clack activador** 

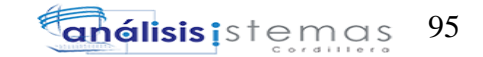

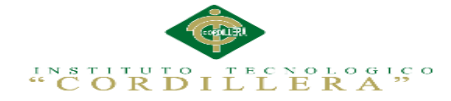

Haga clic en el botón Import.

Se abrirá una ventana "Confirmar Import" donde visualizará un renglón con la licencia. Haga clic en Import.

| Product                          | License Type | License Term | Qty     | Expiration |
|----------------------------------|--------------|--------------|---------|------------|
| Rational Rose Enterprise Edition | NodeLocked   | Valid        | Unknown | permanent  |

**Figura 61.Importando y validando el activador y finalizando** 

La ventana siguiente informa la importación exitosa de la licencia. Haga clic en Aceptar y con eso ya está listo para empezar a usar el rational rose.

**Anexo A.0 9.**Manual de Instalación de Adobe Dreamweaver

En primer lugar vamos a descargar el archivo de instalación **Adobe Dreamweaver**,

desde cualquier navegador y en cualquier buscador. Si ya lo poseemos mucho mejor.

Entonces empezamos ejecutando nuestro archivo de instalación.

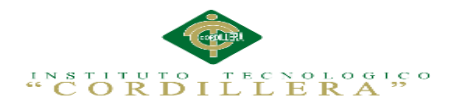

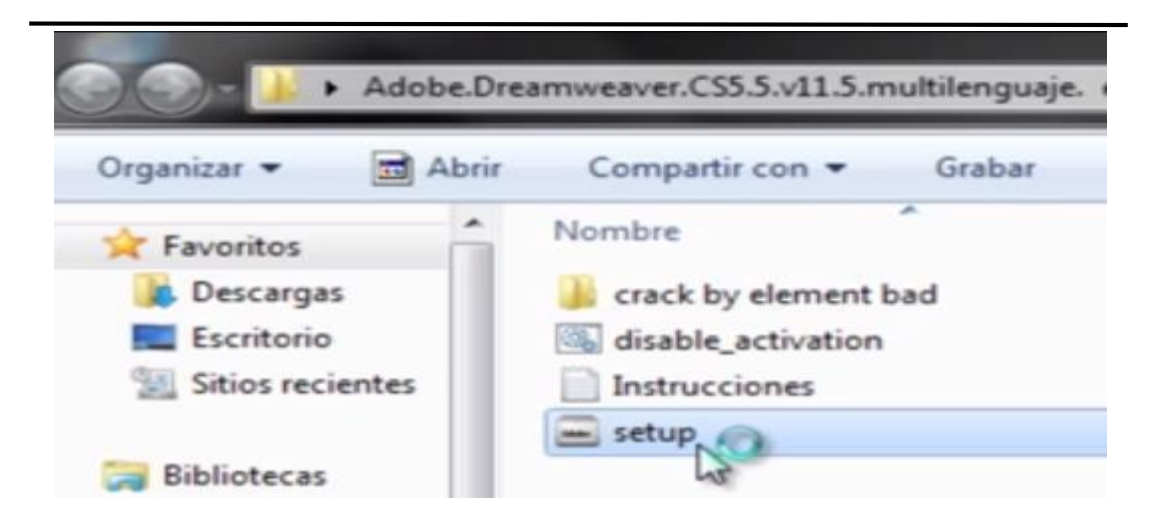

**Figura 62.Ejecutando el archivo de instalación de Adobe Dreamweaver.**

Aparecerá la primera ventana da la instalación, aquí nos mostrara el destino donde se instalara el programa, también se puede cambiar la ubicación de la instalación; pero se recomienda dejar la ubicación que da por defecto, una vez establecida la ubicación damos clic en siguiente.

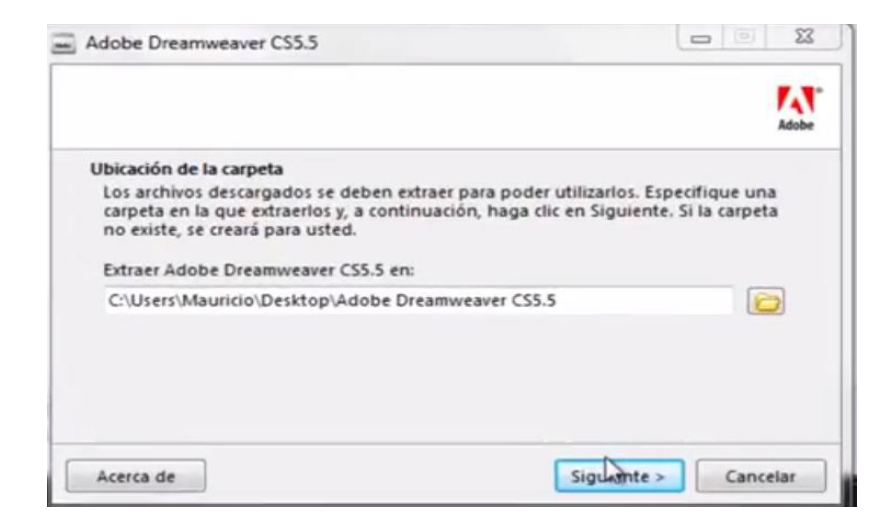

**Figura 63.Destino de la instalación de Dreamweaver.**

La siguiente pantalla muestra la extracción de los archivos para poder empezar con la instalación.

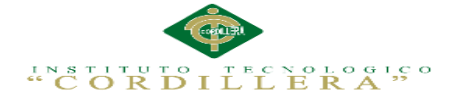

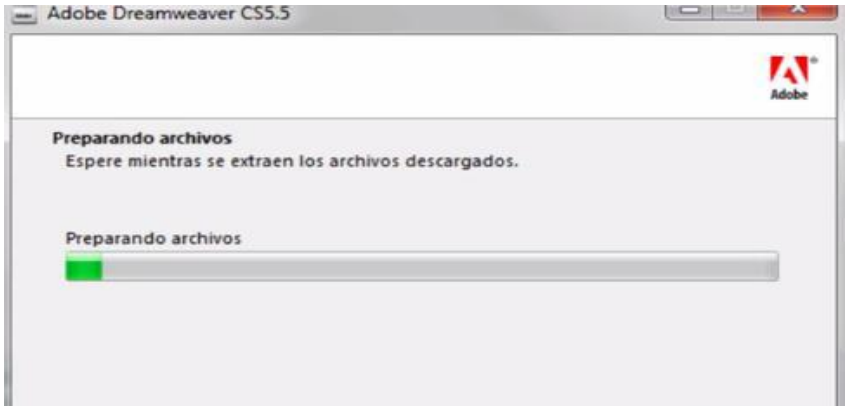

**Figura 64.Preparando archivos de instalación**

Una vez que la extracción de los archivos llegue a 100%, la ventana se cerrara automáticamente.

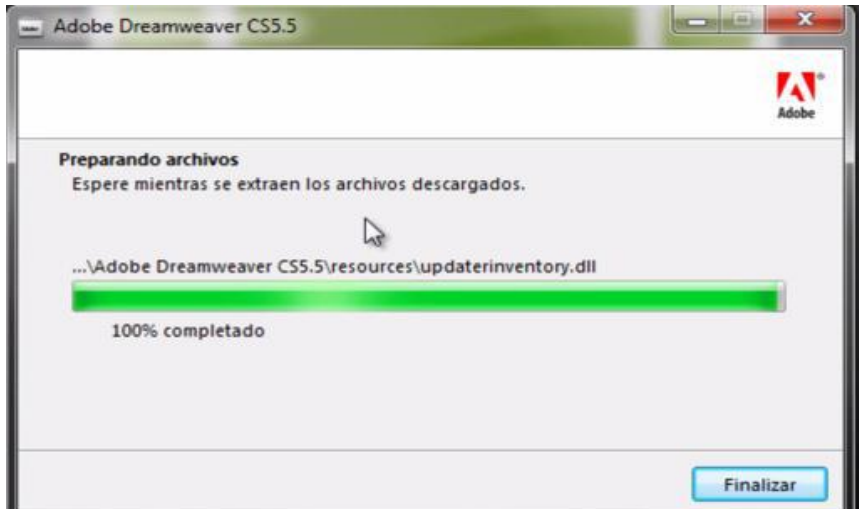

**Figura 65.Extracción de archivos completa**

En la siguiente ventana comenzaremos con la etapa de instalación.

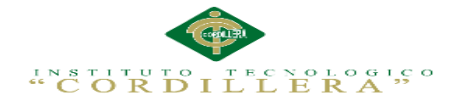

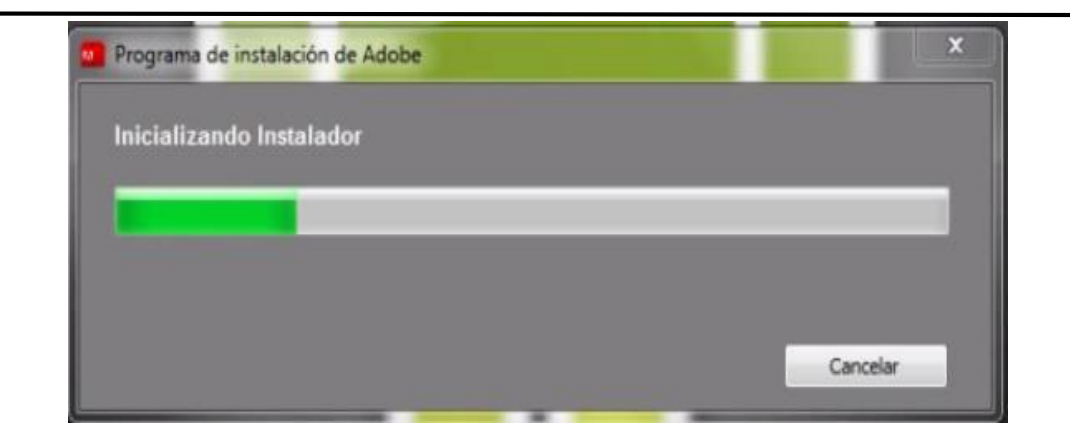

**Figura 66.Iniciando con la instalación de Adobe Dreamweaver**

Ahora se visualizarán las ventanas de proceso de instalación de Dreamweaver Cs5. En primera instancia, visualizaremos la ventana del acuerdo de licencia, una vez leído el acuerdo damos clic en "ACEPTAR".

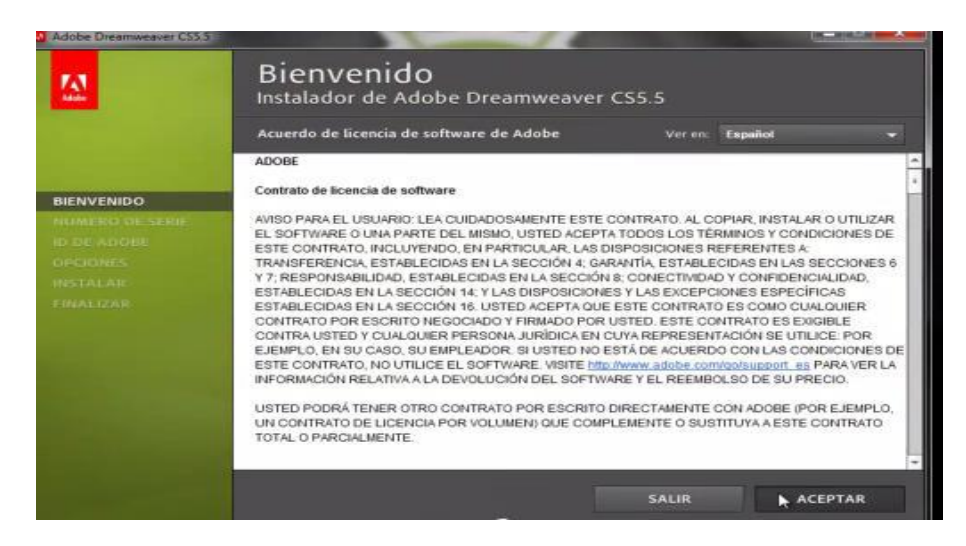

**Figura 67.Contrato de licencia de Adobe Dreamweaver**

Como siguiente paso tendremos la ventana de introducción de número de serie del programa.

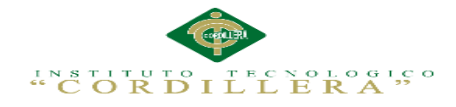

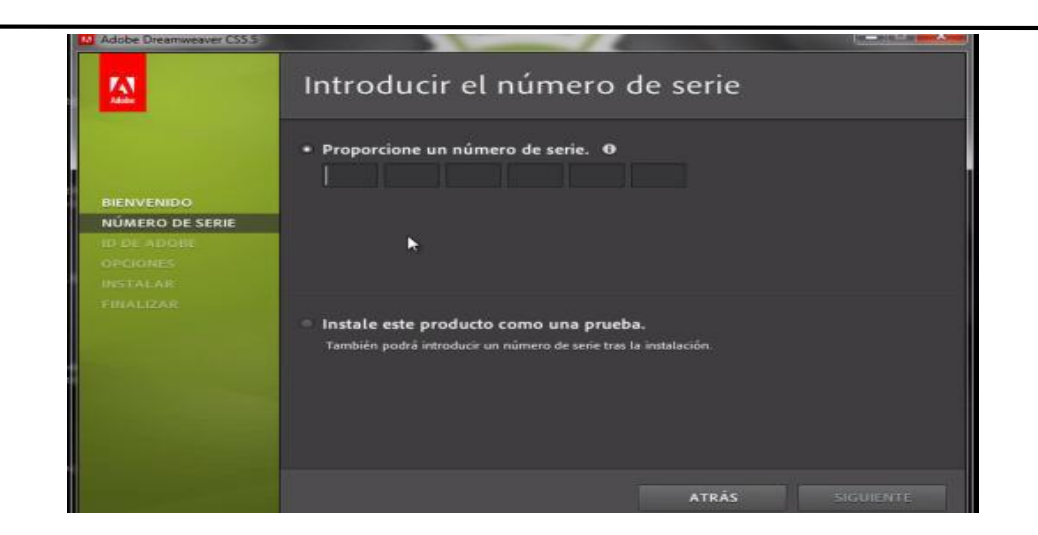

# **Figura 68.Proporcionando el número de serie para instalación de Dreamweaver**

Introducimos el siguiente código.

## 1192-1664-1679-6886-5915-1393

#### **Figura 69.Número de serie del producto**

Una vez introducido el número de serie, nos aparecerá un visto; el cual indica la validez de este código.

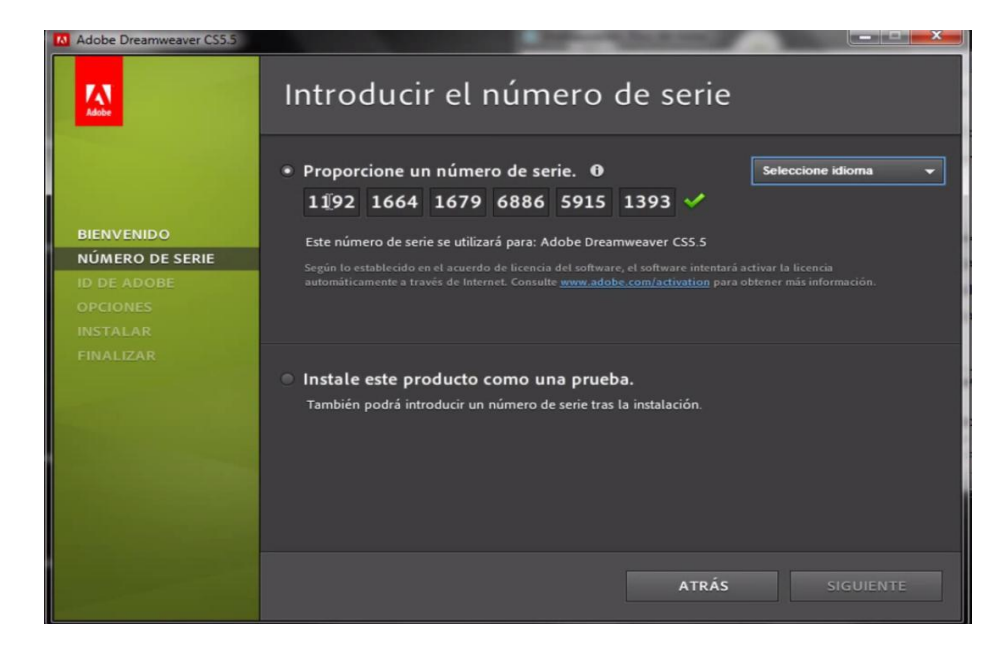

**Figura 70.Validez de la licencia**

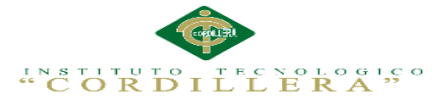

Ahora procedemos a elegir el idioma, en nuestro caso escogemos el idioma Español (América Latina), una vez introducido el código y seleccionado el idioma damos clic en "SIGUIENTE".

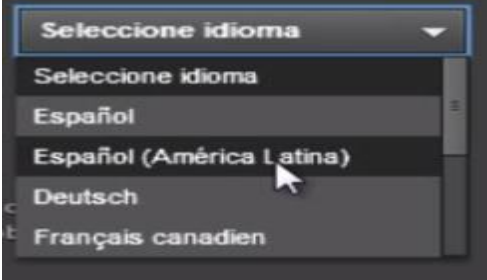

**Figura 71.Selección del idioma**

La siguiente ventana en aparecer será solo de información la cual nos mostrara que se va a instalar y el espacio en disco que se va a necesitar, una vez verificado que todo este correcto damos clic en "INSTALAR".

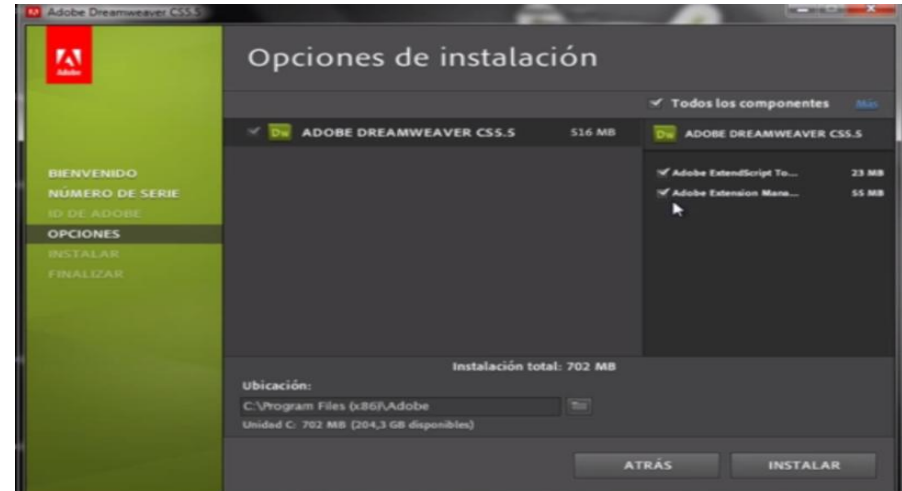

## **Figura 72.Dar inicio a la instalación de Dreamweaver**

Ahora visualizamos la ventana de proceso de instalación.

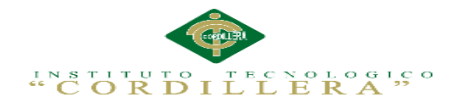

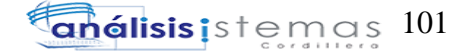

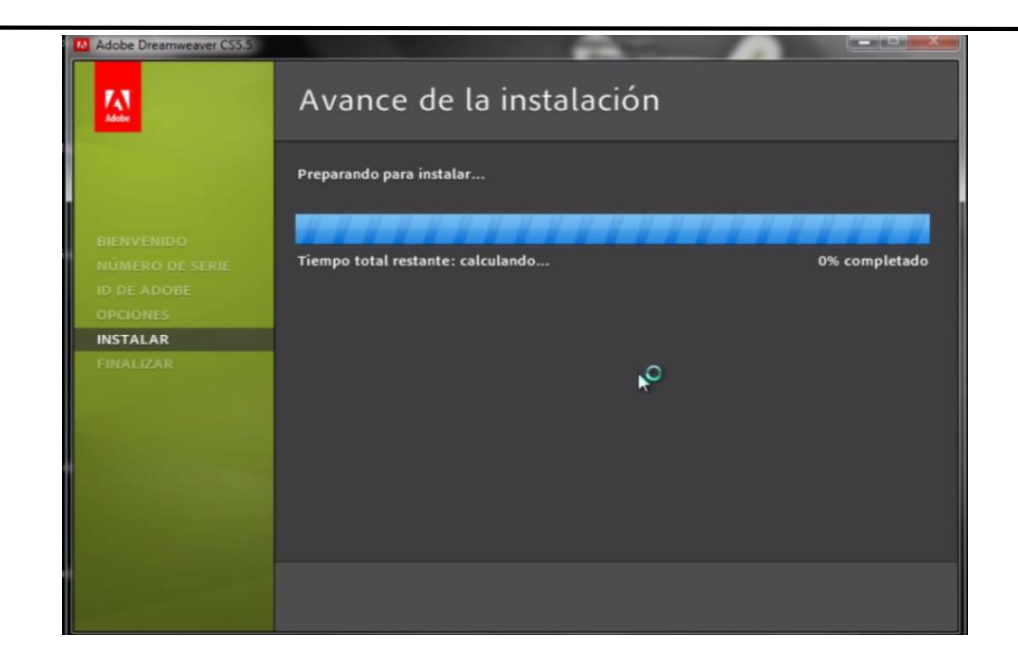

## **Figura 73.Preparando para instalar**

Esperamos hasta que la instalación se haya completado correctamente.

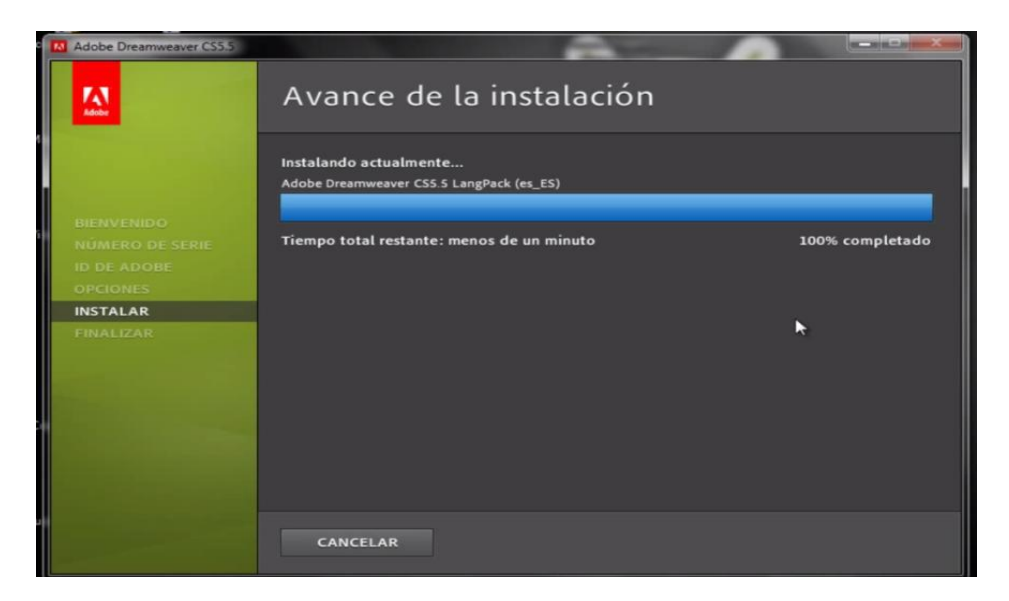

## *Figura 71.* Progreso de la instalación

Una vez que la instalación haya terminado se mostrara la siguiente ventana, damos clic en 'TERMINADO'.

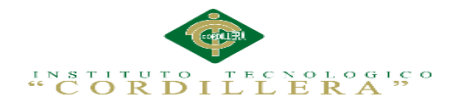

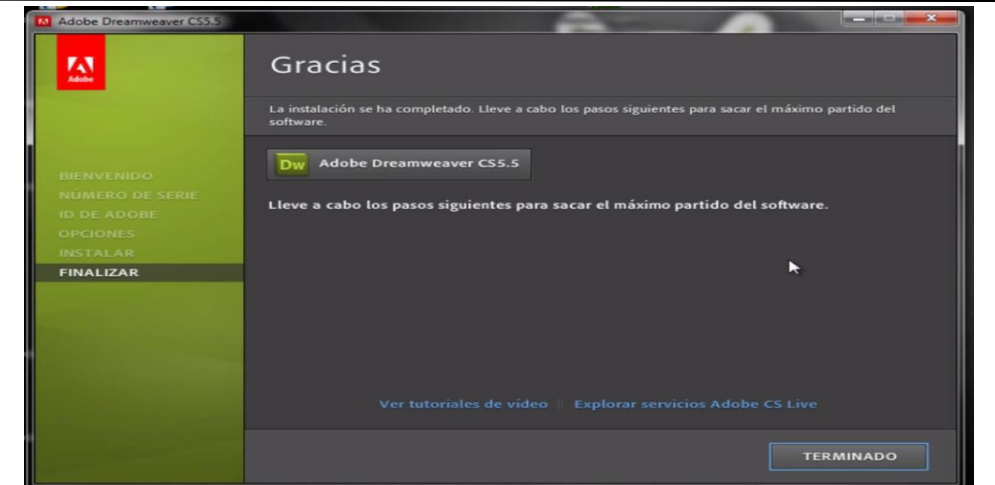

## **Figura 74.Terminar con la instalación de Dreamweaver**

Listo ahora ya está instalado **Dreamweaver Cs5**, solo nos queda un paso el cual es ejecutar un archivo para que el programa funcione al 100%, este archivo es un activador, en caso de poseer uno como es en este caso; Volvemos a la carpeta donde se encontraba el archivo *setup*, pero ahora seleccionamos el archivo **disable\_activation** y lo ejecutamos.

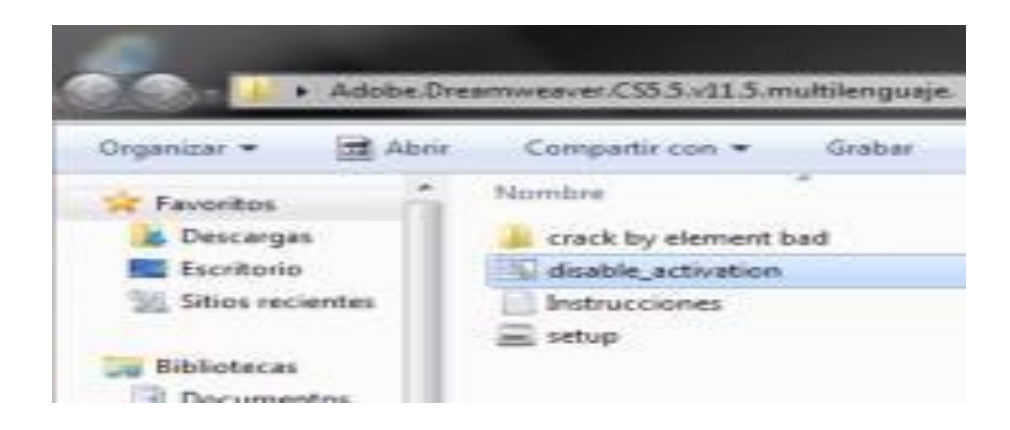

## **Figura 75.Ejecutando el activador**

Una vez seleccionado lo único que hacemos es dar clic derecho y ejecutarlo como administrador, y listo ahora el programa está funcionando al 100%.

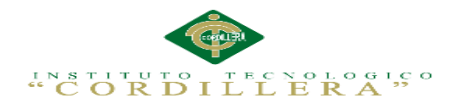

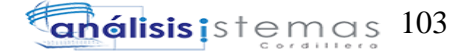

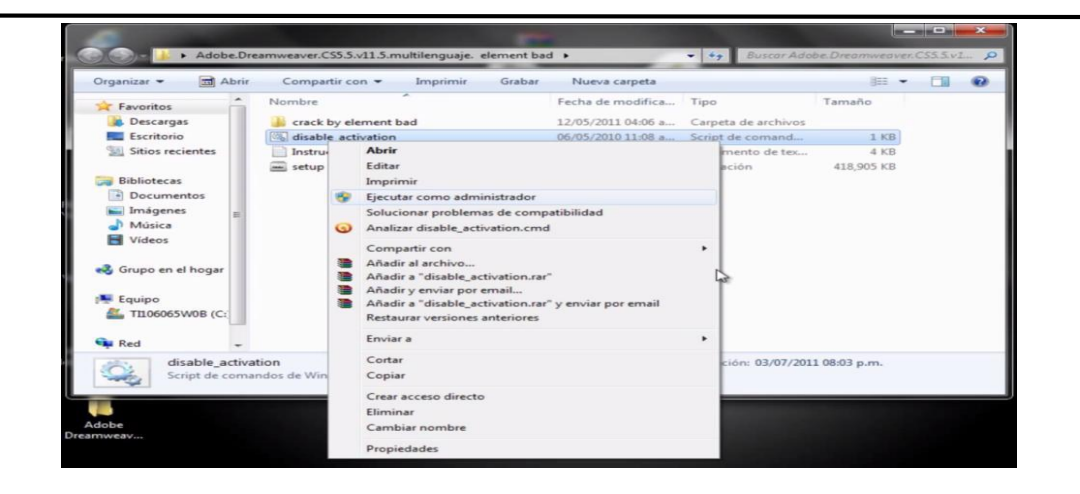

**Figura 76***.* **Ejecutar el Activador como administrador**

Listo para verificar la funcionabilidad del programa lo vamos a ejecutar en inicio todos

los programas y seleccionamos Adobe Dreamweaver CS5.

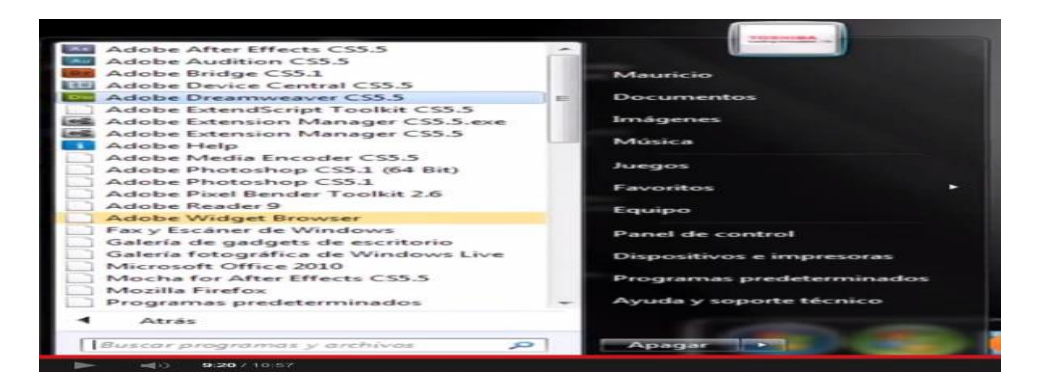

## **Figura 77.Ejecutando Adobe Dreamweaver desde el menú inicio**

La primera vez que lo ejecutemos nos aparecerá la siguiente pantalla, la cual nos indica

los editores en los cuales trabajara Dreamweaver.

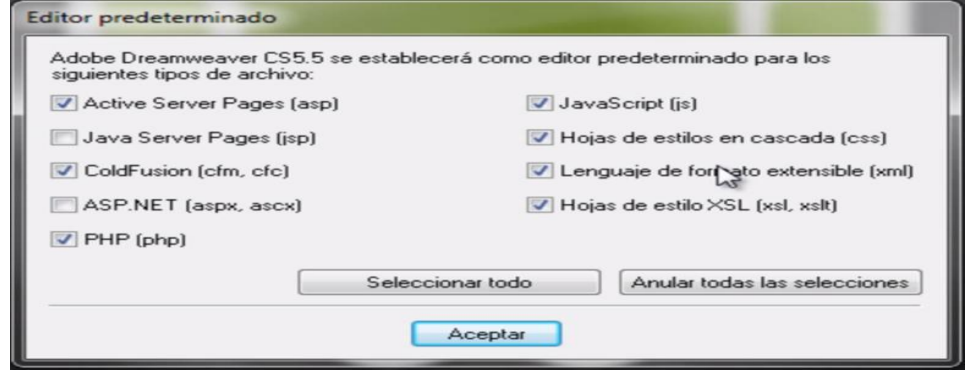

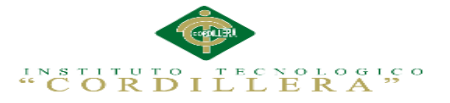

## **Figura 78***.* **Configurando como editor predeterminado para ciertos lenguajes**

Para no tener errores a futuro pulsamos sobre el botón "Seleccionar todo", y luego damos clic en "Aceptar".

Aparecerá la ventana donde se está cargando Dreamweaver para su primer uso.

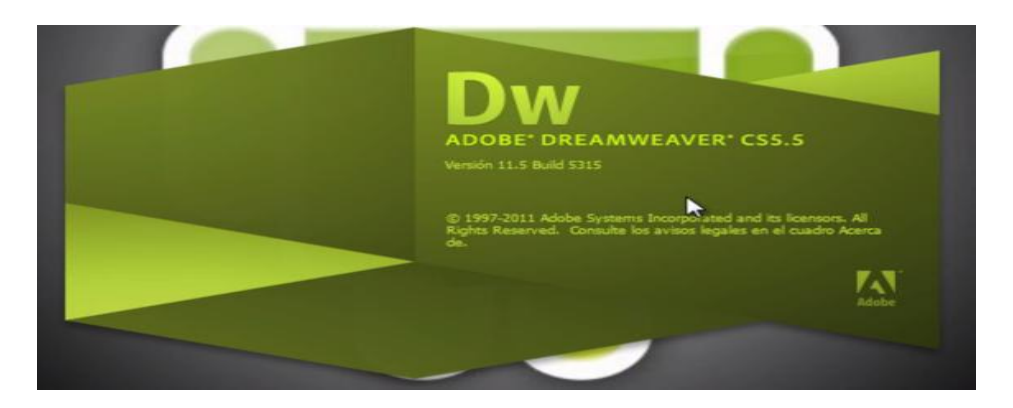

## **Figura 79***.* **Iniciando Adobe Dreamweaver CS5.5**

Por último visualizamos la ventana de presentación de Dreamweaver donde

podremos arrancar escogiendo archivos como HTML, XML, PHP, etc.

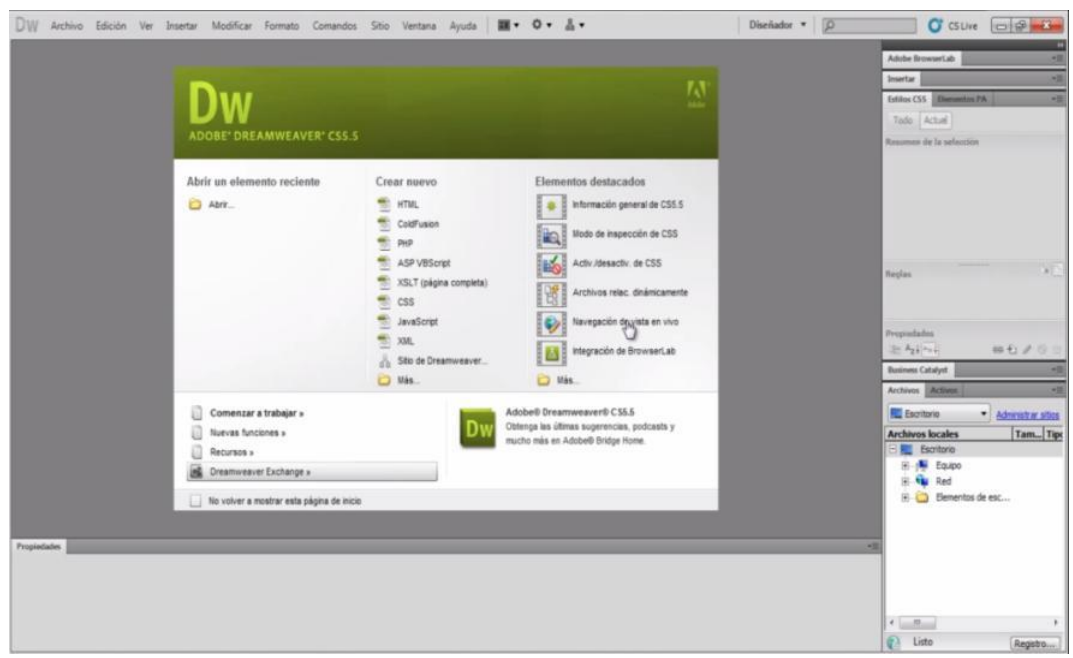

**Figura 80.Ventana de presentación de Dreamweaver**

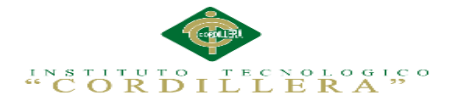

 **Anexo A.08 Instalación SQL Server 2008 R2: desarrollo de la conexión y base** 

## **de datos**

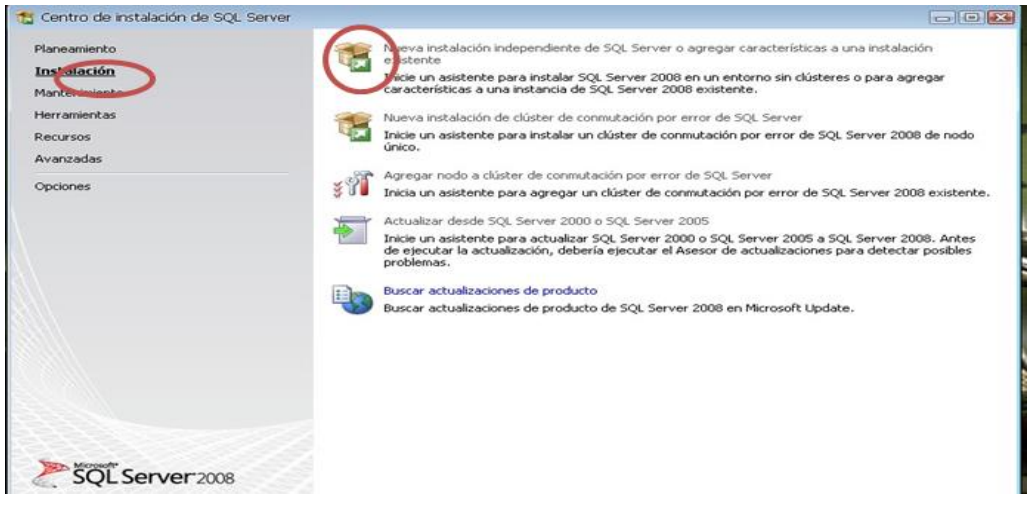

## **Figura 81.Iniciar la instalación del SQL Server**

Ejecutamos la instalación de SQL SERVER 2008 desde el CD, luego nos sale un ventana que es el asistente de la Instalación, hacemos clic en la Pestaña "Instalación" y luego en la opción "Nueva Instalación independiente de SQL Server o agregar características a una instalación existente".

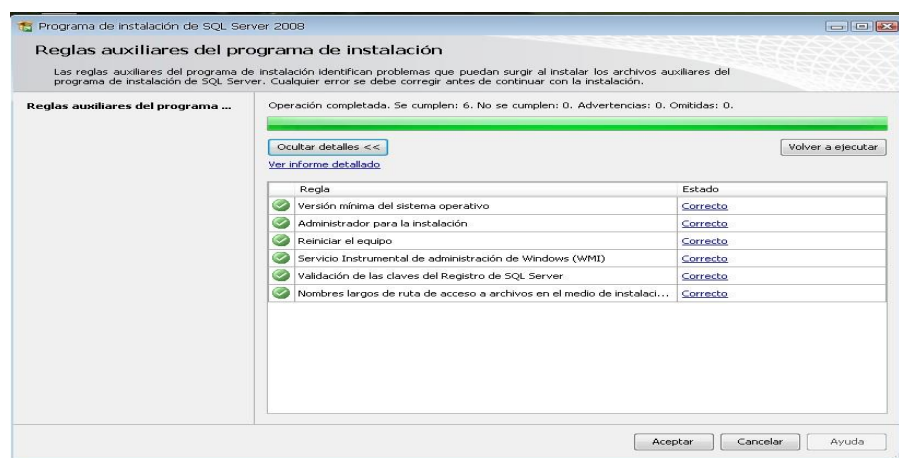

#### **Figura 82.Reglas auxiliares de programa de instalación**

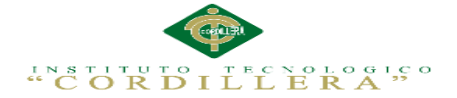

Aquí carga algunas reglas auxiliares que son necesarias para la instalación de SQL Server 2008, si todos están en Estado **Correcto** damos clic en el botón siguiente de lo contrario no podrá seguir con la instalación (para ver las reglas clic en el botón mostrar detalles).

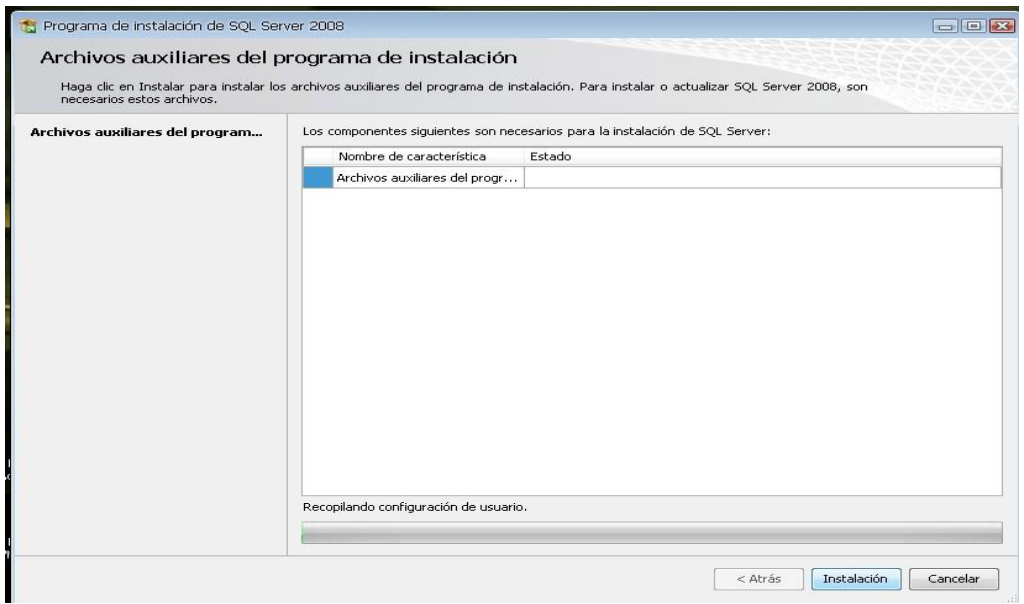

**Figura 83.Instalacion de archivos auxiliares**

En la siguiente ventana solo hacemos clic en el botón instalación para instalar algunos archivos auxiliares del programa de Instalación.

La siguiente ventana es para ingresar la clave del producto y nos dan dos opciones: "Especifique una edición gratuita" y "Escriba la clave del Producto", por defecto sale seleccionado la segunda opción y la clave, así que solo damos clic en el botón "siguiente".

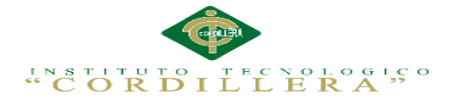

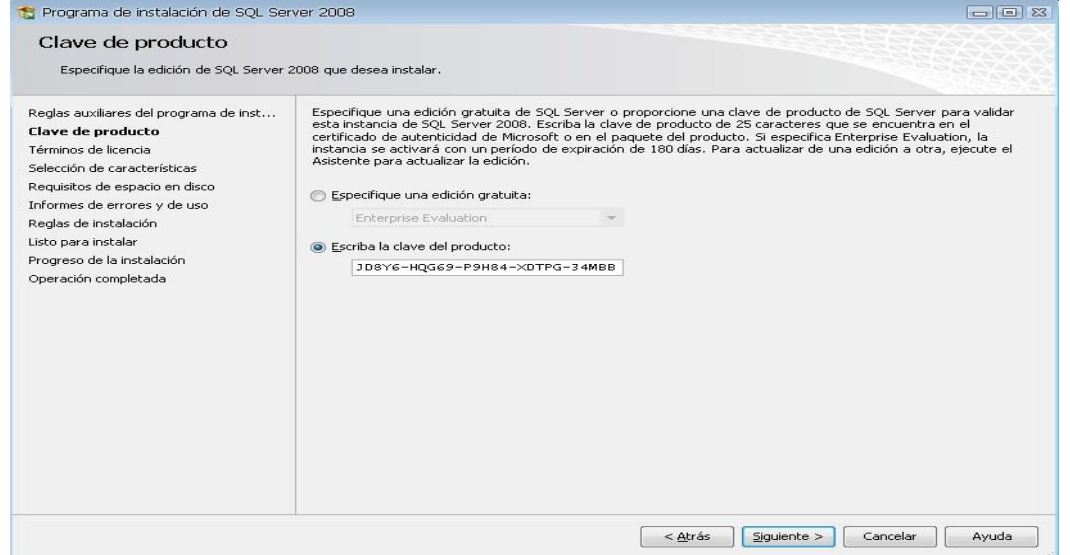

#### **Figura 84. Ingreso de la clave del producto**

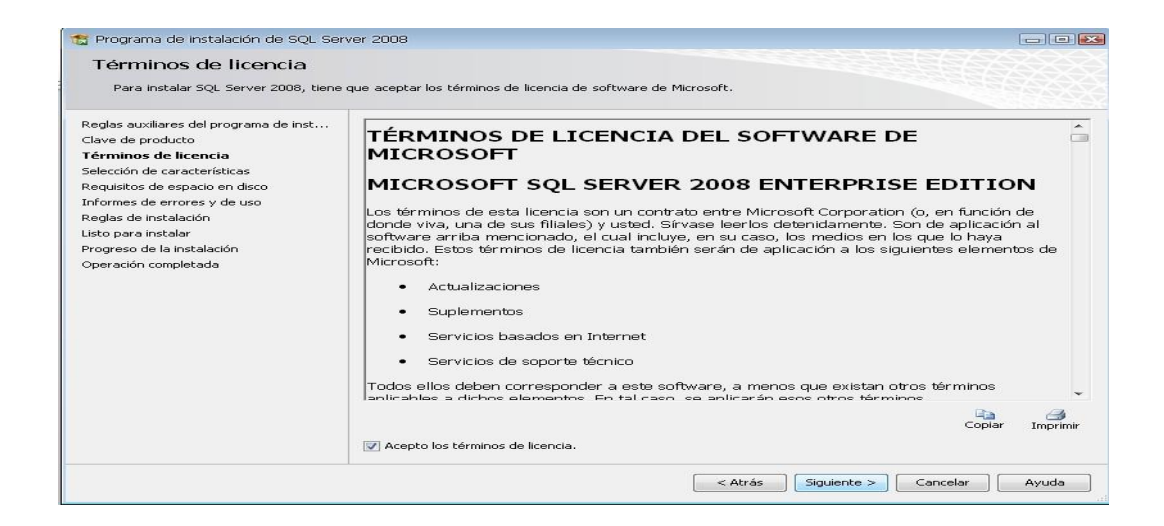

#### **Figura 85.Aceptación de términos de licencia**

En esta ventana aceptamos los términos de la licencia del producto, hacemos clic en la opción "Acepto los términos de licencia" y luego clic en el botón Siguiente.

La siguiente ventana que nos muestra son las características que queremos agregar a la instalación, lo recomendable es seleccionar todas las características y luego clic en Siguiente.

IMPLEMENTACIÓN DE UN SISTEMA ACADÉMICA DE MATRICULACIÓN MEDIANTE UNA APLICACIÓN WEB PARA EL INSTITUTO SUPERIOR DE MERCADEO ISMAC EN EL VALLE DE TUMBACO – QUITO

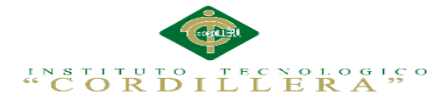

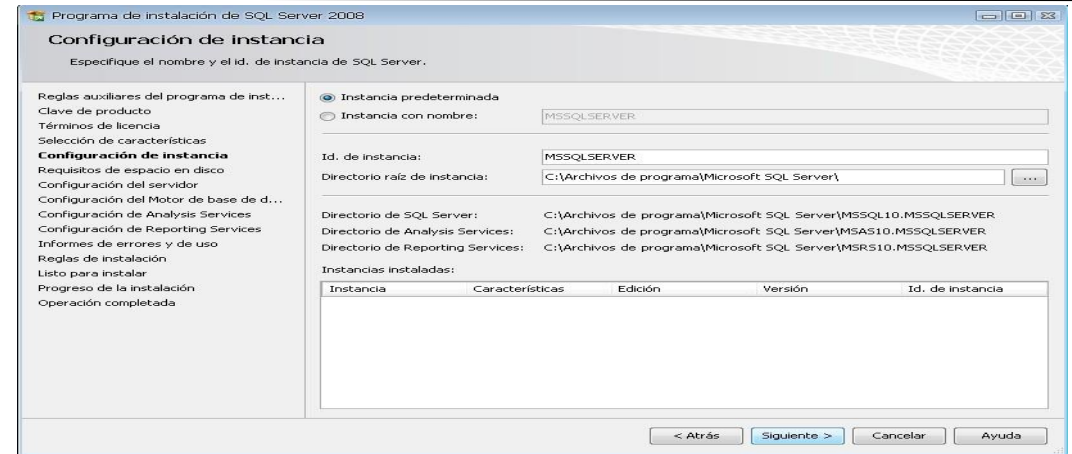

#### **Figura 86.Configuración de Instancia, indica la instancia del SQL Server 2008**

La ventana a mostrar es sobre la configuración de la instancia de SQL Server 2008; es decir el nombre de la instalación, su ID y su ubicación en donde se instalará el producto. Nos dan 2 opciones: "Instancia predeterminada" y "Instancia con nombre", seleccionar la primera opción y luego clic en siguiente. En la siguiente ventana también damos clic en siguiente

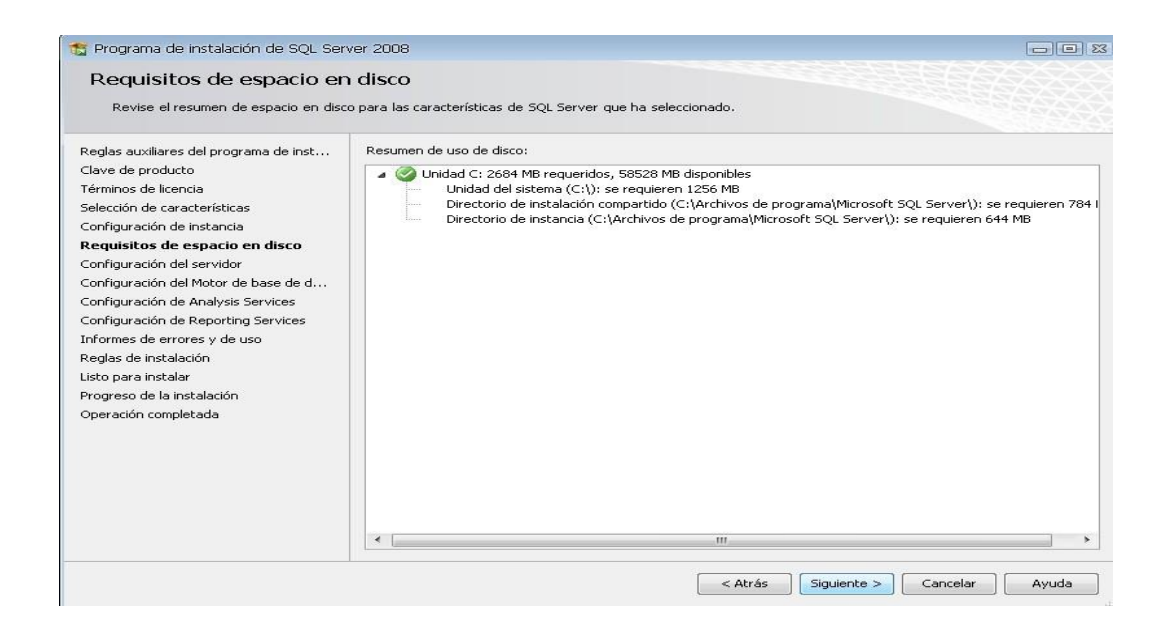

**Figura 87.requisitos del espacio en disco, verifica los requisitos** 

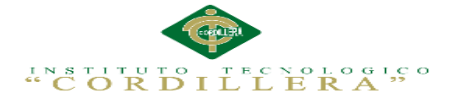

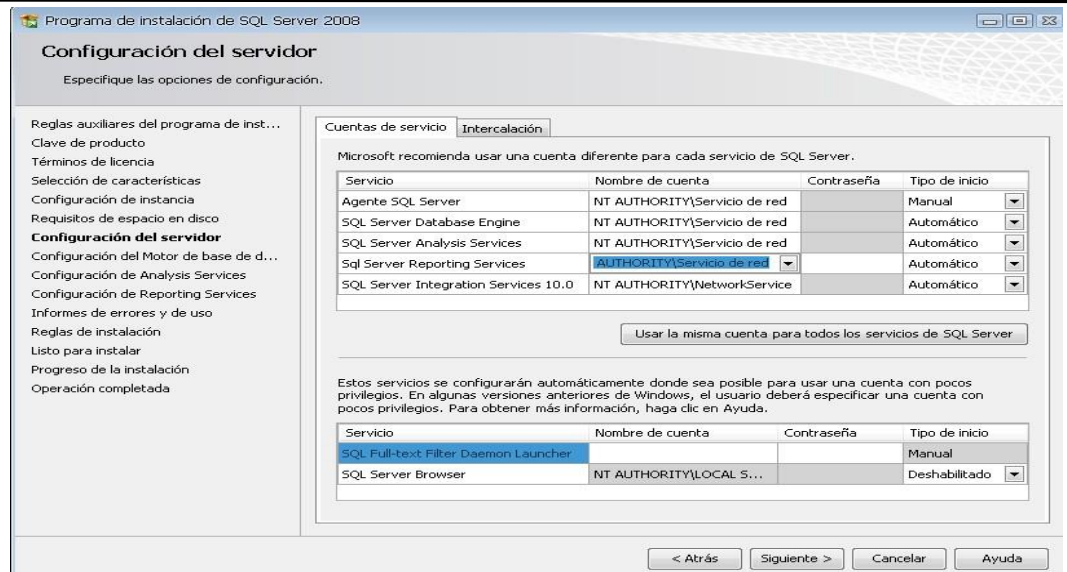

## **Figura 88.configuración del servidor**

En la siguiente ventana configuramos el servidor y para eso nos pide una cuenta de usuario, lo cual podemos crear un usuario específico para la instalación SQL, o de lo contrario podemos usar el usuario actual. En este caso usaremos "NT AUTHORITY\Servicio de red", luego damos clic en la pestaña "INTERCALACION".

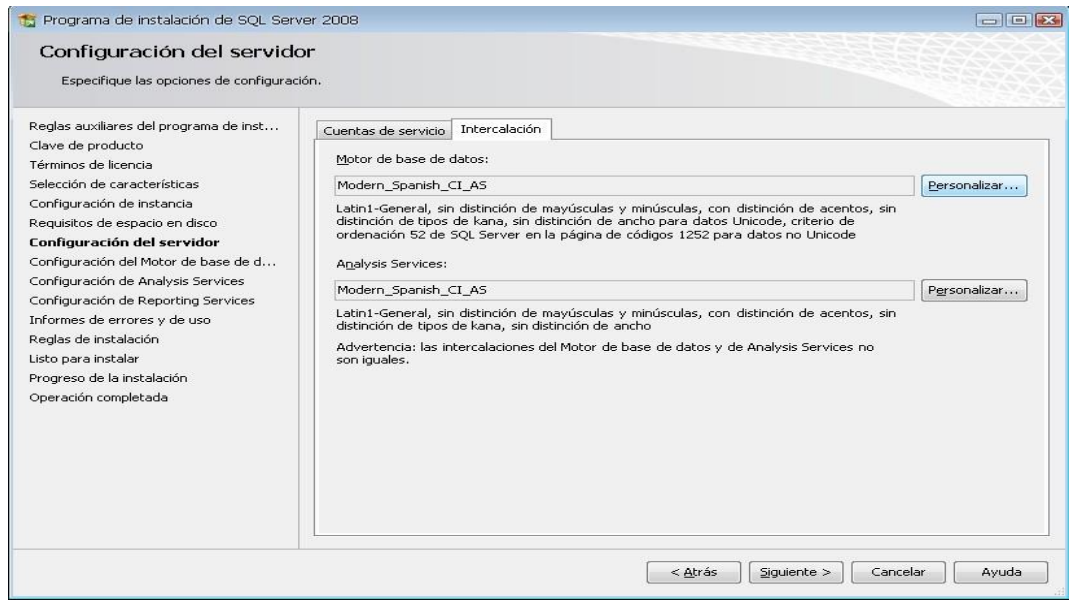

#### **Figura 89.Configurar el Motor de base de datos y AnalysisServices**

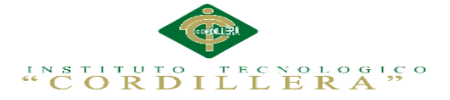

En esta pestaña de Intercalación configuramos el "motor de Base de Datos" y el "Servicio de Análisis", para lo cual hacemos clic en el botón Personalizar en cada uno. Luego lo personalizamos como nos muestra las figuras "Motor de Base de Datos" (SonGoku10, 2015)

| Personalizar intercalación del Motor de base de datos de SOL Server 2008                          |                                                                                                    | $=$ $   - 1  $ $23$                                                                              |  |
|---------------------------------------------------------------------------------------------------|----------------------------------------------------------------------------------------------------|--------------------------------------------------------------------------------------------------|--|
| Seleccione la intercalación que desea usar:                                                       |                                                                                                    |                                                                                                  |  |
| Criterio de ordenación y designador de intercalación de Windows                                   |                                                                                                    |                                                                                                  |  |
| Designador de intercalaciones:                                                                    | Modern Spanish<br>$\sim$                                                                                                    |                                                                                                  |  |
| Binario                                                                                           | Punto de código binario                                                                                                    |                                                                                                  |  |
| Distinguir mayúsculas de minúsculas                                                               | Distinguir kana                                                                                                    |                                                                                                  |  |
| V Distinguir acentos                                                                              | Distinguir ancho                                                                                                    |                                                                                                  |  |
| Intercalación de SQL, usada para la compatibilidad con versiones anteriores<br>(O)                |                                                                                                    | Personalizar                                                                                     |  |
| SQL Icelandic Pref CP1 CI AS<br>۰<br>SQL_Latin1_General_CP1_CI_AI<br>SOL Latin1 General CPI CT AS |                                                                                                    | las, con distinción de acentos, sin<br>a datos Unicode, criterio de<br>252 para datos no Unicode |  |
| SOL Latin1 General CP1 CS AS<br>SQL Latin1 General CP1250 CI AS                                   | $\sim$                                                                                                    |                                                                                                  |  |
| Descripción de intercalación:                                                                     |                                                                                                    | Personalizar                                                                                     |  |
| Server en la página de códigos 1252 para datos no Unicode                                         | Latin1-General, sin distinción de mayúsculas y minúsculas, con distinción de acentos, sin distinción<br>de tipos de kana, sin distinción de ancho para datos Unicode, criterio de ordenación 52 de SOL | las, con distinción de acentos, sin<br>latos y de Analysis Services no                           |  |
|                                                                                                   | Aceptar<br>Cancelar                                                                                                    |                                                                                                  |  |
|                                                                                                   |                                                                                                    |                                                                                                  |  |
|                                                                                                   |                                                                                                    | $<$ Atrás<br>Siguiente ><br>Cancelar<br>Avuda                                                    |  |

**Figura 90.Configurar Motor de Base de datos**

Damos clic en personalizar y a continuación escogemos el motor compatible y hacemos clic en siguiente.

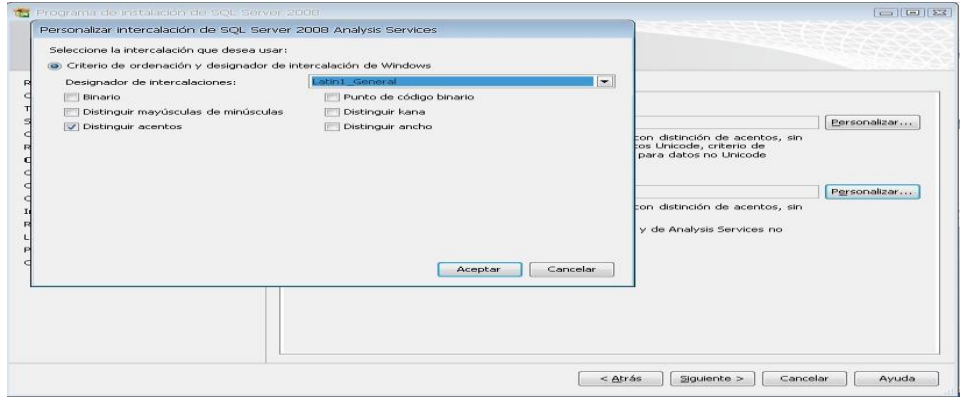

**Figura 91.Configurar Analysisis Services**

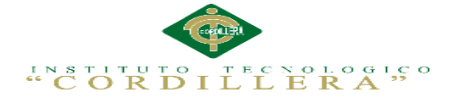

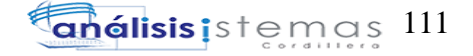

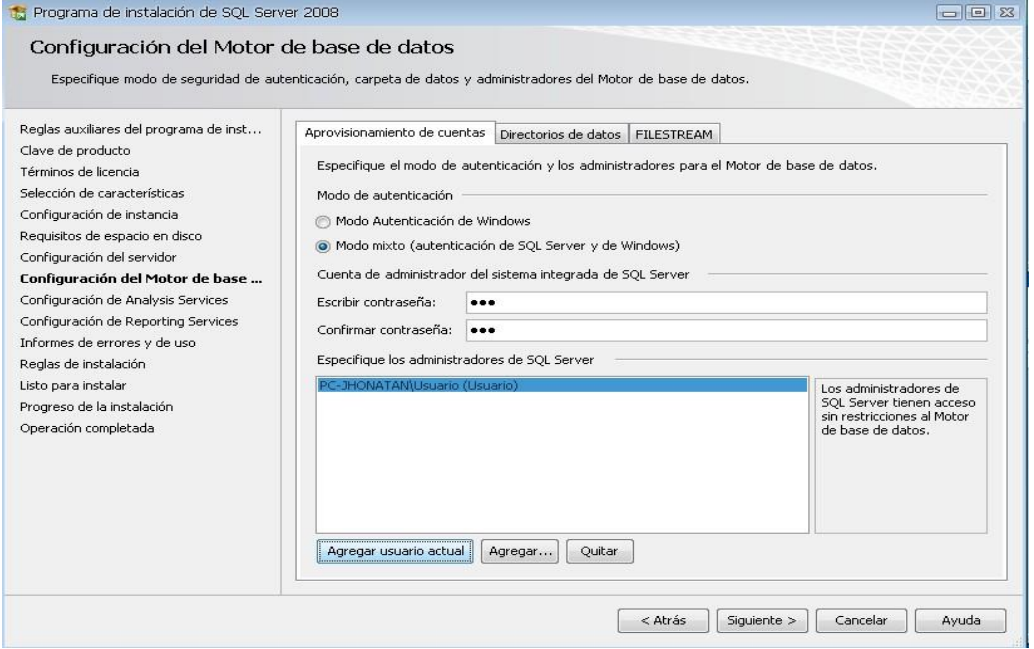

#### **Figura 92.Modo de Autentificación de Windows**

La ventana nos da 2 opciones MODO AUTENTICACION DE WINDOWS Y MODO MIXTO (autenticación de SQL Server y de Windows). Lo recomendable es seleccionar el MODO MIXTO, al seleccionar esta opción se activan las cajas de contraseña para el inicio de sesión de autenticación de SQL Server, Luego nos pide que agreguemos los administradores de SQL Server para lo cual agregamos el usuario actual y luego cli en siguiente

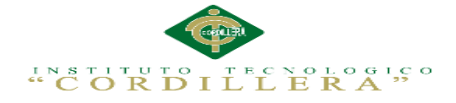

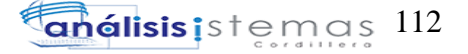

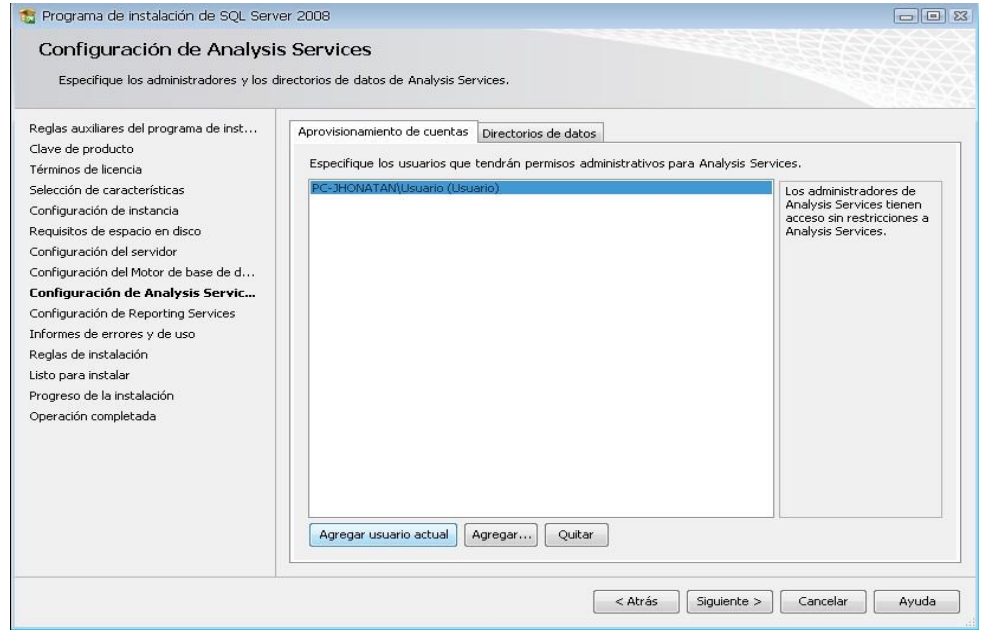

#### **Figura 93.Configuración de usuario**

La siguiente ventana también agregamos el usuario actual y luego clic en siguiente.

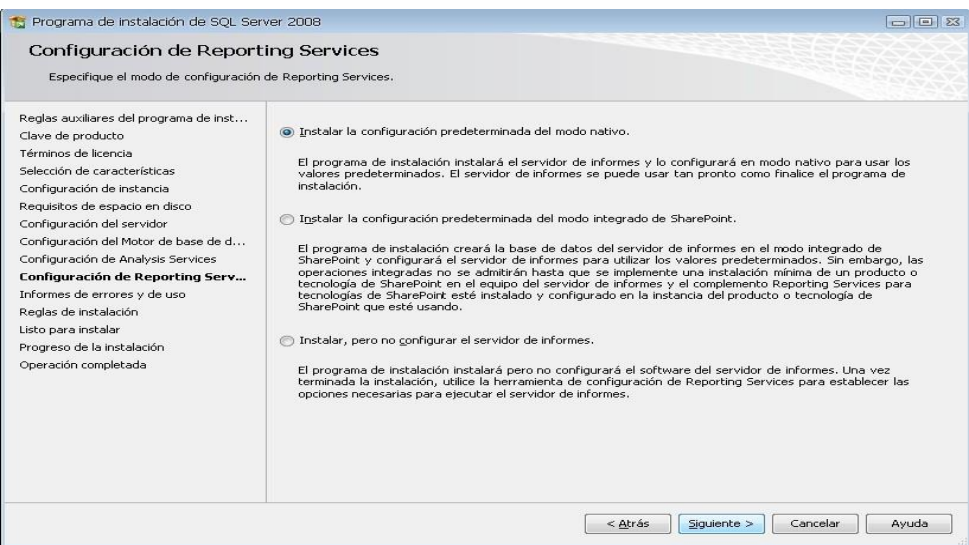

**Figura 94.Configuración de reporting Services**

IMPLEMENTACIÓN DE UN SISTEMA ACADÉMICA DE MATRICULACIÓN MEDIANTE UNA APLICACIÓN WEB PARA EL INSTITUTO SUPERIOR DE MERCADEO ISMAC EN EL VALLE DE TUMBACO – QUITO

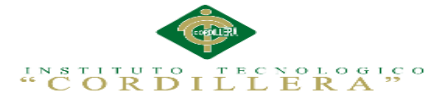

En esta ventana de Configuración de Reporting Services también nos dan 3 opciones, por defecto sale seleccionado la primera opción, así que solo damos clic en siguiente

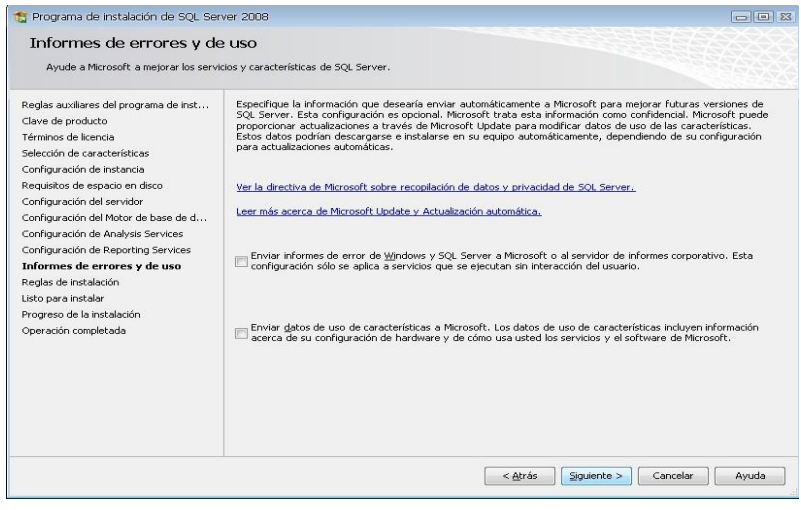

**Figura 95.Informe de errores y de uso**

Es la ventana de informe de errores solo damos clic en siguiente

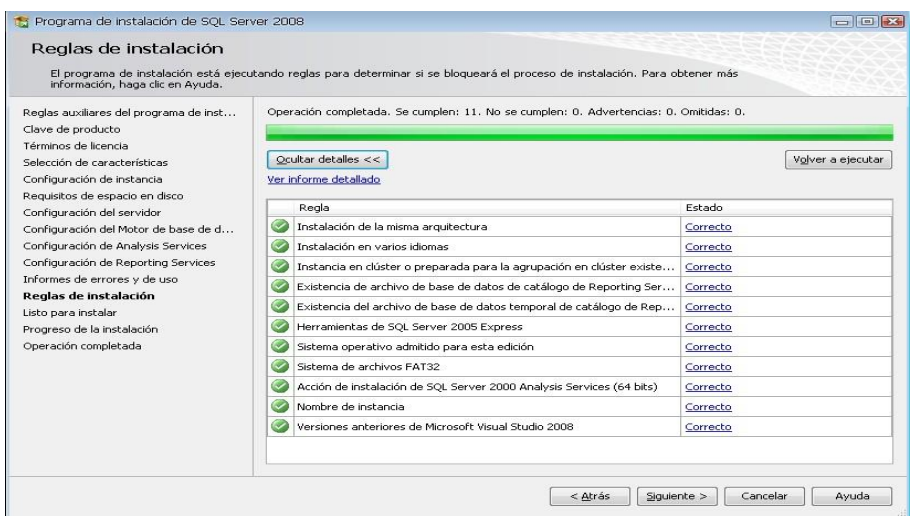

**Figura 96.reglas de instalación**

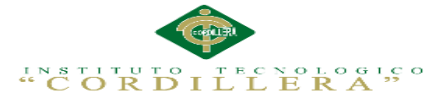

La ventana a mostrar son reglas que nos piden para poder INSTALAR SQL SERVER. Si todas las reglas están en estado **Correcto** hacer clic en siguiente, Si todas las reglas no están en estado **Correcto** no se podrá seguir con la instalación (para ver las reglas clic en el botón mostrar detalles).

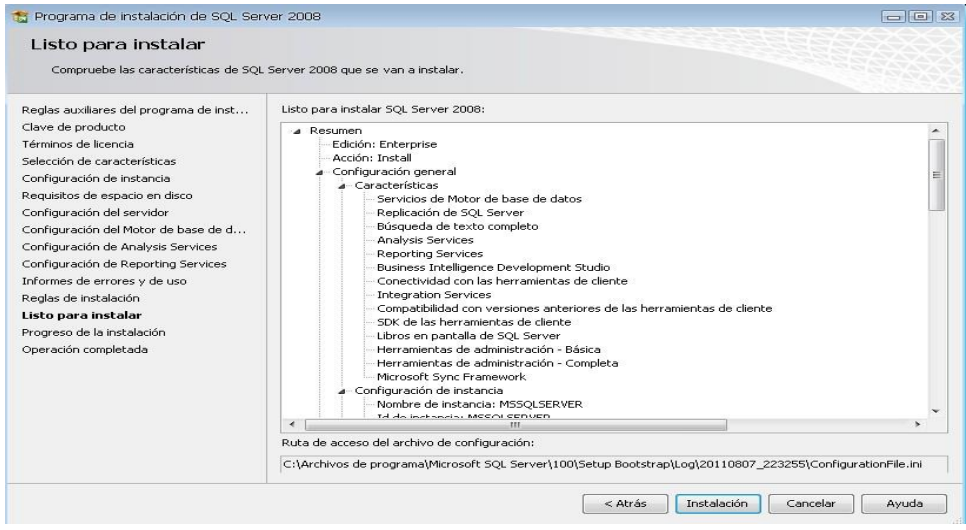

## **Figura 97.Listo para ya instalar**

Ya está listo para instalar, clic en "Instalación" y esperamos que termine de instalar

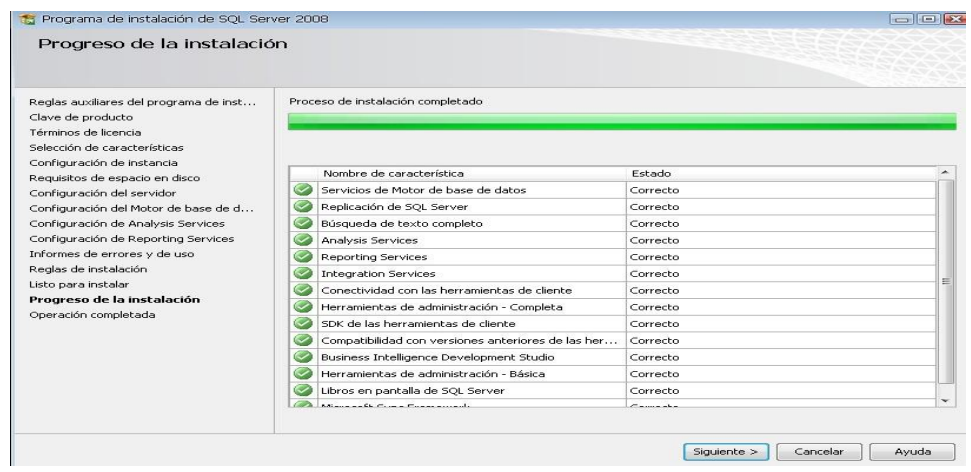

## **Figura 98.progreso de Instalación**

Una vez terminado de instalar damos en "Siguiente".

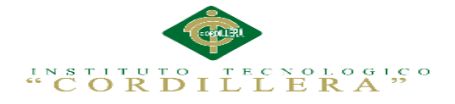

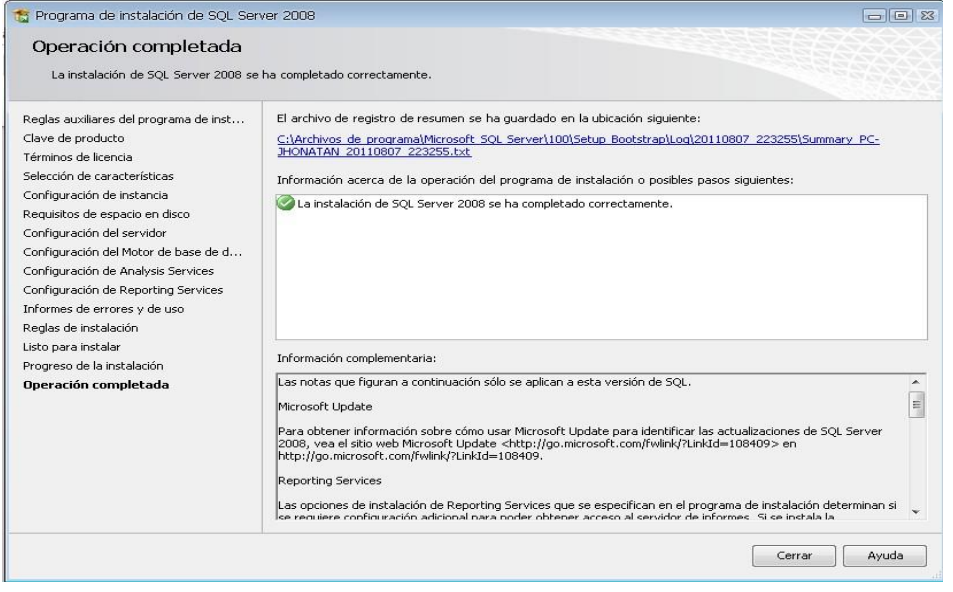

## **Figura 99.Operación completada**

Una vez completada la instalación damos clic en "Cerrar", al abrir el programa damos

clic en "Conectar" y podemos utilizar SQL Server

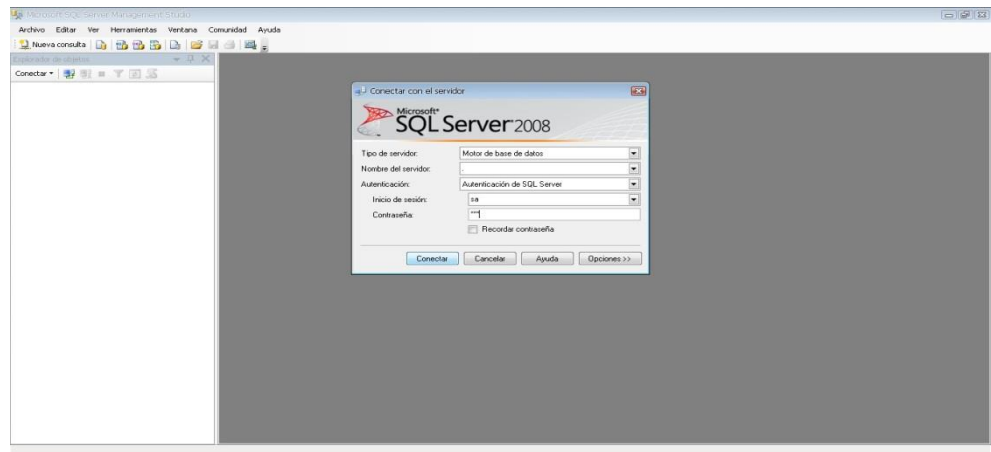

**Figura 100.Ingreso al programa SQL SERVER después de haber culminado la instalación**

**Anexo A.0 10.Instalación de Visual Studio 2010**

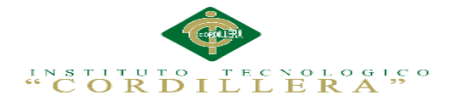

| Archivo<br>Edicion Ver<br>Herramientas<br>Ayuda                     |                                                                                                  |                                                                          |                                                                                        |                                                                            |                                                                                                    |  |  |
|---------------------------------------------------------------------|--------------------------------------------------------------------------------------------------|--------------------------------------------------------------------------|----------------------------------------------------------------------------------------|----------------------------------------------------------------------------|----------------------------------------------------------------------------------------------------|--|--|
| $\Box$ Abrir $\star$<br>Organizar -                                 | Grabar<br>Nueva carpeta                                                                          |                                                                          |                                                                                        |                                                                            | $\overline{3}$<br>装<br>同<br>$\overline{\phantom{a}}$                                                     |  |  |
| Favoritos<br>Descargas<br>Escritorio<br>Sitios recientes<br>Dropbox | ProductDocumentation<br><b>Remote Debugger</b><br>Setup<br><b>Standalone Profiler</b><br>WCU     | cab 19.cab<br>cab20.cab<br>cab21.cab<br>cab22.cab<br>cab23.cab           | cab44.cab<br>cab <sub>45.cab</sub><br>cab <sub>46.cab</sub><br>cab47.cab<br>cab 48.cab | htmllite.dll<br>d locdata.ini<br>readme.htm<br>V all setup exe<br>setup.in | Abrir                                                                                                    |  |  |
| <b>TV</b> grabada<br><b>Bibliotecas</b>                             | autorun.exe<br>autorun.inf<br>a.<br>cab1.cab                                                     | cab24.cab<br>cab25.cab<br>cab26.cab                                      | cab49.cab<br>cab50.cab<br>cab51.cab                                                    | vs_setu 19                                                                 | Ejecutar como administrador<br>Mostrar metadatos<br>Obtener Hash                                         |  |  |
| & Grupo en el hogar<br>Equipo                                       | cab2.cab<br>cab3.cab<br>cab4.cab<br>cab5.cab                                                     | cab <sub>27.cab</sub><br>cab <sub>28.cab</sub><br>cab29.cab<br>cab30.cab | cab52.cab<br>cab53.cab<br>cab54.cab<br>cab55.cab                                       | $\bullet$<br>₩                                                             | Solucionar problemas de compatibilidad<br>Analizar setup.exe<br>Edit with Notepad++<br>Añadir al archivo |  |  |
| Disco local (C:)<br>$C$ Otro (D:)<br>Fundamental (E:)               | cab6.cab<br>cab7.cab<br>cab <sub>8.cab</sub>                                                     | cab31.cab<br>cab32.cab<br>cab33.cab                                      | cab56.cab<br>cab57.cab<br>cab58.cab                                                    | ≌<br>⋹<br>≘                                                                | Añadir a "setup.rar"<br>Añadir y enviar por email<br>Añadir a "setup.rar" y enviar por email             |  |  |
| Unidad de DVD RV<br>Discolocal (H:)<br>$\Rightarrow$ P2P (L)        | cab9.cab<br>cab <sub>10.cab</sub><br>cab11.cab                                                   | cab34.cab<br>cab35.cab<br>cab36.cab                                      | cab59.cab<br>cab60.cab<br>cab6Lcab                                                     |                                                                            | <b>Restaurar versiones anteriores</b><br>Adobe Drive CS4<br>Fnyiar a                                     |  |  |
| $\Box$ UNTITLED (J:)<br><b>Car Red</b>                              | cab <sub>12.cab</sub><br>cab <sub>13.cab</sub><br>cab <sub>14.cab</sub><br>cab <sub>15.cab</sub> | cab37.cab<br>cab38.cab<br>$ab39$ .cab<br>cab40.cab                       | cab62.cab<br>cab63.cab<br>cab64.cab<br>cab65.cab                                       |                                                                            | Cortar<br>Copiar                                                                                         |  |  |
|                                                                     | cab <sub>16.cab</sub><br>cab <sub>17.cab</sub><br>cab <sub>18.cab</sub>                          | cab41.cab<br>cab42.cab<br>cab43.cab                                      | cab66.cab<br>cab67.cab<br>cab68.cab                                                    |                                                                            | Crear acceso directo<br>Eliminar<br>Cambiar nombre                                                       |  |  |

**Figura 101.Ejecutar el Instalador**

Para Instalar Visual Studio debemos hacer clic derecho sobre el ejecutable "SETUP"

y seleccionar "Ejecutar como Administrador".

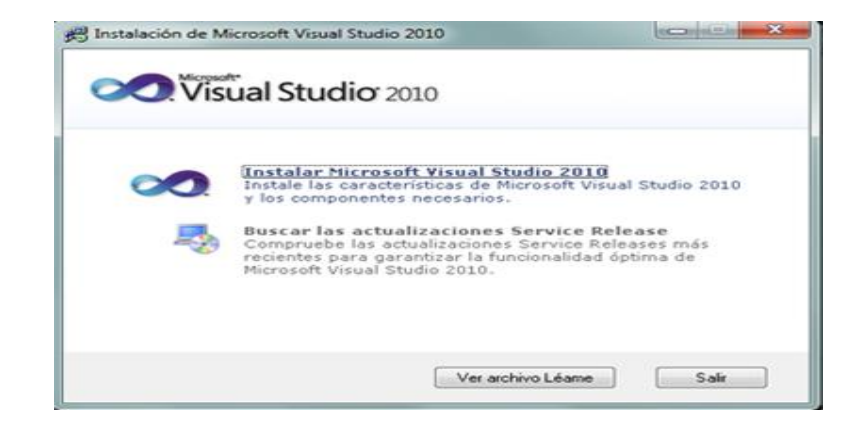

## **Figura 102.Iniciar Instalación**

Se iniciara el asistente para la instalación del Visual Studio 2010, pulsamos "Instalar Microsoft Visual Studio 2010".

IMPLEMENTACIÓN DE UN SISTEMA ACADÉMICA DE MATRICULACIÓN MEDIANTE UNA APLICACIÓN WEB PARA EL INSTITUTO SUPERIOR DE MERCADEO ISMAC EN EL VALLE DE TUMBACO – QUITO
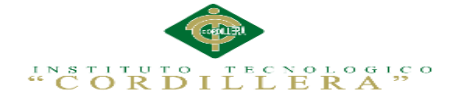

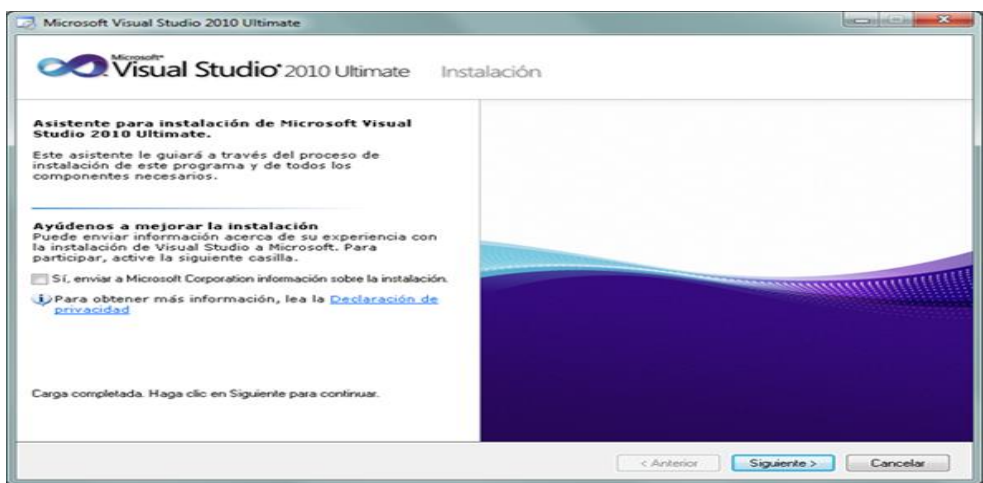

**Figura 103.Primer paso de instalación**

 En el primer paso de la instalación desmarcamos "Si, enviar a Microsoft Corporation información sobre la instalación" (si no queremos enviar esta información) y pulsaremos "Siguiente":

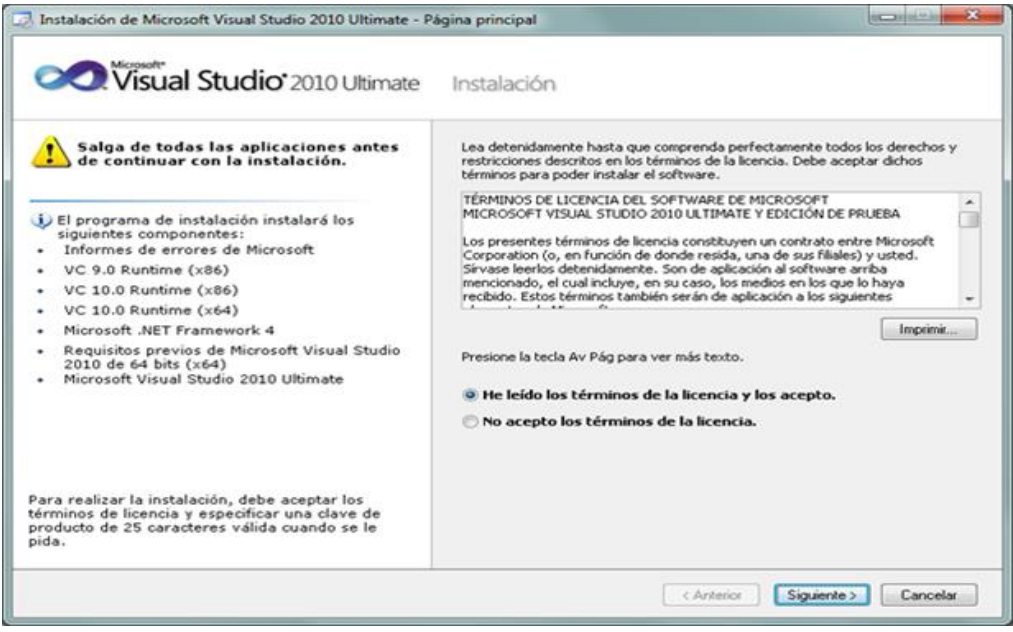

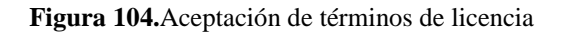

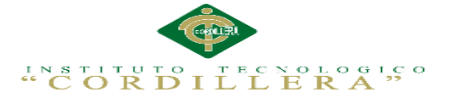

Leer los términos de licencia del software, si estamos de acuerdo marcaremos "he leído los términos de licencia y los acepto". Pulsaremos "Siguiente" para continuar.

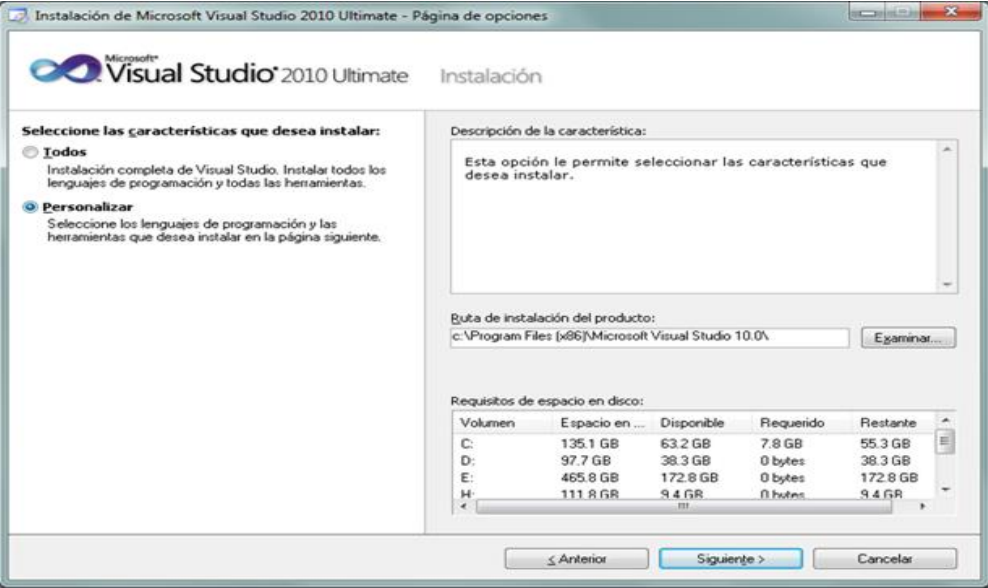

**Figura 105.**Seleccionar las características e instalarse

A continuación marcaremos "Personalizar" para seleccionar los lenguajes de programación y las herramientas que se quieran instalar. En "Ruta de instalación del producto" indicaremos la unidad y carpeta de destino de la instalación.

Seleccionamos los ítems a instalar:

- $\triangleright$  Visual Basic
- $\triangleright$  Visual C++
- $\triangleright$  Visual C#
- $\triangleright$  Visual F#
- Microsoft Office Developer Tools
- Dotfuscator Software Services.
- > Microsoft SQL Server 2008 Express.

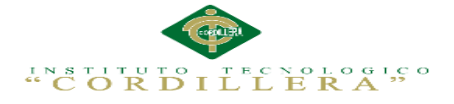

# Microsoft SharePoint Developer Tools

Una vez seleccionadas las características a instalar pulsaremos en el botón "Instalar".

Se iniciara la instalación de Microsoft Visual Studio 2010 Ultímate.

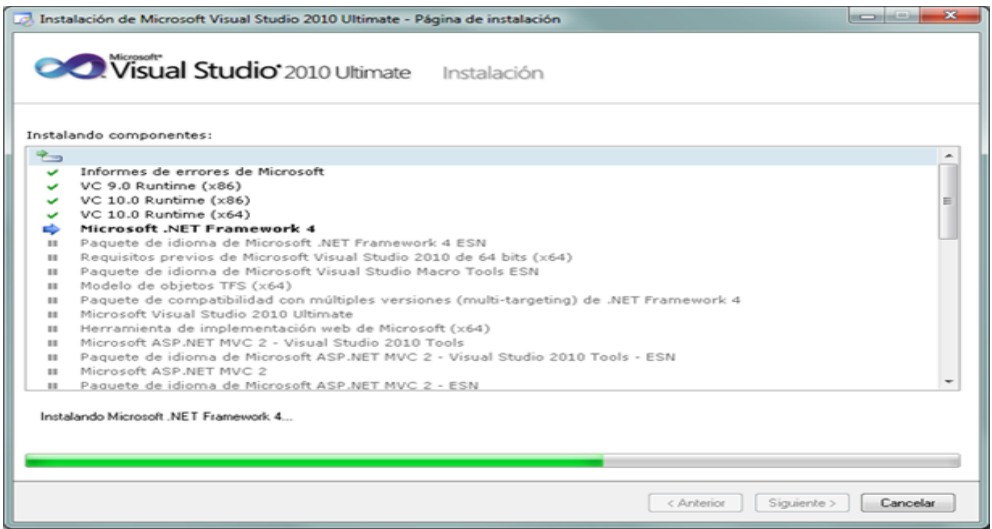

**Figura 106.Espera de Instalación**

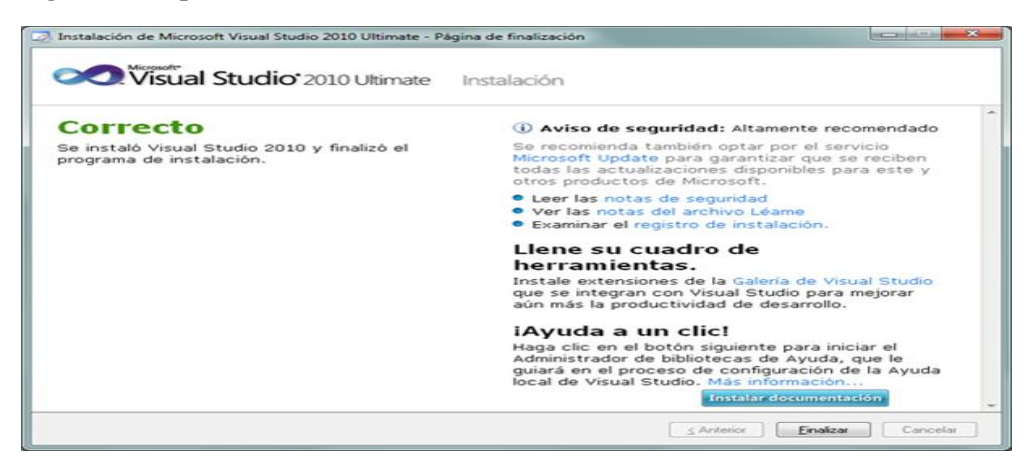

**Figura 107.Finalización de la instalación**

 Tras la instalación, el asistente para instalar Visual Studio mostrara la ventana, con el texto "Correcto". Se instaló Visual Studio m2010 y finalizo el programa de instalación". Pulsaremos "Finalizar"

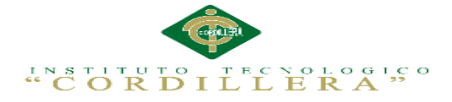

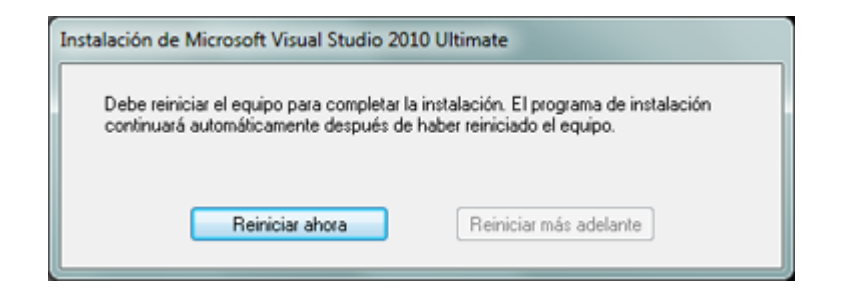

**Figura 108.reinicio del computador después de la instalación**

Tras el proceso de instalación puede que pida reiniciar el equipo.

Con el texto: "Debe reiniciar el equipo para completar la instalación. El programa de instalación continuará automáticamente después de haber reiniciado el equipo".

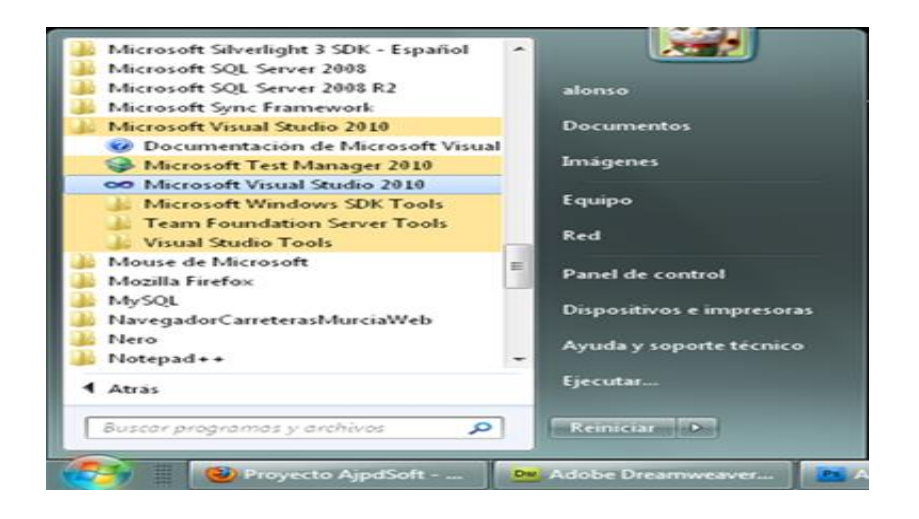

**Figura 109.Iniciar Visual Studio**

 Desde el botón "Iniciar" - "Todos los programas" podremos ver el grupo de programas "Microsoft Visual Studio 2010":

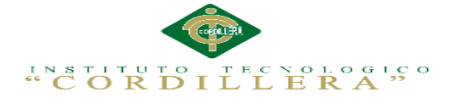

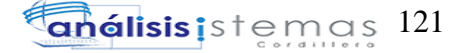

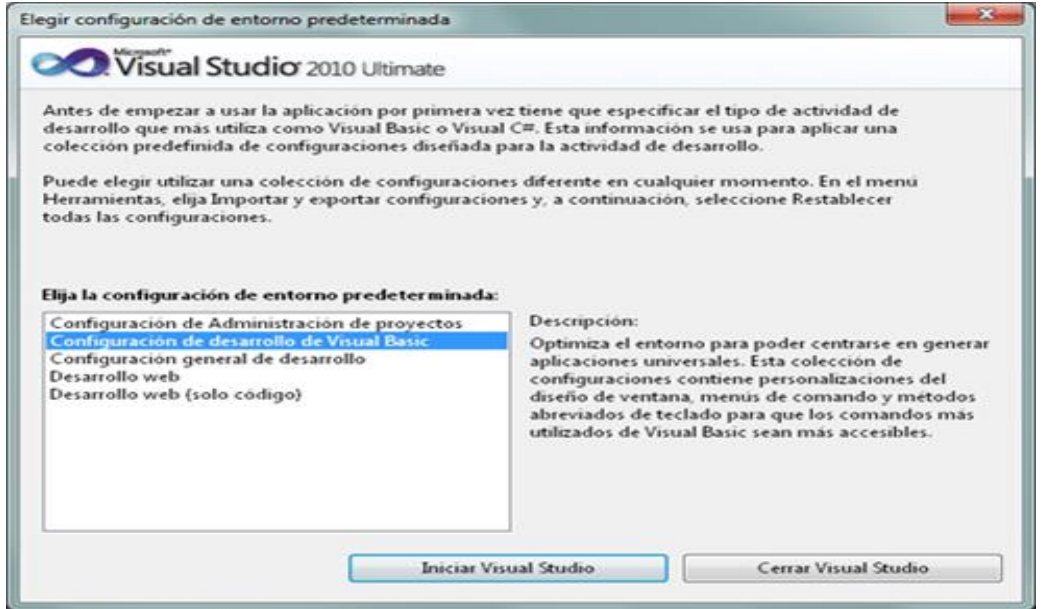

**Figura 110.Elegir configuración de entorno**

 Tras iniciar por primera vez Microsoft Visual Studio 2010 Ultímate, seleccionaremos la configuración de entorno predeterminada, por ejemplo "Configuración de desarrollo de Visual Basic":

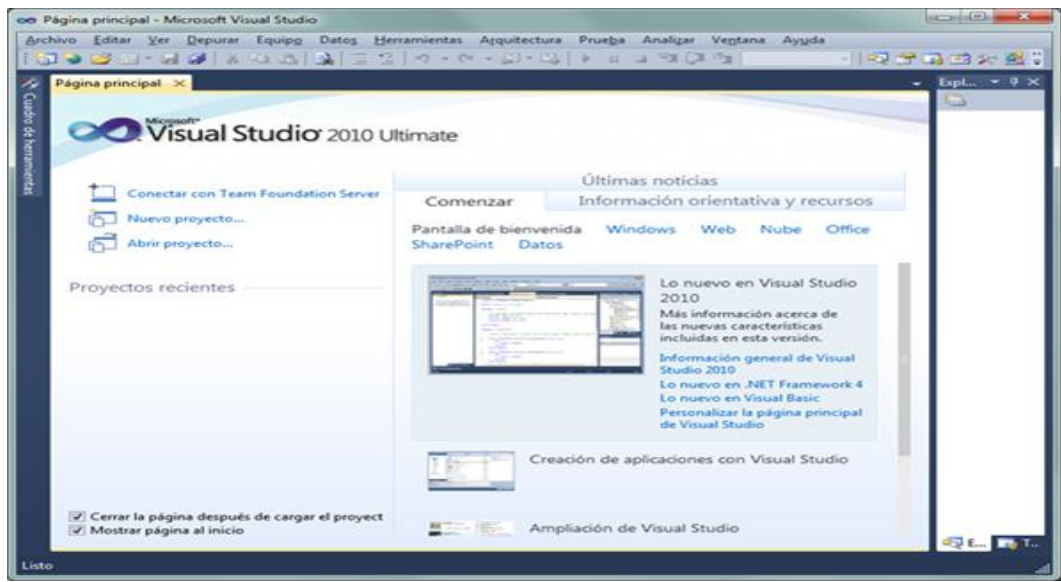

**Figura 111.Finalización de la instalación**

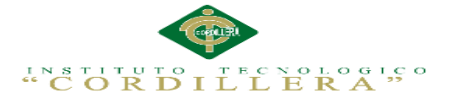

**Anexo A.0 11.Como instalar, configurar y usar el servidor IIS en Windows**

En las instalaciones de Windows los archivos necesarios para funcionar IIS están incluidos en el sistema, aunque no viene instalado el servidor de forma predeterminada.

Es lógico ya que todos los usuarios no necesitan ni utilizan un servidor web.

Windows 7 incluye la versión 7.5 y Windows 8 la numero 8.

Para instalar IIS sigue los siguientes pasos:

- En el Panel de control abre "Programas y características"
- En el panel de la izquierda escoge: "Activar o desactivar las características de

Windows".

• En la lista de funciones de Windows marca la casilla: "Internet Información Services" y haz clic en Aceptar.

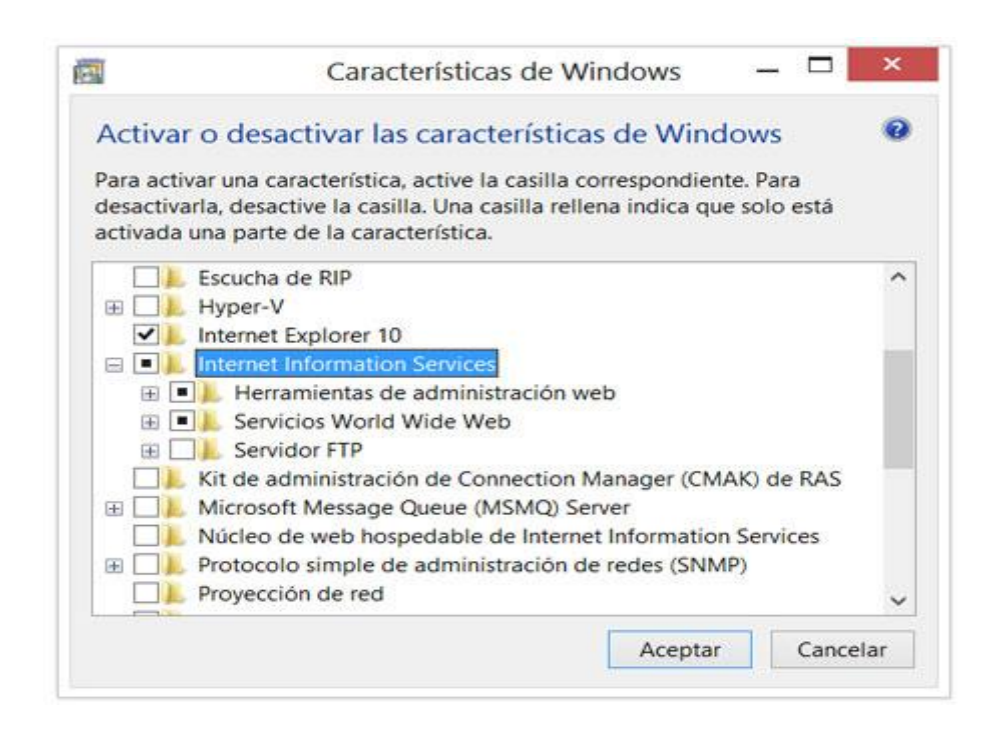

**Figura 112.Activar o desactivar las características de Windows**

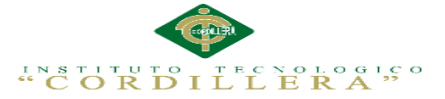

Esta es la instalación predeterminada que incluye las características más comunes. Si necesitas tener disponibles funciones para contenido dinámico, entonces haz lo siguiente:

• En la lista de funciones de Windows, da un clic en el signo más (+) situado junto a Internet Información Services, da un clic en el signo más (+) situado junto a Servicios World Wide Web, da un clic en el signo más (+) situado junto a Características de desarrollo de aplicaciones.

• Selecciona las funciones que necesites y presiona Aceptar.

El servidor posee un panel de administración en el cual es posible configurar varios parámetros del funcionamiento de la aplicación.

Dicho panel es posible abrirlo de varias formas.

1- Crea un acceso directo en el Escritorio, en el cuadro "Ubicación del elemento" introduce la ruta:

C:\Windows\System32\inetsrv\InetMgr.exe

2- En el Panel de control selecciona Herramientas administrativas, en ella "Administrador de Internet Información Services (IIS)".

3- Escribe en el cuadro de Inicio o en la pantalla de inicio en Windows 8: inetmgr y presiona la tecla Enter.

El panel de administración de IIS es similar a la siguiente imagen:

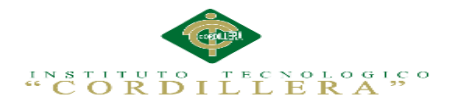

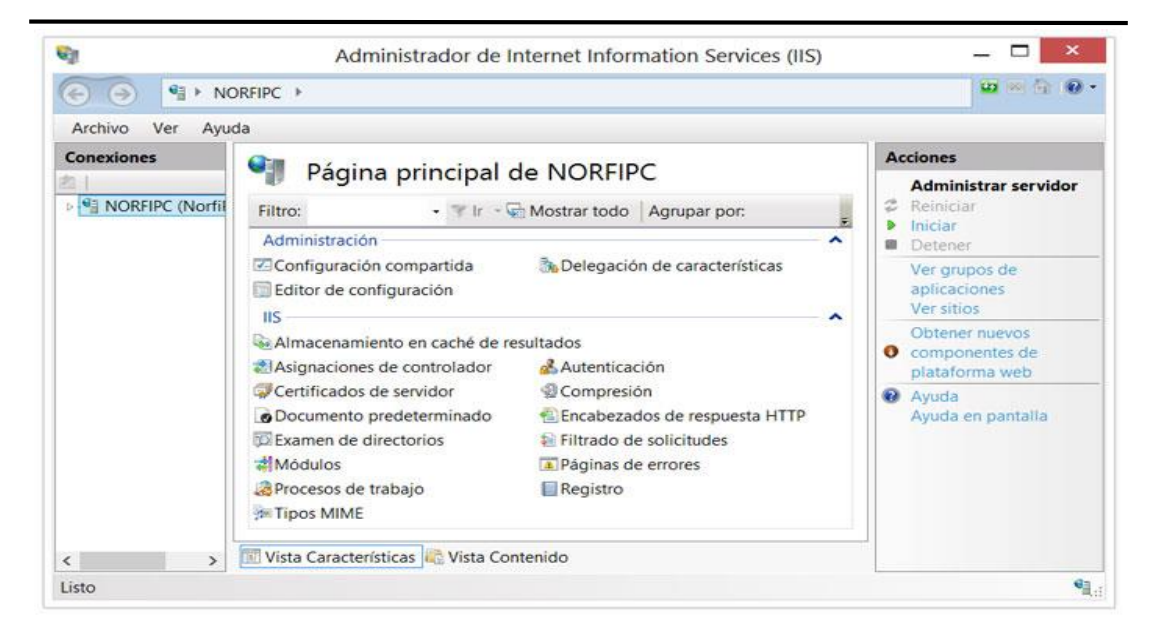

**Figura 113.página principal Services IIS**

Existen dos formas para cargar las páginas y los archivos web que tengamos en el equipo al servidor.

1- Después de su instalación, IIS creará una carpeta nombrada: "wwwroot", que es el directorio raíz del servidor, se encuentra en la siguiente ruta: "C:\inetpub\wwwroot".

Puedes copiar o mover a dicho directorio cualquier página o carpeta que contenga todos los archivos de un sitio.

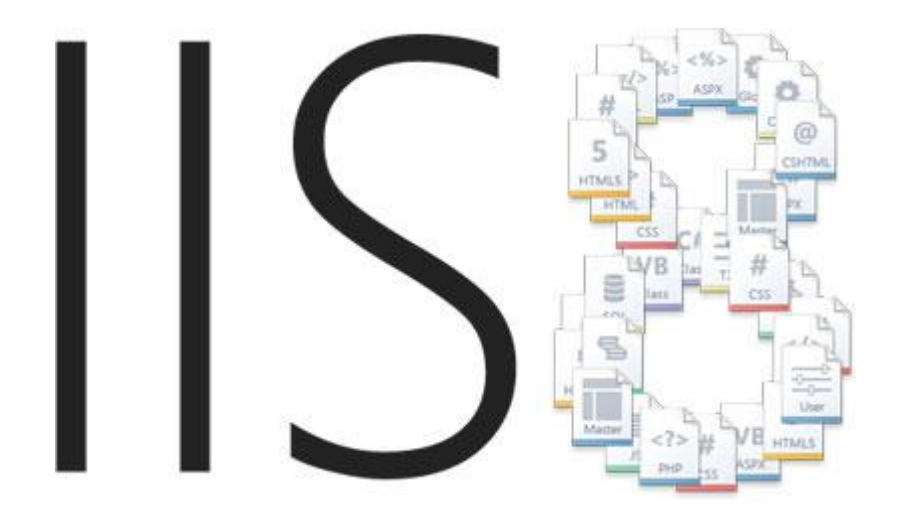

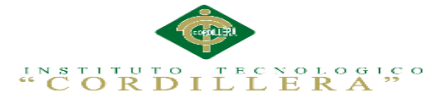

#### **Figura 114.subida del sistema a la web Services IIS**

2. Mediante el Administrador de ISS es posible y es más práctico agregarle sitios al servidor.

Para eso especifica la ubicación de las carpetas en el equipo que contienen los archivos, o sea que no es necesarios copiarlos a la carpeta wwwroot.

Para eso abre el Administrador de ISS, selecciona la carpeta "Sitios" y en el Panel "Acciones" de la derecha, escoge "Agregar sitio web".

En la ventana que se abre especifica el nombre de dominio del sitio, es decir la dirección URL sin el protocolo, por ejemplo:

El nombre de dominio de: [http://norfipc.com](http://norfipc.com/) es: "norfipc.com"

El nombre de dominio de: htpps://sitio.net/carpeta/local.html es: "sitio.net"

Configurar el archivo hosts para usar IIS offline

El archivo hosts es como una especie de servidor DNS, al que Windows acude en busca de referencia sobre un dirección URL introducida en el navegador, para saber qué acción realizar.

Es solo un archivo de texto de nombre hosts, sin extensión situado en la siguiente ruta: "C:\Windows\System32\drivers\etc"

Suponiendo que el sitio web que has agregado al servidor, tiene la siguiente dirección URL: [http://sitio.ejemplo.com,](http://sitio.ejemplo.com/) solo tendrás que abrir tu archivo host con el Bloc de notas u otro editor de texto y agregarle al final la siguiente línea:

http://186.3.12.75:8090/ESCOLASTICO/login.aspx

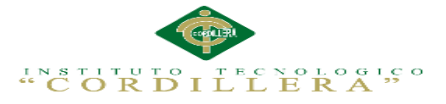

Guarda los cambios, ya podrás acceder al sitio offline.

Podrás relacionar de la misma forma en el archivo hosts todos los sitios que agregues al servidor, uno en cada línea.

El gran problema ahora, es que al estar online no podrás acceder verdaderamente a dichos sitios, el archivo hosts re direccionará siempre al archivo que se encuentra en el servidor local.

## **Anexo A.0 12 Manual de instalación del sistema**

1. "Localizar el archivo "web sistema de Matriculación", abrir el menú contextual y escoger la opción "Extraer ficheros con sus respectivas carpetas.

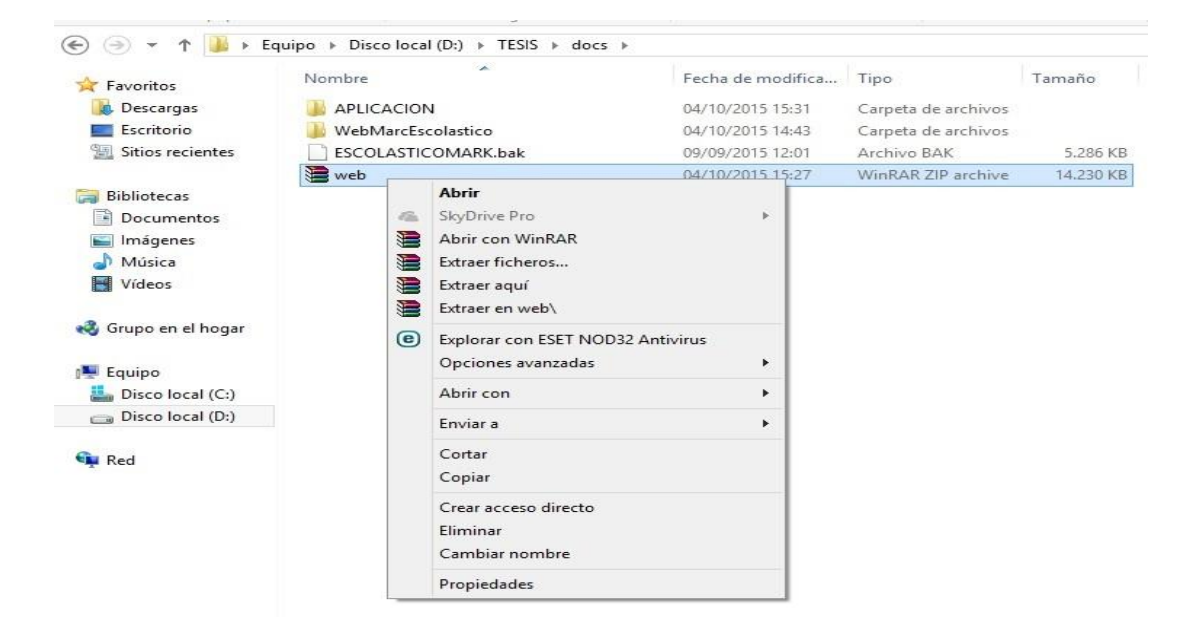

## **Figura 115. Extraer ficheros web sistema de Matriculación**

- 2. Descomprimir el archivo en cualquier carpeta no afecta
- 3. Una vez descomprimido abrir el archivo con el visual Basic

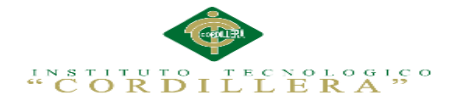

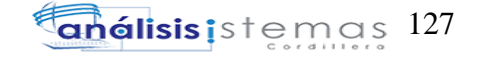

| Favoritos                                          | Nombre             | ×           |                                                                                                    | Fecha de modifica | Tipo                |          | Tamaño                                   |  |
|----------------------------------------------------|--------------------|-------------|----------------------------------------------------------------------------------------------------|-------------------|---------------------|----------|------------------------------------------|--|
| Descargas                                          | WebMarcEscolastico |             |                                                                                                    | 04/10/2015 14:43  | Carpeta de archivos |          |                                          |  |
| Escritorio                                         | WebMarcEscolastico |             |                                                                                                    | 23/09/2015 15:37  | Microsoft Visual S  |          | 1 KB                                     |  |
| 93<br>Sitios recientes                             |                    | $20 - 10$   | <b>Abrir</b><br>SkyDrive Pro                                                                                           |                   | b.                  |          |                                          |  |
| <b>Bibliotecas</b><br>F٦<br>Documentos<br>Imágenes |                    | $\circlede$ | Explorar con ESET NOD32 Antivirus<br>Opciones avanzadas                                                                |                   | ٠                   |          |                                          |  |
| Música                                             |                    |             | Abrir con                                                                                                    |                   | ×                   | $\infty$ | Microsoft Visual Studio 2010             |  |
| Н<br>Vídeos                                        |                    | €           | Añadir al archivo                                                                                                    |                   |                     | $\infty$ | Microsoft Visual Studio Version Selector |  |
| ed Grupo en el hogar                               |                    | ⊫<br>€<br>€ | Añadir a "WebMarcEscolastico.rar"<br>Añadir y enviar por email<br>Añadir a "WebMarcEscolastico.rar" y enviar por email |                   |                     |          | Elegir programa predeterminado           |  |
| Equipo<br>Disco local (C:)                         |                    |             | Enviar a                                                                                                    |                   | ٠                   |          |                                          |  |
| Disco local (D:)                                   |                    |             | Cortar<br>Copiar                                                                                                    |                   |                     |          |                                          |  |
| <b>CM</b> Red                                      |                    |             | Crear acceso directo<br>Eliminar<br>Cambiar nombre                                                                     |                   |                     |          |                                          |  |
|                                                    |                    |             | Propiedades                                                                                                    |                   |                     |          |                                          |  |

**Figura 116.Una vez descomprimido abrir el archivo con el visual Basic**

3. en visual el sistema de matriculación

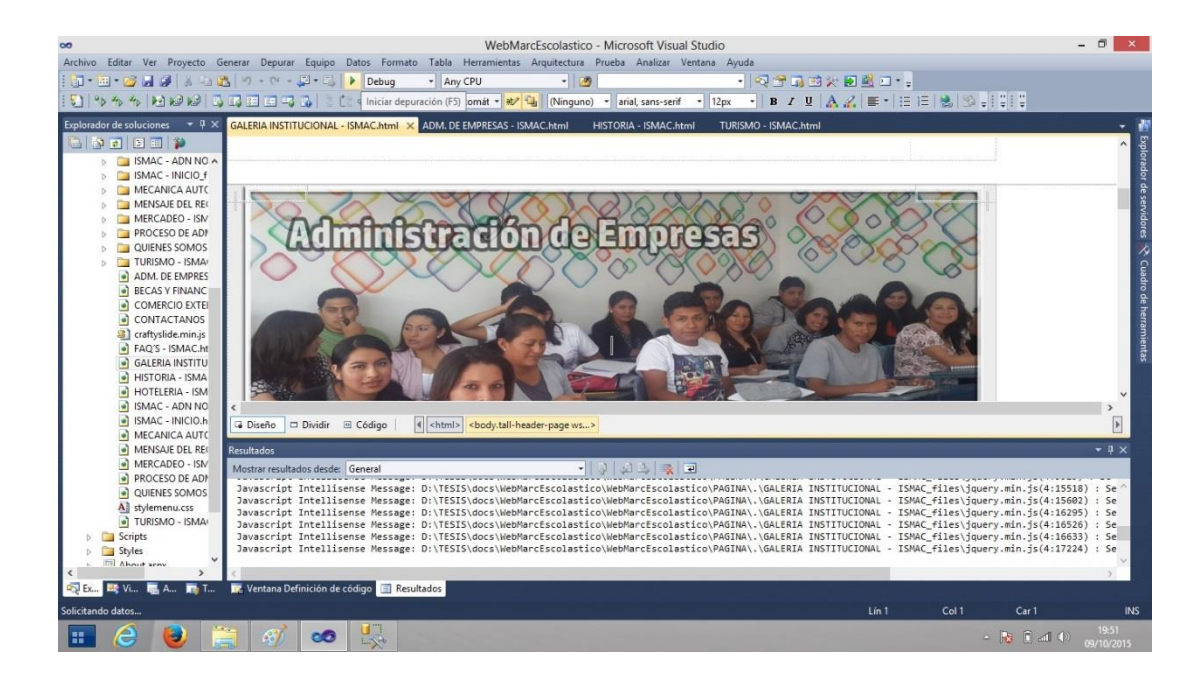

**Figura 117.sistema de matriculación en visual Basic**

**5.** Iniciar el SQL Server 2008 R2

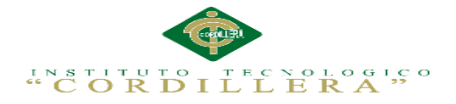

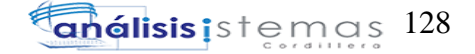

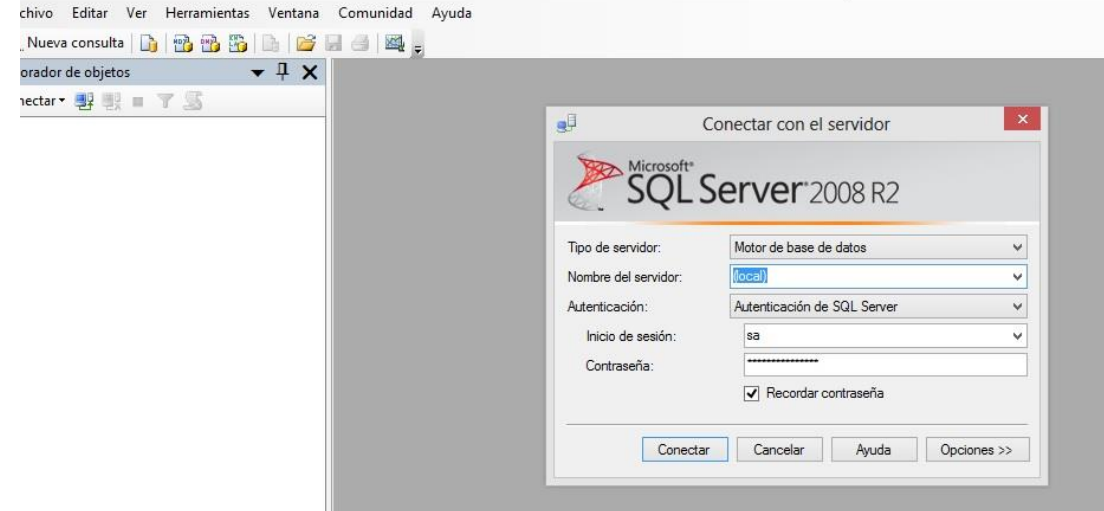

**Figura 118.Iniciar el SQL Server 2008 R2**

**6.** Crear una nueva base con nombre ESCOLASTICOMARK

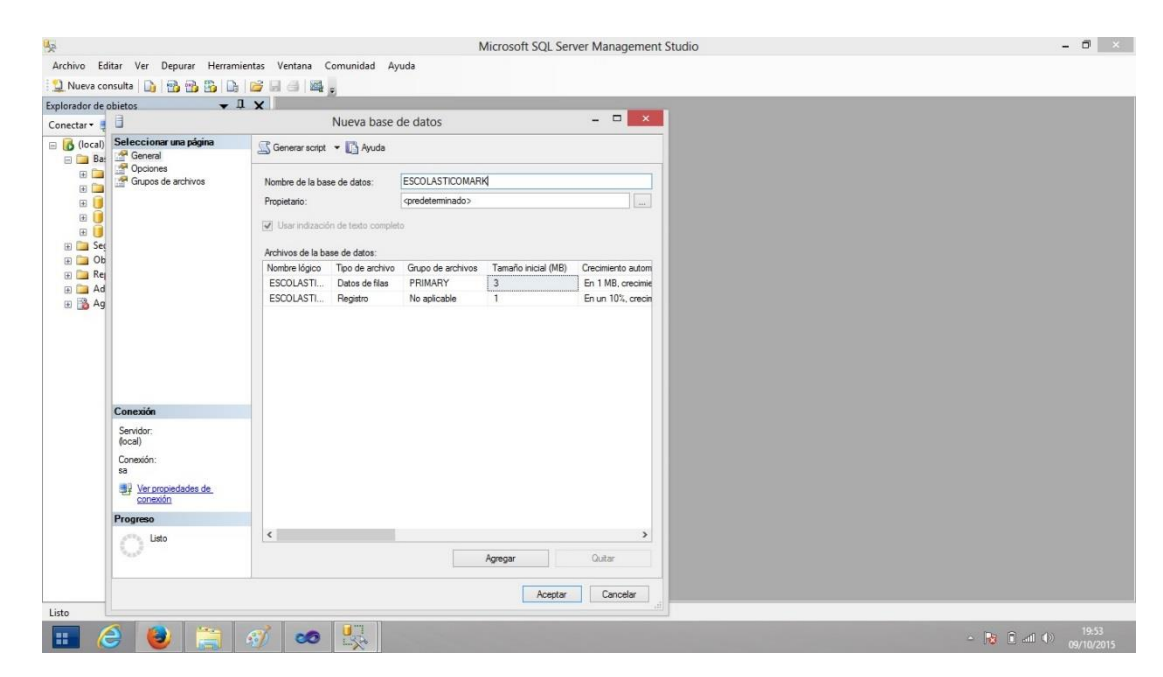

**Figura 119.Crear una nueva base con nombre ESCOLASTICOMARK**

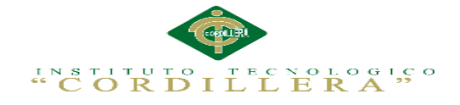

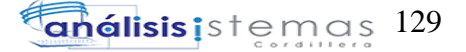

# **7.** Restaurar base de datos de sql

| Explorador de objetos<br>Conectar <b>B</b> B B B                                                                                                    | $-4x$                                                                                                    |                       |                                                                                                    |    |                                                |
|----------------------------------------------------------------------------------------------------|----------------------------------------------------------------------------------------------------|-----------------------|----------------------------------------------------------------------------------------------------|----|------------------------------------------------|
| □ 6 (local) (SQL Server 10.50.1600 - sa)<br><b>El Bases de datos</b><br>Bases de datos del sistema<br><b>The Street</b><br>田<br><b>ESCOLASTICOMARK</b><br>$\boxed{\pm}$<br>ReportSe<br>$\Box$<br>ReportSe<br>田<br>File Sequridad | Instantáneas de bases de datos<br>Nueva base de datos<br>Nueva consulta<br>Incluir la base de datos como | $\blacktriangleright$ |                                                                                                    |    |                                                |
| D Objetos de s<br>Replicación                                                                                                    | Tareas                                                                                                   | $\blacktriangleright$ | Separar                                                                                                    |    |                                                |
| Administrac<br>Agente SQL                                                                                                    | <b>Directivas</b><br>Facetas                                                                             | ٠                     | Poner sin conexión<br>Poner en conexión                                                                                                  |    |                                                |
|                                                                                                    | Iniciar PowerShell                                                                                       |                       | Reducir                                                                                                    | ٠  |                                                |
|                                                                                                    | Informes                                                                                                 | $\blacktriangleright$ | Copia de seguridad                                                                                                    |    |                                                |
|                                                                                                    | Cambiar nombre<br>Eliminar                                                                               |                       | Restaurar<br>Reflejar                                                                                                    | ¥. | Base de datos<br>Archivos y grupos de archivos |
|                                                                                                    | Actualizar<br>Propiedades                                                                                |                       | Iniciar Monitor de creación de reflejo de la base de datos<br>Trasvasar registros de transacciones                                       |    | Registro de transacciones                      |
|                                                                                                    |                                                                                                    |                       | Generar scripts<br>Extraer aplicación de capa de datos<br>Registrar como aplicación de capa de datos<br>Importar datos<br>Exportar datos |    |                                                |
|                                                                                                    |                                                                                                    |                       | Copiar base de datos                                                                                                    |    |                                                |
|                                                                                                    |                                                                                                    |                       | Administrar cifrado de base de datos                                                                                                    |    |                                                |

**Figura 120.Restaurar base de datos de sql** 

**8.** Restaurar base de datos de sql ESCOLASTICOMARK

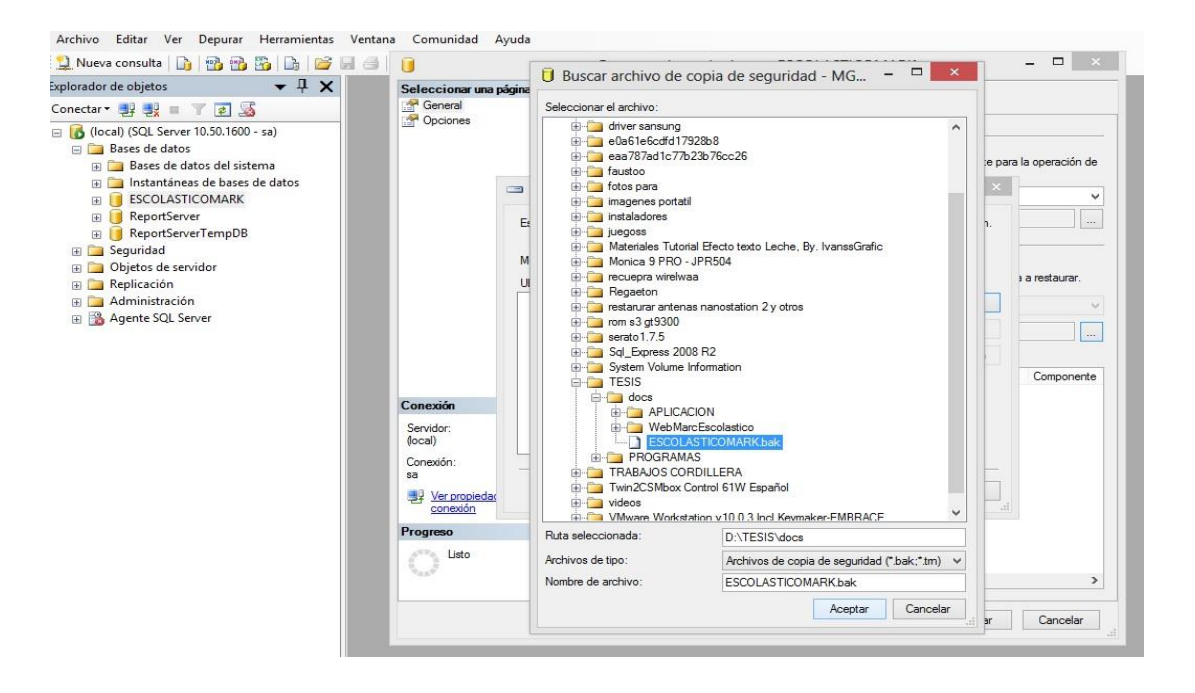

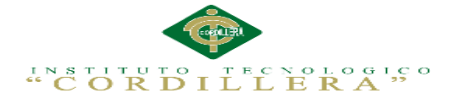

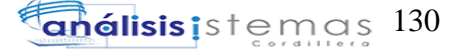

#### **Figura 121.Restaurar base de datos de sql**

**9.** Tabla de base de datos

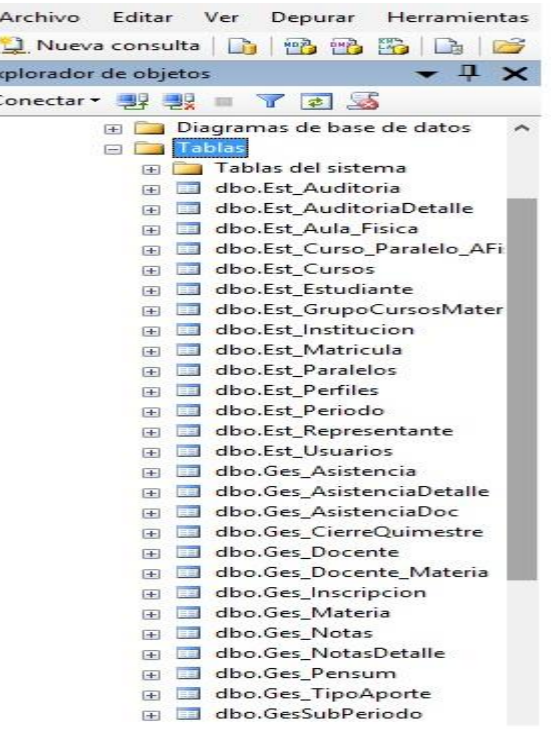

#### **Figura 122.Tabla de base de datos**

**10.** Aplicar cambios activar o desactivar las características de Windows internet

#### información server

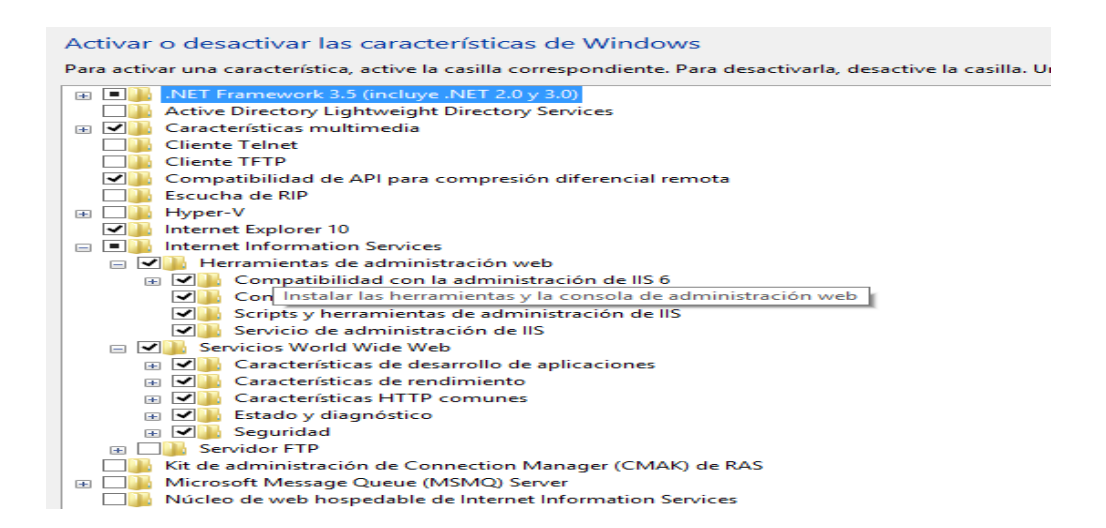

**Figura 123.activar o desactivar las características de Windows internet información server** 

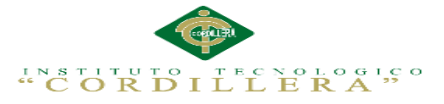

Página que permite administrar la lista de grupos del servidor. Los grupos de aplicaciones está asociado a procesos de trabajo contienen uno o más aplicaciones del servidor web

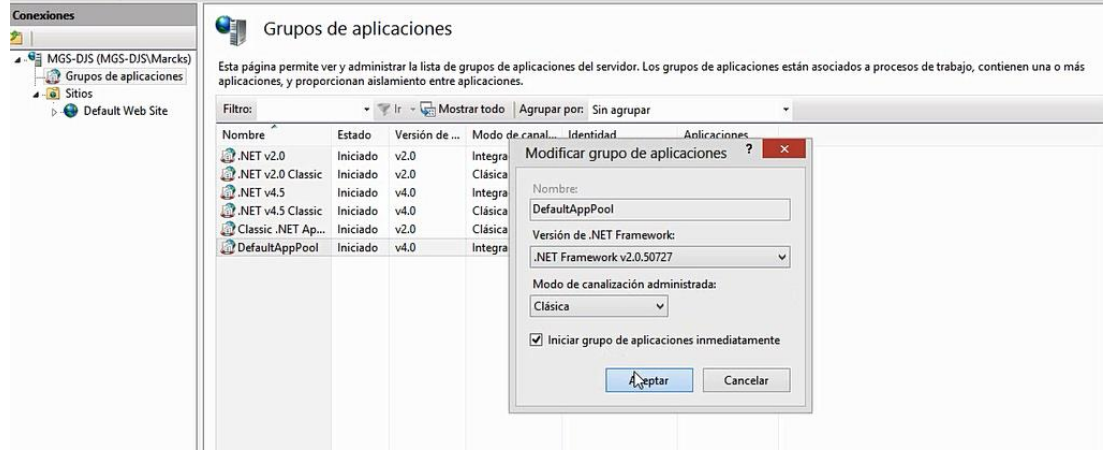

#### **Figura 124 medicar lista de aplicaciones usas a la web**

Página principal de direccionamiento de carpeta para la subida del sistema a la web con direccionamiento acceso física.

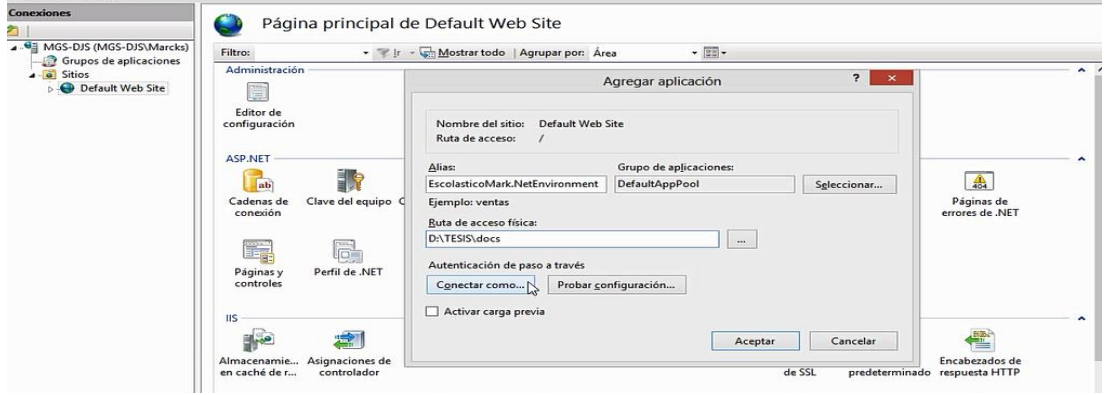

## **Figura 125.Página principal de direccionamiento de carpeta sistema a la web**

Configuración de sistema Gxconfig de la carpeta del sistema a base sql

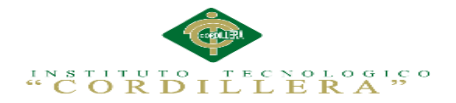

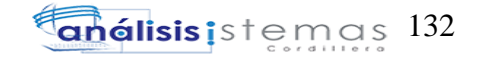

|       | Nombre                                                                | Fecha de modifica   | Tipo                   | Tamaño                           |              |             |                         |                                                                 |
|-------|-----------------------------------------------------------------------|---------------------|------------------------|----------------------------------|--------------|-------------|-------------------------|-----------------------------------------------------------------|
|       | & EPPlus.dll                                                          | 20/08/2014 12:32    | Extensión de la apl    | 1.013 KB                         | 吧            |             | <b>GX</b> Configuration | $\qquad \qquad \Box$<br>$\mathbf x$<br>$\overline{\phantom{0}}$ |
|       | GeneXus.Programs.Common.dll                                           | 04/10/2015 13:38    | Extensión de la apl    | 276 KB                           |              |             |                         |                                                                 |
| antes | & GxBaseBuilder.dll                                                   | 26/01/2015 15:08    | Extensión de la apl    | 88 KB                            |              | Default     |                         | $\overline{ }$                                                  |
|       | & GxClasses.dll                                                       | 26/01/2015 15:08    | Extensión de la apl    | 800 KB                           |              |             |                         |                                                                 |
|       | GxConfig                                                              | 26/01/2015 15:08    | Aplicación             | 28 KB                            |              | <b>DBMS</b> | sqlserver               |                                                                 |
|       | GXDIB32.dll                                                           | 20/08/2014 12:32    | Extensión de la apl    | 140 KB                           |              | Server/DS   | $ $ (local)             |                                                                 |
|       | GxExcell.dll                                                          | 26/01/2015 15:08    | Extensión de la apl    | <b>68 KB</b>                     |              | Database    | <b>ESCOLASTICOMARK</b>  |                                                                 |
|       | & GxMail.dll                                                          | 26/01/2015 15:08    | Extensión de la apl    | 288 KB                           |              | Name        | sa                      |                                                                 |
|       | GxOffice2.dll                                                         | 20/08/2014 12:32    | Extensión de la apl    | 256 KB                           |              | Password    | ℡                       |                                                                 |
|       | $\left( 2\right)$<br><b>GXOFFICE2Lib.dll</b>                          | 20/08/2014 12:32    |                        | <b>Connection OK</b>             | $\mathbf{x}$ |             |                         |                                                                 |
| hogar | $\left[ \frac{1}{2} \right]$<br>GxPdfReportsCS.dll                    | 26/01/2015 15:08    |                        |                                  |              |             | Save                    | Save and Test Connection                                        |
|       | GxSearch.dll                                                          | 26/01/2015 15:08    |                        |                                  |              |             |                         |                                                                 |
| I(C)  | $F = GxSetFrom$                                                       | 26/01/2015 15:08    |                        | <b>Fest connection succeeded</b> |              |             |                         |                                                                 |
|       | GXWebSocket.dll                                                       | 20/08/2014 12:32    |                        |                                  |              |             |                         |                                                                 |
| I(D)  | Highlighter.Net.dll                                                   | 20/08/2014 12:32    |                        |                                  |              |             |                         |                                                                 |
|       | Interop.GXOFFICE2Lib.dll<br>$\left[ \mathcal{A}_{\mathcal{B}}\right]$ | 20/08/2014 12:32    |                        | Aceptar                          |              |             |                         |                                                                 |
|       | $\otimes$<br>Interop.SQLDMO.dll                                       | 20/08/2014 12:32    |                        |                                  |              |             |                         |                                                                 |
|       | <sup>8</sup> iTextAsian.dll                                           | 20/08/2014 12:32    | extension de la api    | J.900 ND                         |              |             |                         |                                                                 |
|       | textsharp.dll                                                         | 20/08/2014 12:32    | Extensión de la apl    | 3.616 KB                         |              |             |                         |                                                                 |
|       | 3 Jayrock-JSON.dll                                                    | 25/08/2014 11:52    | Extensión de la apl    | 44 KB                            |              |             |                         |                                                                 |
|       | <b>Salt American Att</b>                                              | 30.000 (305.4.5.33) | Entered for de la suit | 200 VD                           |              |             |                         |                                                                 |

**Figura 126.conexión base de datos de sistema a sql server** 

Direccionamiento del sistema Abriendo el dreamwever cc5 diseñado el sistema web

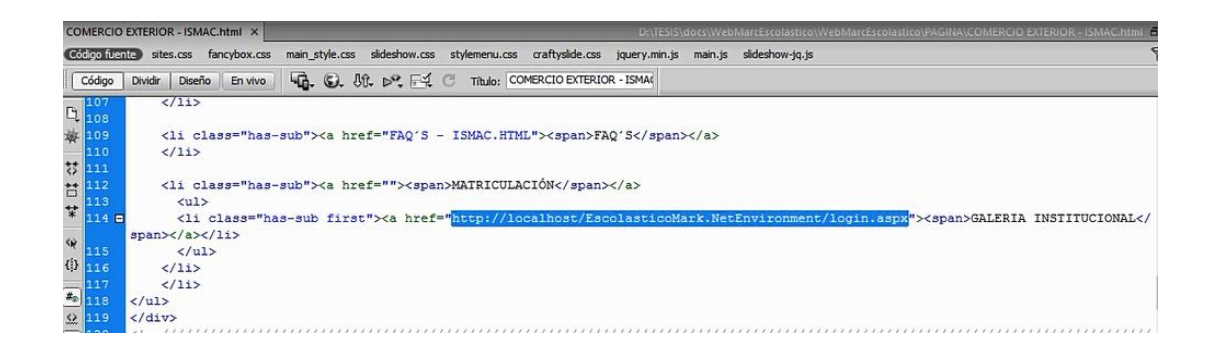

**Figura 127.Dirección Abriendo el Dreamweaver cc5 diseñado el sistema web**

Acceso directo y con el direccionamiento del sistema puesto en marcha

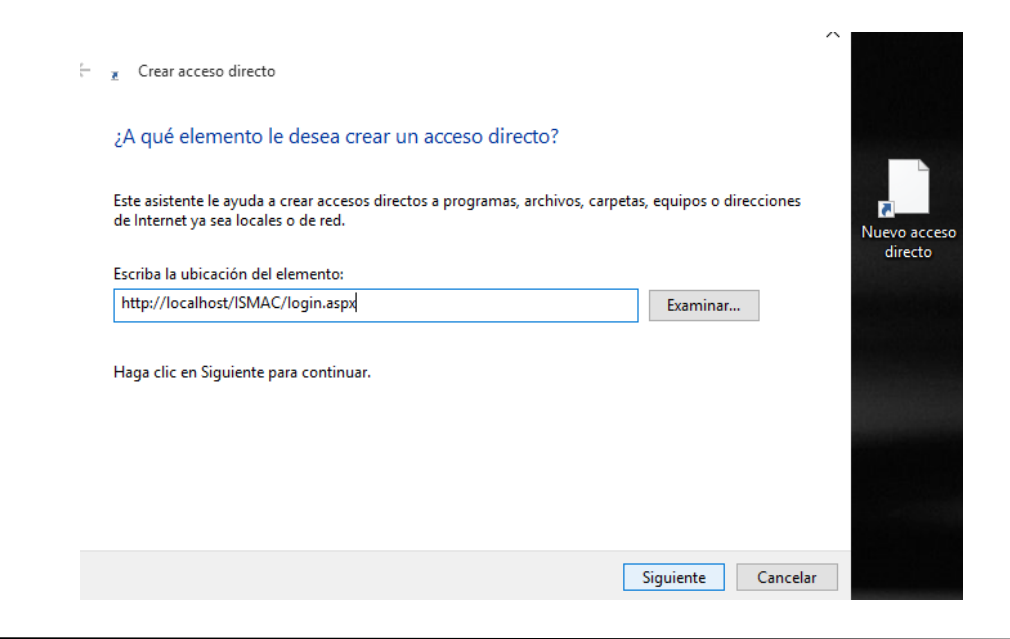

IMPLEMENTACIÓN DE UN SISTEMA ACADÉMICA DE MATRICULACIÓN MEDIANTE UNA APLICACIÓN WEB PARA EL INSTITUTO SUPERIOR DE MERCADEO ISMAC EN EL VALLE DE TUMBACO – QUITO

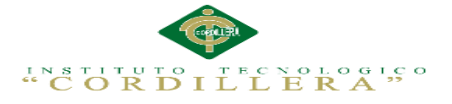

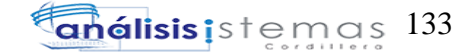

## **Figura 128.Acceso directo y con el direccionamiento del sistema puesto en marcha**

Sistema de matriculación en la web puesta en marcha

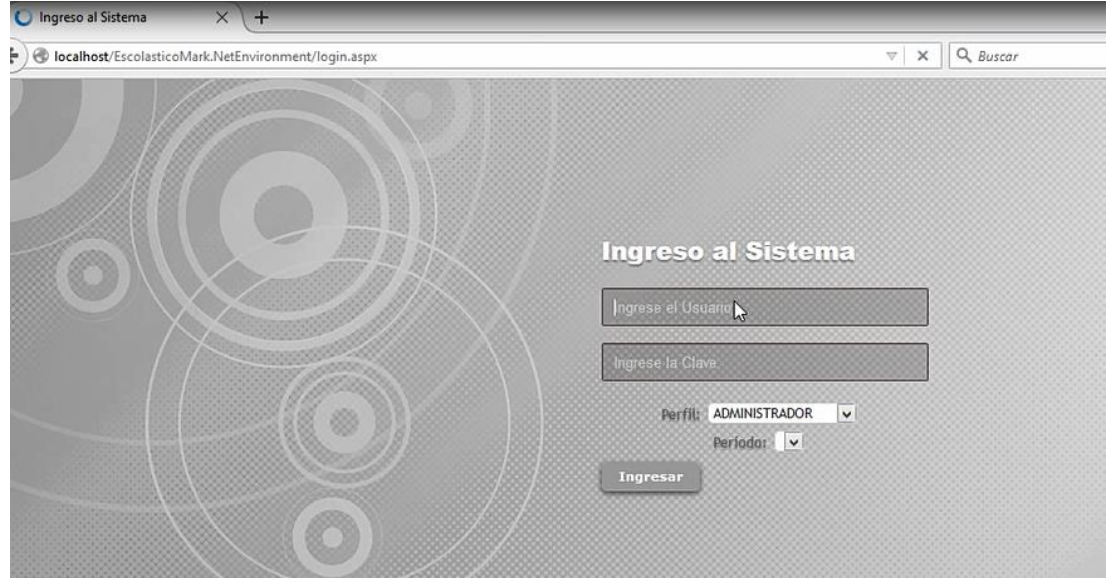

**Figura 129.Página principal en la web puesta en marcha**

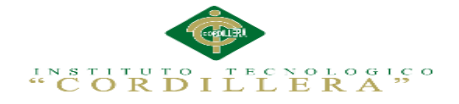

 **Anexo A.0 13: MANUAL DE USUARIO**

IMPLEMENTACIÓN DE UN SISTEMA ACADÉMICA DE MATRICULACIÓN MEDIANTE UNA APLICACIÓN WEB PARA EL INSTITUTO SUPERIOR DE MERCADEO ISMAC EN EL VALLE DE TUMBACO – QUITO

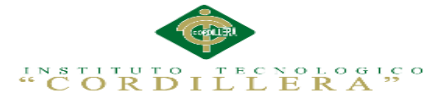

EL manual de usuario que tiene como objetivo instruir en el manejo adecuado y detallar cada paso para el uso apropiado implementación de un sistema académica de matriculación mediante una aplicación web para el instituto superior de mercadeo ISMAC en el valle de Tumbaco – quito

En su contenido podremos observar los aspectos más esenciales para poder utilizar de una manera muy fácil.

**El sistema está compuesto por: administrador y Gestión** 

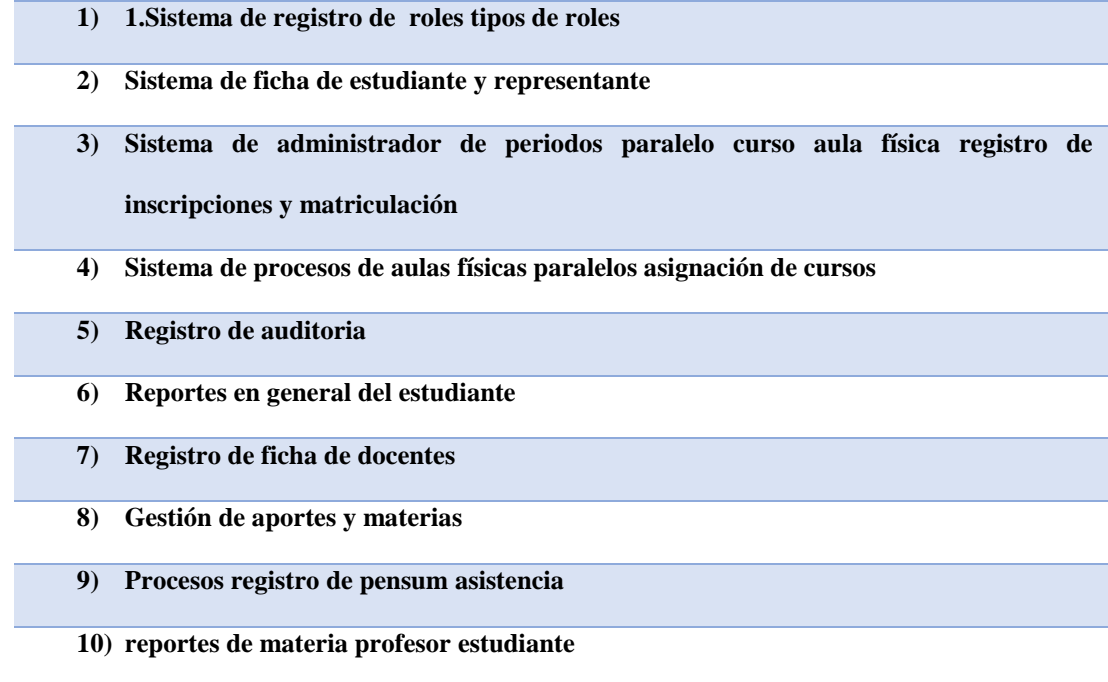

## **Tabla 43:**

*Tabla compuesto por Administrador y Gestión* 

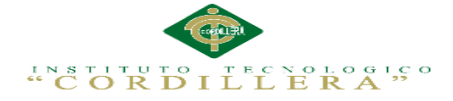

Los requisitos previos de software instalado para poder ejecutar el programa son:

- 1) Windows 7 o Windows 8 32 /64 Bits
- 2) Sql server v2 2008
- 3) Navegador Google opera Mozilla.

Los requisitos mínimos de hardware son los siguientes:

- 1) Procesador, Core 2 Duo MHz
- 2) Memoria RAM mínimo 2 GB para un correcto funcionamiento del sistema

## **Anexo A.0 14. Botones de funcionamiento básico**

# **Botón y Caja de texto para realizar búsquedas:**

Sera utilizado en varios formularios para realizar búsquedas introduciendo el valor a buscar en la caja de Texto.

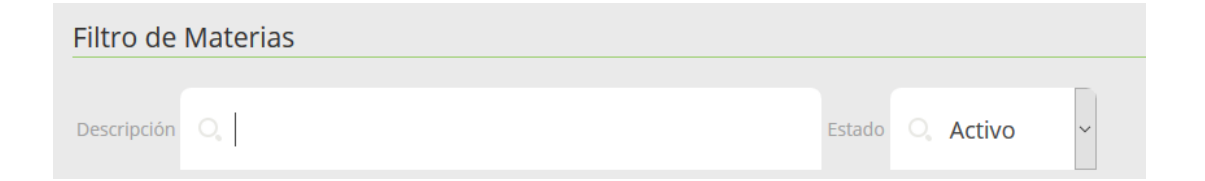

# **Botón Guardar**

El cual será utilizados en todos los formulario para guardar y actualizar datos.

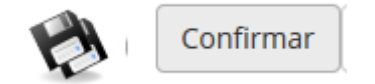

# **Botón Modificar**

Sera utilizado en todos los formularios para modificar los registros ingresados:

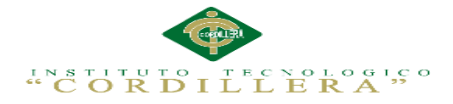

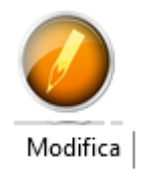

## **Botón Eliminar**

Sera utilizado en todos los formularios para poder eliminar los registros necesarios.

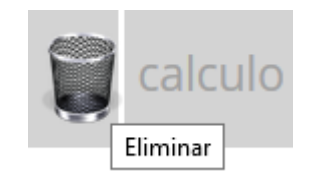

La primera vez que use el sistema se encontrara con una presentación en Mozilla en la cual le pedirá un usuario y una contraseña ya que podrá ingresar si es administrador o como docente gestión académica solo la persona administradora podrá cambiar las contraseñas del docente pero ni el propio administrador podrá saber cuál fue su contraseña solo tendrá opción a cambiarla nada mas de esta manera se protegerá la información si en caso de olvida ya vendrá la parte del diseñador del sistema

Principal de acceso del sistema.

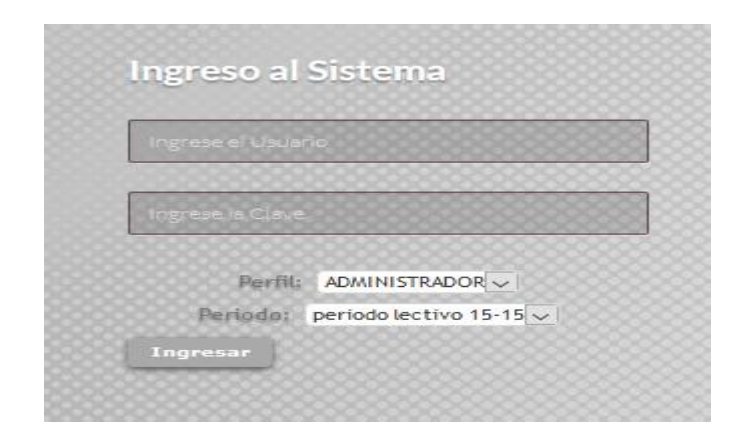

**Figura 130.Inicio de sesión de usuario como administrador o Gestión**

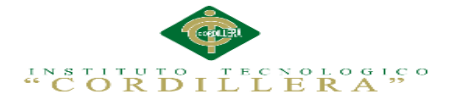

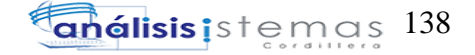

Pasos:

- 1. Ingrese su Usuario (según su rol)
- 2. Ingrese contraseña su contraseña
- 3. Escoja el perfil de administrador o Gestión
- 4. Escoger al periodo que este cursando
- 5. Si el usuario y contraseña son correctos accede al sistema caso contrario el usuario será incorrecto

Menú principal del administrador

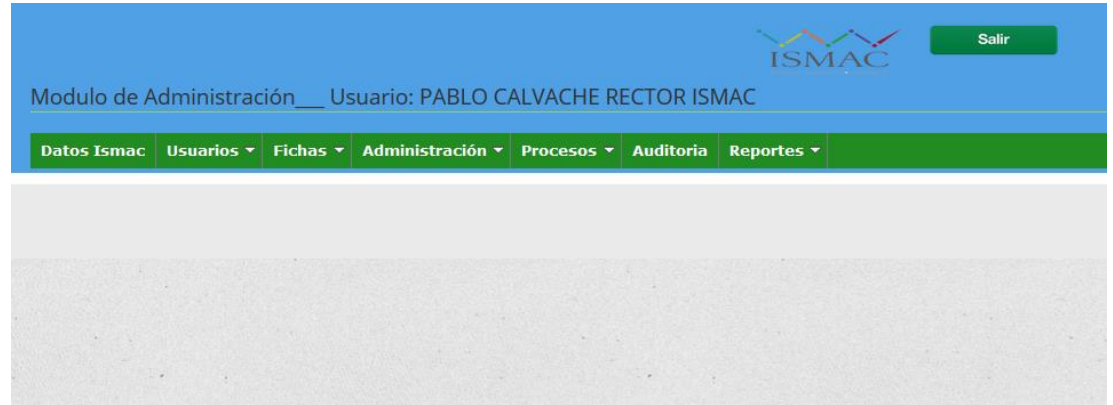

**Figura 131.Menú principal del administrador**

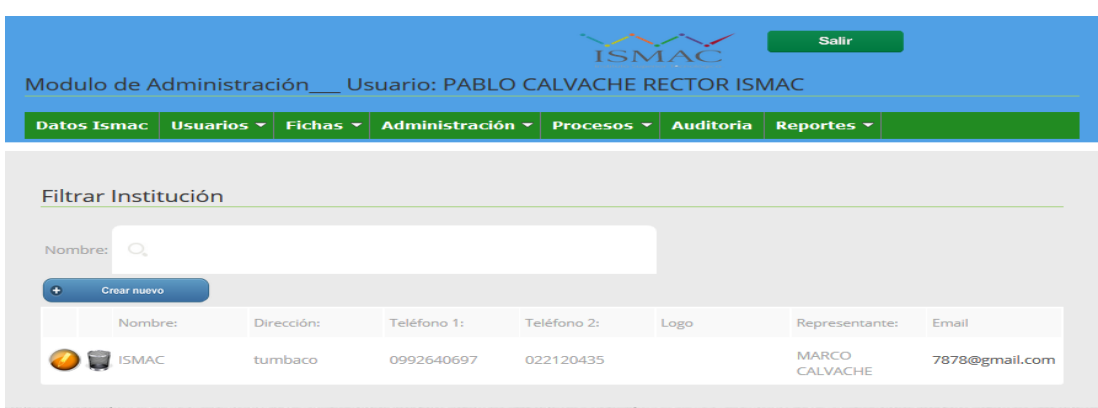

**Figura 132.Datos de la Institución que va a ser utilizado ISMAC**

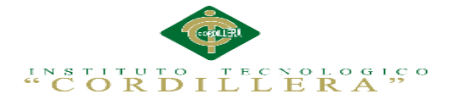

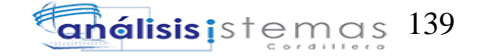

Pasos:

- 1. Seleccionamos Menú datos de ISMAC
- 2. Seleccionamos nuevo crear nuevo datos de la Institución solo podrá crear una solo nombre a la ves
- 3. Llenamos el formulario de acurdo a los datos solicitados
- 4. Clic en guardar y saldrá se cerrara automática mente la ventana
- 5. Editar la información en caso que hubo un error en el ingreso de datos

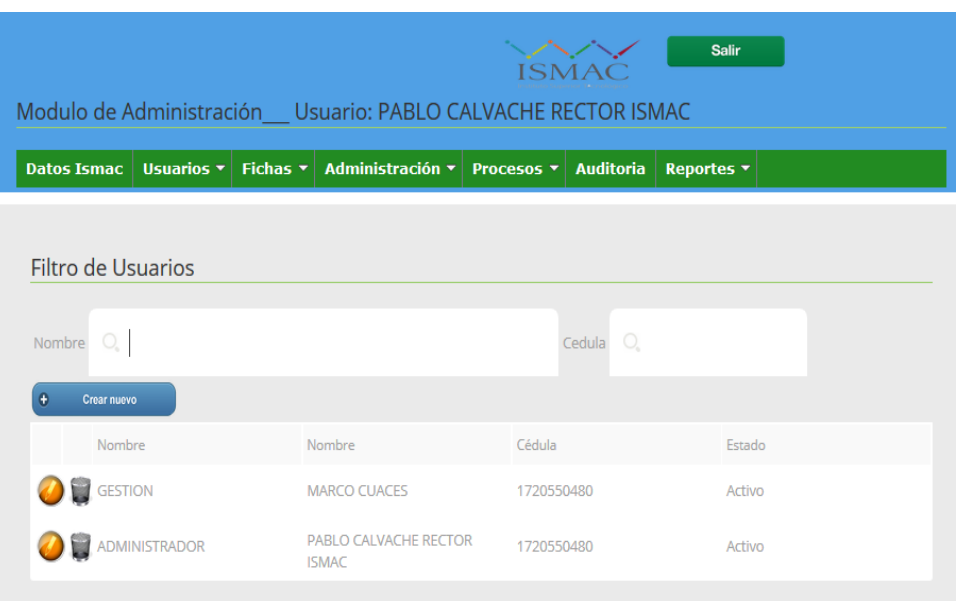

**Figura 133.Menú usuarios roles Usuario**

Pasos:

- 1. Seleccionamos el menú y pestaña Usuario
- 2. Seleccionamos crear nuevo
- 3. Se desplegara una venta y se debe ingresar los datos como gestión o administrador
- 4. Clic en asignar y se guardara correctamente los datos

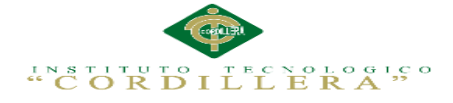

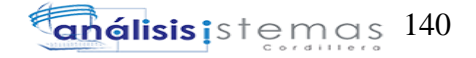

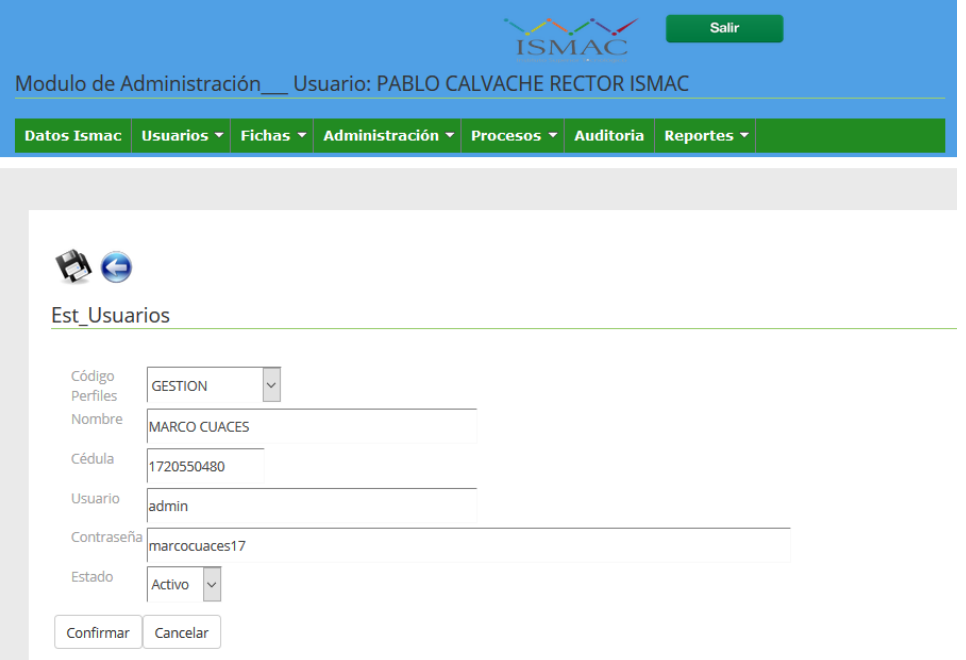

#### **Figura 134.Interfaz de crear nuevos datos de la institución**

Pasos:

- 1. Seleccionamos como gestión o Administración
- 2. Nombre del sistema que va a operar
- 3. Ingresamos su cedula
- 4. El tipo de usuario como administrador o gestión
- 5. Contraseña del usuario como administrador o gestión docente
- 6. El estado si el perfil de usuario estará activo o inactivo
- 7. Guardamos o cancelamos según el uso

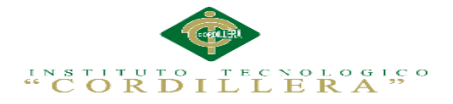

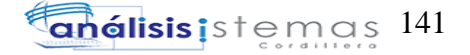

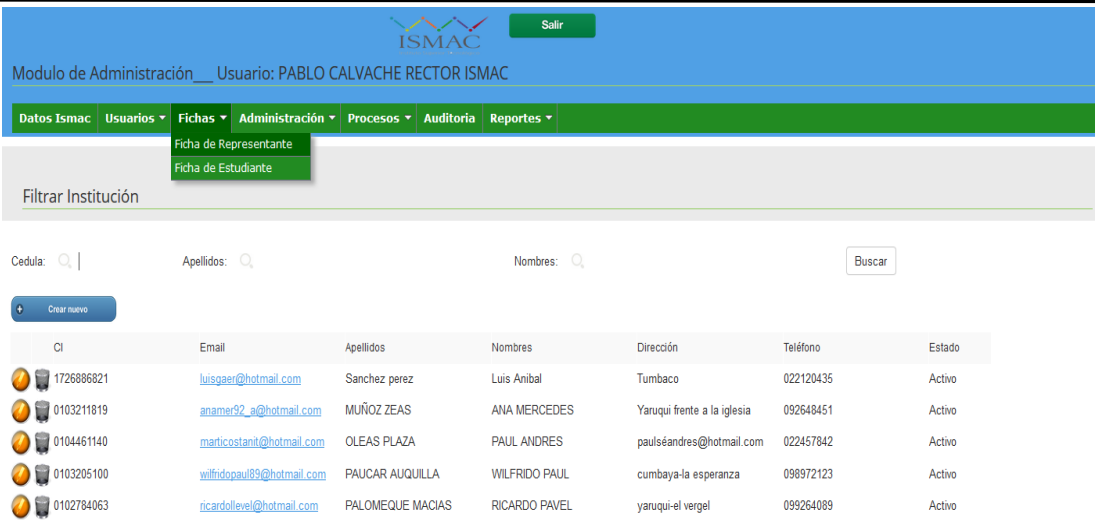

### **Figura 135.Interfaz Ficha Representante**

Pasos:

- 1. Seleccionamos crear nuevo
- 2. Ingresar datos del representante
- 3. eliminar editar la información
- 4. guardar cualquier cambio

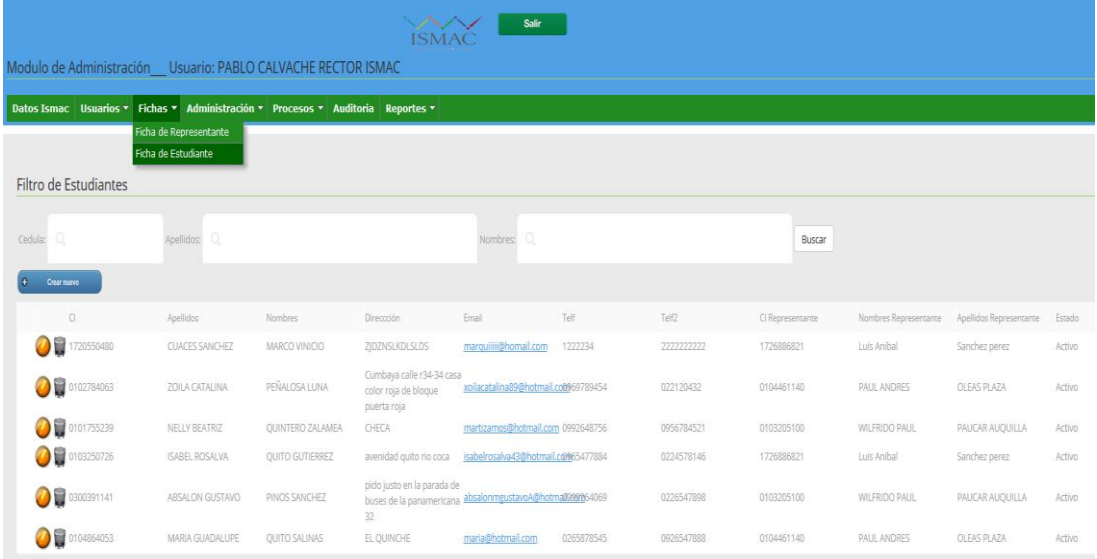

#### **Figura 136.Interfaz Ficha Estudiante**

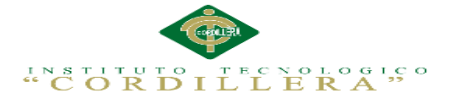

# Pasos: son todos los estudiantes que se crearan

- 1. Seleccionamos crear nuevo
- 2. Ingresar datos del estudiante
- 3. eliminar editar la información
- 4. guardar cualquier cambio

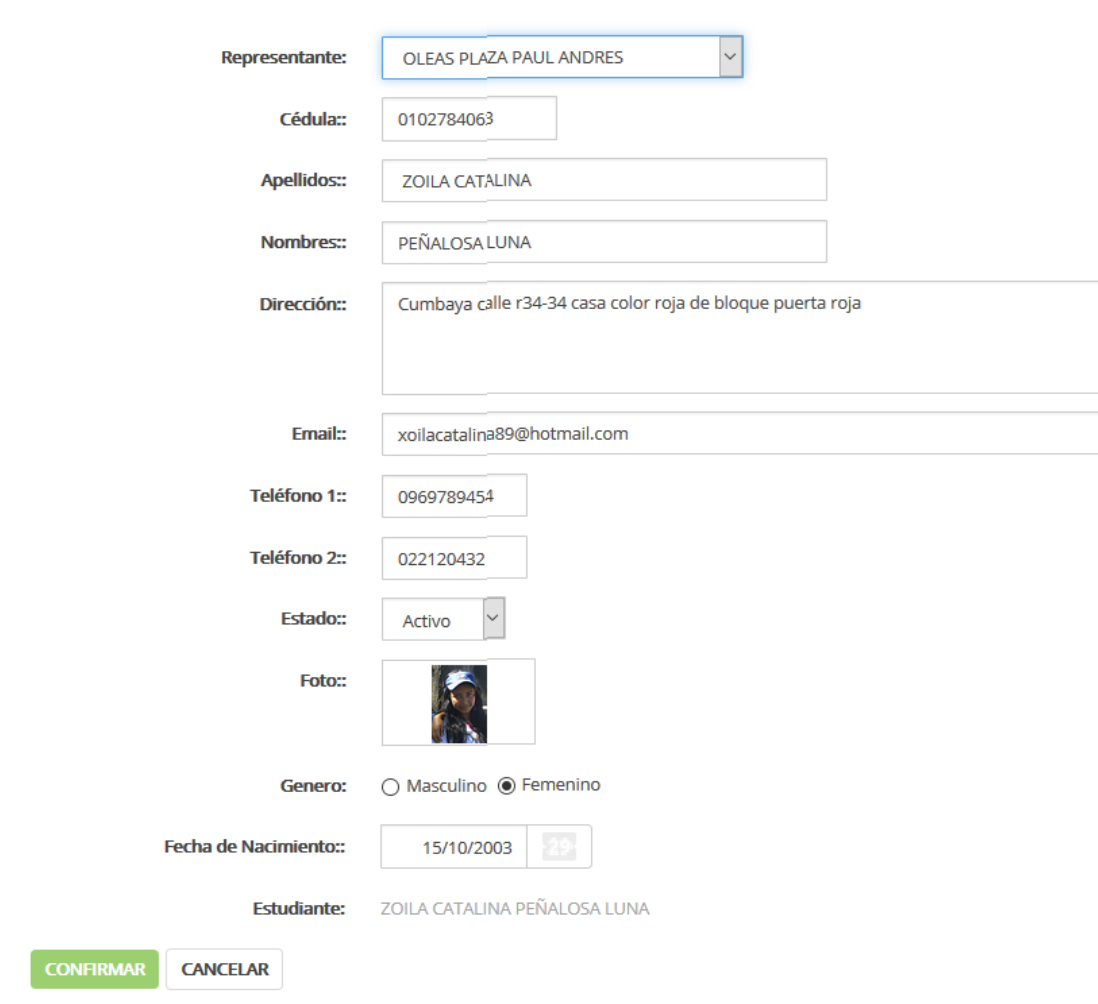

## **Est\_Estudiante**

**Figura 137.Interfaz Ficha creación de datos Estudiante** 

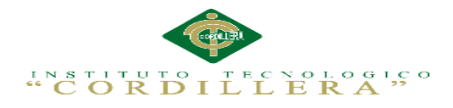

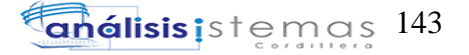

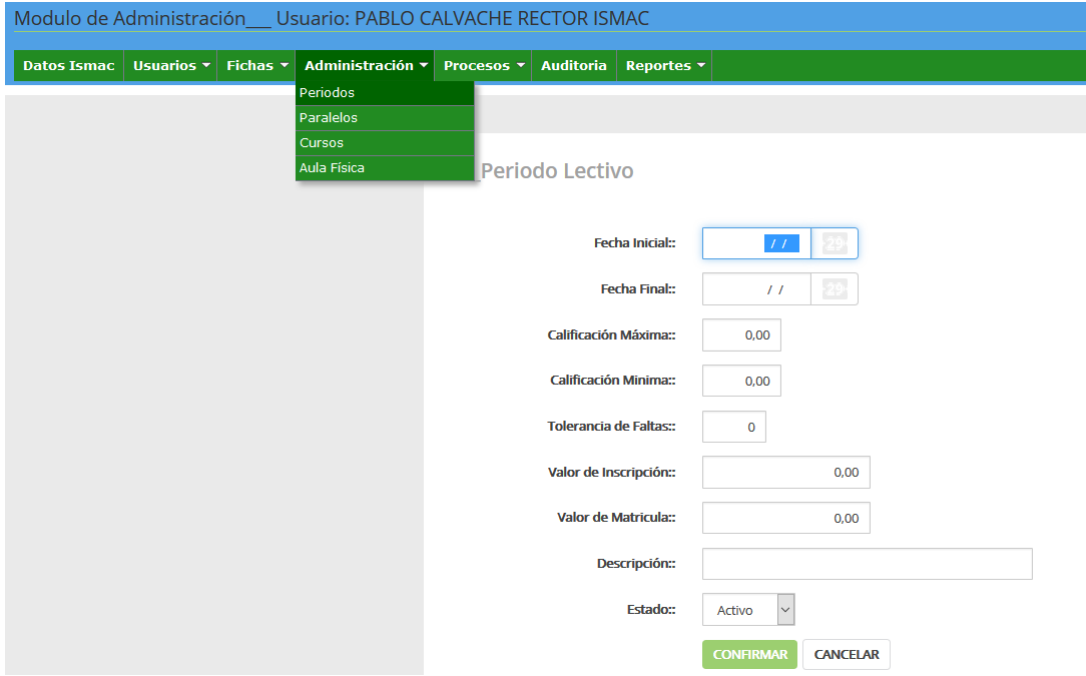

#### **Figura 138.Administrador Periodos que va ser el semestre o curso**

- 1. Poner Fecha inicial que empezará y el final
- 2. Calificación máxima sobre trabajo prueba ya tendrá que ver el docente
- 3. La tolerancia de faltas será la perdía de nivel o etc.
- 4. Valor que tendrá que pagar para el semestre o curso
- 5. El estudiante que estará para suscribirse
- 6. El estado si el estudiante sigue o ya será dado de baja
- 7. Guardamos o confirmamos o cambios o cancelamos

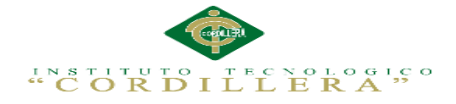

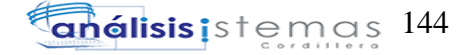

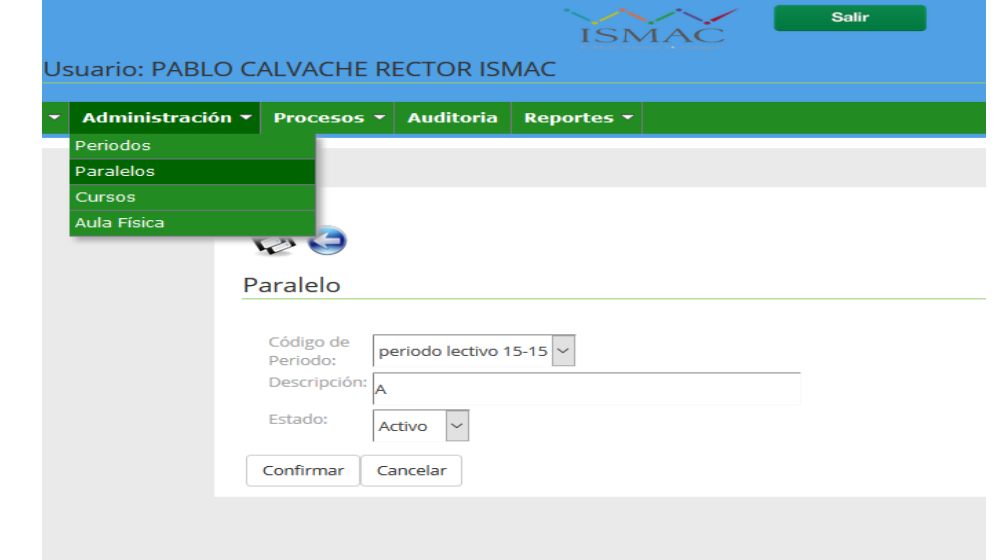

#### **Figura 139. Administrador paralelos que el estudiante pertenecerá**

- 1. Seleccionamos Administración pestaña paralelos
- 2. Seleccionamos Periodo
- 3. Descripción del paralelo
- 4. Activamos o desactivamos
- 5. Confirmamos o cancelamos

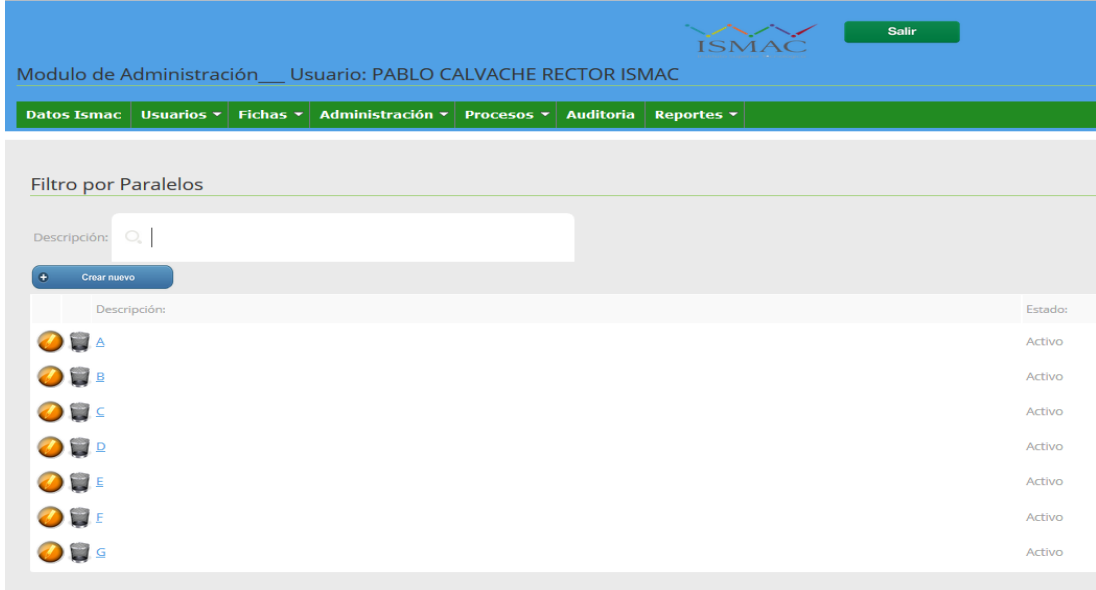

**Figura 140.Administrador lista de paralelos** 

**1.** Editamos

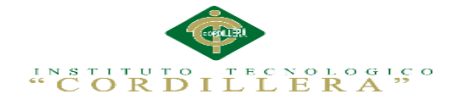

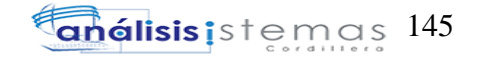

- **2.** Eliminamos no se podrá eliminar si ya está con información
- **3.** Confirmamos o cancelamos

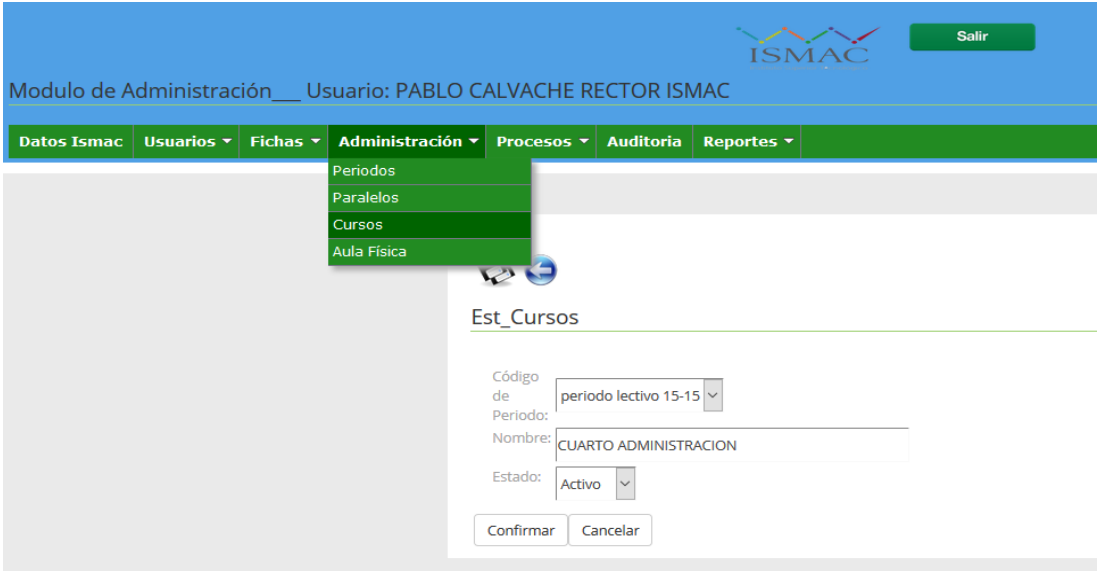

## **Figura 141***.* **Administrador cursos que el estudiante pertenecerá**

- 1. Seleccionamos Administración pestaña curso
- 2. Seleccionamos Periodo
- 3. Descripción del curso
- 4. Activamos o desactivamos
- 5. Confirmamos o cancelamos

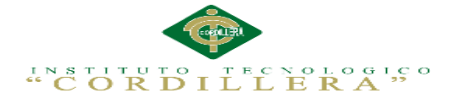

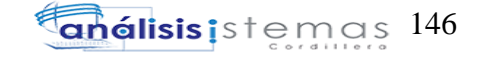

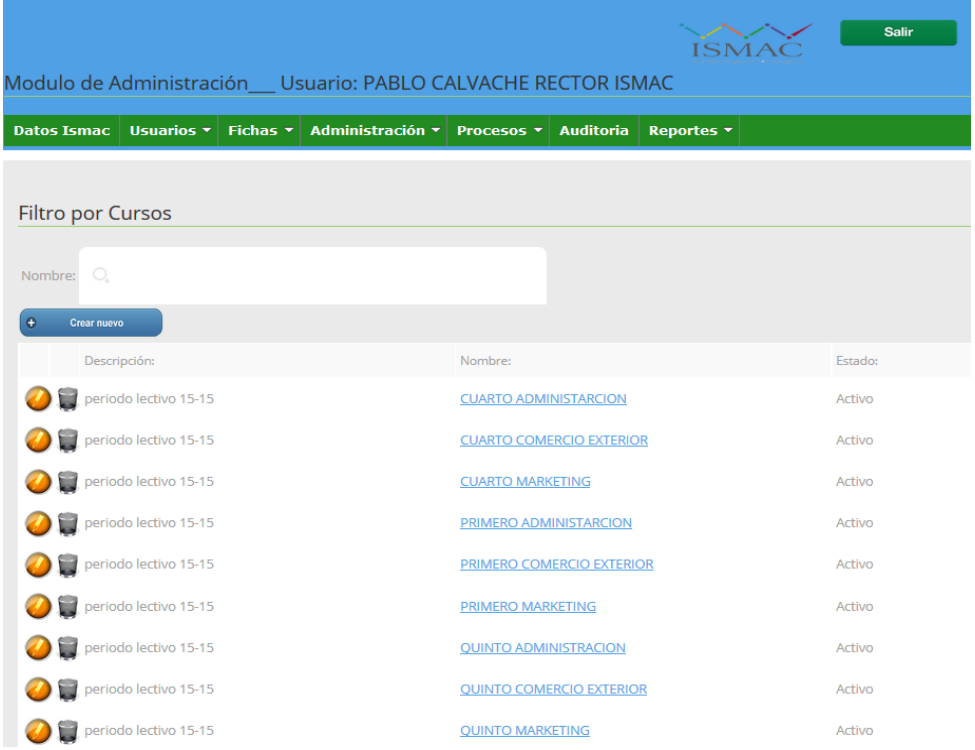

**Figura 142.Administrador cursos lista de periodo cursos** 

- 1. Seleccionamos Administración pestaña curso
- 2. Lista de cursos periodo paralelo y cursos de especialidad
- 3. Eliminar y editar
- 4. Confirmamos o cancelamos

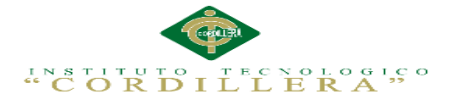

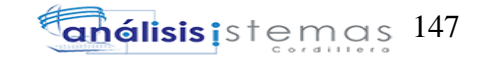

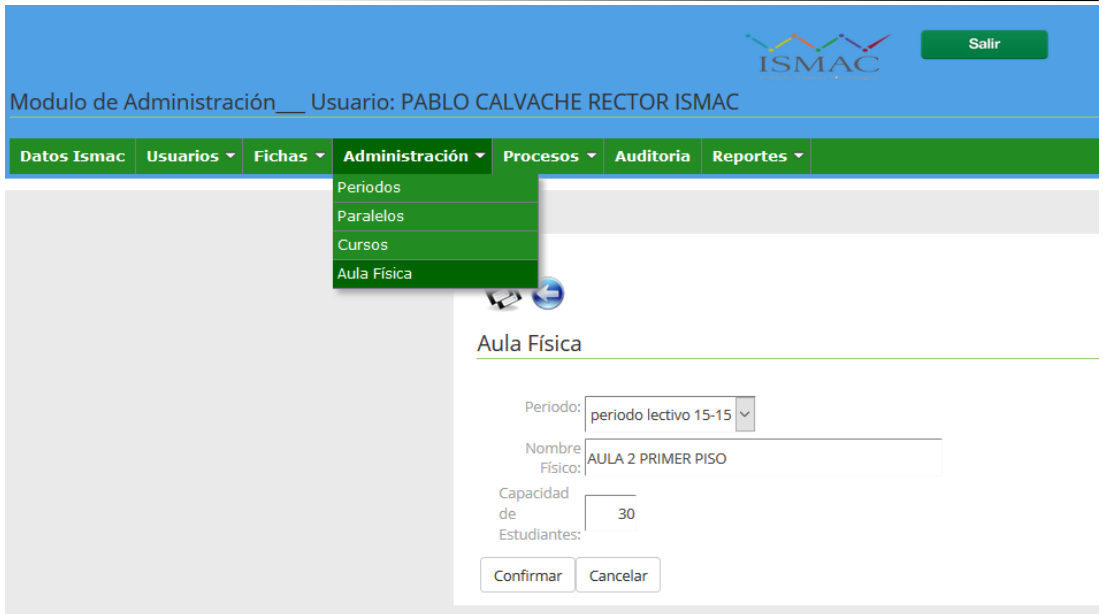

#### **Figura 143.Administrador Aula Física que el estudiante pertenecerá**

- 1. Seleccionamos Administración pestaña Aula Física
- 2. Seleccionamos Periodo
- 3. Descripción del aula Física
- 4. Activamos o desactivamos
- 5. Confirmamos o cancelamos

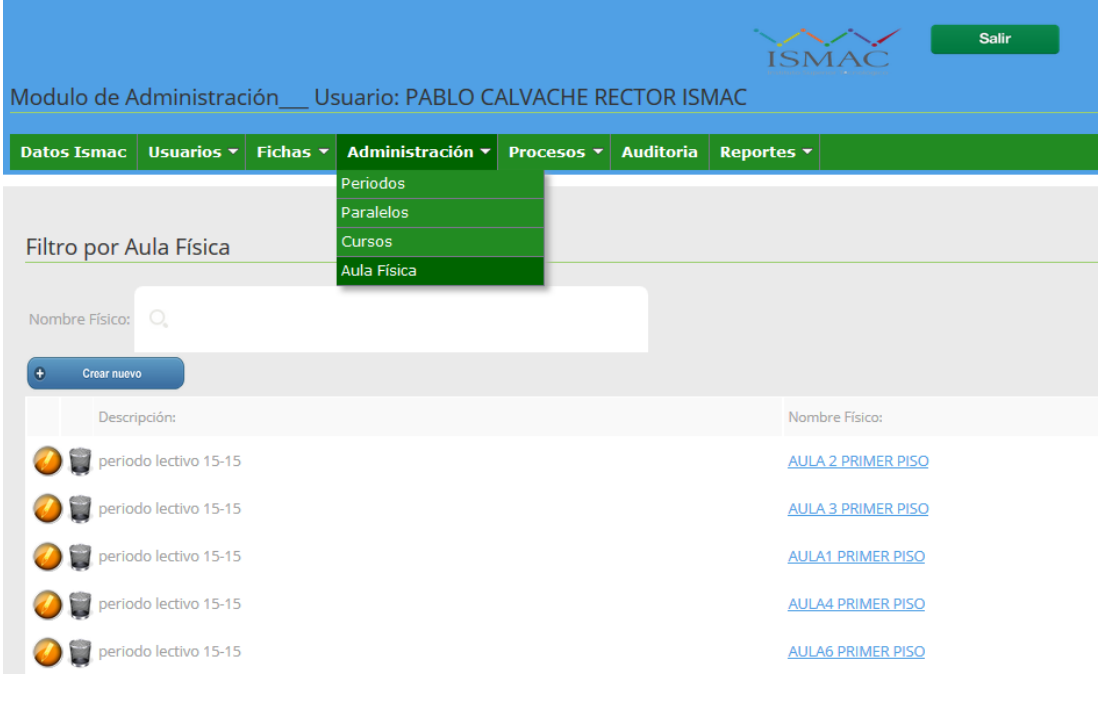

IMPLEMENTACIÓN DE UN SISTEMA ACADÉMICA DE MATRICULACIÓN MEDIANTE UNA APLICACIÓN WEB PARA EL INSTITUTO SUPERIOR DE MERCADEO ISMAC EN EL VALLE DE TUMBACO – QUITO

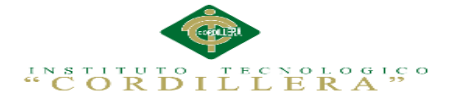

#### **Figura 144.Administrador cursos lista de aula Física**

- 1. Seleccionamos Administración pestaña Aula física
- 2. Lista de las aulas Física
- 3. Eliminar y editar caso sea necesario
- 4. Confirmamos o cancelamos

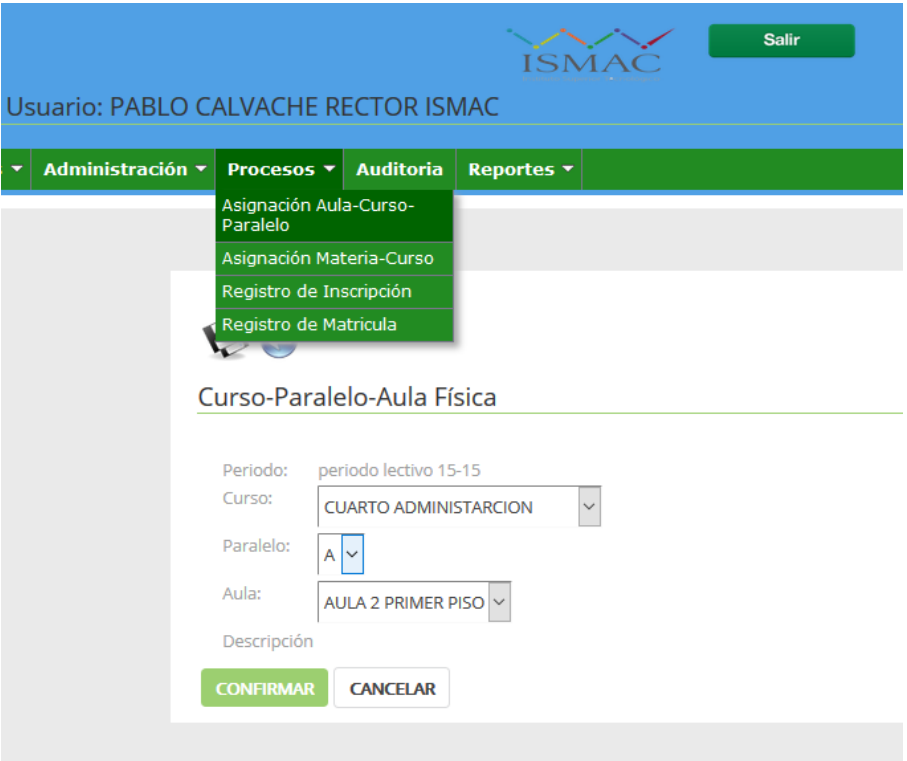

**Figura 145. Administrador Asignación aula curso y paralelo unión** 

- 1. Seleccionamos Administración Asignación aula curso y paralelo
- 2. Seleccionamos Periodo curso Cuarto administración
- 3. Paralelo (A)
- 4. Aula 2 Primero piso
- 5. Confirmamos o cancelamos

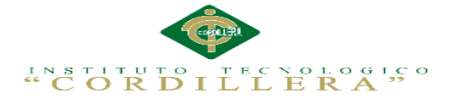

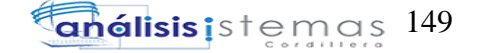

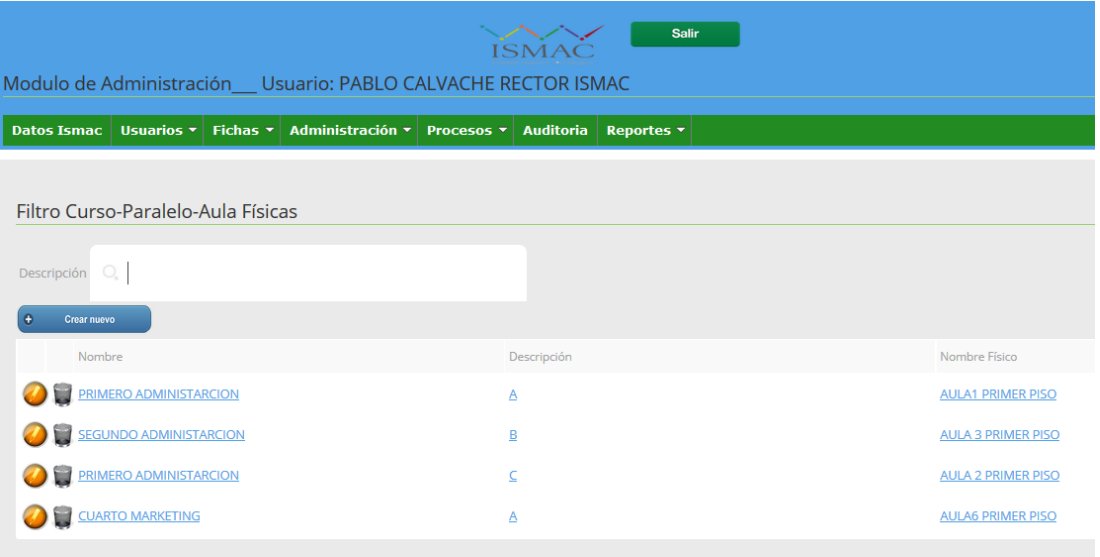

### **Figura 146***.* **Administrador asignación aula paralelo que el estudiante pertenecerá**

- 1. Seleccionamos Administración pestaña asignación aula paralelo
- 2. Lista de las aulas físicas y paralelos
- 3. Eliminar y editar caso sea necesario
- 4. Confirmamos o cancelamos

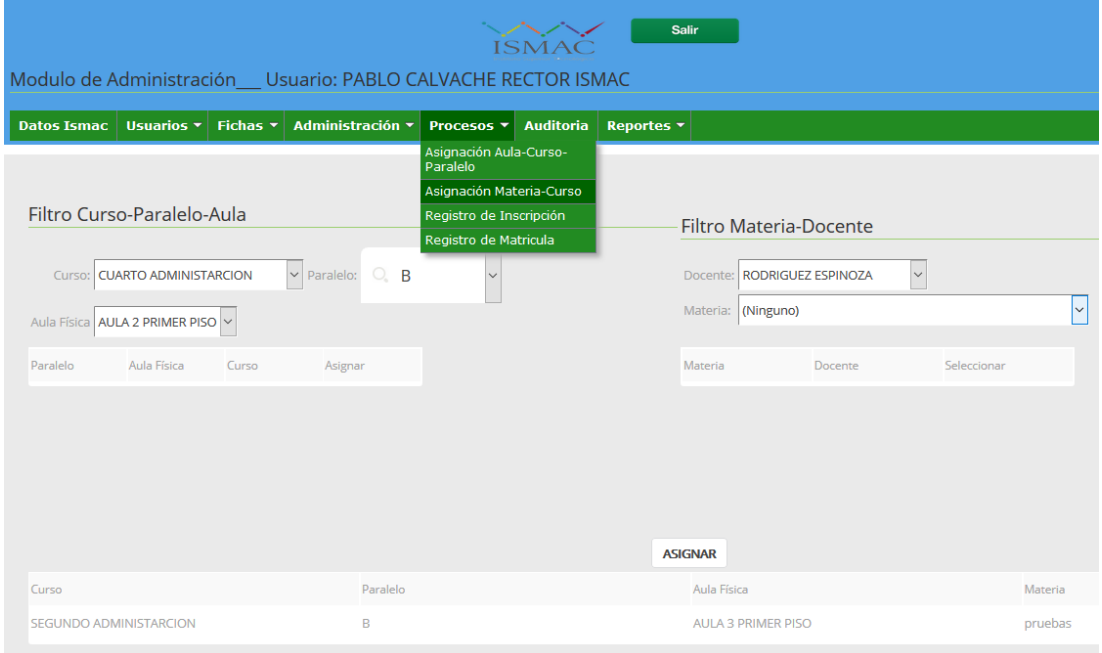

**Figura 147.Administrador asignación materia curso** 

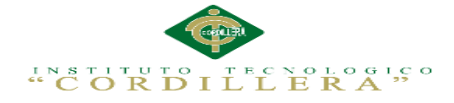

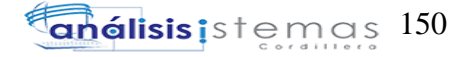

- 1. Seleccionamos Administrador asignación materia curso
- 2. Seleccionamos Filtro paralelo aula
- 3. Curso selección de la carrera
- 4. Aula física seleccionamos
- 5. Filtros d materia docente
- 6. Docente seleccionamos
- 7. Materia a la que va a pertenecer el alumno
- 8. Confirmamos o cancelamos

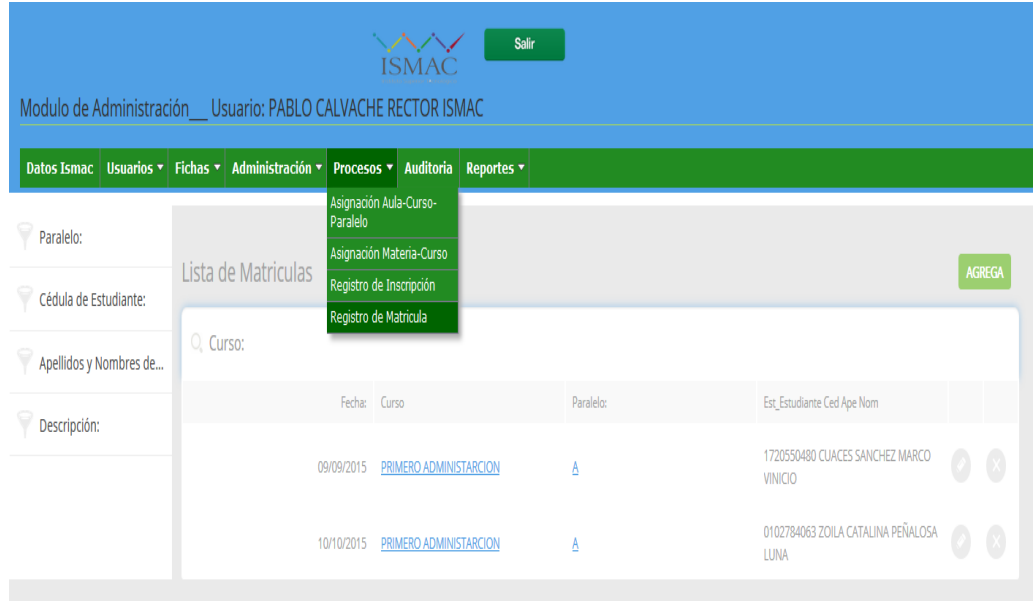

## **Figura 148.Administrador Registro de matricula**

- 1. Seleccionamos Administrador Registro de matricula
- 2. Seleccionamos Agregar y ponemos ya el alumno que vamos a matricular
- 3. Curso a cual curso va ser asignado paralelo
- 4. Nombre cedula que ya está registrado como matriculado

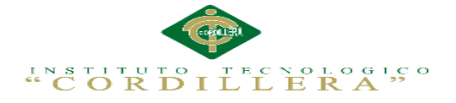

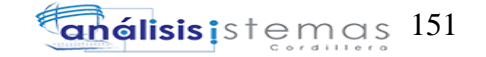

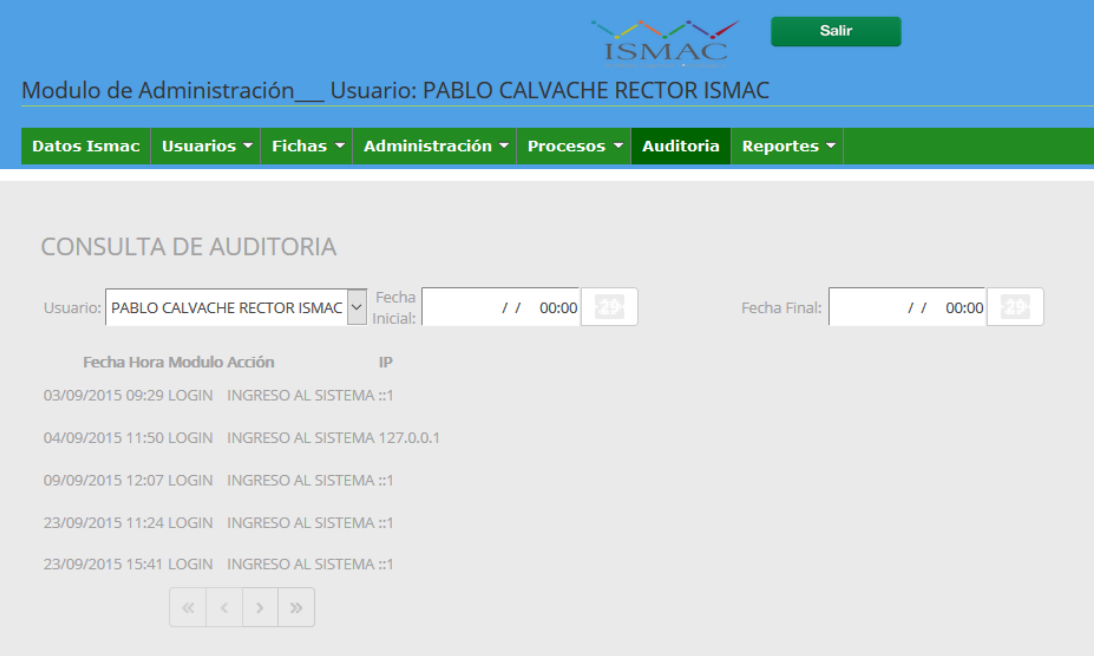

#### **Figura 149.Auditoria del sistema**

- 1. Selecciona auditoria
- 2. Muestra todas las visitas del sistema

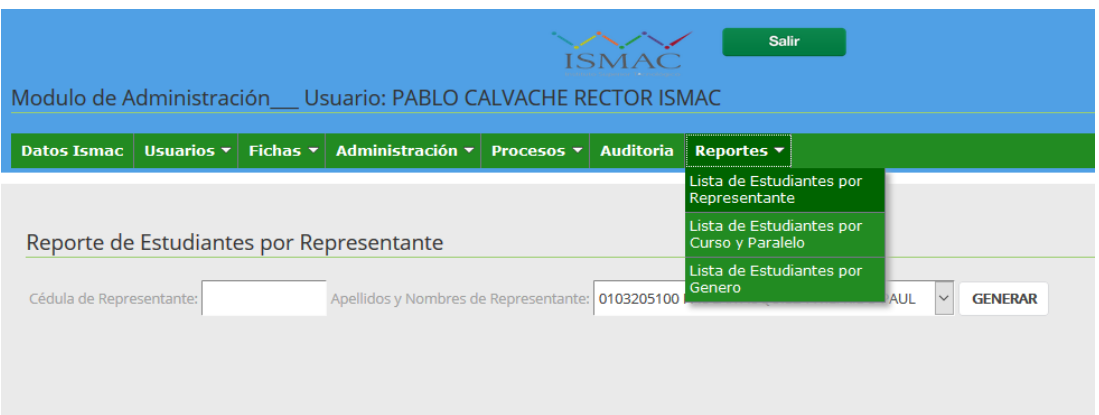

#### **Figura 150. Administrador reportes**

- 1. Seleccionamos reportes como estudiante o por representante
- 2. Seleccionamos reportes como estudiante por curso y paralelo
- 3. Seleccionamos reportes como lista de estudiante por genero

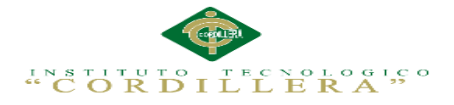

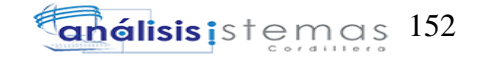

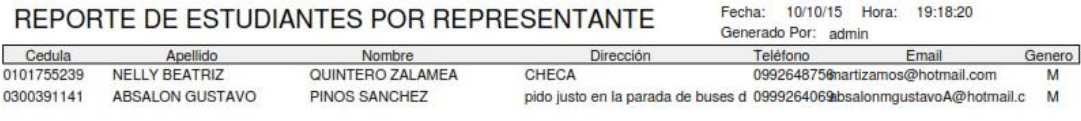

## **Figura 151.Reportes en pdf**

1. Reportes generados

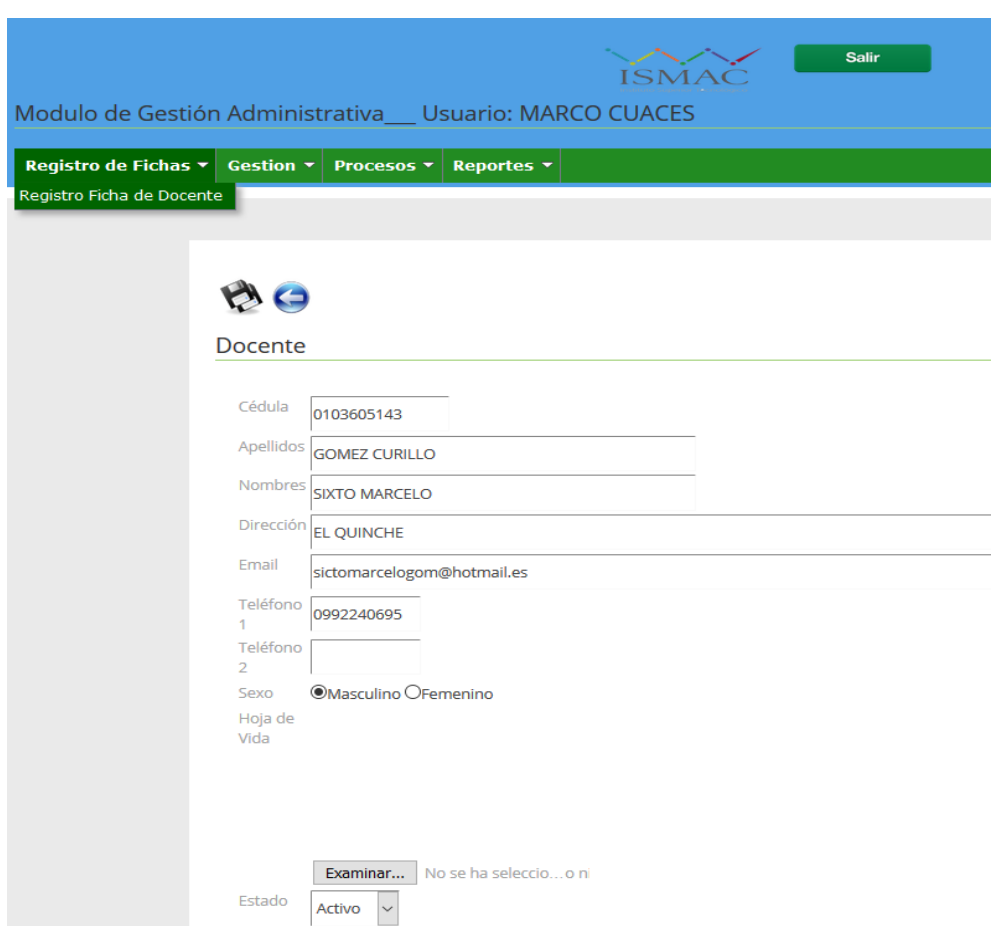

#### **Figura 152.Registro de ficha de Docente**

- 1. Seleccionamos nuevo
- 2. Ingresamos datos del docente
- 3. Hoja de vida en foto .jpg
- 4. Guardamos o cancelamos
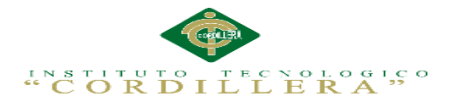

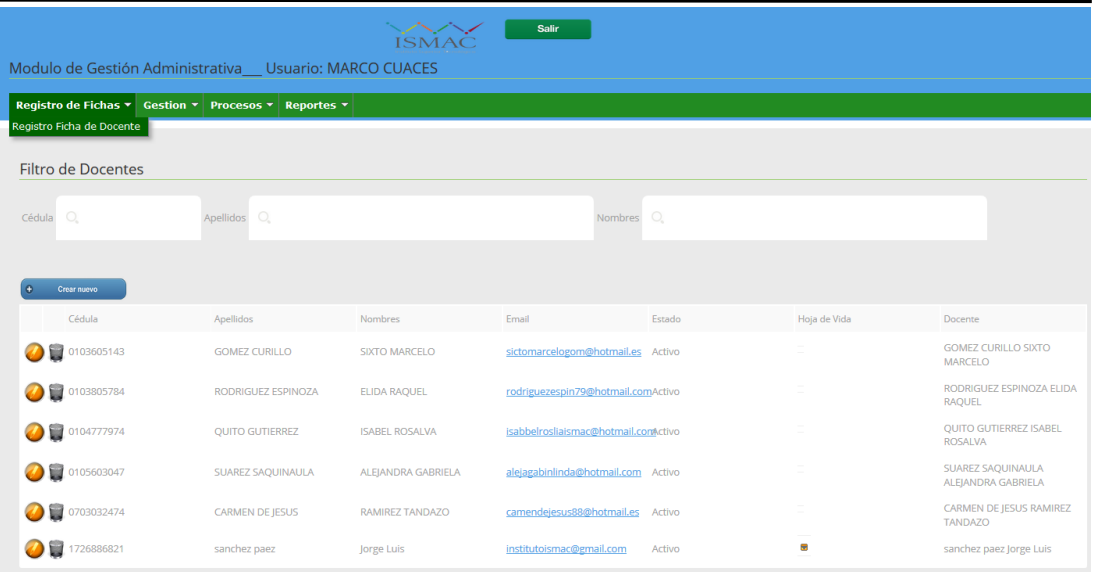

#### **Figura 153.Registro de ficha de Docente Lista registrada**

- 1. Editar información
- 2. Eliminar información docente
- 3. Crear nuevo del docente
- 4. Guardamos o cancelamos

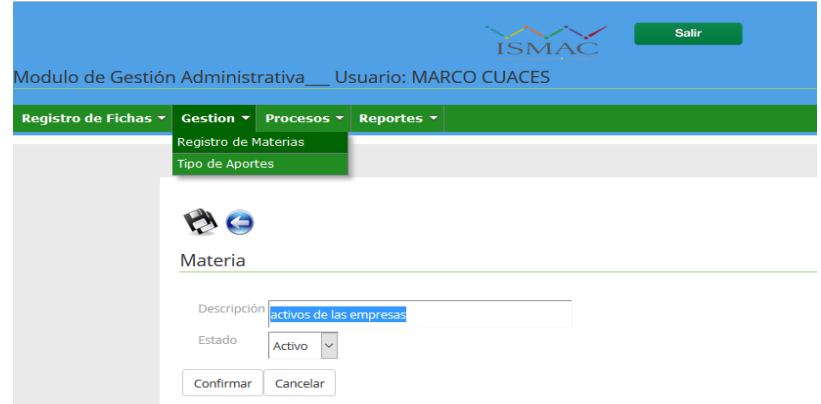

### **Figura 154.Registro tipo de aporte que calificara el docente**

- 1. Descripción materia
- 2. Estado activo
- 3. Confirmar o cancelar

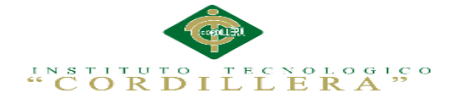

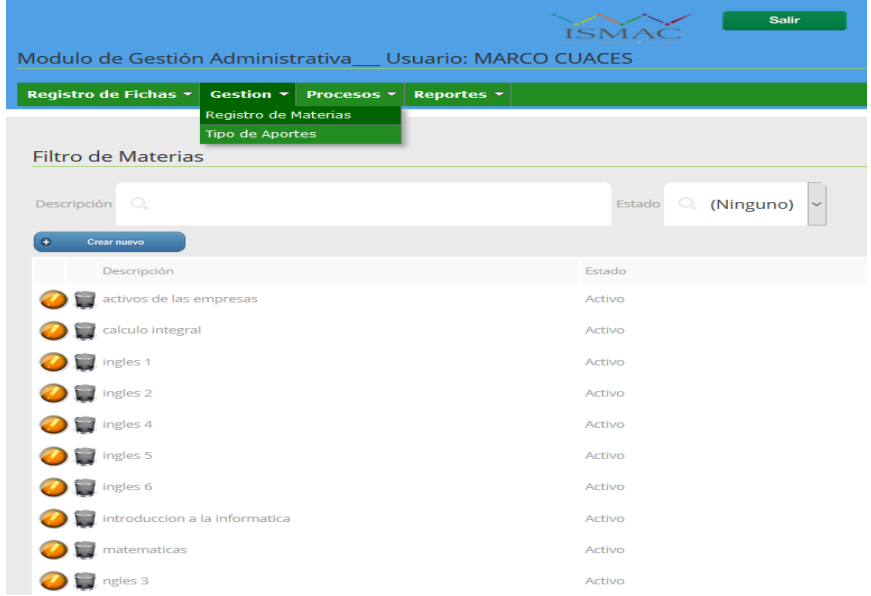

### **Figura 155.Registro Lista de aporte que calificara el docente**

- 1. Estado
- 2. Eliminar información docente
- 3. Crear nuevo del docente
- **4.** Guardamos o cancelamos

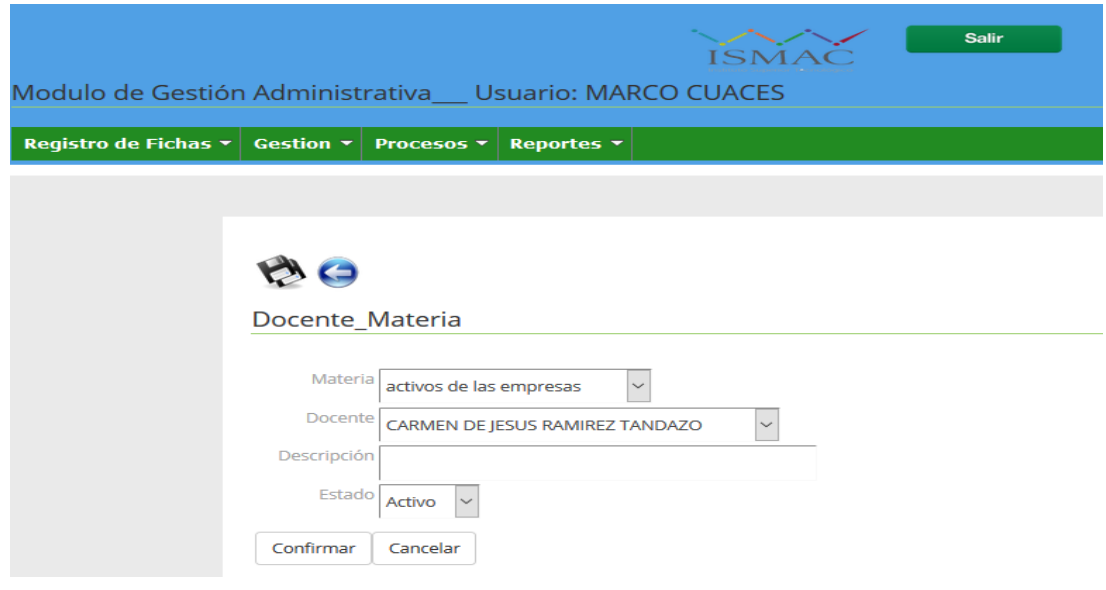

**Figura 156.Activo** *docente materia* 

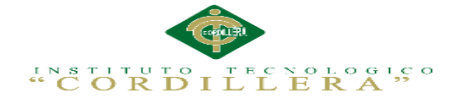

- 1. Estado docente materia
- 2. Docente quien va dar la clase
- 3. Estado activo
- 4. Confirmar o cancelar

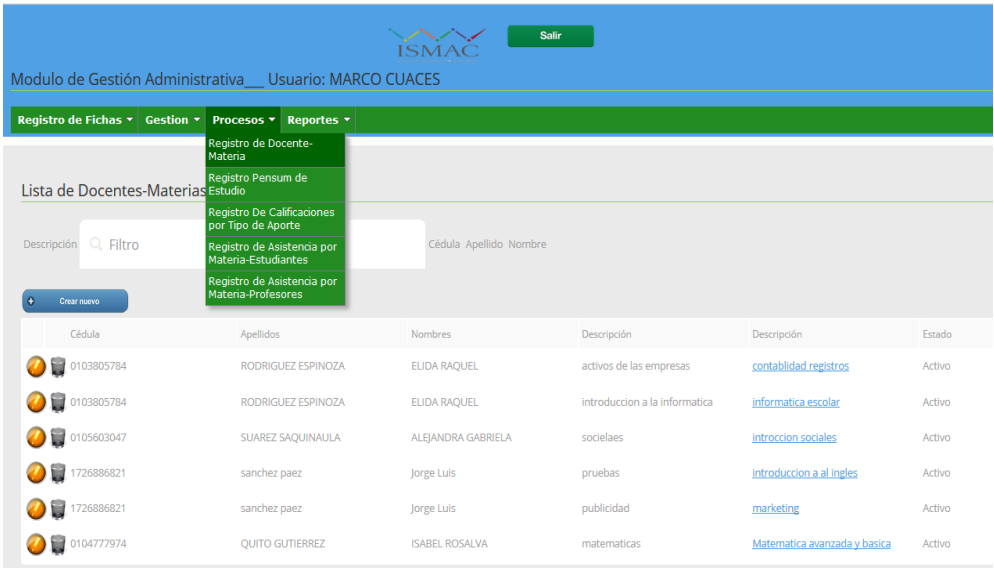

### **Figura 157***.* **Registro Lista de materias el docente**

- 1. Estado registro materias
- 2. Eliminar información no puede contiene varios campos
- 3. Crear nuevo descripción
- **4.** Guardamos o cancelamos

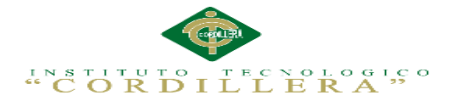

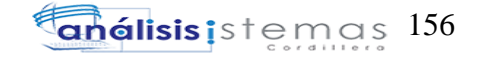

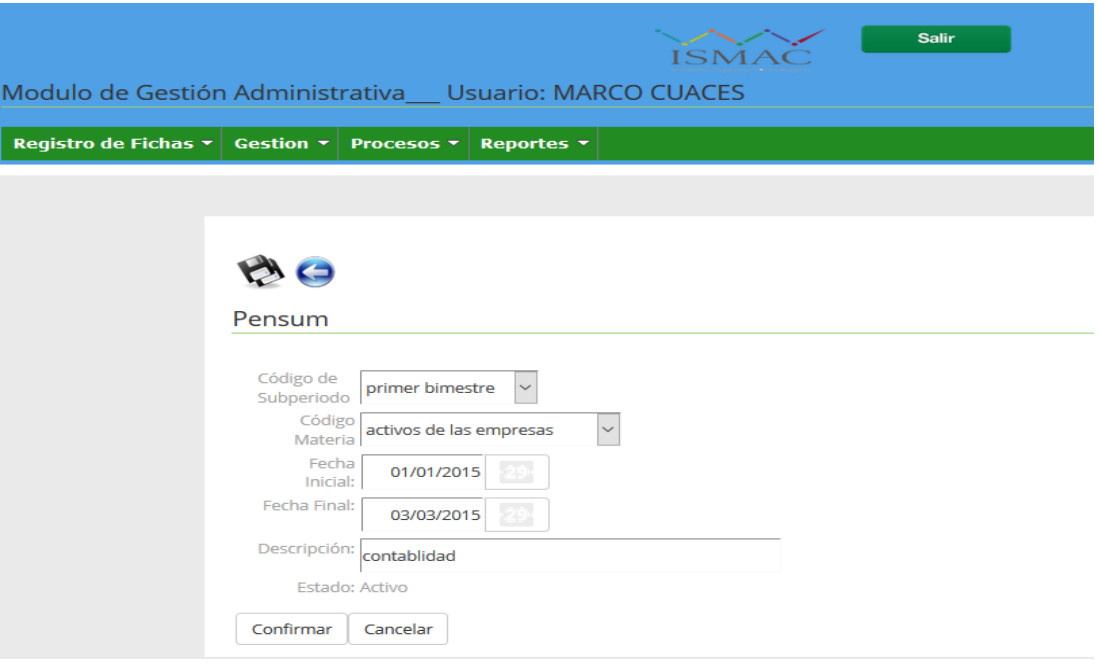

### **Figura 158.Registro pensum docente alumno**

- 1. Estado registro materias
- 2. Fecha inicio y final del periodo académico
- **3.** Confirmamos o cancelamos

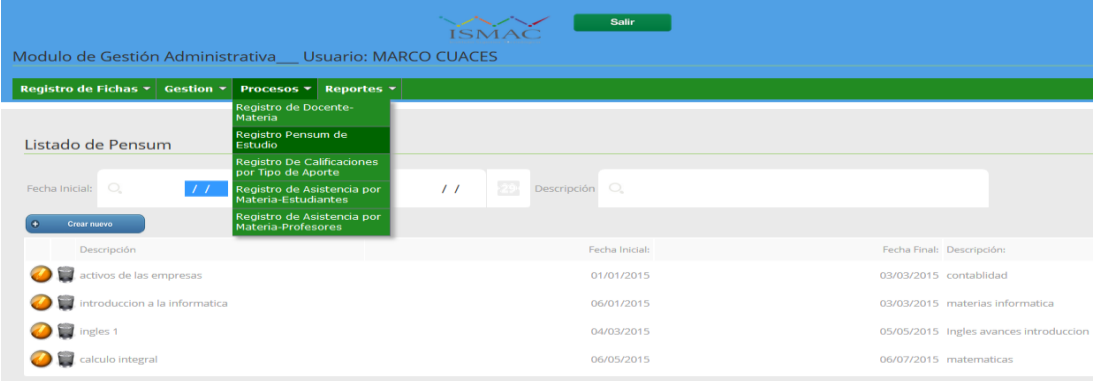

### **Figura 159.Registro lista de pensum**

- 1. Estado registro materias
- 2. Editar eliminar editar
- **3.** Confirmamos o cancelamos

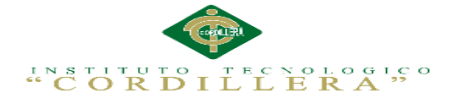

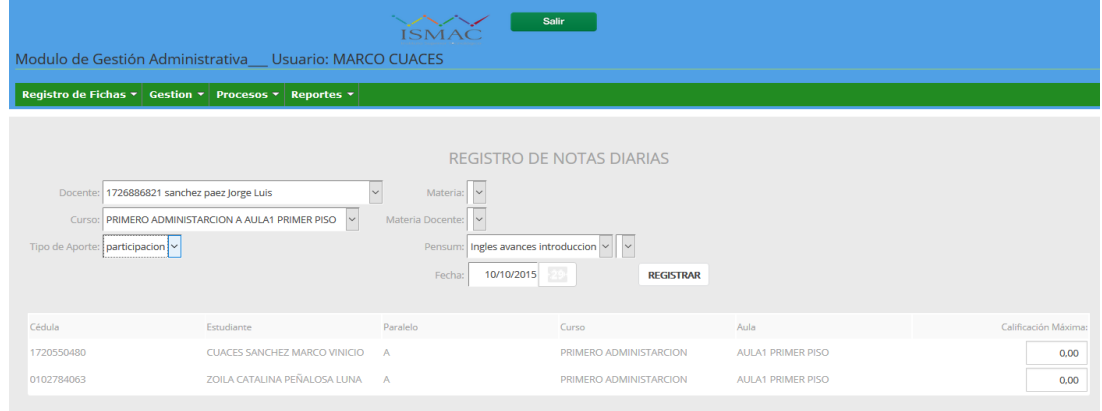

### **Figura 160.Registro Notas Diarias**

- 1. Estado Docente
- 2. Curso asignados
- 3. Tipo de aporte por parte del docente
- 4. Pensum materia
- 5. Fecha aporte
- 6. Registración

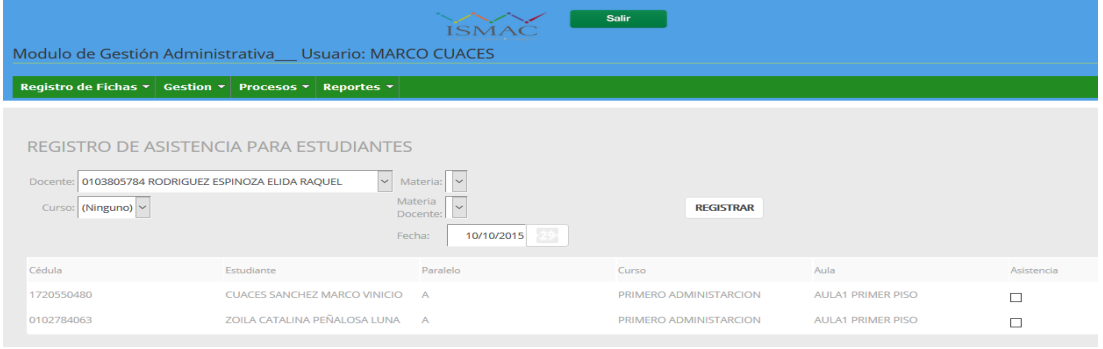

### **Figura 161. Registro Asistencia `para Estudiante**

- 1. Estado registro Docente
- 2. Curso asignado materia asignada materia docente
- **3.** Registración

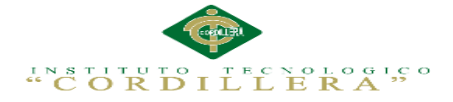

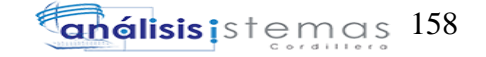

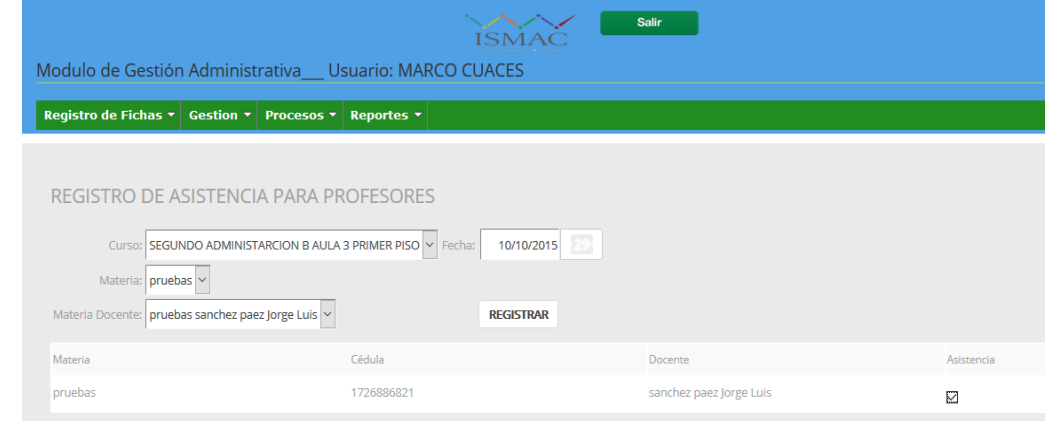

### **Figura 162.Registro Asistencia `para Docente**

- 1. Esta curso asignado para el Docente
- 2. Pruebas materias asignadas
- 3. Materia docente
- 4. Registración

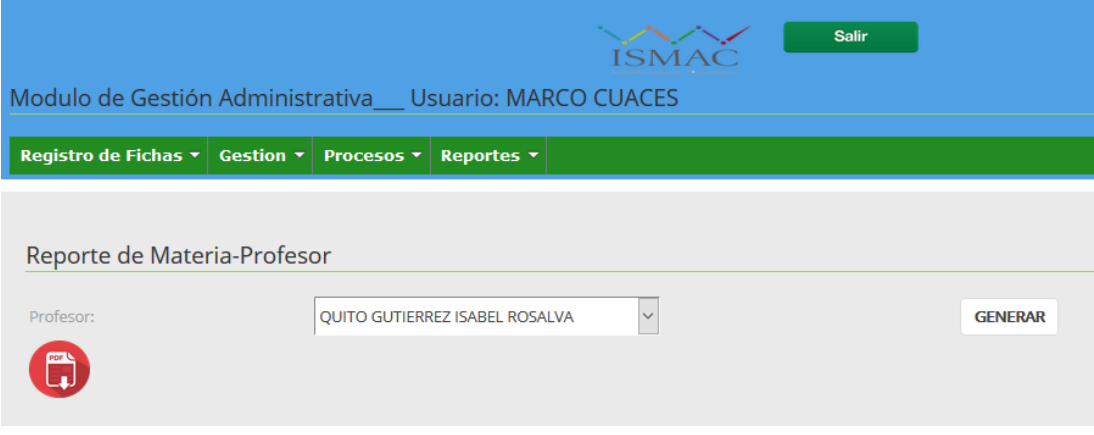

### **Figura 163.Reporte De materia profesor**

- 1. Genera reporte de materias los profesores y alumnos en general
- 2. Generar en la página web posterior a guardar

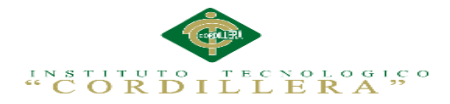

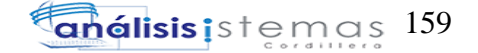

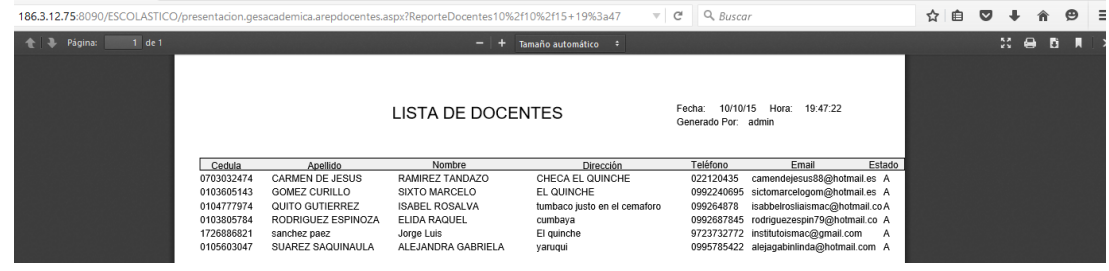

### **Figura 164.Lista Generada de Docente con sus respectivos datos**

- 1. Lista generada de Lista de docente
- 2. Generar en la página web posterior a guardar
- 3. Guardar deberá abrir con programa .pdf

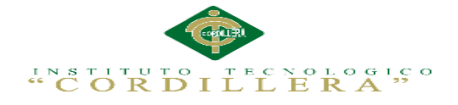

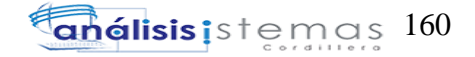

**Anexo A.0 15:**

**MANUAL TÉCNICO**

IMPLEMENTACIÓN DE UN SISTEMA ACADÉMICA DE MATRICULACIÓN MEDIANTE UNA APLICACIÓN WEB PARA EL INSTITUTO SUPERIOR DE MERCADEO ISMAC EN EL VALLE DE TUMBACO – QUITO

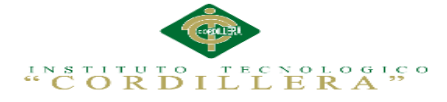

# **Anexo A.0 16.Script de la Base de Datos**

A continuación se detallara el script de la base de datos utilizada para el desarrollo de

la aplicación: ESCOLASTICOMARK

# CREATE TABLE [dbo].[Est\_Auditoria]

 $\overline{\phantom{a}}$ [Est\_AuditoriaId] [smallint] NOT NULL, [Est\_UsuariosId] [smallint] NOT NULL, [Est\_AuditoriaFecI] [datetime] NOT NULL, [Est\_AuditoriaFecF] [datetime] NOT NULL, [Est\_AuditoriaIP] [varchar] (32) COLLATE Modern\_Spanish\_CI\_AS NOT NULL ) ON [PRIMARY] GO ALTER TABLE [dbo].[Est\_Auditoria] ADD CONSTRAINT [PK\_\_Est\_- Audi\_\_28CA52F331EC6D26] PRIMARY KEY CLUSTERED ([Est\_AuditoriaId]) ON [PRIMARY] GO CREATE NONCLUSTERED INDEX [IEST\_AUDITORIA1] ON [dbo].[Est\_- Auditoria] ([Est\_UsuariosId]) ON [PRIMARY] GO ALTER TABLE [dbo].[Est\_Auditoria] ADD CONSTRAINT [IEST\_- AUDITORIA1] FOREIGN KEY ([Est\_UsuariosId]) REFERENCES [dbo].[Est\_- Usuarios] ([Est\_UsuariosId]) CREATE TABLE [dbo].[Est\_AuditoriaDetalle]  $\overline{\phantom{a}}$ [Est\_AuditoriaId] [smallint] NOT NULL, [Est\_AuditoriaDetalleNav] [varchar] (40) COLLATE Modern\_Spanish\_CI\_AS NOT NULL, [Est\_AuditoriaDetalleIP] [varchar] (32) COLLATE Modern\_Spanish\_CI\_AS NOT NULL, [Est\_AuditoriaDetalleAcc] [varchar] (max) COLLATE Modern\_Spanish\_CI\_AS NOT NULL, [Est\_AuditoriaDetalleFecH] [datetime] NOT NULL ) ON [PRIMARY] TEXTIMAGE\_ON [PRIMARY] GO ALTER TABLE [dbo].[Est\_AuditoriaDetalle] ADD CONSTRAINT [PK\_\_Est\_- Audi E8383B6538996AB51 PRIMARY KEY CLUSTERED ([Est\_AuditoriaId], [Est\_AuditoriaDetalleNav]) ON [PRIMARY] GO ALTER TABLE [dbo].[Est\_AuditoriaDetalle] ADD CONSTRAINT [IEST\_- AUDITORIADETALLE1] FOREIGN KEY ([Est\_AuditoriaId]) REFERENCES [dbo].[Est\_Auditoria] ([Est\_AuditoriaId]) CREATE TABLE [dbo].[Est\_Aula\_Fisica]  $\overline{\phantom{a}}$ [Est\_Aula\_FisicaId] [smallint] NOT NULL,

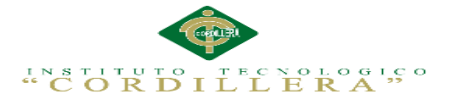

[Est\_Aula\_FisicaNom] [varchar] (40) COLLATE Modern\_Spanish\_CI\_AS NOT NULL, [Est\_Aula\_FisicaCapa] [smallint] NOT NULL, [Est\_PeriodoId] [smallint] NOT NULL ) ON [PRIMARY] GO ALTER TABLE [dbo].[Est\_Aula\_Fisica] ADD CONSTRAINT [PK\_\_Est\_- Aula 9E27D9CB44FF419A] PRIMARY KEY CLUSTERED ([Est Aula Fisica-Id]) ON [PRIMARY] GO CREATE NONCLUSTERED INDEX [IEST\_AULA\_FISICA1] ON [dbo].[Est\_- Aula\_Fisica] ([Est\_PeriodoId]) ON [PRIMARY] GO ALTER TABLE [dbo].[Est\_Aula\_Fisica] ADD CONSTRAINT [IEST\_AULA\_- FISICA1] FOREIGN KEY ([Est\_PeriodoId]) REFERENCES [dbo].[Est\_Periodo] ([Est\_PeriodoId]) GO CREATE TABLE [dbo].[Est\_Curso\_Paralelo\_AFisica]  $\overline{\phantom{a}}$ [Est\_Curso\_Paralelo\_AFisicaId] [smallint] NOT NULL, [Est\_CursosId] [smallint] NOT NULL, [Est\_ParalelosId] [smallint] NOT NULL, [Est\_Aula\_FisicaId] [smallint] NOT NULL, [Est\_Curso\_Paralelo\_AFisicaDesc] [varchar] (40) COLLATE Modern\_Spanish\_-CI\_AS NOT NULL, [Est\_Curso\_Paralelo\_AFisicaFhr] [datetime] NOT NULL, [Est\_Curso\_Paralelo\_AFisicaUsr] [varchar] (20) COLLATE Modern\_Spanish\_CI\_- AS NOT NULL ) ON [PRIMARY] GO ALTER TABLE [dbo].[Est\_Curso\_Paralelo\_AFisica] ADD CONSTRAINT [PK\_\_- Est\_Curs\_F88920CF534D60F11 PRIMARY KEY CLUSTERED ([Est\_Curso\_-Paralelo\_AFisicaId]) ON [PRIMARY] GO CREATE NONCLUSTERED INDEX [IEST\_CURSO\_PARALELO\_AFISICA1] ON [dbo].[Est\_Curso\_Paralelo\_AFisica] ([Est\_Aula\_FisicaId]) ON [PRIMARY] GO CREATE NONCLUSTERED INDEX [IEST\_CURSO\_PARALELO\_AFISICA3] ON [dbo].[Est\_Curso\_Paralelo\_AFisica] ([Est\_CursosId]) ON [PRIMARY] GO CREATE NONCLUSTERED INDEX [IEST\_CURSO\_PARALELO\_AFISICA2] ON [dbo].[Est\_Curso\_Paralelo\_AFisica] ([Est\_ParalelosId]) ON [PRIMARY] GO ALTER TABLE [dbo].[Est\_Curso\_Paralelo\_AFisica] ADD CONSTRAINT [IEST\_- CURSO\_PARALELO\_AFISICA1] FOREIGN KEY ([Est\_Aula\_FisicaId]) REFERENCES [dbo].[Est\_Aula\_Fisica] ([Est\_Aula\_FisicaId]) GO ALTER TABLE [dbo].[Est\_Curso\_Paralelo\_AFisica] ADD CONSTRAINT [IEST\_- CURSO\_PARALELO\_AFISICA3] FOREIGN KEY ([Est\_CursosId])

REFERENCES [dbo].[Est\_Cursos] ([Est\_CursosId])

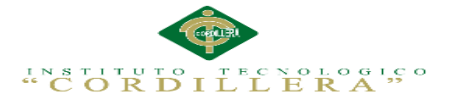

# GO

ALTER TABLE [dbo].[Est\_Curso\_Paralelo\_AFisica] ADD CONSTRAINT [IEST\_- CURSO\_PARALELO\_AFISICA2] FOREIGN KEY ([Est\_ParalelosId]) REFERENCES [dbo].[Est\_Paralelos] ([Est\_ParalelosId]) GO CREATE TABLE [dbo].[Est\_Cursos]  $\overline{\phantom{a}}$ [Est\_CursosId] [smallint] NOT NULL, [Est\_PeriodoId] [smallint] NOT NULL, [Est\_CursosNom] [varchar] (40) COLLATE Modern\_Spanish\_CI\_AS NOT NULL, [Est\_CursosEst] [char] (1) COLLATE Modern\_Spanish\_CI\_AS NOT NULL ) ON [PRIMARY] GO ALTER TABLE [dbo].[Est\_Cursos] ADD CONSTRAINT [PK\_\_Est\_- Curs\_\_55CE0CB74BAC3F29] PRIMARY KEY CLUSTERED ([Est\_CursosId]) ON [PRIMARY] GO CREATE NONCLUSTERED INDEX [IEST\_CURSOS1] ON [dbo].[Est\_Cursos] ([Est\_PeriodoId]) ON [PRIMARY] GO ALTER TABLE [dbo].[Est\_Cursos] ADD CONSTRAINT [IEST\_CURSOS1] FOREIGN KEY ([Est\_PeriodoId]) REFERENCES [dbo].[Est\_Periodo] ([Est\_- PeriodoId]) GO CREATE TABLE [dbo].[Est\_Estudiante]  $\overline{\phantom{a}}$ [Est\_EstudianteId] [smallint] NOT NULL, [Est\_RepresentanteId] [smallint] NOT NULL, [Est\_EstudianteCed] [varchar] (13) COLLATE Modern\_Spanish\_CI\_AS NOT NULL, [Est\_EstudianteApe] [varchar] (40) COLLATE Modern\_Spanish\_CI\_AS NOT NULL, [Est\_EstudianteNom] [varchar] (40) COLLATE Modern\_Spanish\_CI\_AS NOT NULL, [Est\_EstudianteDirec] [varchar] (200) COLLATE Modern\_Spanish\_CI\_AS NOT NULL, [Est\_EstudianteTelf] [char] (10) COLLATE Modern\_Spanish\_CI\_AS NOT NULL, [Est\_EstudianteTelf2] [char] (10) COLLATE Modern\_Spanish\_CI\_AS NOT NULL, [Est\_EstudianteEst] [char] (1) COLLATE Modern\_Spanish\_CI\_AS NOT NULL, [Est\_EstudianteEmail] [varchar] (100) COLLATE Modern\_Spanish\_CI\_AS NOT NULL, [Est\_EstudianteFoto] [varbinary] (max) NOT NULL, [Est\_EstudianteFoto\_GXI] [varchar] (2048) COLLATE Modern\_Spanish\_CI\_AS NULL, [Est\_EstudianteGenero] [char] (1) COLLATE Modern\_Spanish\_CI\_AS NOT NULL, [Est\_EstudianteFecNac] [datetime] NOT NULL, [Est\_EstudianteDoc] [varbinary] (max) NOT NULL,

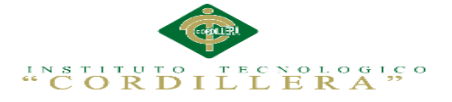

[Est\_EstudiantePathDoc] [varchar] (max) COLLATE Modern\_Spanish\_CI\_AS NOT NULL ) ON [PRIMARY] TEXTIMAGE\_ON [PRIMARY] GO ALTER TABLE [dbo].[Est\_Estudiante] ADD CONSTRAINT [PK\_\_Est\_Estu\_\_- CE576EA44F7CD00D] PRIMARY KEY CLUSTERED ([Est\_EstudianteId]) ON [PRIMARY] GO CREATE NONCLUSTERED INDEX [IEST\_ESTUDIANTE1] ON [dbo].[Est\_- Estudiante] ([Est\_RepresentanteId]) ON [PRIMARY] GO ALTER TABLE [dbo].[Est\_Estudiante] ADD CONSTRAINT [IEST\_- ESTUDIANTE1] FOREIGN KEY ([Est\_RepresentanteId]) REFERENCES [dbo].[Est\_Representante] ([Est\_RepresentanteId]) GO CREATE TABLE [dbo].[Est\_GrupoCursosMaterias]  $\overline{\phantom{a}}$ [Est\_GrupoCursosMateriasId] [smallint] NOT NULL, [Est\_Curso\_Paralelo\_AFisicaId] [smallint] NOT NULL, [Ges\_Docente\_MateriaId] [smallint] NOT NULL ) ON [PRIMARY] GO ALTER TABLE [dbo].[Est\_GrupoCursosMaterias] ADD CONSTRAINT [PK\_\_- Est Grup 5AEFBE7A59FA5E80] PRIMARY KEY CLUSTERED ([Est Grupo-CursosMateriasId]) ON [PRIMARY] GO CREATE NONCLUSTERED INDEX [IEST\_GRUPOCURSOSMATERIAS2] ON [dbo].[Est\_GrupoCursosMaterias] ([Est\_Curso\_Paralelo\_AFisicaId]) ON [PRIMARY] GO CREATE NONCLUSTERED INDEX [IEST\_GRUPOCURSOSMATERIAS1] ON [dbo].[Est\_GrupoCursosMaterias] ([Ges\_Docente\_MateriaId]) ON [PRIMARY] GO ALTER TABLE [dbo].[Est\_GrupoCursosMaterias] ADD CONSTRAINT [IEST\_- GRUPOCURSOSMATERIAS2] FOREIGN KEY ([Est\_Curso\_Paralelo\_AFisicaId]) REFERENCES [dbo].[Est\_Curso\_Paralelo\_AFisica] ([Est\_Curso\_Paralelo\_AFisica- $Id)$ GO ALTER TABLE [dbo].[Est\_GrupoCursosMaterias] ADD CONSTRAINT [IEST\_- GRUPOCURSOSMATERIAS1] FOREIGN KEY ([Ges\_Docente\_MateriaId]) REFERENCES [dbo].[Ges\_Docente\_Materia] ([Ges\_Docente\_MateriaId]) GO CREATE TABLE [dbo].[Est\_Institucion]  $\overline{\phantom{a}}$ [Est\_InstitucionId] [smallint] NOT NULL IDENTITY(1, 1), [Est\_InstitucionNom] [varchar] (40) COLLATE Modern\_Spanish\_CI\_AS NOT NULL, [Est\_InstitucionDirec] [varchar] (100) COLLATE Modern\_Spanish\_CI\_AS NOT

NULL,

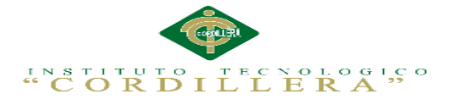

[Est\_InstitucionTelf] [char] (10) COLLATE Modern\_Spanish\_CI\_AS NOT NULL, [Est\_InstitucionTelf2] [char] (10) COLLATE Modern\_Spanish\_CI\_AS NOT NULL, [Est\_InstitucionImg] [varbinary] (max) NOT NULL,

[Est\_InstitucionImg\_GXI] [varchar] (2048) COLLATE Modern\_Spanish\_CI\_AS NULL,

[Est\_InstitucionRepre] [varchar] (40) COLLATE Modern\_Spanish\_CI\_AS NOT NULL,

[Est\_InstitucionEma] [varchar] (100) COLLATE Modern\_Spanish\_CI\_AS NOT NULL,

[Est\_Instituciondocumentos] [varchar] (max) COLLATE Modern\_Spanish\_CI\_AS NOT NULL

) ON [PRIMARY] TEXTIMAGE\_ON [PRIMARY] GO

ALTER TABLE [dbo].[Est\_Institucion] ADD CONSTRAINT [PK\_\_Est\_- Inst\_\_546B74300AD2A005] PRIMARY KEY CLUSTERED ([Est\_InstitucionId]) ON [PRIMARY]

GO

CREATE TABLE [dbo].[Est\_Matricula]

 $\overline{\phantom{a}}$ 

[Est\_MatriculaId] [smallint] NOT NULL,

[Est\_MatriculaReg] [char] (1) COLLATE Modern\_Spanish\_CI\_AS NOT NULL, [Ges\_InscripcionId] [smallint] NOT NULL,

[Est\_MatriculaDesc] [varchar] (40) COLLATE Modern\_Spanish\_CI\_AS NOT NULL,

[Est\_MatriculaFecha] [datetime] NOT NULL,

[Est\_MatriculaUsr] [varchar] (20) COLLATE Modern\_Spanish\_CI\_AS NOT NULL,

[Est\_MatriculaVal] [decimal] (17, 2) NOT NULL,

[Est\_MatriculaSer] [char] (6) COLLATE Modern\_Spanish\_CI\_AS NOT NULL, [Est\_MatriculaFac] [char] (9) COLLATE Modern\_Spanish\_CI\_AS NOT NULL ) ON [PRIMARY]

GO

ALTER TABLE [dbo].[Est\_Matricula] ADD CONSTRAINT [PK\_\_Est\_- Matr\_\_24C5D56E73BA3083] PRIMARY KEY CLUSTERED ([Est\_MatriculaId], [Est\_MatriculaReg]) ON [PRIMARY]

GO

CREATE NONCLUSTERED INDEX [IEST\_MATRICULA1] ON [dbo].[Est\_- Matricula] ([Ges\_InscripcionId]) ON [PRIMARY]

GO

ALTER TABLE [dbo].[Est\_Matricula] ADD CONSTRAINT [IEST\_- MATRICULA1] FOREIGN KEY ([Ges\_InscripcionId]) REFERENCES [dbo].[Ges\_Inscripcion] ([Ges\_InscripcionId])

GO

CREATE TABLE [dbo].[Est\_Paralelos]

 $\overline{\phantom{a}}$ [Est\_ParalelosId] [smallint] NOT NULL,

[Est\_PeriodoId] [smallint] NOT NULL,

[Est\_ParalelosDesc] [varchar] (40) COLLATE Modern\_Spanish\_CI\_AS NOT NULL,

[Est\_ParalelosEst] [char] (1) COLLATE Modern\_Spanish\_CI\_AS NOT NULL

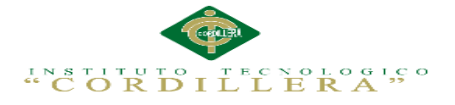

# ) ON [PRIMARY]

GO ALTER TABLE [dbo].[Est\_Paralelos] ADD CONSTRAINT [PK\_\_Est\_- Para\_64560A0346E78A0C] PRIMARY KEY CLUSTERED ([Est\_ParalelosId]) ON [PRIMARY] GO CREATE NONCLUSTERED INDEX [IEST\_PARALELOS1] ON [dbo].[Est\_- Paralelos] ([Est\_PeriodoId]) ON [PRIMARY] GO ALTER TABLE [dbo].[Est\_Paralelos] ADD CONSTRAINT [IEST\_- PARALELOS1] FOREIGN KEY ([Est\_PeriodoId]) REFERENCES [dbo].[Est\_- Periodo] ([Est\_PeriodoId]) GO CREATE TABLE [dbo].[Est\_Perfiles]  $\overline{\phantom{a}}$ [Est\_PerfilesId] [smallint] NOT NULL, [Est\_PerfilesNom] [varchar] (40) COLLATE Modern\_Spanish\_CI\_AS NOT NULL, [Est\_PerfilesEst] [char] (1) COLLATE Modern\_Spanish\_CI\_AS NOT NULL ) ON [PRIMARY] GO ALTER TABLE [dbo].[Est\_Perfiles] ADD CONSTRAINT [PK\_\_Est\_- Perf\_\_988307B703317E3D] PRIMARY KEY CLUSTERED ([Est\_PerfilesId]) ON [PRIMARY] GO CREATE TABLE [dbo].[Est\_Periodo]  $\overline{\phantom{a}}$ [Est\_PeriodoId] [smallint] NOT NULL, [Est\_PeriodoDesde] [datetime] NOT NULL, [Est\_PeriodoHasta] [datetime] NOT NULL, [Est\_PeriodoCalMax] [smallmoney] NOT NULL, [Est\_PeriodoCalMin] [smallmoney] NOT NULL, [Est\_PeriodoEst] [char] (1) COLLATE Modern\_Spanish\_CI\_AS NOT NULL, [Est\_PeriodoDesc] [varchar] (40) COLLATE Modern\_Spanish\_CI\_AS NOT NULL, [Est\_PeriodoLectivoTFaltas] [smallint] NOT NULL, [Est\_PeriodoLectivoValInscrip] [decimal] (17, 2) NOT NULL, [Est\_PeriodoLectivoValMatric] [decimal] (17, 2) NOT NULL ) ON [PRIMARY] GO ALTER TABLE [dbo].[Est\_Periodo] ADD CONSTRAINT [PK\_\_Est\_- Peri\_\_71C66A7E1367E606] PRIMARY KEY CLUSTERED ([Est\_PeriodoId]) ON [PRIMARY] GO CREATE TABLE [dbo].[Est\_Representante]  $\overline{\phantom{a}}$ [Est\_RepresentanteId] [smallint] NOT NULL, [Est\_RepresentanteCed] [varchar] (13) COLLATE Modern\_Spanish\_CI\_AS NOT NULL, [Est\_RepresentanteNom] [varchar] (40) COLLATE Modern\_Spanish\_CI\_AS NOT NULL,

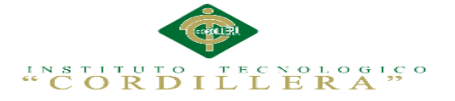

[Est\_RepresentanteApe] [varchar] (40) COLLATE Modern\_Spanish\_CI\_AS NOT NULL,

[Est\_RepresentanteDirec] [varchar] (100) COLLATE Modern\_Spanish\_CI\_AS NOT NULL,

[Est\_RepresentanteTelf] [char] (10) COLLATE Modern\_Spanish\_CI\_AS NOT NULL,

[Est\_RepresentanteTelf2] [char] (10) COLLATE Modern\_Spanish\_CI\_AS NOT NULL,

[Est\_RepresentanteEst] [char] (1) COLLATE Modern\_Spanish\_CI\_AS NOT NULL, [Est\_RepresentanteEmail] [varchar] (100) COLLATE Modern\_Spanish\_CI\_AS NOT NULL,

[Est\_RepresentanteCedCont] [varchar] (13) COLLATE Modern\_Spanish\_CI\_AS NOT NULL,

[Est\_RepresentanteApeCont] [varchar] (40) COLLATE Modern\_Spanish\_CI\_AS NOT NULL,

[Est\_RepresentanteNomCont] [varchar] (40) COLLATE Modern\_Spanish\_CI\_AS NOT NULL,

[Est\_RepresentanteTelfCont] [char] (10) COLLATE Modern\_Spanish\_CI\_AS NOT NULL,

[Est\_RepresentanteTelf2Cont] [char] (10) COLLATE Modern\_Spanish\_CI\_AS NOT NULL,

[Est\_RepresentanteEmailCont] [varchar] (100) COLLATE Modern\_Spanish\_CI\_AS NOT NULL

) ON [PRIMARY]

GO

ALTER TABLE [dbo].[Est\_Representante] ADD CONSTRAINT [PK\_\_Est\_- Repr 2CE0D87615502E781 PRIMARY KEY CLUSTERED (IEst Representante-Id]) ON [PRIMARY]

GO

CREATE TABLE [dbo].[Est\_Usuarios]

 $\overline{\phantom{a}}$ 

[Est\_UsuariosId] [smallint] NOT NULL IDENTITY(1, 1),

[Est\_PerfilesId] [smallint] NOT NULL,

[Est\_UsuariosNom] [varchar] (40) COLLATE Modern\_Spanish\_CI\_AS NOT NULL,

[Est\_UsuariosCed] [varchar] (13) COLLATE Modern\_Spanish\_CI\_AS NOT NULL, [Est\_UsuariosLog] [varchar] (40) COLLATE Modern\_Spanish\_CI\_AS NOT NULL, [Est\_UsuariosPass] [varchar] (128) COLLATE Modern\_Spanish\_CI\_AS NOT NULL,

[Est\_UsuariosEst] [char] (1) COLLATE Modern\_Spanish\_CI\_AS NOT NULL ) ON [PRIMARY]

GO

ALTER TABLE [dbo].[Est\_Usuarios] ADD CONSTRAINT [PK\_\_Est\_Usua\_\_- CF1335491DE57479] PRIMARY KEY CLUSTERED ([Est\_UsuariosId]) ON [PRIMARY]

GO

CREATE NONCLUSTERED INDEX [IEST\_USUARIOS1] ON [dbo].[Est\_- Usuarios] ([Est\_PerfilesId]) ON [PRIMARY] GO

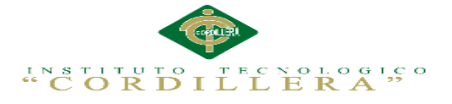

FOREIGN KEY ([Est\_PerfilesId]) REFERENCES [dbo].[Est\_Perfiles] ([Est\_-PerfilesId]) GO CREATE TABLE [dbo].[Ges\_Asistencia]  $\overline{\phantom{a}}$ [Ges\_AsistenciaId] [smallint] NOT NULL, [Ges\_AsistenciaReg] [char] (1) COLLATE Modern\_Spanish\_CI\_AS NOT NULL, [Est\_MatriculaId] [smallint] NOT NULL, [Ges\_AsistenciaFech] [datetime] NOT NULL, [Est\_MatriculaReg] [char] (1) COLLATE Modern\_Spanish\_CI\_AS NOT NULL, [Est\_GrupoCursosMateriasId] [smallint] NOT NULL ) ON [PRIMARY] GO ALTER TABLE [dbo].[Ges\_Asistencia] ADD CONSTRAINT [PK\_\_Ges\_Asis\_\_- ECB5BB2C7F2BE32F] PRIMARY KEY CLUSTERED ([Ges\_AsistenciaId], [Ges\_AsistenciaReg]) ON [PRIMARY] GO CREATE NONCLUSTERED INDEX [IGES\_ASISTENCIA2] ON [dbo].[Ges\_- Asistencia] ([Est\_GrupoCursosMateriasId]) ON [PRIMARY] GO CREATE NONCLUSTERED INDEX [IGES\_ASISTENCIA1] ON [dbo].[Ges\_- Asistencia] ([Est\_MatriculaId], [Est\_MatriculaReg]) ON [PRIMARY] GO ALTER TABLE [dbo].[Ges\_Asistencia] ADD CONSTRAINT [IGES\_- ASISTENCIA2] FOREIGN KEY ([Est\_GrupoCursosMateriasId]) REFERENCES [dbo].[Est\_GrupoCursosMaterias] ([Est\_GrupoCursosMateriasId]) GO ALTER TABLE [dbo].[Ges\_Asistencia] ADD CONSTRAINT [IGES\_- ASISTENCIA1] FOREIGN KEY ([Est\_MatriculaId], [Est\_MatriculaReg]) REFERENCES [dbo].[Est\_Matricula] ([Est\_MatriculaId], [Est\_MatriculaReg]) GO CREATE TABLE [dbo].[Ges\_AsistenciaDetalle]  $\overline{\phantom{a}}$ [Ges\_AsistenciaId] [smallint] NOT NULL, [Ges\_AsistenciaReg] [char] (1) COLLATE Modern\_Spanish\_CI\_AS NOT NULL, [Ges\_AsistenciaDetalleId] [smallint] NOT NULL, [Ges\_AsistenciaDetalleTipo] [char] (1) COLLATE Modern\_Spanish\_CI\_AS NOT NULL, [Ges\_AsistenciaDetalleFec] [datetime] NOT NULL ) ON [PRIMARY] GO ALTER TABLE [dbo].[Ges\_AsistenciaDetalle] ADD CONSTRAINT [PK\_\_Ges\_- Asis AB383CE607C12930] PRIMARY KEY CLUSTERED ([Ges AsistenciaId], [Ges\_AsistenciaReg], [Ges\_AsistenciaDetalleId]) ON [PRIMARY] GO ALTER TABLE [dbo].[Ges\_AsistenciaDetalle] ADD CONSTRAINT [IGES\_- ASISTENCIADETALLE1] FOREIGN KEY ([Ges\_AsistenciaId], [Ges\_Asistencia-Reg]) REFERENCES [dbo].[Ges\_Asistencia] ([Ges\_AsistenciaId], [Ges\_Asistencia-Reg])

ALTER TABLE [dbo].[Est\_Usuarios] ADD CONSTRAINT [IEST\_USUARIOS1]

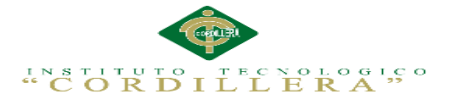

GO

CREATE TABLE [dbo].[Ges\_AsistenciaDoc]  $\overline{\phantom{a}}$ [Ges\_AsistenciaDocId] [smallint] NOT NULL, [Ges\_AsistenciaDocFec] [datetime] NOT NULL, [Ges\_AsistenciaDocAsis] [char] (1) COLLATE Modern\_Spanish\_CI\_AS NOT NULL, [Est\_GrupoCursosMateriasId] [smallint] NOT NULL ) ON [PRIMARY] GO ALTER TABLE [dbo].[Ges\_AsistenciaDoc] ADD CONSTRAINT [PK\_\_Ges\_- Asis\_\_1DDE02526B24EA82] PRIMARY KEY CLUSTERED ([Ges\_Asistencia-DocId]) ON [PRIMARY] GO CREATE NONCLUSTERED INDEX [IGES\_ASISTENCIADOC1] ON [dbo].[Ges\_AsistenciaDoc] ([Est\_GrupoCursosMateriasId]) ON [PRIMARY] GO ALTER TABLE [dbo].[Ges\_AsistenciaDoc] ADD CONSTRAINT [IGES\_- ASISTENCIADOC1] FOREIGN KEY ([Est\_GrupoCursosMateriasId]) REFERENCES [dbo].[Est\_GrupoCursosMaterias] ([Est\_GrupoCursosMateriasId]) GO CREATE TABLE [dbo].[Ges\_CierreQuimestre]  $\overline{\phantom{a}}$ [Ges\_CierreQuimestreId] [smallint] NOT NULL, [Ges\_TipoAporteId] [smallint] NOT NULL, [Ges\_CierreQuimestreNota] [smallmoney] NOT NULL, [GesSubPeriodoId] [smallint] NOT NULL, [Ges\_CierreQuimestreExamen] [smallmoney] NOT NULL, [Est\_GrupoCursosMateriasId] [smallint] NOT NULL, [Est\_MatriculaId] [smallint] NOT NULL, [Est\_MatriculaReg] [char] (1) COLLATE Modern\_Spanish\_CI\_AS NOT NULL ) ON [PRIMARY] GO ALTER TABLE [dbo].[Ges\_CierreQuimestre] ADD CONSTRAINT [PK\_\_Ges\_- Cier\_\_1ACA86C7778AC167] PRIMARY KEY CLUSTERED ([Ges\_Cierre-QuimestreId]) ON [PRIMARY] GO CREATE NONCLUSTERED INDEX [IGES\_CIERREQUIMESTRE1] ON [dbo].[Ges\_CierreQuimestre] ([Est\_GrupoCursosMateriasId]) ON [PRIMARY] GO CREATE NONCLUSTERED INDEX [IGES\_CIERREQUIMESTRE2] ON [dbo].[Ges\_CierreQuimestre] ([Est\_MatriculaId], [Est\_MatriculaReg]) ON [PRIMARY] GO CREATE NONCLUSTERED INDEX [IGES\_CIERREQUIMESTRE3] ON [dbo].[Ges\_CierreQuimestre] ([Ges\_TipoAporteId]) ON [PRIMARY] GO CREATE NONCLUSTERED INDEX [IGES\_CIERREQUIMESTRE4] ON [dbo].[Ges\_CierreQuimestre] ([GesSubPeriodoId]) ON [PRIMARY] GO

IMPLEMENTACIÓN DE UN SISTEMA ACADÉMICA DE MATRICULACIÓN MEDIANTE UNA APLICACIÓN WEB PARA EL INSTITUTO SUPERIOR DE MERCADEO ISMAC EN EL VALLE DE TUMBACO – QUITO

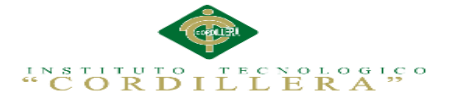

ALTER TABLE [dbo].[Ges\_CierreQuimestre] ADD CONSTRAINT [IGES\_- CIERREQUIMESTRE1] FOREIGN KEY ([Est\_GrupoCursosMateriasId]) REFERENCES [dbo].[Est\_GrupoCursosMaterias] ([Est\_GrupoCursosMateriasId]) GO

ALTER TABLE [dbo].[Ges\_CierreQuimestre] ADD CONSTRAINT [IGES\_- CIERREQUIMESTRE2] FOREIGN KEY ([Est\_MatriculaId], [Est\_MatriculaReg]) REFERENCES [dbo].[Est\_Matricula] ([Est\_MatriculaId], [Est\_MatriculaReg]) GO

ALTER TABLE [dbo].[Ges\_CierreQuimestre] ADD CONSTRAINT [IGES\_- CIERREQUIMESTRE3] FOREIGN KEY ([Ges\_TipoAporteId]) REFERENCES [dbo].[Ges\_TipoAporte] ([Ges\_TipoAporteId]) GO

ALTER TABLE [dbo].[Ges\_CierreQuimestre] ADD CONSTRAINT [IGES\_- CIERREQUIMESTRE4] FOREIGN KEY ([GesSubPeriodoId]) REFERENCES [dbo].[GesSubPeriodo] ([GesSubPeriodoId])

GO

CREATE TABLE [dbo].[Ges\_Docente]

 $\overline{\phantom{a}}$ [Ges\_DocenteId] [smallint] NOT NULL **IDENTITY**(1, 1),

[Ges\_DocenteCed] [varchar] (13) COLLATE Modern\_Spanish\_CI\_AS NOT NULL, [Ges\_DocenteApe] [varchar] (40) COLLATE Modern\_Spanish\_CI\_AS NOT NULL,

[Ges\_DocenteNom] [varchar] (40) COLLATE Modern\_Spanish\_CI\_AS NOT NULL,

[Ges\_DocenteDirec] [varchar] (100) COLLATE Modern\_Spanish\_CI\_AS NOT NULL,

[Ges\_DocenteTelf] [char] (10) COLLATE Modern Spanish CI AS NOT NULL, [Ges\_DocenteTelf2] [char] (10) COLLATE Modern\_Spanish\_CI\_AS NOT NULL, [Ges\_DocenteEst] [char] (1) COLLATE Modern\_Spanish\_CI\_AS NOT NULL, [Ges\_DocenteEmail] [varchar] (100) COLLATE Modern\_Spanish\_CI\_AS NOT NULL,

[Ges\_DocenteHoja] [varbinary] (max) NOT NULL,

[Ges\_DocenteSexo] [char] (1) COLLATE Modern\_Spanish\_CI\_AS NOT NULL ) ON [PRIMARY] TEXTIMAGE\_ON [PRIMARY] GO

ALTER TABLE [dbo].[Ges\_Docente] ADD CONSTRAINT [PK\_\_Ges\_Doce\_\_- D3884D6B21B6055D] PRIMARY KEY CLUSTERED ([Ges\_DocenteId]) ON [PRIMARY]

GO

CREATE NONCLUSTERED INDEX [UGES\_DOCENTE] ON [dbo].[Ges\_- Docente] ([Ges\_DocenteApe], [Ges\_DocenteNom]) ON [PRIMARY] GO

CREATE NONCLUSTERED INDEX [UGES\_DOCENTE1] ON [dbo].[Ges\_- Docente] ([Ges\_DocenteCed]) ON [PRIMARY]

GO

CREATE NONCLUSTERED INDEX [UGES\_DOCENTE2] ON [dbo].[Ges\_- Docente] ([Ges\_DocenteDirec]) ON [PRIMARY] GO

CREATE TABLE [dbo].[Ges\_Docente\_Materia]

 $\overline{\phantom{a}}$ 

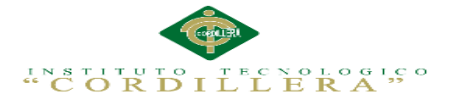

[Ges\_Docente\_MateriaId] [smallint] NOT NULL, [Ges\_MateriaId] [smallint] NOT NULL, [Ges\_DocenteId] [smallint] NOT NULL, [Ges\_Docente\_MateriaCDesc] [varchar] (40) COLLATE Modern\_Spanish\_CI\_AS NOT NULL, [Ges\_Docente\_MateriaEst] [char] (1) COLLATE Modern\_Spanish\_CI\_AS NOT NULL ) ON [PRIMARY] GO ALTER TABLE [dbo].[Ges\_Docente\_Materia] ADD CONSTRAINT [PK\_\_Ges\_- Doce 2571C90333D4B598] PRIMARY KEY CLUSTERED ([Ges Docente -MateriaId]) ON [PRIMARY] GO CREATE NONCLUSTERED INDEX [IGES\_DOCENTE\_MATERIA1] ON [dbo].[Ges\_Docente\_Materia] ([Ges\_DocenteId]) ON [PRIMARY] GO CREATE NONCLUSTERED INDEX [IGES\_DOCENTE\_MATERIA2] ON [dbo].[Ges\_Docente\_Materia] ([Ges\_MateriaId]) ON [PRIMARY] GO ALTER TABLE [dbo].[Ges\_Docente\_Materia] ADD CONSTRAINT [IGES\_- DOCENTE\_MATERIA1] FOREIGN KEY ([Ges\_DocenteId]) REFERENCES [dbo].[Ges\_Docente] ([Ges\_DocenteId]) GO ALTER TABLE [dbo].[Ges\_Docente\_Materia] ADD CONSTRAINT [IGES\_- DOCENTE\_MATERIA2] FOREIGN KEY ([Ges\_MateriaId]) REFERENCES [dbo].[Ges\_Materia] ([Ges\_MateriaId]) GO CREATE TABLE [dbo].[Ges\_Inscripcion]  $\overline{\phantom{a}}$ [Ges\_InscripcionId] [smallint] NOT NULL, [Est\_EstudianteId] [smallint] NOT NULL, [Est\_Curso\_Paralelo\_AFisicaId] [smallint] NOT NULL, [Ges\_InscripcionDesc] [varchar] (40) COLLATE Modern\_Spanish\_CI\_AS NOT NULL, [Ges\_InscripcionFhr] [datetime] NOT NULL, [Ges\_InscripcionUsr] [varchar] (20) COLLATE Modern\_Spanish\_CI\_AS NOT NULL, [Ges\_InscripcionVal] [decimal] (17, 2) NOT NULL, [Ges\_InscripcionCompro] [varchar] (15) COLLATE Modern\_Spanish\_CI\_AS NOT NULL, [Ges\_InscripcionFecha] [datetime] NOT NULL, [Ges\_InscripcionValMatric] [decimal] (17, 2) NOT NULL ) ON [PRIMARY] GO ALTER TABLE [dbo].[Ges\_Inscripcion] ADD CONSTRAINT [PK\_\_Ges\_Insc\_\_- DFDB47CE619B8048] PRIMARY KEY CLUSTERED ([Ges\_InscripcionId]) ON [PRIMARY] GO CREATE NONCLUSTERED INDEX [IGES\_INSCRIPCION2] ON [dbo].[Ges\_- Inscripcion] ([Est\_Curso\_Paralelo\_AFisicaId]) ON [PRIMARY]

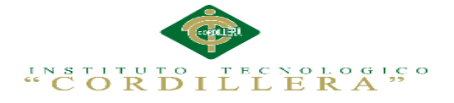

### GO

CREATE NONCLUSTERED INDEX [IGES\_INSCRIPCION3] ON [dbo].[Ges\_- Inscripcion] ([Est\_EstudianteId]) ON [PRIMARY] GO ALTER TABLE [dbo].[Ges\_Inscripcion] ADD CONSTRAINT [IGES\_- INSCRIPCION2] FOREIGN KEY ([Est\_Curso\_Paralelo\_AFisicaId]) REFERENCES [dbo].[Est\_Curso\_Paralelo\_AFisica] ([Est\_Curso\_Paralelo\_AFisica- $Id)$ GO ALTER TABLE [dbo].[Ges\_Inscripcion] ADD CONSTRAINT [IGES\_- INSCRIPCION3] FOREIGN KEY ([Est\_EstudianteId]) REFERENCES [dbo].[Est\_- Estudiante] ([Est\_EstudianteId]) GO CREATE TABLE [dbo].[Ges\_Materia]  $\overline{\phantom{a}}$ [Ges\_MateriaId] [smallint] NOT NULL IDENTITY(1, 1), [Ges\_MateriaDesc] [varchar] (40) COLLATE Modern\_Spanish\_CI\_AS NOT NULL, [Ges\_MateriaEst] [char] (1) COLLATE Modern\_Spanish\_CI\_AS NOT NULL ) ON [PRIMARY] GO ALTER TABLE [dbo].[Ges\_Materia] ADD CONSTRAINT [PK\_\_Ges\_- Mate\_\_23FFA91008EA5793] PRIMARY KEY CLUSTERED ([Ges\_MateriaId]) ON [PRIMARY] GO CREATE TABLE [dbo].[Ges\_Notas]  $\overline{\phantom{a}}$ [Ges\_NotasId] [smallint] NOT NULL, [Ges\_NotasReg] [char] (1) COLLATE Modern\_Spanish\_CI\_AS NOT NULL, [Est\_MatriculaId] [smallint] NOT NULL, [Est\_MatriculaReg] [char] (1) COLLATE Modern\_Spanish\_CI\_AS NOT NULL, [Ges\_PensumId] [smallint] NOT NULL, [Ges\_TipoAporteId] [smallint] NOT NULL, [Ges\_NotasFecha] [datetime] NOT NULL, [Est\_GrupoCursosMateriasId] [smallint] NOT NULL ) ON [PRIMARY] GO ALTER TABLE [dbo].[Ges\_Notas] ADD CONSTRAINT [PK\_\_Ges\_Nota\_\_- A395E5217B5B524B] PRIMARY KEY CLUSTERED ([Ges\_NotasId], [Ges\_- NotasReg]) ON [PRIMARY] GO CREATE NONCLUSTERED INDEX [IGES\_NOTAS4] ON [dbo].[Ges\_Notas] ([Est\_GrupoCursosMateriasId]) ON [PRIMARY] GO CREATE NONCLUSTERED INDEX [IGES\_NOTAS3] ON [dbo].[Ges\_Notas] ([Est\_MatriculaId], [Est\_MatriculaReg]) ON [PRIMARY] GO CREATE NONCLUSTERED INDEX [IGES\_NOTAS2] ON [dbo].[Ges\_Notas] ([Ges\_PensumId]) ON [PRIMARY] GO

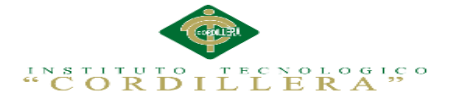

CREATE NONCLUSTERED INDEX [IGES\_NOTAS1] ON [dbo].[Ges\_Notas] ([Ges\_TipoAporteId]) ON [PRIMARY] GO ALTER TABLE [dbo].[Ges\_Notas] ADD CONSTRAINT [IGES\_NOTAS4] FOREIGN KEY ([Est\_GrupoCursosMateriasId]) REFERENCES [dbo].[Est\_Grupo-CursosMaterias] ([Est\_GrupoCursosMateriasId]) GO ALTER TABLE [dbo].[Ges\_Notas] ADD CONSTRAINT [IGES\_NOTAS3] FOREIGN KEY ([Est\_MatriculaId], [Est\_MatriculaReg]) REFERENCES [dbo].[Est\_Matricula] ([Est\_MatriculaId], [Est\_MatriculaReg]) GO ALTER TABLE [dbo].[Ges\_Notas] ADD CONSTRAINT [IGES\_NOTAS2] FOREIGN KEY ([Ges\_PensumId]) REFERENCES [dbo].[Ges\_Pensum] ([Ges\_- PensumId]) GO ALTER TABLE [dbo].[Ges\_Notas] ADD CONSTRAINT [IGES\_NOTAS1] FOREIGN KEY ([Ges\_TipoAporteId]) REFERENCES [dbo].[Ges\_TipoAporte] ([Ges\_TipoAporteId]) GO CREATE TABLE [dbo].[Ges\_NotasDetalle]  $\overline{\phantom{a}}$ [Ges\_NotasId] [smallint] NOT NULL, [Ges\_NotasReg] [char] (1) COLLATE Modern\_Spanish\_CI\_AS NOT NULL, [Ges\_NotasDetalleId] [smallint] NOT NULL, [Ges\_NotasDetalleFec] [datetime] NOT NULL, [Ges\_NotasDetalleVal] [smallmoney] NOT NULL ) ON [PRIMARY] GO ALTER TABLE [dbo].[Ges\_NotasDetalle] ADD CONSTRAINT [PK\_\_Ges\_- Nota 06AB51E10C85DE4D] PRIMARY KEY CLUSTERED ([Ges NotasId], [Ges\_NotasReg], [Ges\_NotasDetalleId]) ON [PRIMARY] GO ALTER TABLE [dbo].[Ges\_NotasDetalle] ADD CONSTRAINT [IGES\_- NOTASDETALLE1] FOREIGN KEY ([Ges\_NotasId], [Ges\_NotasReg]) REFERENCES [dbo].[Ges\_Notas] ([Ges\_NotasId], [Ges\_NotasReg]) GO CREATE TABLE [dbo].[Ges\_Pensum]  $\overline{\phantom{a}}$ [Ges\_PensumId] [smallint] NOT NULL, [Ges\_MateriaId] [smallint] NOT NULL, [GesSubPeriodoId] [smallint] NOT NULL, [Ges\_PensumDesde] [datetime] NOT NULL, [Ges\_PensumHasta] [datetime] NOT NULL, [Ges\_PensumFhr] [datetime] NOT NULL, [Ges\_PensumUsr] [varchar] (20) COLLATE Modern\_Spanish\_CI\_AS NOT NULL, [Ges\_PensumDesc] [varchar] (40) COLLATE Modern\_Spanish\_CI\_AS NOT NULL ) ON [PRIMARY] GO

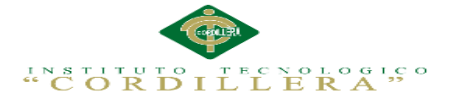

ALTER TABLE [dbo].[Ges\_Pensum] ADD CONSTRAINT [PK\_\_Ges\_- Pens 096089A0403A8C7D] PRIMARY KEY CLUSTERED ([Ges\_PensumId]) ON [PRIMARY]

GO

CREATE NONCLUSTERED INDEX [IGES\_PENSUM2] ON [dbo].[Ges\_Pensum] ([Ges\_MateriaId]) ON [PRIMARY] GO

CREATE NONCLUSTERED INDEX [IGES\_PENSUM1] ON [dbo].[Ges\_Pensum] ([GesSubPeriodoId]) ON [PRIMARY]

GO

ALTER TABLE [dbo].[Ges\_Pensum] ADD CONSTRAINT [IGES\_PENSUM2] FOREIGN KEY ([Ges\_MateriaId]) REFERENCES [dbo].[Ges\_Materia] ([Ges\_- MateriaId])

GO

ALTER TABLE [dbo].[Ges\_Pensum] ADD CONSTRAINT [IGES\_PENSUM1] FOREIGN KEY ([GesSubPeriodoId]) REFERENCES [dbo].[GesSubPeriodo] ([GesSubPeriodoId])

GO

CREATE TABLE [dbo].[Ges\_TipoAporte]

[Ges\_TipoAporteId] [smallint] NOT NULL,

[Est\_PeriodoId] [smallint] NOT NULL,

[Ges\_TipoAporteDesc] [varchar] (40) COLLATE Modern\_Spanish\_CI\_AS NOT NULL,

[Ges\_TipoAporteEst] [char] (1) COLLATE Modern\_Spanish\_CI\_AS NOT NULL ) ON [PRIMARY]

GO

ALTER TABLE [dbo].[Ges\_TipoAporte] ADD CONSTRAINT [PK\_\_Ges\_- Tipo 009D64CC2D27B809] PRIMARY KEY CLUSTERED ([Ges\_TipoAporte-Id]) ON [PRIMARY]

GO

CREATE NONCLUSTERED INDEX [IGES\_TIPOAPORTE1] ON [dbo].[Ges\_- TipoAporte] ([Est\_PeriodoId]) ON [PRIMARY]

GO

ALTER TABLE [dbo].[Ges\_TipoAporte] ADD CONSTRAINT [IGES\_- TIPOAPORTE1] FOREIGN KEY ([Est\_PeriodoId]) REFERENCES [dbo].[Est\_- Periodol ([Est\_PeriodoId])

GO

CREATE TABLE [dbo].[GesSubPeriodo]

 $\overline{\phantom{a}}$ [GesSubPeriodoId] [smallint] NOT NULL,

[GesSubPeriodoFecIni] [datetime] NOT NULL,

[GesSubPeriodoFecFin] [datetime] NOT NULL,

[Est\_PeriodoId] [smallint] NOT NULL,

[GesSubPeriodoDesc] [varchar] (40) COLLATE Modern\_Spanish\_CI\_AS NOT NULL

) ON [PRIMARY]

GO

ALTER TABLE [dbo].[GesSubPeriodo] ADD CONSTRAINT [PK\_\_GesSubPe\_\_- F2BC1A7625869641] PRIMARY KEY CLUSTERED ([GesSubPeriodoId]) ON [PRIMARY]

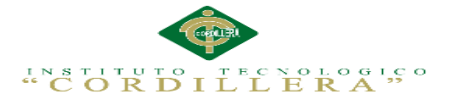

# GO CREATE NONCLUSTERED INDEX [IGESSUBPERIODO1] ON [dbo].[GesSub-Periodo] ([Est\_PeriodoId]) ON [PRIMARY] GO

# **Anexo A.0 17.Diccionario de Datos**

Un diccionario de datos es un conjunto de metadatos que contiene las características lógicas de los datos que se van a utilizar en el sistema que se programa, incluyendo nombre, descripción, alias, contenido y organización.

Identifica los procesos donde se emplean los datos y los sitios donde se necesita el acceso inmediato a la información, se desarrolla durante el análisis de flujo de datos y auxilia a los analistas que participan en la determinación de los requerimientos del sistema, su contenido también se emplea durante el diseño.

En un diccionario de datos se encuentra la lista de todos los elementos que forman parte del flujo de datos de todo el sistema. Los elementos más importantes son flujos de datos, almacenes de datos y procesos. El diccionario de datos guarda los detalles y descripción de todos estos elementos.

#### **Tabla 44**:

#### *Est\_Auditoria*

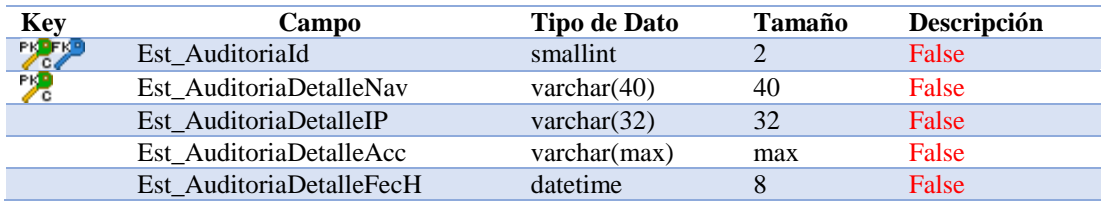

### **Tabla 45:**

#### *Est\_AuditoriaDetalle*

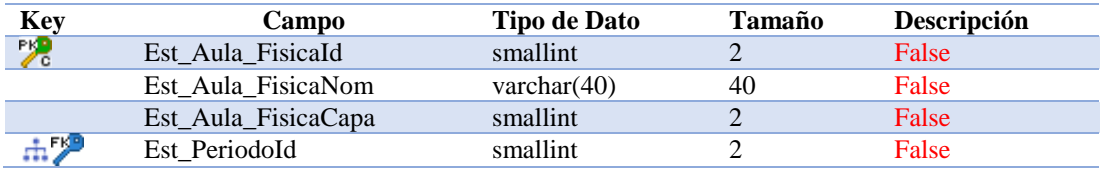

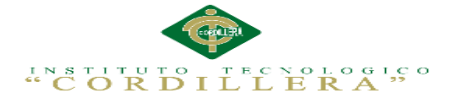

### **Tabla 46:** *Est\_Aula\_Fisica*

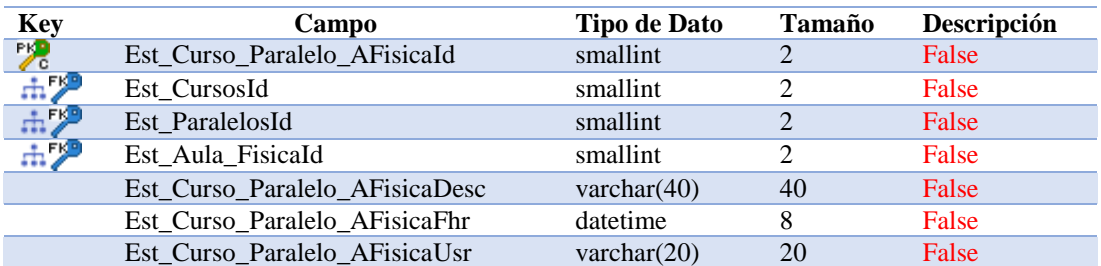

### **Tabla 47:**

*Est\_Curso\_Paralelo\_AFisica*

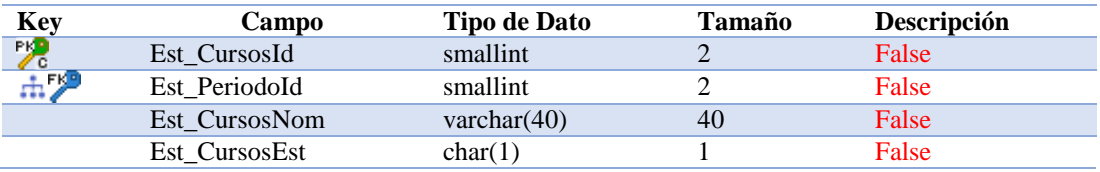

### **Tabla 48:**

### *Est\_Cursos*

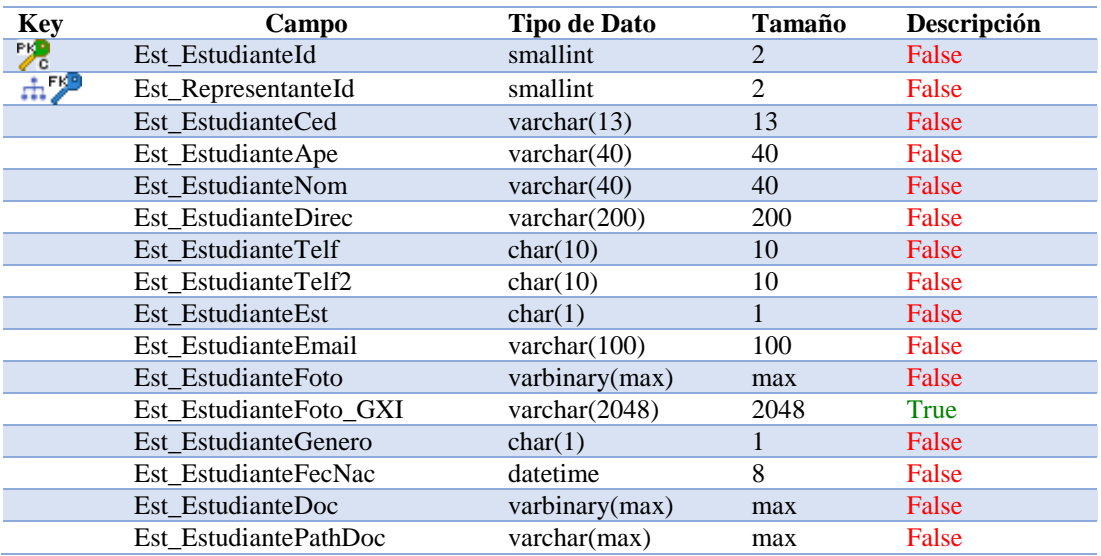

#### **Tabla 49:**

*Est\_Estudiante*

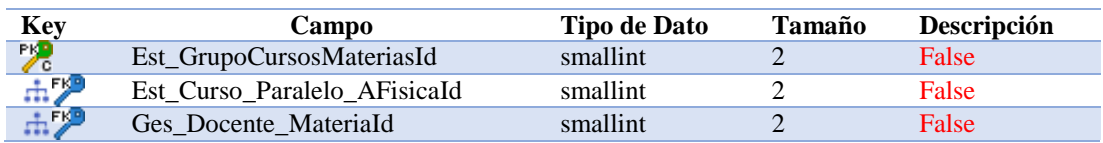

IMPLEMENTACIÓN DE UN SISTEMA ACADÉMICA DE MATRICULACIÓN MEDIANTE UNA APLICACIÓN WEB PARA EL INSTITUTO SUPERIOR DE MERCADEO ISMAC EN EL VALLE DE TUMBACO – QUITO

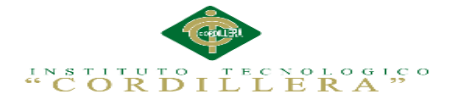

#### **Tabla 50:**

### *Tabla Est\_GrupoCursosMaterias*

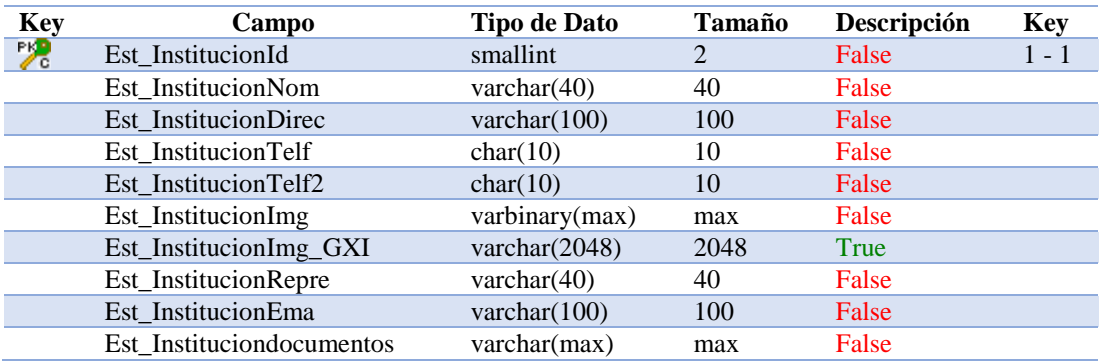

#### **Tabla 51:**

#### *Est\_Institucion*

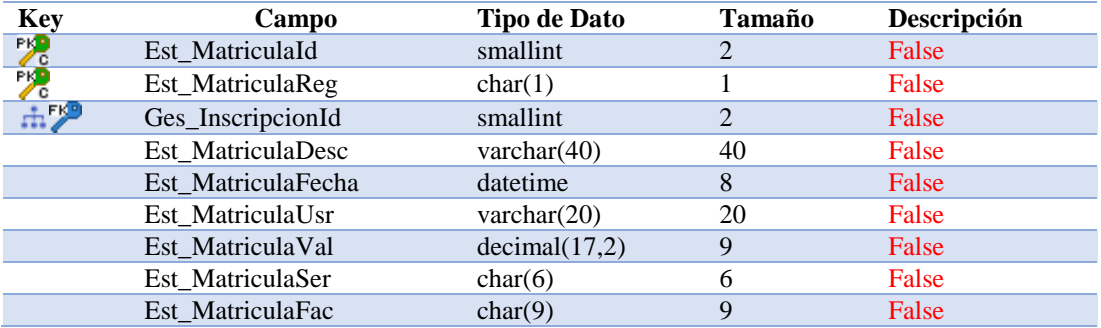

#### **Tabla 52:**

#### *Est\_Matricula*

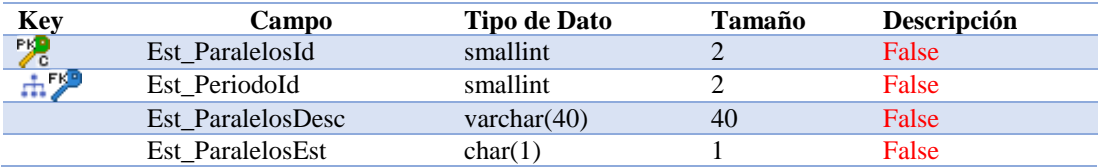

### **Tabla 53:**

#### *Est\_Paralelos*

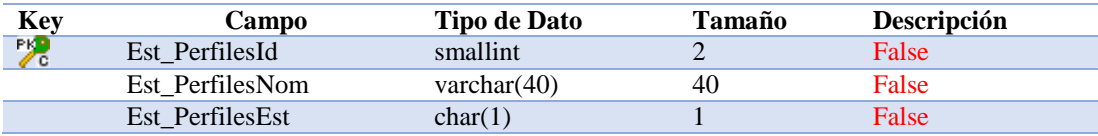

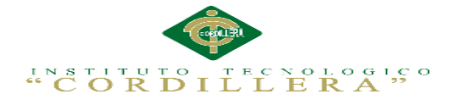

#### **Tabla 54:**

### *Est\_Perfiles*

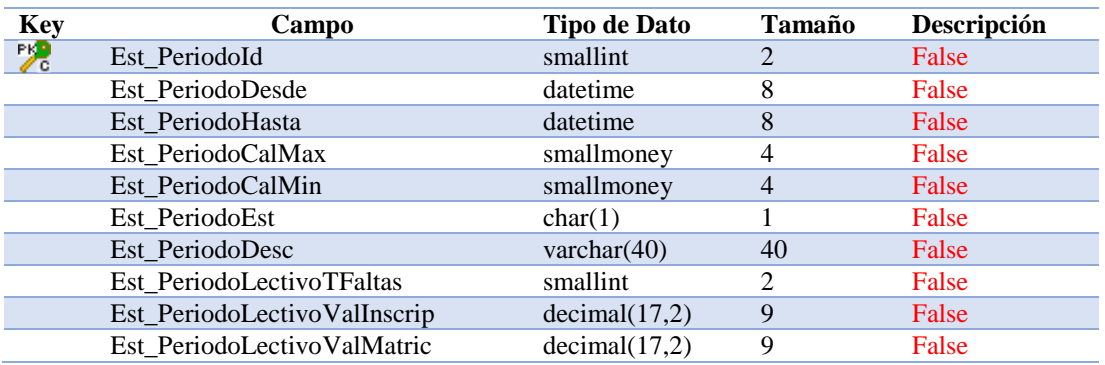

#### **Tabla 55:**

#### *Est\_Periodo*

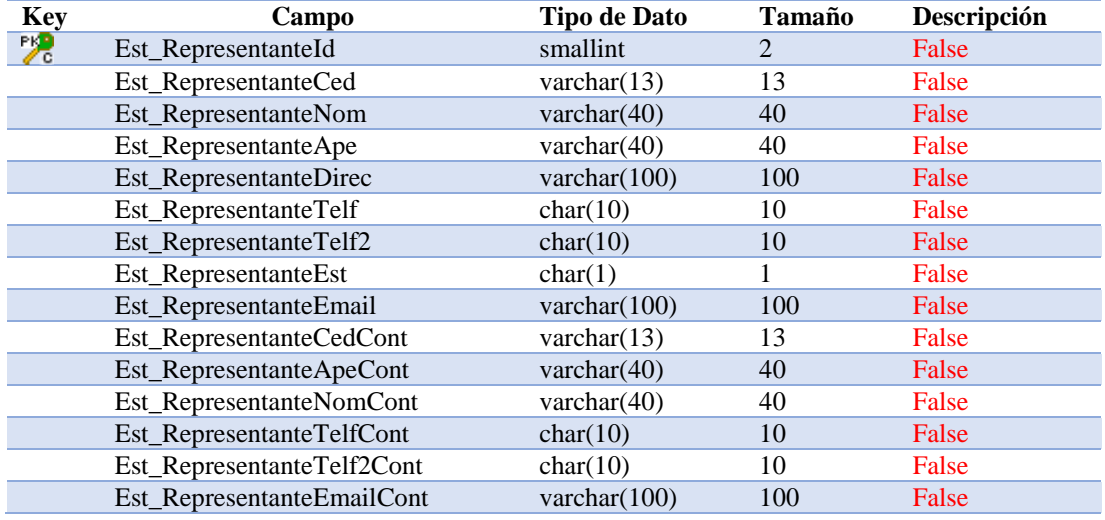

#### **Tabla 56:**

### *Est\_Representante*

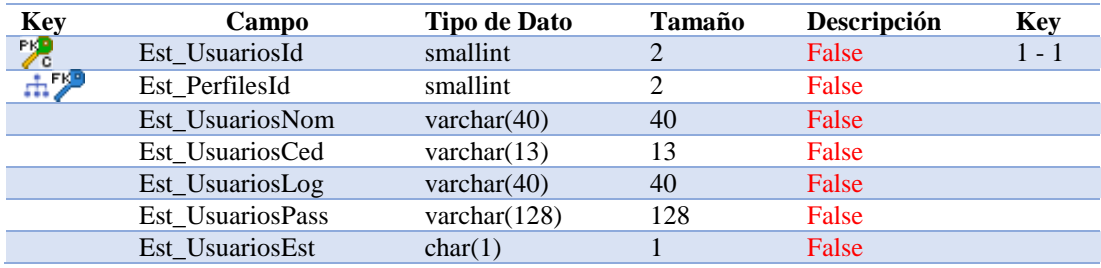

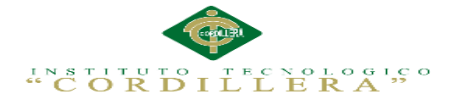

#### **Tabla 57:**

*Est\_Usuarios*

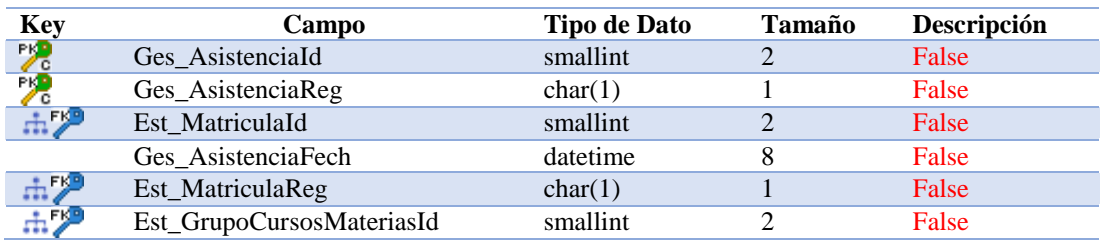

**Tabla 58**:

*Ges\_Asistencia*

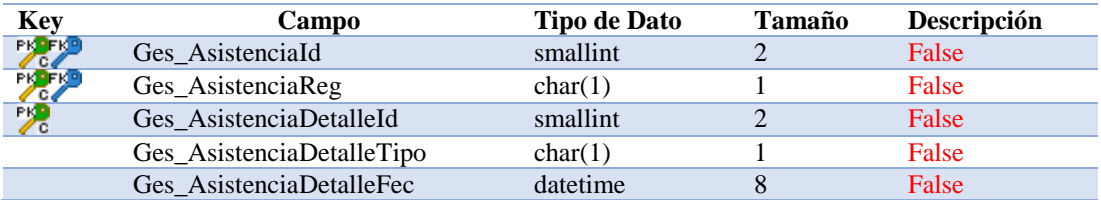

#### **Tabla 59**:

*exec sp\_columns Ges\_AsistenciaDetalle*

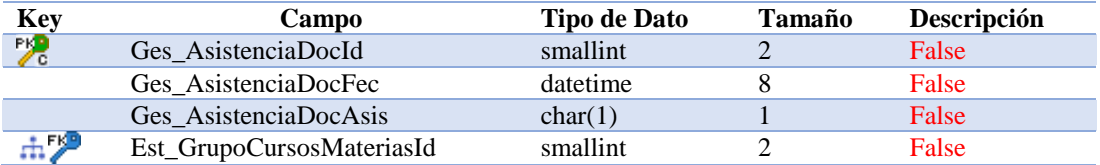

#### **Tabla 60** :

*Ges\_AsistenciaDoc*

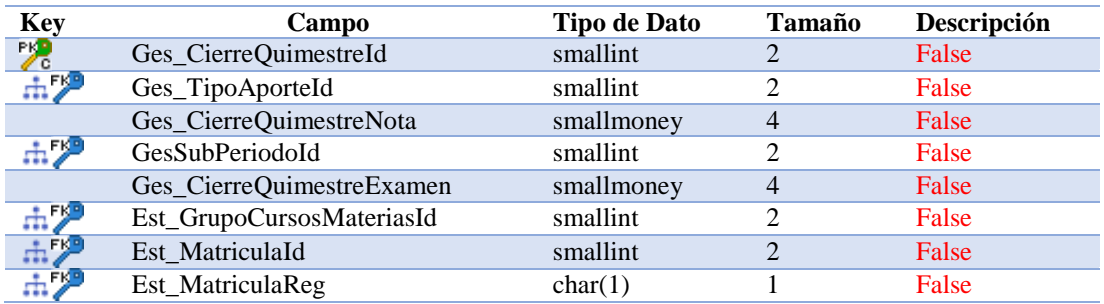

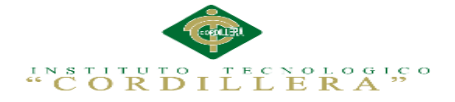

### **Tabla 61**:

*Ges\_CierreQuimestre*

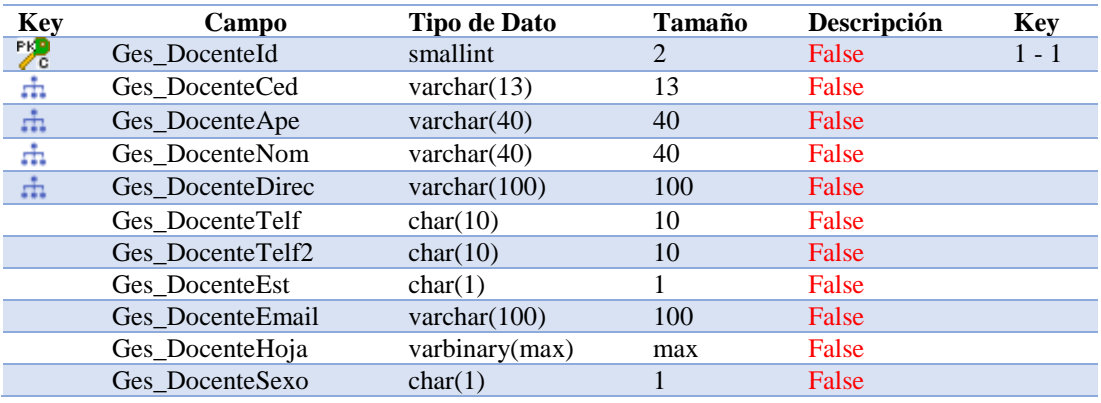

### **Tabla 62** :

*Ges\_Docente*

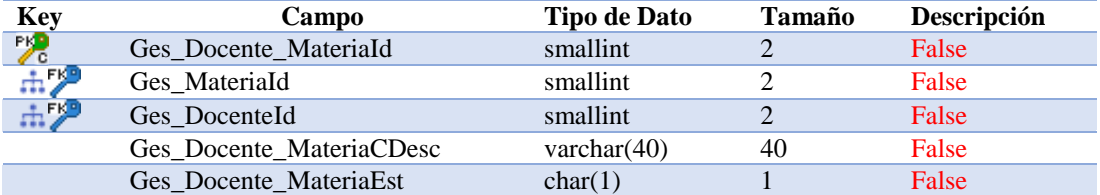

#### **Tabla 63**:

Ges*\_Docente\_Materia*

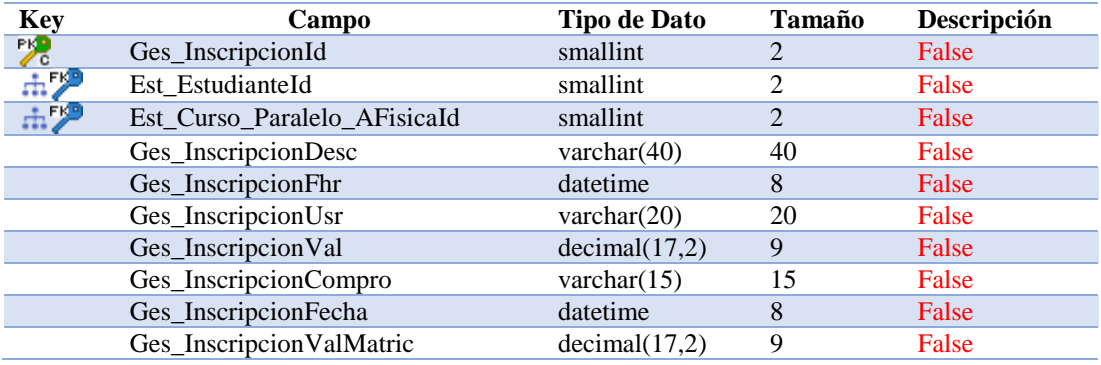

### **Tabla 64 :**

*Ges\_Inscripcion*

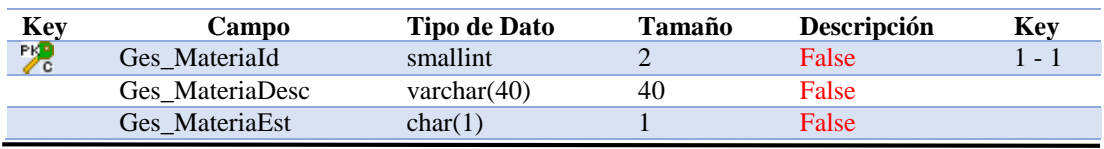

IMPLEMENTACIÓN DE UN SISTEMA ACADÉMICA DE MATRICULACIÓN MEDIANTE UNA APLICACIÓN WEB PARA EL INSTITUTO SUPERIOR DE MERCADEO ISMAC EN EL VALLE DE TUMBACO – QUITO

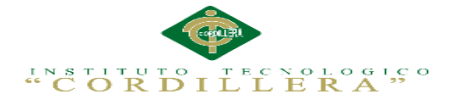

#### **Tabla 65**:

#### *Ges\_Materia*

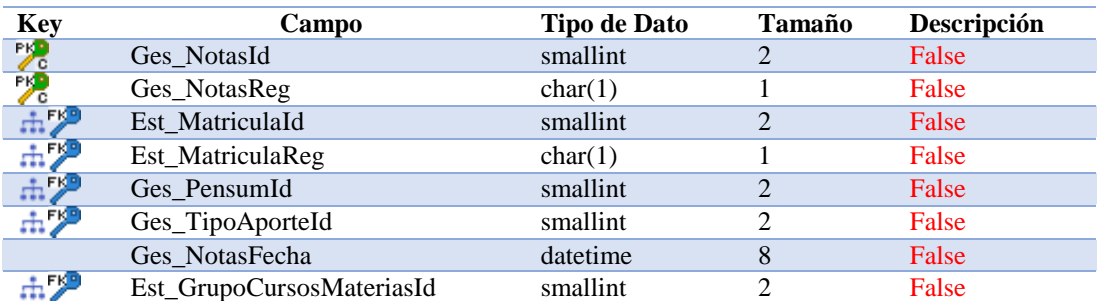

#### **Tabla 66** :

#### *Ges\_Notas*

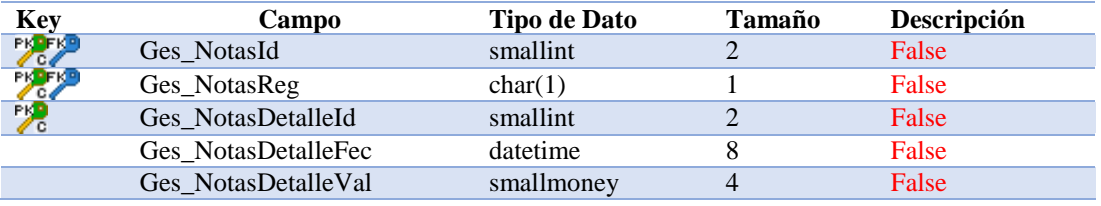

### **Tabla 67**:

*Ges\_NotasDetalle*

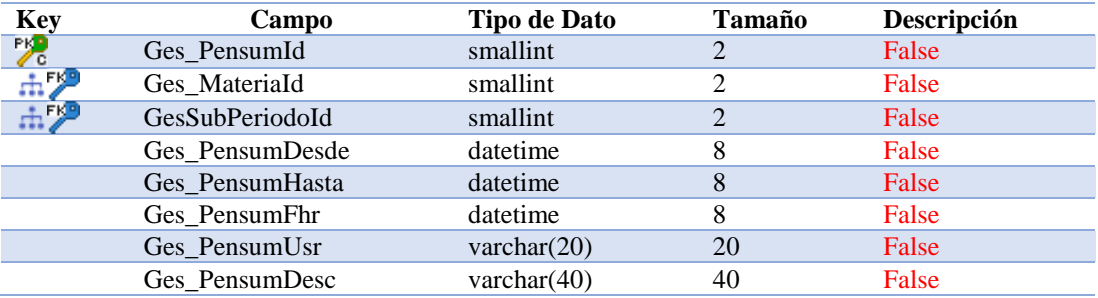

#### **Tabla 68**:

*Ges\_Pensum*

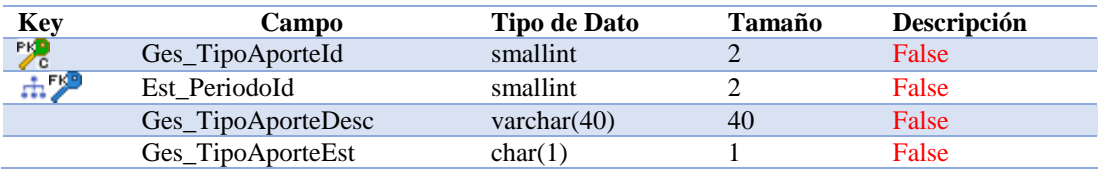

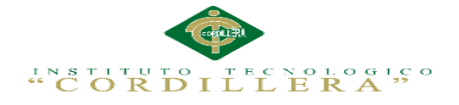

**Anexo A.0 18.**

**Código Fuente**

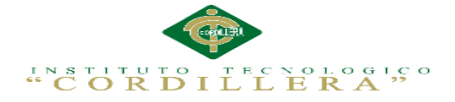

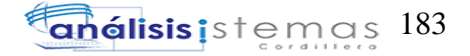

# **CODIGO FUENTE DEL SISTEMA**

# Login

```
using System.Xml.Serialization;
using System.Data.SqlTypes;
using System.ServiceModel;
using System.ServiceModel.Activation;
using System.Runtime.Serialization;
namespace GeneXus.Programs {
  public class login : GXHttpHandler, 
System.Web.SessionState.IRequiresSessionState
   {
    public login( )
\overline{\phantom{a}}context = new GxContext( );
      DataStoreUtil.LoadDataStores( context);
      dsDefault = context.GetDataStore("Default");
     IsMain = true; context.SetDefaultTheme("GeneXusXEv2");
    }
    public login( IGxContext context )
    {
     this.context = context;
     IsMain = false:
      dsDefault = context.GetDataStore("Default");
    }
protected void RenderHtmlOpenForm( )
    {
      if ( context.isSpaRequest( ) )
      {
        enableOutput();
      }
     context.WriteHtmlText("<title>");
      context.SendWebValue( Form.Caption) ;
     context.WriteHtmlTextNl("</title>");
      if ( context.isSpaRequest( ) )
      {
       disableOutput();
 }
     if ( StringUtil.Len( sDynURL) > 0 )
```
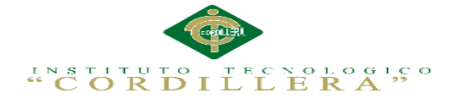

```
 {
       context.WriteHtmlText( "<BASE href=\""+sDynURL+"\" />") ;
      }
     define styles( ) :
      context.AddJavascriptSource("jquery.js", "?"+context.GetBuildNumber( 
87933));
      context.AddJavascriptSource("gxtimezone.js", "?"+context.GetBuildNumber( 
87933));
      context.AddJavascriptSource("gxgral.js", "?"+context.GetBuildNumber( 
87933));
      context.AddJavascriptSource("gxcfg.js", "?201510112381582");
      if ( context.isSpaRequest( ) )
      {
        enableOutput();
      }
      context.WriteHtmlText( Form.Headerrawhtml) ;
      context.CloseHtmlHeader();
      if ( context.isSpaRequest( ) )
      {
       disableOutput();
 }
     FormProcess = "onkevup='"ex.evt.onkevup(event)onkeypress=\"gx.evt.onkeypress(event,true,false)\" 
onkeydown=\"gx.evt.onkeypress(null,true,false)\"";
     context.WriteHtmlText("<br/>body");
      context.WriteHtmlText( " "+"class=\"form-4\""+" "+" style=\"-moz-
opacity:0;opacity:0;") ;
      context.WriteHtmlText( "\""+FormProcess+">") ;
      context.skipLines(1);
      context.WriteHtmlTextNl( "<form id=\"MAINFORM\" 
name=\"MAINFORM\" method=\"post\" class=\"form-4\" novalidate 
action=\langle""+formatLink("login.agsx") +"\">") ;
     GxWebStd.gx_hidden_field( context, "_EventName", "");
     GxWebStd.gx_hidden_field( context, "_EventGridId", "");
     GxWebStd.gx_hidden_field( context, "_EventRowId", "");
     toggleJsOutput = isJsOutputEnabled();
      if ( context.isSpaRequest( ) )
      {
       disableJsOutput();
 }
    }
```
protected void RenderHtmlCloseForm232( )

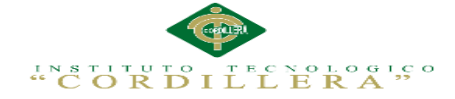

 { /\* Send hidden variables. \*/ /\* Send saved values. \*/ GxWebStd.gx\_hidden\_field( context, "EST\_INSTITUCIONNOM", StringUtil.RTrim( A136Est\_InstitucionNom)); GxWebStd.gx\_hidden\_field( context, "EST\_INSTITUCIONID", StringUtil.LTrim( StringUtil.NToC( (decimal)(A135Est\_InstitucionId), 4, 0, ",", ""))); GxWebStd.gx\_hidden\_field( context, "EST\_PERFILESID", StringUtil.LTrim( StringUtil.NToC( (decimal)(A144Est PerfilesId), 4, 0, ",", ""))); GxWebStd.gx\_hidden\_field( context, "EST\_USUARIOSLOG", StringUtil.RTrim( A146Est\_UsuariosLog)); GxWebStd.gx\_hidden\_field( context, "EST\_USUARIOSPASS", StringUtil.RTrim( A117Est\_UsuariosPass)); GxWebStd.gx\_hidden\_field( context, "EST\_USUARIOSEST", StringUtil.RTrim( A143Est\_UsuariosEst)); GxWebStd.gx\_hidden\_field( context, "EST\_PERFILESEST", StringUtil.RTrim( A149Est\_PerfilesEst)); GxWebStd.gx\_hidden\_field( context, "vEST\_USUARIOSID", StringUtil.LTrim( StringUtil.NToC( (decimal)(AV22Est\_UsuariosId), 4, 0, ",", ""))); GxWebStd.gx\_hidden\_field( context, "EST\_USUARIOSID", StringUtil.LTrim( StringUtil.NToC( (decimal)(A116Est UsuariosId), 4, 0, ",", ""))); GxWebStd.gx\_hidden\_field( context, "GX\_FocusControl", GX\_FocusControl); SendAjaxEncryptionKey(); SendSecurityToken((String)(sPrefix)); SendComponentObjects(); SendServerCommands(); SendState(); if ( context.isSpaRequest( ) )  $\left\{\begin{array}{ccc} \end{array}\right\}$ disableOutput(); } context.WriteHtmlTextNl( "</form>") ; if ( context.isSpaRequest( ) ) { enableOutput(); } private static CursorDef[] def; private void cursorDefinitions( )  $\{$ if (  $def == null$  ) {

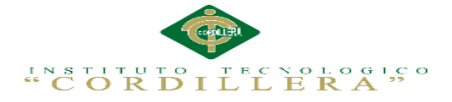

```
 Object[] prmH00232 ;
     prmH00232 = new Object[] {
      } ;
      Object[] prmH00233 ;
     prmH00233 = new Object[] {
      } ;
      Object[] prmH00234 ;
     prmH00234 = new Object[] {
      } ;
      Object[] prmH00235 ;
     prmH00235 = new Object[] {
      } ;
      Object[] prmH00236 ;
     prmH00236 = new Object[] {
     new Object[] {"@AV20USUARIO",SqlDbType.VarChar,40,0},
      new Object[] {"@AV7CONTRAR",SqlDbType.VarChar,100,0}
      } ;
      Object[] prmH00237 ;
     prmH00237 = new Object[] {
     new Object[] {"@AV20USUARIO",SqlDbType.VarChar,40,0},
      new Object[] {"@AV7CONTRAR",SqlDbType.VarChar,100,0}
      } ;
      Object[] prmH00238 ;
     prmH00238 = new Object[] {
     new Object[] {"@AV20USUARIO",SqlDbType.VarChar,40,0},
      new Object[] {"@AV7CONTRAR",SqlDbType.VarChar,100,0}
      } ;
      Object[] prmH00239 ;
     prmH00239 = new Object[] {
     new Object[] {"@AV20USUARIO",SqlDbType.VarChar,40,0},
      new Object[] {"@AV7CONTRAR",SqlDbType.VarChar,100,0}
      } ;
      Object[] prmH002310 ;
     prmH002310 = new Object[] {
      new Object[] {"@AV20USUARIO",SqlDbType.VarChar,40,0} ,
      new Object[] {"@AV7CONTRAR",SqlDbType.VarChar,100,0}
      } ;
      def= new CursorDef[] {
        new CursorDef("H00232", "SELECT [Est_PeriodoId], [Est_PeriodoDesc] 
FROM [Est_Periodo] WITH (NOLOCK) ORDER BY [Est_PeriodoDesc] ",false,
GxErrorMask.GX_NOMASK | GxErrorMask.GX_MASKLOOPLOCK, false,
```
this,prmH00232,0,0,true,false )

 ,new CursorDef("H00233", "SELECT [Est\_PeriodoId], [Est\_PeriodoDesc] FROM [Est\_Periodo] WITH (NOLOCK) ORDER BY [Est\_PeriodoDesc] ",false, GxErrorMask.GX\_NOMASK | GxErrorMask.GX\_MASKLOOPLOCK, false, this,prmH00233,0,0,true,false )

 ,new CursorDef("T00019", "SELECT TOP 1 [Est\_EstudianteId] FROM [Est\_Estudiante] WITH (NOLOCK) WHERE ( [Est\_EstudianteId] < @Est\_EstudianteId) ORDER BY [Est\_EstudianteId] DESC OPTION (FAST 1)",true, GxErrorMask.GX\_NOMASK, false, this,prmT00019,1,0,true,true )

 ,new CursorDef("T000110", "SELECT [Est\_EstudianteId], [Est\_EstudianteApe], [Est\_EstudianteNom], [Est\_EstudianteCed], [Est\_EstudianteDirec], [Est\_EstudianteEmail], [Est\_EstudianteTelf], [Est\_EstudianteTelf2], [Est\_EstudianteEst], [Est\_EstudianteFoto\_GXI], [Est\_EstudianteGenero], [Est\_EstudianteFecNac], [Est\_EstudiantePathDoc], [Est\_RepresentanteId], [Est\_EstudianteFoto], [Est\_EstudianteDoc] FROM [Est\_Estudiante] WITH (UPDLOCK) WHERE [Est\_EstudianteId] = @Est\_EstudianteId ",true, GxErrorMask.GX\_NOMASK, false, this,prmT000110,1,0,true,false )

,new CursorDef("T000111", "INSERT INTO

[Est\_Estudiante]([Est\_EstudianteId], [Est\_EstudianteApe], [Est\_EstudianteNom],

[Est\_EstudianteCed], [Est\_EstudianteDirec], [Est\_EstudianteEmail],

[Est\_EstudianteTelf], [Est\_EstudianteTelf2], [Est\_EstudianteEst],

[Est\_EstudianteFoto], [Est\_EstudianteFoto\_GXI], [Est\_EstudianteGenero],

[Est\_EstudianteFecNac], [Est\_EstudianteDoc], [Est\_EstudiantePathDoc],

[Est\_RepresentanteId]) VALUES(@Est\_EstudianteId, @Est\_EstudianteApe,

@Est\_EstudianteNom, @Est\_EstudianteCed, @Est\_EstudianteDirec,

@Est\_EstudianteEmail, @Est\_EstudianteTelf, @Est\_EstudianteTelf2,

@Est\_EstudianteEst, @Est\_EstudianteFoto, @Est\_EstudianteFoto\_GXI,

@Est\_EstudianteGenero, @Est\_EstudianteFecNac, @Est\_EstudianteDoc,

@Est\_EstudiantePathDoc, @Est\_RepresentanteId)",

GxErrorMask.GX\_NOMASK,prmT000111)

,new CursorDef("T000112", "UPDATE [Est\_Estudiante] SET

[Est\_EstudianteApe]=@Est\_EstudianteApe,

[Est\_EstudianteNom]=@Est\_EstudianteNom,

[Est\_EstudianteCed]=@Est\_EstudianteCed,

[Est\_EstudianteDirec]=@Est\_EstudianteDirec,

[Est\_EstudianteEmail]=@Est\_EstudianteEmail,

[Est\_EstudianteTelf]=@Est\_EstudianteTelf,

[Est\_EstudianteTelf2]=@Est\_EstudianteTelf2,

[Est\_EstudianteEst]=@Est\_EstudianteEst,

[Est\_EstudianteGenero]=@Est\_EstudianteGenero,

[Est\_EstudianteFecNac]=@Est\_EstudianteFecNac,

[Est\_EstudiantePathDoc]=@Est\_EstudiantePathDoc,

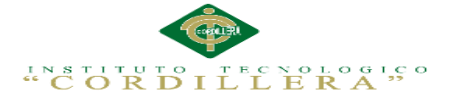

[Est\_RepresentanteId]=@Est\_RepresentanteId WHERE [Est\_EstudianteId] = @Est\_EstudianteId", GxErrorMask.GX\_NOMASK,prmT000112) ,new CursorDef("T000113", "UPDATE [Est\_Estudiante] SET [Est\_EstudianteDoc]=@Est\_EstudianteDoc\_WHERE [Est\_EstudianteId] = @Est\_EstudianteId", GxErrorMask.GX\_NOMASK,prmT000113) ,new CursorDef("T000114", "UPDATE [Est\_Estudiante] SET [Est\_EstudianteFoto]=@Est\_EstudianteFoto, [Est\_EstudianteFoto\_GXI]=@Est\_EstudianteFoto\_GXI\_WHERE [Est\_EstudianteId] = @Est\_EstudianteId", GxErrorMask.GX\_NOMASK,prmT000114) ,new CursorDef("T000115", "DELETE FROM [Est\_Estudiante] WHERE [Est\_EstudianteId] = @Est\_EstudianteId", GxErrorMask.GX\_NOMASK,prmT000115) ,new CursorDef("T000116", "SELECT TOP 1 [Bec\_SolicitudId] FROM [Bec\_Solicitud] WITH (NOLOCK) WHERE [Est\_EstudianteId]  $=$ @Est\_EstudianteId ",true, GxErrorMask.GX\_NOMASK, false, this,prmT000116,1,0,true,true ) ,new CursorDef("T000117", "SELECT TOP 1 [Fac\_CuotasId] FROM [Fac\_Cuotas] WITH (NOLOCK) WHERE [Est\_EstudianteId] = @Est\_EstudianteId ",true, GxErrorMask.GX\_NOMASK, false, this,prmT000117,1,0,true,true ) ,new CursorDef("T000118", "SELECT TOP 1 [Ges\_InscripcionId] FROM [Ges\_Inscripcion] WITH (NOLOCK) WHERE [Est\_EstudianteId]  $=$ @Est\_EstudianteId ",true, GxErrorMask.GX\_NOMASK, false, this,  $\text{prm}T000118,1,0,\text{true},\text{true}$  ,new CursorDef("T000119", "SELECT [Est\_EstudianteId] FROM [Est\_Estudiante] WITH (NOLOCK) ORDER BY [Est\_EstudianteId] OPTION (FAST 100)",true, GxErrorMask.GX\_NOMASK, false, this,prmT000119,100,0,true,false ) ,new CursorDef("T000120", "SELECT [Est\_RepresentanteId], [Est\_RepresentanteApe] + ' ' + [Est\_RepresentanteNom] AS Est\_RepresentanteApeNom FROM [Est\_Representante] WITH (NOLOCK) ORDER BY [Est\_RepresentanteApeNom] ",true, GxErrorMask.GX\_NOMASK, false, this,prmT000120,0,0,true,false ) ,new CursorDef("T000121", "SELECT [Est\_RepresentanteId] FROM [Est\_Representante] WITH (NOLOCK) WHERE [Est\_RepresentanteId] = @Est\_RepresentanteId ",true, GxErrorMask.GX\_NOMASK, false, this,prmT000121,1,0,true,false )

};

Registro de Representante using System.Xml.Serialization; using System.Data.SqlTypes; using System.ServiceModel;
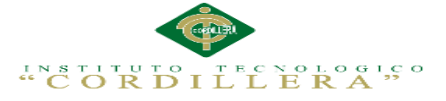

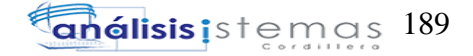

using System.ServiceModel.Activation; using System.Runtime.Serialization; namespace GeneXus.Programs.datos.adminestudiantes { public class est\_representante : GXDataArea, System.Web.SessionState.IRequiresSessionState { protected void INITENV( )  $\overline{\phantom{a}}$ if (  $GxWebError := 0$  ) { return ; } } protected void INITTRN( ) { initialize\_properties( ) ;  $entryPointCalled = false;$  $gxfirstwebparam = GetNextPar()$ ; gxfirstwebparm\_bkp = gxfirstwebparm; gxfirstwebparm = DecryptAjaxCall( gxfirstwebparm); if ( context.isSpaRequest( ) ) { disableJsOutput(); } if ( StringUtil.StrCmp(gxfirstwebparm, "dyncall") == 0 )  $\left\{\begin{array}{ccc} \end{array}\right\}$  setAjaxCallMode(); if ( ! IsValidAjaxCall( true) ) {  $GxWebError = 1;$  return ; } dyncall( GetNextPar( )) ; return ; } else if ( StringUtil.StrCmp(gxfirstwebparm, "gxJX\_Action23") == 0 ) { Gx  $mode = GetNextPar()$ ; context.httpAjaxContext.ajax\_rsp\_assign\_attri("", false, "Gx\_mode", Gx mode); setAjaxCallMode(); if ( ! IsValidAjaxCall( true) )

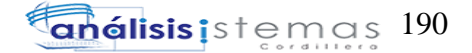

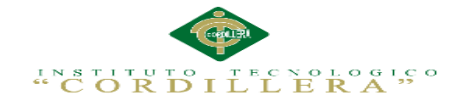

```
 {
         GxWebError = 1;
          return ;
 }
        XC_23_022( Gx_mode) ;
        return ;
      }
     else if ( StringUtil.StrCmp(gxfirstwebparm, "gxJX Action24") == 0 )
      {
       A84Est RepresentanteCed = GetNextPar(\cdot):
        context.httpAjaxContext.ajax_rsp_assign_attri("", false, 
"A84Est_RepresentanteCed", A84Est_RepresentanteCed);
       AV14error = (short)(NumberUtil,Val(GetNextPar( ), ".'')); context.httpAjaxContext.ajax_rsp_assign_attri("", false, "AV14error", 
StringUtil.LTrim( StringUtil.Str( (decimal)(AV14error), 4, 0)));
       AV13DesErr = GetNextPar();
        context.httpAjaxContext.ajax_rsp_assign_attri("", false, "AV13DesErr", 
AV13DesErr);
       setAjaxCallMode();
        if ( ! IsValidAjaxCall( true) )
        {
         GxWebError = 1:
          return ;
 }
        XC_24_022( A84Est_RepresentanteCed, AV14error, AV13DesErr) ;
        return ;
 }
     else if ( StringUtil.StrCmp(gxfirstwebparm, "gxJX Action26") == 0 )
\left\{\begin{array}{ccc} \end{array}\right\}A92Est RepresentanteCedCont = GetNextPar( );
        context.httpAjaxContext.ajax_rsp_assign_attri("", false, 
"A92Est_RepresentanteCedCont", A92Est_RepresentanteCedCont);
       AV21Error1 = NumberUtil.Val(GetNextPar( ), "." context.httpAjaxContext.ajax_rsp_assign_attri("", false, "AV21Error1", 
StringUtil.LTrim( StringUtil.Str( AV21Error1, 10, 2)));
       AV15DesErr1 = GetNextPar();
        context.httpAjaxContext.ajax_rsp_assign_attri("", false, "AV15DesErr1", 
AV15DesErr1);
        setAjaxCallMode();
        if ( ! IsValidAjaxCall( true) )
        {
         GxWebError = 1;
          return ;
```
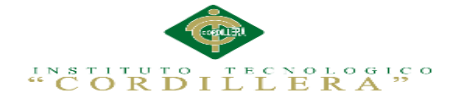

```
 }
        XC_26_022( A92Est_RepresentanteCedCont, AV21Error1, AV15DesErr1) ;
        return ;
 }
     else if ( StringUtil.StrCmp(gxfirstwebparm, "gxJX Action38") == 0 )
\left\{\begin{array}{ccc} \end{array}\right\}AV17est_auditoriaDetalleNavNew = GetNextPar( );
        context.httpAjaxContext.ajax_rsp_assign_attri("", false, 
"AV17est_auditoriaDetalleNavNew", AV17est_auditoriaDetalleNavNew);
       AV18est_auditoriadetalleaccNew = GetNextPar(\cdot);
        context.httpAjaxContext.ajax_rsp_assign_attri("", false, 
"AV18est_auditoriadetalleaccNew", AV18est_auditoriadetalleaccNew);
        setAjaxCallMode();
        if ( ! IsValidAjaxCall( true) )
\left\{\begin{array}{ccc} \end{array}\right\}GxWebError = 1:
          return ;
 }
        XC_38_022( AV17est_auditoriaDetalleNavNew, 
AV18est_auditoriadetalleaccNew) ;
        return ;
       }
     else if ( StringUtil.StrCmp(gxfirstwebparm, "gxJX Action39") == 0 )
\left\{\begin{array}{ccc} \end{array}\right\}AV17est_auditoriaDetalleNavNew = GetNextPar( );
        context.httpAjaxContext.ajax_rsp_assign_attri("", false, 
"AV17est_auditoriaDetalleNavNew", AV17est_auditoriaDetalleNavNew);
       AV19est auditoriadetalleaccEDI = GetNextPar(\cdot):
        context.httpAjaxContext.ajax_rsp_assign_attri("", false, 
"AV19est_auditoriadetalleaccEDI", AV19est_auditoriadetalleaccEDI);
        setAjaxCallMode();
        if ( ! IsValidAjaxCall( true) )
         {
         GxWebError = 1:
          return ;
         }
        XC_39_022( AV17est_auditoriaDetalleNavNew, 
AV19est_auditoriadetalleaccEDI) ;
        return ;
       }
     else if ( StringUtil.StrCmp(gxfirstwebparm, "gxJX Action40") == 0 )
\left\{\begin{array}{ccc} \end{array}\right\}AV17est_auditoriaDetalleNavNew = GetNextPar( );
```
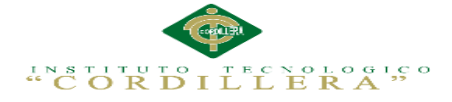

```
 context.httpAjaxContext.ajax_rsp_assign_attri("", false, 
"AV17est_auditoriaDetalleNavNew", AV17est_auditoriaDetalleNavNew);
       AV20est\_auditoriadetalleaccDEL = GetNextPar();
        context.httpAjaxContext.ajax_rsp_assign_attri("", false, 
"AV20est_auditoriadetalleaccDEL", AV20est_auditoriadetalleaccDEL);
        setAjaxCallMode();
        if ( ! IsValidAjaxCall( true) )
\{GxWebError = 1;
         return ;
        }
        XC_40_022( AV17est_auditoriaDetalleNavNew, 
AV20est_auditoriadetalleaccDEL) ;
        return ;
      }
      else if ( StringUtil.StrCmp(gxfirstwebparm, 
"gxajaxAggSel16"+'''-''+''vSDTEST\_REPRESENTANTE") == 0)
\left\{\begin{array}{ccc} \end{array}\right\}A84Est RepresentanteCed = GetNextPar( );
        context.httpAjaxContext.ajax_rsp_assign_attri("", false, 
"A84Est_RepresentanteCed", A84Est_RepresentanteCed);
        setAjaxCallMode();
        if ( ! IsValidAjaxCall( true) )
\left\{\begin{array}{ccc} \end{array}\right\}GxWebError = 1;
          return ;
        }
       GX16ASASDTEST_REPRESENTANTE022(A84Est_RepresentanteCed) ;
        return ;
      }
      else if ( StringUtil.StrCmp(gxfirstwebparm, 
"gxajaxAggSel17"+" "+"vSDTEST_ESTUDIANTE") == 0 )
      {
       A84Est RepresentanteCed = GetNextPar( );
        context.httpAjaxContext.ajax_rsp_assign_attri("", false, 
"A84Est_RepresentanteCed", A84Est_RepresentanteCed);
        setAjaxCallMode();
        if ( ! IsValidAjaxCall( true) )
\{GxWebError = 1:
         return ;
 }
        GX17ASASDTEST_ESTUDIANTE022( A84Est_RepresentanteCed) ;
```
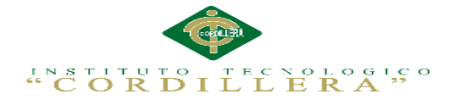

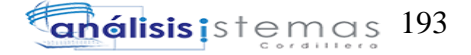

```
 return ;
       }
      else if ( StringUtil.StrCmp(gxfirstwebparm, "gxajaxEvt") == 0 )
\left\{\begin{array}{ccc} \end{array}\right\} setAjaxEventMode();
         if ( ! IsValidAjaxCall( true) )
         {
          GxWebError = 1;
           return ;
         }
        gxfirstwebparam = GetNextPar( );
 }
      else if ( StringUtil.StrCmp(gxfirstwebparm, "gxfullajaxEvt") == 0 )
\left\{\begin{array}{ccc} \end{array}\right\} if ( ! IsValidAjaxCall( true) )
         {
          GxWebError = 1; return ;
         }
        gxfirstwebparam = GetNextPar( );
       }
       else
       {
         if ( ! IsValidAjaxCall( false) )
         {
          GxWebError = 1;
           return ;
         gxfirstwebparm = gxfirstwebparm_bkp;
       }
       if ( ! entryPointCalled )
\left\{\begin{array}{ccc} \end{array}\right\}Gx mode = gxfirstwebparm;
         context.httpAjaxContext.ajax_rsp_assign_attri("", false, "Gx_mode", 
Gx mode):
        if ( StringUtil.StrCmp(gxfirstwebparm, "viewer") != 0 )
         {
          AV7Est RepresentanteId = (short)(NumberUtil.Val( GetNextPar( ), "."));
           context.httpAjaxContext.ajax_rsp_assign_attri("", false, 
"AV7Est_RepresentanteId", StringUtil.LTrim( StringUtil.Str( 
(decimal)(AV7Est RepresentanteId), 4, 0));
         }
       }
```
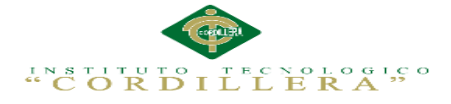

 if ( String.IsNullOrEmpty(StringUtil.RTrim( context.GetCookie( "GX\_SESSION\_ID"))) ) { gxcookieaux = context.SetCookie( "GX\_SESSION\_ID", Crypto.Encrypt64( Crypto.GetEncryptionKey( ), Crypto.GetServerKey( )), "", (DateTime)(DateTime.MinValue), "", 0); } GXKey = Crypto.Decrypt64( context.GetCookie( "GX\_SESSION\_ID"), Crypto.GetServerKey( )); if ( context.isSpaRequest( ) )  $\left\{\begin{array}{ccc} \end{array}\right\}$  disableJsOutput(); } Object[] prmT000211 ;  $prmT000211$  = new Object[] { new Object[] {"@Est\_RepresentanteId",SqlDbType.SmallInt,4,0} } ; Object[] prmT000212 ;  $prmT000212$  = new Object[] { new Object[] {"@Est\_RepresentanteId",SqlDbType.SmallInt,4,0} } ; Object[] prmT000213 :  $prmT000213$  = new Object[] { new Object[] {"@Est\_RepresentanteId",SqlDbType.SmallInt,4,0} } ; Object[] prmT000214 ;  $prmT000214$  = new Object[] { } ; def= new CursorDef[] { new CursorDef("T00022", "SELECT [Est\_RepresentanteId], [Est\_RepresentanteCed], [Est\_RepresentanteEmail], [Est\_RepresentanteNom], [Est\_RepresentanteApe], [Est\_RepresentanteDirec], [Est\_RepresentanteTelf], [Est\_RepresentanteTelf2], [Est\_RepresentanteCedCont], [Est\_RepresentanteApeCont], [Est\_RepresentanteNomCont], [Est\_RepresentanteTelfCont], [Est\_RepresentanteTelf2Cont], [Est\_RepresentanteEmailCont], [Est\_RepresentanteEst] FROM [Est\_Representante] WITH (UPDLOCK) WHERE [Est\_RepresentanteId] =  $@Est$  RepresentanteId ",true, GxErrorMask.GX\_NOMASK, false, this,prmT00022,1,0,true,false ) ,new CursorDef("T00023", "SELECT [Est\_RepresentanteId], [Est\_RepresentanteCed], [Est\_RepresentanteEmail], [Est\_RepresentanteNom], [Est\_RepresentanteApe], [Est\_RepresentanteDirec], [Est\_RepresentanteTelf], [Est\_RepresentanteTelf2], [Est\_RepresentanteCedCont], [Est\_RepresentanteApeCont], [Est\_RepresentanteNomCont],

## INSTITUTO TECNOLOGICO

[Est\_RepresentanteTelfCont], [Est\_RepresentanteTelf2Cont], [Est\_RepresentanteEmailCont], [Est\_RepresentanteEst] FROM [Est\_Representante] WITH (NOLOCK) WHERE [Est\_RepresentanteId] = @Est\_RepresentanteId ",true, GxErrorMask.GX\_NOMASK, false, this, prmT00023,1,0,true, false ) ,new CursorDef("T00024", "SELECT TM1.[Est\_RepresentanteId], TM1.[Est\_RepresentanteCed], TM1.[Est\_RepresentanteEmail], TM1.[Est\_RepresentanteNom], TM1.[Est\_RepresentanteApe], TM1.[Est\_RepresentanteDirec], TM1.[Est\_RepresentanteTelf], TM1.[Est\_RepresentanteTelf2], TM1.[Est\_RepresentanteCedCont], TM1.[Est\_RepresentanteApeCont], TM1.[Est\_RepresentanteNomCont], TM1.[Est\_RepresentanteTelfCont], TM1.[Est\_RepresentanteTelf2Cont], TM1.[Est\_RepresentanteEmailCont], TM1.[Est\_RepresentanteEst] FROM [Est\_Representante] TM1 WITH (NOLOCK) WHERE TM1.[Est\_RepresentanteId] = @Est\_RepresentanteId ORDER BY TM1.[Est\_RepresentanteId] OPTION (FAST 100)",true, GxErrorMask.GX\_NOMASK, false, this,prmT00024,100,0,true,false ) ,new CursorDef("T00025", "SELECT [Est\_RepresentanteId] FROM [Est\_Representante] WITH (NOLOCK) WHERE [Est\_RepresentanteId] = @Est\_RepresentanteId OPTION (FAST 1)",true, GxErrorMask.GX\_NOMASK, false, this, prmT00025, 1, 0, true, false) ,new CursorDef("T00026", "SELECT TOP 1 [Est\_RepresentanteId] FROM [Est\_Representante] WITH (NOLOCK) WHERE ( [Est\_RepresentanteId] > @Est\_RepresentanteId) ORDER BY [Est\_RepresentanteId] OPTION (FAST 1)",true, GxErrorMask.GX\_NOMASK, false, this,prmT00026,1,0,true,true ) ,new CursorDef("T00027", "SELECT TOP 1 [Est\_RepresentanteId] FROM [Est\_Representante] WITH (NOLOCK) WHERE ( [Est\_RepresentanteId] < @Est\_RepresentanteId) ORDER BY [Est\_RepresentanteId] DESC OPTION (FAST 1)",true, GxErrorMask.GX\_NOMASK, false, this,prmT00027,1,0,true,true ) ,new CursorDef("T00028", "SELECT [Est\_RepresentanteId], [Est\_RepresentanteCed], [Est\_RepresentanteEmail], [Est\_RepresentanteNom], [Est\_RepresentanteApe], [Est\_RepresentanteDirec], [Est\_RepresentanteTelf], [Est\_RepresentanteTelf2], [Est\_RepresentanteCedCont], [Est\_RepresentanteApeCont], [Est\_RepresentanteNomCont], [Est\_RepresentanteTelfCont], [Est\_RepresentanteTelf2Cont], [Est\_RepresentanteEmailCont], [Est\_RepresentanteEst] FROM [Est\_Representante] WITH (UPDLOCK) WHERE [Est\_RepresentanteId] =  $@Est$  RepresentanteId ",true, GxErrorMask.GX\_NOMASK, false, this,prmT00028,1,0,true,false ) ,new CursorDef("T00029", "INSERT INTO [Est\_Representante]([Est\_RepresentanteId], [Est\_RepresentanteCed], [Est\_RepresentanteEmail], [Est\_RepresentanteNom], [Est\_RepresentanteApe], [Est\_RepresentanteDirec], [Est\_RepresentanteTelf], [Est\_RepresentanteTelf2], [Est\_RepresentanteCedCont], [Est\_RepresentanteApeCont], [Est\_RepresentanteNomCont], [Est\_RepresentanteTelfCont], [Est\_RepresentanteTelf2Cont], [Est\_RepresentanteEmailCont],

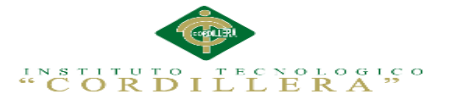

[Est\_RepresentanteEst]) VALUES(@Est\_RepresentanteId, @Est\_RepresentanteCed, @Est\_RepresentanteEmail, @Est\_RepresentanteNom, @Est\_RepresentanteApe, @Est\_RepresentanteDirec, @Est\_RepresentanteTelf, @Est\_RepresentanteTelf2, @Est\_RepresentanteCedCont, @Est\_RepresentanteApeCont, @Est\_RepresentanteNomCont, @Est\_RepresentanteTelfCont, @Est\_RepresentanteTelf2Cont, @Est\_RepresentanteEmailCont, @Est\_RepresentanteEst)", GxErrorMask.GX\_NOMASK,prmT00029) ,new CursorDef("T000210", "UPDATE [Est\_Representante] SET [Est\_RepresentanteCed]=@Est\_RepresentanteCed, [Est\_RepresentanteEmail]=@Est\_RepresentanteEmail, [Est\_RepresentanteNom]=@Est\_RepresentanteNom, [Est\_RepresentanteApe]=@Est\_RepresentanteApe, [Est\_RepresentanteDirec]=@Est\_RepresentanteDirec, [Est\_RepresentanteTelf]=@Est\_RepresentanteTelf, [Est\_RepresentanteTelf2]=@Est\_RepresentanteTelf2, [Est\_RepresentanteCedCont]=@Est\_RepresentanteCedCont, [Est\_RepresentanteApeCont]=@Est\_RepresentanteApeCont, [Est\_RepresentanteNomCont]=@Est\_RepresentanteNomCont, [Est\_RepresentanteTelfCont]=@Est\_RepresentanteTelfCont, [Est\_RepresentanteTelf2Cont]=@Est\_RepresentanteTelf2Cont, [Est\_RepresentanteEmailCont]=@Est\_RepresentanteEmailCont, [Est RepresentanteEst]=@Est RepresentanteEst WHERE [Est RepresentanteId] = @Est\_RepresentanteId", GxErrorMask.GX\_NOMASK,prmT000210) ,new CursorDef("T000211", "DELETE FROM [Est\_Representante] WHERE [Est\_RepresentanteId] =  $@Est$  RepresentanteId", GxErrorMask.GX\_NOMASK,prmT000211) ,new CursorDef("T000212", "SELECT TOP 1 [Fac\_FacturaId] FROM [Fac\_Factura] WITH (NOLOCK) WHERE [Est\_RepresentanteId] = @Est\_RepresentanteId ",true, GxErrorMask.GX\_NOMASK, false, this,  $\text{prm}T000212, 1, 0, \text{true}, \text{true}$  ,new CursorDef("T000213", "SELECT TOP 1 [Est\_EstudianteId] FROM [Est\_Estudiante] WITH (NOLOCK) WHERE [Est\_RepresentanteId]  $=$ @Est\_RepresentanteId ",true, GxErrorMask.GX\_NOMASK, false, this,prmT000213,1,0,true,true ),new CursorDef("T000214", "SELECT [Est\_RepresentanteId] FROM [Est\_Representante] WITH (NOLOCK) ORDER BY [Est\_RepresentanteId] OPTION (FAST 100)",true, GxErrorMask.GX\_NOMASK, false, this, prmT000214, 100, 0, true, false)

};

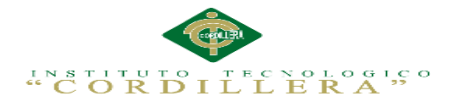

## **BIBLIOGRAFÍA**

(s.f.). Obtenido de

https://www.google.com.ec/#q=base+de+datos+matriculacion&tbm=vid

Calvache, P. (15 de 10 de 2015). *Datos del ismac.* Obtenido de ISMAC:

http://www.tecnologicoismac.edu.ec/

*eduacion.* (s.f.). Obtenido de

http://www.dspace.uce.edu.ec/bitstream/25000/535/1/T-UCE-0011-37.pdf

general, g. (15 de 2015 de 2015). *varios.* Obtenido de google:

https://www.google.com/search?q=%22la%20p%C3%A1gina%20y%20con %20sus%20interacciones%20en%20el%20tiempo%20representadas%22

*Guias tesis matriculacion.* (10 de 15 de 2015). Obtenido de https://majosezambrano.wordpress.com/2011/08/10/implementacion-de-unsistema-de-matriculacion-y-notas/

*videos generales.* (15 de 10 de 2015). Obtenido de

https://www.youtube.com/watch?v=IjzHnCccKqI:

https://www.youtube.com/watch?v=IjzHnCccKqI

*videos genrales casos de uso y matriculacion.* (s.f.). Obtenido de

https://www.youtube.com/watch?v=RkYzer26oCU

(Guias tesis matriculacion, 2015)

(eduacion)

(videos generales, 2015)

(videos genrales casos de uso y matriculacion)